Valid as of version 01.06.zz (Device firmware) **Products** Solutions

Services

# Operating Instructions Proline Promass U 500

Coriolis flowmeter Modbus RS485

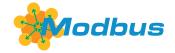

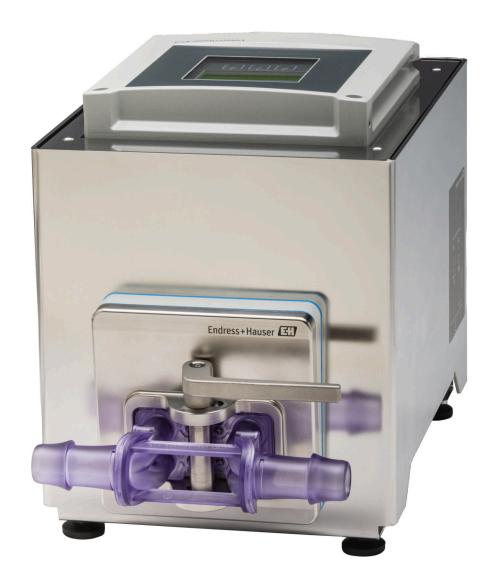

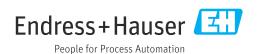

- Make sure the document is stored in a safe place such that it is always available when working on or with the device.
- To avoid danger to individuals or the facility, read the "Basic safety instructions" section carefully, as well as all other safety instructions in the document that are specific to working procedures.
- The manufacturer reserves the right to modify technical data without prior notice. Your Endress+Hauser sales organization will supply you with current information and updates to this manual.

# Table of contents

| 1                        | About this document             | 6                     | 6                 | Mounting                                                                   | 21                                                 |
|--------------------------|---------------------------------|-----------------------|-------------------|----------------------------------------------------------------------------|----------------------------------------------------|
| 1.1 1.2                  | Document function               | 6<br>6<br>6<br>6<br>7 | 6.1               | Mounting requirements                                                      | 21<br>22<br>22<br>22<br>22<br>22                   |
| 1.3<br>1.4               | Documentation                   |                       |                   | <ul><li>6.2.4 Replacing the disposable measuring tube</li></ul>            |                                                    |
| 2                        | Safety instructions             |                       | 6.3               | Proline 500 – digital                                                      |                                                    |
| 2.1<br>2.2<br>2.3        | Requirements for the personnel  | 9                     | 7                 | Electrical connection                                                      | 29                                                 |
| 2.4<br>2.5<br>2.6<br>2.7 | Operational safety              | 10<br>10<br>10        | 7.1<br>7.2<br>7.3 | Electrical safety                                                          | 29<br>29<br>31<br>31<br>32                         |
| 3                        | Product description             | 13                    |                   | supply voltage cable                                                       | 35                                                 |
| 3.1                      | Product design                  | 13                    | 7.4<br>7.5        | Potential equalization                                                     |                                                    |
| 4                        | Incoming acceptance and product |                       | 7.6               | Hardware settings                                                          | 40                                                 |
| 4.1<br>4.2               | Incoming acceptance             |                       | 7.7<br>7.8        | 7.6.1 Setting the device address                                           |                                                    |
|                          |                                 | 16                    | 8                 | Operation options                                                          | 44                                                 |
|                          | nameplate                       | 18<br>18              | 8.1<br>8.2        | Overview of operation options Structure and function of the operating menu | 44<br>45                                           |
| <b>5</b> 5.1 5.2 5.3     | Storage and transport           | 19<br>19              | 8.3               | 8.2.1 Structure of the operating menu                                      | 45<br>46<br>47<br>47<br>50<br>52<br>54<br>56<br>56 |

|              | 8.3.9<br>8.3.10 | Changing the parameters User roles and related access             | 57       | 10.5         | Advanced settings                                                                                                    | 115        |
|--------------|-----------------|-------------------------------------------------------------------|----------|--------------|----------------------------------------------------------------------------------------------------|------------|
|              | 8.3.11          | authorization                                                     | 58       |              | access code                                                                                                    |            |
|              |                 | code                                                              | 58       |              | 10.5.3 Carrying out a sensor adjustment                                                                                                    |            |
|              | 8.3.12          |                                                                   | 59       |              | <ul><li>10.5.4 Configuring the totalizer</li></ul>                                                                                                    | 123        |
| 8.4          | Access          | to operating menu via web browser                                 | 59       |              |                                                                                                    | 125        |
|              | 8.4.1           | Function range                                                    | 59       |              | 10.5.6 WLAN configuration                                                                                                    |            |
|              | 8.4.2<br>8.4.3  | Requirements                                                      | 60<br>61 |              | <ul><li>10.5.7 Configuration management</li><li>10.5.8 Using parameters for device</li></ul>                                                                                                    |            |
|              | 8.4.4           | Logging on                                                        | 63       | 40.6         | administration                                                                                                    | 134        |
|              | 8.4.5           | User interface                                                    | 64       | 10.6         | Simulation                                                                                                    |            |
|              | 8.4.6<br>8.4.7  | Disabling the Web server                                          | I        | 10.7         | Protecting settings from unauthorized access                                                                                                    | 140<br>140 |
| 8.5          | Access          | Logging out                                                       | 66       |              | <ul><li>10.7.1 Write protection via access code</li><li>10.7.2 Write protection via write protection switch</li></ul>                                                                                                    |            |
|              | 8.5.1           | Connecting the operating tool                                     | 66       |              | Switch                                                                                                    | 171        |
|              | 8.5.2           | FieldCare                                                         | 69       | 11           | Operation                                                                                                    | 143        |
|              | 8.5.3           | DeviceCare                                                        | 70       | 11           | •                                                                                                    |            |
|              |                 |                                                                   |          | 11.1         | Reading off the device locking status                                                                                                    | 143        |
| 9            | Syste           | n integration                                                     | 71       | 11.2<br>11.3 | Adjusting the operating language Configuring the display                                                                                                    | 143<br>143 |
| 9.1          | -               | w of device description files                                     |          | 11.4         | Reading the measured values                                                                                                    | 143        |
| 7.1          | 9.1.1           | Current version data for the device                               |          | 11.1         | 11.4.1 "Measured variables" submenu                                                                                                    | 144        |
|              | 9.1.2           | Operating tools                                                   |          |              | 11.4.2 "Totalizer" submenu                                                                                                    | 146        |
| 9.2          | Compa           | tibility with previous model                                      |          |              | 11.4.3 "Input values" submenu                                                                                                    | 147        |
| 9.3          |                 | s RS485 information                                               | I        |              | 11.4.4 Output values                                                                                                    | 148        |
|              | 9.3.1           | Function codes                                                    | 72       | 11.5         | Adapting the measuring device to the process                                                                                                    |            |
|              | 9.3.2           | Register information                                              |          | 11.6         | conditions                                                                                                    | 150        |
|              | 9.3.3<br>9.3.4  | Response time                                                     |          | 11.6         | Performing a totalizer reset                                                                                                    | 150        |
|              | 9.3.4           | Data types                                                        |          |              | 11.6.1 Function scope of "Control Totalizer" parameter                                                                                                    | 151        |
|              | 9.3.6           | Modbus data map                                                   | I        |              | 11.6.2 Function range of "Reset all                                                                                                    | 1)1        |
|              |                 |                                                                   |          |              | totalizers" parameter                                                                                                    | 151        |
| 10           | Comm            | nissioning                                                        | 77       | 11.7         |                                                                                                    | 152        |
|              |                 | •                                                                 |          | 11.8         | Gas Fraction Handler                                                                                                    |            |
| 10.1<br>10.2 |                 | ounting and post-connection check ng on the measuring device      |          |              | 11.8.1 "Measurement mode" submenu                                                                                                    |            |
| 10.3         |                 | the operating language                                            |          | 110          | 11.8.2 "Medium index" submenu                                                                                                    |            |
| 10.4         |                 | uring the measuring device                                        |          | 11.9         | Heartbeat Verification + Monitoring                                                                                                    | 159        |
|              |                 | Defining the tag name                                             |          |              | 11.9.2 System integration                                                                                                    | 159        |
|              |                 | Setting the system units                                          | 79       |              | 11.9.3 Heartbeat Verification                                                                                                    | 165        |
|              | 10.4.3          | Configuring the communication                                     |          |              | 11.9.4 Heartbeat Monitoring                                                                                                    | 187        |
|              | 10 / /          | interface                                                         | 81       |              | 11.9.5 Modbus RS485 register information                                                                                                    | 193        |
|              |                 | Selecting and setting the medium Displaying the I/O configuration | 83<br>83 |              |                                                                                                    |            |
|              |                 | Configuring the current input                                     | 84       | 12           | Diagnostics and troubleshooting                                                                                                    | 198        |
|              |                 | Configuring the status input                                      | 85       | 12.1         | General troubleshooting                                                                                                    | 198        |
|              |                 | Configuring the current output                                    | 86       | 12.2         | Diagnostic information via light emitting                                                                                                    |            |
|              |                 | Configuring the pulse/frequency/                                  |          |              | diodes                                                                                                    | 200        |
|              |                 | switch output                                                     | 91       |              |                                                                                                    |            |
|              |                 | 3 3 1                                                             | 102      | 12.3         | Diagnostic information on local display                                                                                                    |            |
|              |                 | 5 5 1 1                                                           | 105      |              | 12.3.1 Diagnostic message                                                                                                    | 202        |
|              |                 | 3 3 1 3                                                           | 106      | 12 /         | 12.3.2 Calling up remedial measures Diagnostic information in the web browser                                                                                                    | 204        |
|              |                 | 4 Configuring the low flow cut off                                | 113      | 12.4         | 12.4.1 Diagnostic options                                                                                                    | 204<br>204 |
|              | 10.7.1          |                                                                   | 114      |              | 12.4.2 Calling up remedy information                                                                                                    | 205        |
|              |                 |                                                                   |          |              | and the second of the second of the second o |            |

| 10 E  | Diagnostic information in FieldCore or    |     |
|-------|-------------------------------------------|-----|
| 12.5  | Diagnostic information in FieldCare or    | 205 |
|       | DeviceCare                                |     |
|       | 12.5.1 Diagnostic options                 | 205 |
| 10.6  | 12.5.2 Calling up remedy information      | 206 |
| 12.6  | Diagnostic information via communication  | 207 |
|       | interface                                 | 207 |
|       | 12.6.1 Reading out diagnostic information | 207 |
|       | 12.6.2 Configuring error response mode    | 207 |
| 12.7  | Adapting the diagnostic information       | 207 |
|       | 12.7.1 Adapting the diagnostic behavior   | 207 |
| 12.8  | Overview of diagnostic information        | 208 |
| 12.9  | Pending diagnostic events                 | 212 |
| 12.10 | Diagnostics list                          | 213 |
| 12.11 | Event logbook                             | 213 |
|       | 12.11.1 Reading out the event logbook     | 213 |
|       | 12.11.2 Filtering the event logbook       | 214 |
|       | 12.11.3 Overview of information events    | 214 |
| 12.12 | Resetting the measuring device            | 216 |
|       | 12.12.1 Function range of "Device reset"  |     |
|       | parameter                                 | 216 |
|       | Device information                        | 216 |
|       | Firmware history                          | 218 |
| 12.15 | Device history and compatibility          | 218 |
| 10    | 36                                        | 210 |
| 13    | Maintenance                               | 219 |
| 13.1  | Maintenance work                          | 219 |
|       | 13.1.1 Exterior cleaning                  | 219 |
| 13.2  | Measuring and test equipment              | 219 |
| 13.3  | Endress+Hauser services                   | 219 |
| 1.6   | Danain                                    | 220 |
| 14    | Repair                                    | 220 |
| 14.1  | General notes                             | 220 |
|       | 14.1.1 Repair and conversion concept      | 220 |
|       | 14.1.2 Notes for repair and conversion    | 220 |
| 14.2  | Spare parts                               | 220 |
| 14.3  | Endress+Hauser services                   | 220 |
| 14.4  | Return                                    | 220 |
| 14.5  | Disposal                                  | 221 |
|       | 14.5.1 Removing the measuring device      | 221 |
|       | 14.5.2 Disposing of the measuring device  |     |
|       | 14.5.3 Disposal of single-use measuring   |     |
|       | tube                                      | 221 |
|       |                                           |     |
| 15    | Accessories                               | 222 |
| 15.1  | Device-specific accessories               | 222 |
|       | 15.1.1 For the transmitter                | 222 |
|       | 15.1.2 For the sensor                     | 222 |
| 15.2  | Service-specific accessories              | 223 |
| 1.0   | m 1 1 1 1 1 .                             | 201 |
| 16    | Technical data                            | 224 |
| 16.1  | Application                               | 224 |
| 16.2  | Function and system design                | 224 |
| 16.3  | Input                                     | 225 |
| 16.4  | Output                                    | 227 |
| 16.5  | Power supply                              | 232 |
|       | Performance characteristics               |     |

| 1 ( 7 | Manuation                   | 226 |
|-------|-----------------------------|-----|
| 10.7  | Mounting                    | 236 |
| 16.8  | Environment                 | 236 |
| 16.9  | Process                     | 237 |
| 16.10 | Mechanical construction     | 238 |
| 16.11 | Display and user interface  | 238 |
| 16.12 | Certificates and approvals  | 242 |
| 16.13 | Application packages        | 244 |
| 16.14 | Accessories                 | 244 |
| 16.15 | Supplementary documentation | 244 |
|       |                             |     |
| Index | ζ                           | 246 |

# 1 About this document

### 1.1 Document function

These Operating Instructions contain all the information required in the various life cycle phases of the device: from product identification, incoming acceptance and storage, to installation, connection, operation and commissioning, through to troubleshooting, maintenance and disposal.

# 1.2 Symbols

### 1.2.1 Safety symbols

#### **⚠** DANGER

This symbol alerts you to a dangerous situation. Failure to avoid this situation will result in serious or fatal injury.

#### **▲** WARNING

This symbol alerts you to a dangerous situation. Failure to avoid this situation can result in serious or fatal injury.

### **A** CAUTION

This symbol alerts you to a dangerous situation. Failure to avoid this situation can result in minor or medium injury.

#### NOTICE

This symbol contains information on procedures and other facts which do not result in personal injury.

### 1.2.2 Electrical symbols

| Symbol | Meaning                                                                                                    |  |
|--------|----------------------------------------------------------------------------------------------------|--|
| ===    | Direct current                                                                                                    |  |
| ~      | Alternating current                                                                                                    |  |
| $\sim$ | Direct current and alternating current                                                                                                    |  |
| ≐      | Ground connection A grounded terminal which, as far as the operator is concerned, is grounded via a grounding system.                                                                                                    |  |
|        | Potential equalization connection (PE: protective earth) Ground terminals that must be connected to ground prior to establishing any other connections.                                                                                          |  |
|        | The ground terminals are located on the interior and exterior of the device:  Interior ground terminal: potential equalization is connected to the supply network.  Exterior ground terminal: device is connected to the plant grounding system. |  |

# 1.2.3 Communication-specific symbols

| Symbol                                                                          | Meaning                          |  |
|---------------------------------------------------------------------------------|----------------------------------|--|
| Wireless Local Area Network (WLAN) Communication via a wireless, local network. |                                  |  |
| •                                                                               | LED Light emitting diode is off. |  |

| Symbol   | Meaning                                      |
|----------|----------------------------------------------|
| <u>-</u> | <b>LED</b> Light emitting diode is on.       |
|          | <b>LED</b> Light emitting diode is flashing. |

# 1.2.4 Tool symbols

| Symbol                                       | Meaning |
|----------------------------------------------|---------|
| Torx screwdriver                             |         |
| Phillips head screwdriver  Open-ended wrench |         |

# 1.2.5 Symbols for certain types of information

| Symbol     | Meaning                                                        |  |
|------------|----------------------------------------------------------------|--|
| <b>✓</b>   | Permitted Procedures, processes or actions that are permitted. |  |
| <b>✓</b> ✓ | Preferred Procedures, processes or actions that are preferred. |  |
| X          | Forbidden Procedures, processes or actions that are forbidden. |  |
| i          | Tip Indicates additional information.                          |  |
|            | Reference to documentation                                     |  |
|            | Reference to page                                              |  |
|            | Reference to graphic                                           |  |
| <b>•</b>   | Notice or individual step to be observed                       |  |
| 1., 2., 3  | Series of steps                                                |  |
| L          | Result of a step                                               |  |
| ?          | Help in the event of a problem                                 |  |
|            | Visual inspection                                              |  |

# 1.2.6 Symbols in graphics

| Symbol         | Meaning         |
|----------------|-----------------|
| 1, 2, 3,       | Item numbers    |
| 1., 2., 3.,    | Series of steps |
| A, B, C,       | Views           |
| A-A, B-B, C-C, | Sections        |
| ≋ <b>→</b>     | Flow direction  |

#### 1.3 **Documentation**

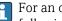

For an overview of the scope of the associated Technical Documentation, refer to the following:

- *Device Viewer* (www.endress.com/deviceviewer): Enter the serial number from the nameplate
- Endress+Hauser Operations app: Enter serial number from nameplate or scan matrix code on nameplate.

The following documentation may be available depending on the device version ordered:

| Document type                                        | Purpose and content of the document                                                                                                    |
|------------------------------------------------------|----------------------------------------------------------------------------------------------------|
| Technical Information (TI)                           | Planning aid for your device The document contains all the technical data on the device and provides an overview of the accessories and other products that can be ordered for the device.                                                                                                    |
| Brief Operating Instructions (KA)                    | Guide that takes you quickly to the 1st measured value The Brief Operating Instructions contain all the essential information from incoming acceptance to initial commissioning.                                                                                                    |
| Operating Instructions (BA)                          | Your reference document These Operating Instructions contain all the information that is required in the various life cycle phases of the device: from product identification, incoming acceptance and storage, to mounting, connection, operation and commissioning, through to troubleshooting, maintenance and disposal. |
| Description of Device Parameters (GP)                | Reference for your parameters The document provides a detailed explanation of each individual parameter. The description is aimed at those who work with the device over the entire life cycle and perform specific configurations.                                                                                         |
| Supplementary device-dependent documentation (SD/FY) | Always comply strictly with the instructions in the relevant supplementary documentation. The supplementary documentation is a constituent part of the device documentation.                                                                                                    |

#### 1.4 Registered trademarks

# **Modbus**®

Registered trademark of SCHNEIDER AUTOMATION, INC.

# 2 Safety instructions

# 2.1 Requirements for the personnel

The personnel for installation, commissioning, diagnostics and maintenance must fulfill the following requirements:

- ► Trained, qualified specialists must have a relevant qualification for this specific function and task.
- ► Are authorized by the plant owner/operator.
- ► Are familiar with federal/national regulations.
- ▶ Before starting work, read and understand the instructions in the manual and supplementary documentation as well as the certificates (depending on the application).
- ▶ Follow instructions and comply with basic conditions.

The operating personnel must fulfill the following requirements:

- ► Are instructed and authorized according to the requirements of the task by the facility's owner-operator.
- ▶ Follow the instructions in this manual.

#### 2.2 Intended use

#### Application and media

The measuring device described in this manual is intended only for the flow measurement of liquids.

To ensure that the measuring device remains in proper condition for the operation time:

- ▶ Only use the measuring device in full compliance with the data on the nameplate and the general conditions listed in the Operating Instructions and supplementary documentation.
- ▶ Use the measuring device only for media to which the process-wetted materials are sufficiently resistant.
- ▶ Keep within the specified pressure and temperature range.
- ► Keep within the specified ambient temperature range.
- ► Protect the measuring device permanently against corrosion from environmental influences.

#### Incorrect use

Non-designated use can compromise safety. The manufacturer is not liable for damage caused by improper or non-designated use.

### **A** WARNING

#### Danger of breakage due to corrosive or abrasive fluids and ambient conditions!

- ▶ Verify the compatibility of the process fluid with the sensor material.
- ▶ Ensure the resistance of all fluid-wetted materials in the process.
- ▶ Keep within the specified pressure and temperature range.

#### NOTICE

#### Verification for borderline cases:

► For special fluids and fluids for cleaning, Endress+Hauser is glad to provide assistance in verifying the corrosion resistance of fluid-wetted materials, but does not accept any warranty or liability as minute changes in the temperature, concentration or level of contamination in the process can alter the corrosion resistance properties.

# 2.3 Workplace safety

When working on and with the device:

▶ Wear the required personal protective equipment as per national regulations.

# 2.4 Operational safety

Damage to the device!

- ▶ Operate the device in proper technical condition and fail-safe condition only.
- ► The operator is responsible for the interference-free operation of the device.

#### Modifications to the device

Unauthorized modifications to the device are not permitted and can lead to unforeseeable dangers!

▶ If modifications are nevertheless required, consult with the manufacturer.

#### Repair

To ensure continued operational safety and reliability:

- ▶ Carry out repairs on the device only if they are expressly permitted.
- ▶ Observe federal/national regulations pertaining to the repair of an electrical device.
- ▶ Use only original spare parts and accessories.

# 2.5 Product safety

This measuring device is designed in accordance with good engineering practice to meet state-of-the-art safety requirements, has been tested, and left the factory in a condition in which it is safe to operate.

It meets general safety standards and legal requirements. It also complies with the EU directives listed in the device-specific EU Declaration of Conformity. The manufacturer confirms this by affixing the CE mark to the device..

# 2.6 IT security

Our warranty is valid only if the product is installed and used as described in the Operating Instructions. The product is equipped with security mechanisms to protect it against any inadvertent changes to the settings.

IT security measures, which provide additional protection for the product and associated data transfer, must be implemented by the operators themselves in line with their security standards.

# 2.7 Device-specific IT security

The device offers a range of specific functions to support protective measures on the operator's side. These functions can be configured by the user and guarantee greater inoperation safety if used correctly. The following list provides an overview of the most important functions:

| Function/interface                                                                  | Factory setting       | Recommendation                                       |
|-------------------------------------------------------------------------------------|-----------------------|------------------------------------------------------|
| Write protection via hardware write protection switch $\Rightarrow 	riangleq 11$    | Not enabled           | On an individual basis following risk assessment     |
| Access code<br>(also applies to web server login or<br>FieldCare connection) → 🖺 11 | Not enabled<br>(0000) | Assign a customized access code during commissioning |

| Function/interface                    | Factory setting        | Recommendation                                            |
|---------------------------------------|------------------------|-----------------------------------------------------------|
| WLAN (order option in display module) | Enabled                | On an individual basis following risk assessment          |
| WLAN security mode                    | Enabled (WPA2-<br>PSK) | Do not change                                             |
| WLAN passphrase<br>(Password) → 🖺 11  | Serial number          | Assign an individual WLAN passphrase during commissioning |
| WLAN mode                             | Access point           | On an individual basis following risk assessment          |
| Web server → 🖺 12                     | Enabled                | On an individual basis following risk assessment          |
| CDI-RJ45 service interface → 🖺 12     | _                      | On an individual basis following risk assessment          |

## 2.7.1 Protecting access via hardware write protection

Write access to the parameters of the device via the local display, web browser or operating tool (e.g. FieldCare, DeviceCare) can be disabled via a write protection switch (DIP switch on the main electronics module). When hardware write protection is enabled, only read access to the parameters is possible.

## 2.7.2 Protecting access via a password

Different passwords are available to protect write access to the device parameters or access to the device via the WLAN interface.

- User-specific access code
   Protect write access to the device parameters via the local display, web browser or operating tool (e.g. FieldCare, DeviceCare). Access authorization is clearly regulated through the use of a user-specific access code.
- WLAN passphrase The network key protects a connection between an operating unit (e.g. notebook or tablet) and the device via the WLAN interface which can be ordered as an option.
- Infrastructure mode
   When the device is operated in infrastructure mode, the WLAN passphrase corresponds to the WLAN passphrase configured on the operator side.

### User-specific access code

Write access to the device parameters via the local display, web browser or operating tool (e.g. FieldCare, DeviceCare) can be protected by the modifiable, user-specific access code  $(\rightarrow \cong 140)$ .

When the device is delivered, the device does not have an access code and is equivalent to 0000 (open).

#### WLAN passphrase: Operation as WLAN access point

When the device is delivered, the network key is pre-defined depending on the device. It can be changed via the **WLAN settings** submenu in the **WLAN passphrase** parameter  $( \Rightarrow \exists 133)$ .

#### Infrastructure mode

A connection between the device and WLAN access point is protected by means of an SSID and passphrase on the system side. Please contact the relevant system administrator for access.

#### General notes on the use of passwords

- The access code and network key supplied with the device should be changed during commissioning for safety reasons.
- Follow the general rules for generating a secure password when defining and managing the access code and network kev.
- The user is responsible for the management and careful handling of the access code and network kev.
- For information on configuring the access code or on what to do if you lose the password, for example, see "Write protection via access code"  $\rightarrow \implies 140$ .

#### 2.7.3 Access via web server

The integrated web server can be used to operate and configure the device via a web browser  $\rightarrow \blacksquare$  59. The connection is established via the service interface (CDI-RI45) or the WLAN interface.

The web server is enabled when the device is delivered. The web server can be disabled via the **Web server functionality** parameter if necessary (e.g., after commissioning).

The device and status information can be hidden on the login page. This prevents unauthorized access to the information.

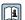

Detailed information on the device parameters: "Description of device parameters" document.

#### 2.7.4 Access via service interface (CDI-RJ45)

The device can be connected to a network via the service interface (CDI-RJ45). Devicespecific functions quarantee the secure operation of the device in a network.

The use of relevant industrial standards and quidelines that have been defined by national and international safety committees, such as IEC/ISA62443 or the IEEE, is recommended. This includes organizational security measures such as the assignment of access authorization as well as technical measures such as network segmentation.

# **3** Product description

The measuring system consists of a transmitter, a sensor and a disposable measuring tube.

- The device is available for front panel mounting:
   The transmitter and sensor are mounted physically separate from each other and are attached to each other via connecting cables.
- The device is available in a table-top version:
   The transmitter and sensor form a mechanical unit.

# 3.1 Product design

# 3.1.1 **Proline 500 – digital**

Signal transmission: digital

For use in clean rooms.

As the electronics are located in the sensor, the device is ideal:

For simple transmitter replacement.

Not sensitive to external EMC interference.

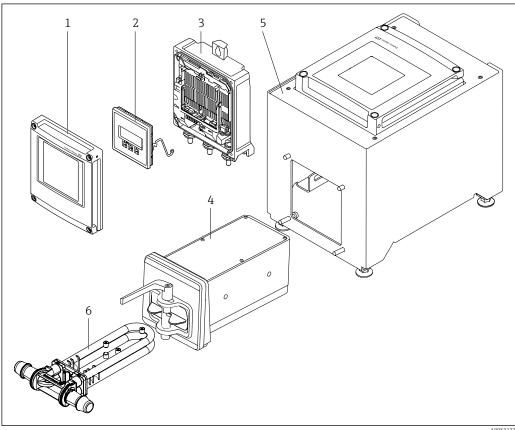

 $\blacksquare$  1 Important components of a measuring device

- 1 Electronics compartment cover
- 2 Display module
- 3 Transmitter housing
- 4 Sensor with integrated ISEM electronics
- 5 Table version with integrated transmitter
- 6 Disposable measuring tube

Endress+Hauser 13

A005317

# 4 Incoming acceptance and product identification

# 4.1 Incoming acceptance

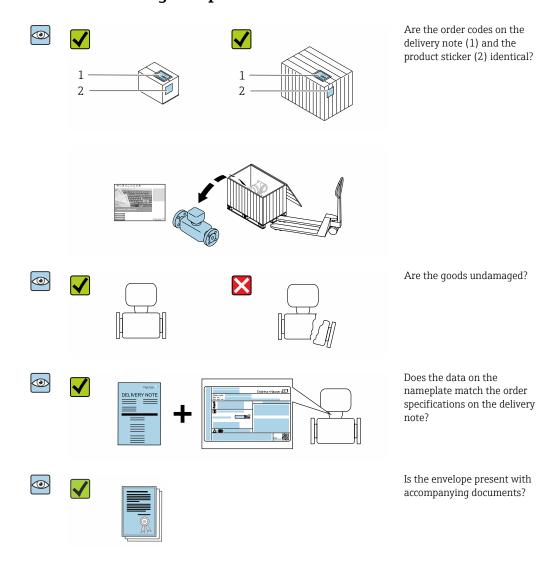

- The disposable is not part of the device delivery and must be ordered separately.
- If one of the conditions is not satisfied, contact your Endress+Hauser Sales Center.
   The Technical Documentation is available via the Internet or via the Endress+Hauser Operations app: Product identification → 15.

# 4.2 Product identification

The device can be identified in the following ways:

- Nameplate
- Order code with details of the device features on the delivery note
- Enter the serial numbers from the nameplates in the *Device Viewer* (www.endress.com/deviceviewer): all the information about the device is displayed.
- Enter the serial numbers from the nameplates into the *Endress+Hauser Operations app* or scan the DataMatrix code on the nameplate with the *Endress+Hauser Operations app*: all the information about the device is displayed.

For an overview of the scope of the associated Technical Documentation, refer to the following:

- The "Additional standard device documentation" and "Supplementary device-dependent documentation" sections
- The *Device Viewer*: Enter the serial number from the nameplate (www.endress.com/deviceviewer)
- The *Endress+Hauser Operations app*: Enter the serial number from the nameplate or scan the DataMatrix code on the nameplate.

### 4.2.1 Transmitter nameplate

#### Proline 500 - digital

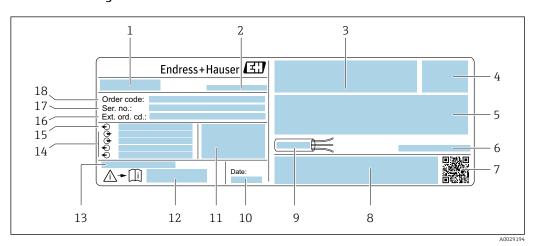

■ 2 Example of a transmitter nameplate

1 Name of the transmitter

- 2 Manufacturer address/certificate holder
- 3 Space for approvals
- 4 Degree of protection
- 5 Electrical connection data: available inputs and outputs
- 6 Allowable ambient temperature  $(T_a)$
- 7 2-D matrix code
- 8 Space for approvals and certificates: e.g. CE mark, RCM tick
- 9 Permitted temperature range for cable
- 10 Date of manufacture: year-month
- 11 Firmware version (FW) and device revision (Dev. rev.) from the factory
- 12 Document number of safety-related supplementary documentation
- 13 Space for additional information in the case of special products
- 14 Available inputs and outputs, supply voltage
- 15 Electrical connection data: supply voltage
- 16 Extended order code (Ext. ord. cd.)
- 17 Serial number (Ser. no.)
- 18 Order code

#### 4.2.2 Sensor nameplate

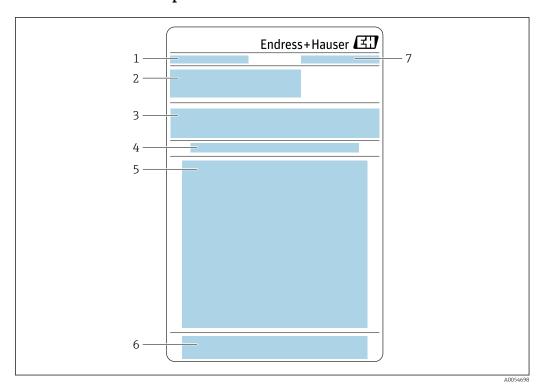

- Designation
- 2 Order code, serial number, extended order code (Ext. ord. cd.)
- 3
- Material list, product information
  Installing/removing the disposable measuring tube
- *Instructions: Installing/removing the disposable measuring tube*
- CE mark + approvals
- Manufacturer address/certificate holder

16

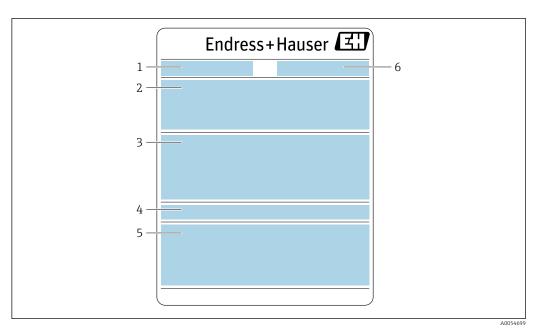

1 Designation

- 2 Order code, serial number, extended order code (Ext. ord. cd.)
- 3 Material list, product information
- 4 Degree of protection
- 5 CE mark + approvals
- 6 Manufacturer address/certificate holder

# Order code

The measuring device is reordered using the order code.

#### Extended order code

- The device type (product root) and basic specifications (mandatory features) are always listed.
- Of the optional specifications (optional features), only the safety and approvalrelated specifications are listed (e.g. LA). If other optional specifications are also ordered, these are indicated collectively using the # placeholder symbol (e.g. #LA#).
- If the ordered optional specifications do not include any safety and approval-related specifications, they are indicated by the + placeholder symbol (e.g. XXXXXX-ABCDE +).

# 4.2.3 Disposable measuring tube nameplate

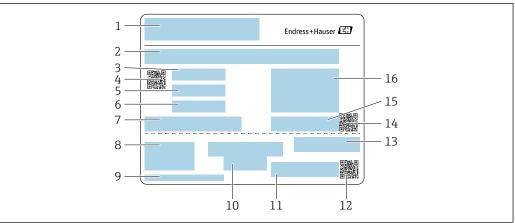

A0054484

- 1 Designation
- 2 Material list
- 3 LOT number
- 4 Matrix code with LOT/material number
- 5 Date 1
- 6 Date 2 + 2 years
- 7 Manufacture details
- 8 References to Operating Instructions
- 9 Manufacturer address/certificate holder
- 10 Storage information
- 11 Order code + material number
- 12 Matrix code with DK8014-xx/material number
- 13 CE mark + approvals
- 14 Matrix code with serial number
- 15 Serial number
- 16 Product image

# 4.2.4 Symbols on the device

| Symbol      | Meaning                                                                                                    |
|-------------|----------------------------------------------------------------------------------------------------|
| $\triangle$ | WARNING! This symbol alerts you to a dangerous situation. Failure to avoid this situation can result in serious or fatal injury. Please consult the documentation for the measuring device to discover the type of potential danger and measures to avoid it. |
| (i          | Reference to documentation Refers to the corresponding device documentation.                                                                                                    |
|             | Protective ground connection A terminal that must be connected to the ground prior to establishing any other connections.                                                                                                    |

# 5 Storage and transport

# 5.1 Storage conditions

Observe the following notes for storage:

- ► Store in the original packaging to ensure protection from shock.
- ▶ Protect from direct sunlight. Avoid unacceptably high surface temperatures.
- ► Store in a dry and dust-free place.
- ▶ Do not store outdoors.
- ► Stack a maximum of 6 disposable measuring tubes in the cardboard packaging.
- ▶ Do not store the disposable measuring tubes for more than 2 years.

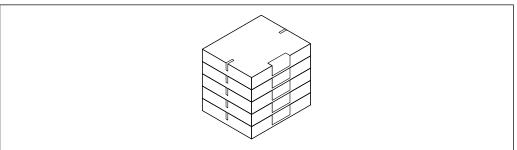

A0054168

Storage temperature → 🖺 236

# 5.2 Transporting the product

Transport the measuring device to the measuring point in the original packaging.

## 5.2.1 Transporting the disposable measuring tube

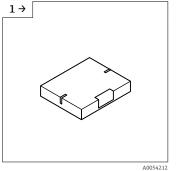

 Transport from the warehouse to the airlock in the box.

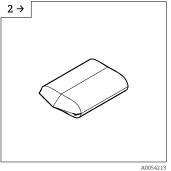

► Remove the box before the first airlock.

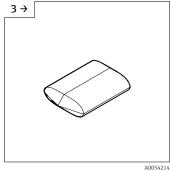

 Remove the first plastic packaging inside the airlock.

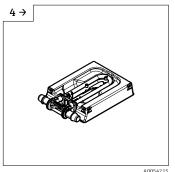

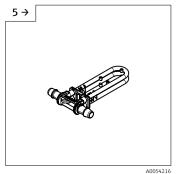

- ► Remove the last plastic packaging in the clean room.
- ▶ If the disposable measuring tube is integrated into an assembly prior to commissioning, the stability packaging must remain in place to protect the measuring tube.
- Remove the disposable measuring tube from the stability packaging and secure it in the sensor immediately.

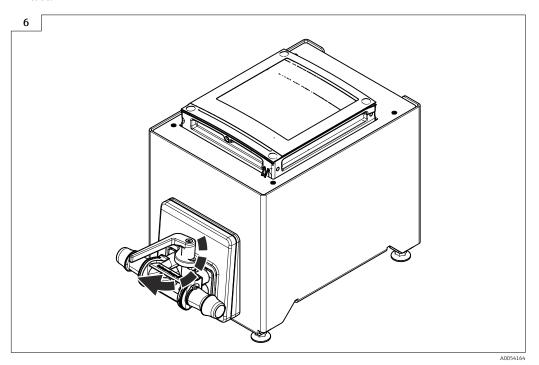

▶ Replacing the disposable measuring tube  $\rightarrow$  🖺 25

# 5.3 Packaging disposal

All packaging materials are environmentally friendly and 100% recyclable:

- Outer packaging of device Stretch wrap made of polymer in accordance with EU Directive 2002/95/EC (RoHS)
- Packaging
  - Wood crate treated in accordance with ISPM 15 standard, confirmed by IPPC logo
  - Cardboard box in accordance with European packaging guideline 94/62/EC, recyclability confirmed by Resy symbol
- Transport material and fastening fixtures
  - Disposable plastic pallet
  - Plastic straps
  - Plastic adhesive strips
- Filler material Paper pads

# 6 Mounting

# 6.1 Mounting requirements

# 6.1.1 Installation position

### Installation point

Front panel mounting

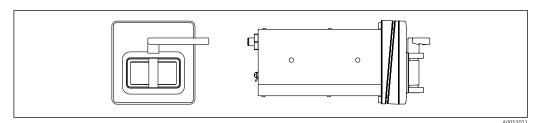

■ 3 Order code for "Device version", option NA "Front panel mounting"

# Table version

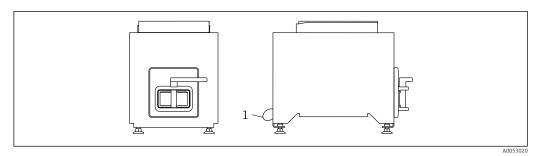

- 4 Order code for "Device version", option NE "Table version"
- 1 Secure the device to the table with the supplied cable through the hole on the back.

#### Orientation

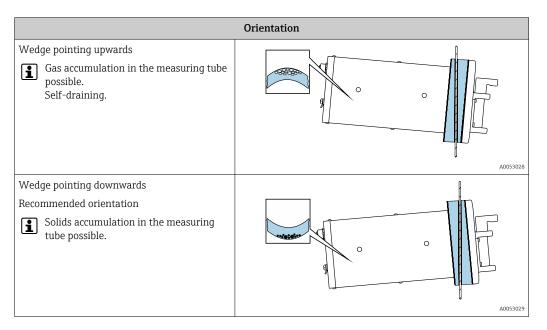

### 6.1.2 Environment and process requirements

#### Ambient temperature range

| <b>Measuring device</b> +5 to +40 °C (+41 to +104 °F) |                                                                                                    |
|-------------------------------------------------------|----------------------------------------------------------------------------------------------------|
| Readability of the local display                      | -20 to +60 °C (-4 to +140 °F) The readability of the display may be impaired at temperatures outside the temperature range. |

 $\square$  Dependency of ambient temperature on medium temperature  $\rightarrow \square$  237

#### **Vibrations**

The operational reliability of the measuring system is not affected by plant vibrations.

# 6.1.3 Special mounting instructions

#### **Drainability**

When installed with the wedge pointing upwards, the measuring tubes can be drained completely and protected against buildup.

#### Sterility

When installing in sterile applications, please refer to the information in the "Certificates and approvals/sterility" section  $\Rightarrow \triangleq 242$ 

#### **Biotech**

When installing in biotech applications, please refer to the information in the "Certificates and approvals/biotech" section  $\rightarrow \stackrel{\square}{=} 242$ 

# 6.2 Mounting the measuring device

## 6.2.1 Required tools

#### For sensor

For process connections: Use a suitable mounting tool.

### 6.2.2 Preparing the measuring device

▶ Remove all remaining transport packaging.

#### 6.2.3 Mounting the measuring device

- Order code for "Device version", option NE "Table version"
   This version is completely mounted.
- Order code for "Device version", option NA "Front panel mounting" This version is mounted in a front panel.
- The sensor is designed for the following sheet thicknesses:
  - 3mm
  - 5mm
  - 7mm

Mount the sensor in the front panel.

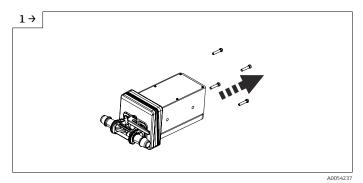

► Remove the screws.

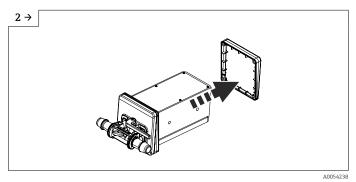

▶ Remove the inner wedge. Depending on the orientation, turn the outside wedge. Orientation  $\rightarrow$  🗎 21

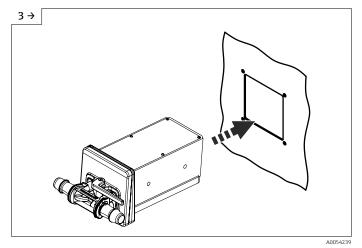

► Push the sensor with the wedge (to the outside) into the prepared opening in the front panel.

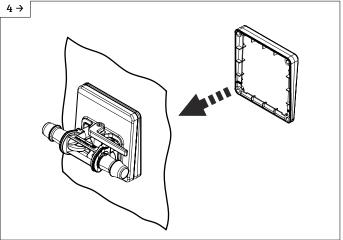

A0054240

► Slide the wedge over the sensor from the inside.

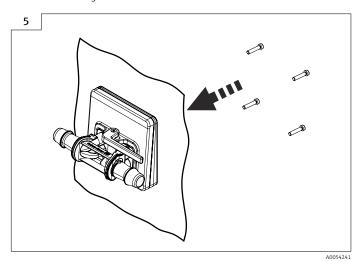

► Screw the sensor to the wedges.

# 6.2.4 Replacing the disposable measuring tube

 $\hfill \Box$  The device version, option NE table version must be attached to the table with the stand.

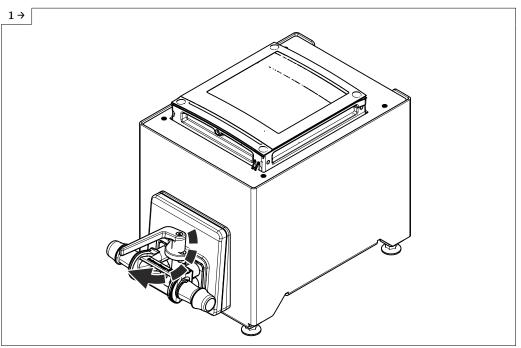

▶ Open the lever.

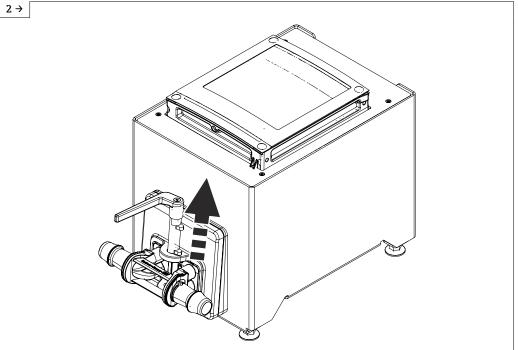

▶ Pull up the lever.

Endress+Hauser 25

A0054164

A0054165

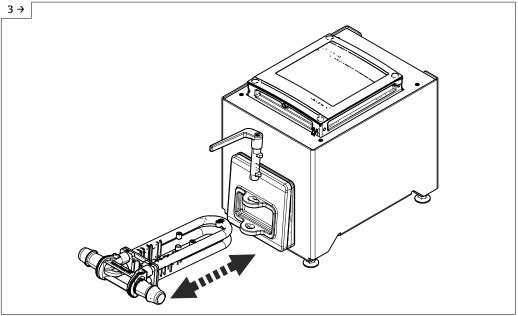

A0054166

- ▶ Replace the disposable measuring tube.
- After pulling out the disposable measuring tube, this status message appears on the display after 30 seconds at the latest: Sensor unknown.

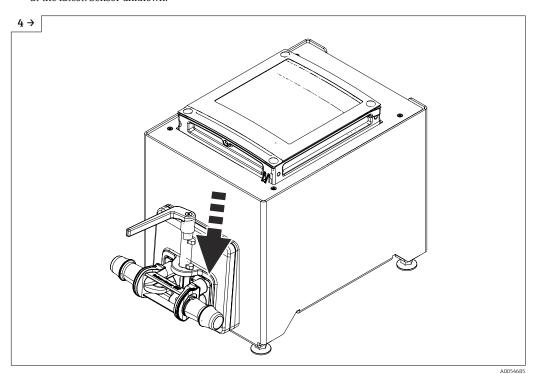

► Lower the lever.

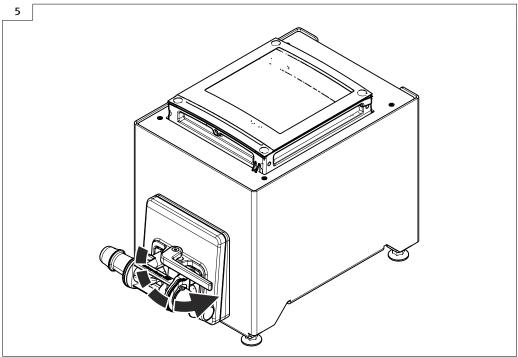

A0054163

- ► Turn the lever to the limit stop.
- After inserting the disposable measuring tube, this status message appears on the display after 30 seconds at the latest: Device initialization active.
- ► Heartbeat Verification and zero adjustment are performed automatically. This status message is displayed during this time: Device initialization active.
- ightharpoonup The device is now operational.
- ► Fill the system with water.
- Perform commissioning again.
- ▶ Download Heartbeat Verification report.

# 6.2.5 Mounting the transmitter housing: Proline 500 – digital

#### **A** CAUTION

### Ambient temperature too high!

Danger of electronics overheating and housing deformation.

► Do not exceed the permitted maximum ambient temperature.

#### **A** CAUTION

# Excessive force can damage the housing!

► Avoid excessive mechanical stress.

#### Wall mounting

*Required tools:* 

Drill with drill bit Ø 6.0 mm

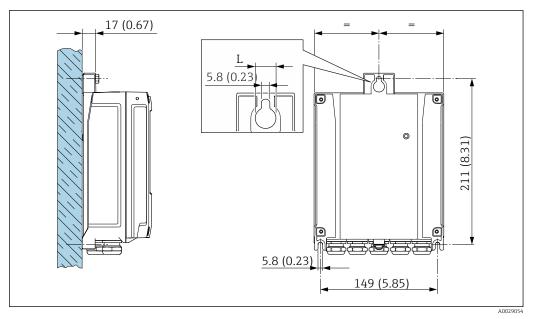

■ 5 Engineering unit mm (in)

L Depends on order code for "Transmitter housing"

Order code for "Transmitter housing" Option  $\bf A$ , aluminum, coated: L = 14 mm (0.55 in)

- 1. Drill the holes.
- 2. Insert wall plugs into the drilled holes.
- 3. Screw in the fixing screws slightly.
- 4. Fit the transmitter housing over the fixing screws and mount in place.
- 5. Tighten the fixing screws.

# 6.3 Post-mounting check

| Is the device undamaged (visual inspection)?                                                                                                    |  |
|----------------------------------------------------------------------------------------------------|--|
| Does the measuring device conform to the measuring point specifications?  For example:  Process temperature →  237  Process pressure (refer to the "Pressure-temperature ratings" section of the "Technical Information" document)  Ambient temperature  Measuring range |  |
| Has the correct orientation for the sensor been selected?  According to sensor type According to medium temperature According to medium properties (outgassing, with entrained solids)                                                                                   |  |
| Does the arrow on the process connection match the direction of flow of the medium?                                                                                                    |  |
| Are the measuring point identification and labeling correct (visual inspection)?                                                                                                    |  |
|                                                                                                    |  |
| Is the securing screw firmly tightened?                                                                                                    |  |

# 7 Electrical connection

#### **▲** WARNING

Live parts! Incorrect work performed on the electrical connections can result in an electric shock.

- ► Set up a disconnecting device (switch or power-circuit breaker) to easily disconnect the device from the supply voltage.
- ► In addition to the device fuse, include an overcurrent protection unit with max. 10 A in the plant installation.

# 7.1 Electrical safety

In accordance with applicable national regulations.

# 7.2 Connecting requirements

### 7.2.1 Required tools

- For cable entries: use appropriate tool
- Wire stripper
- When using stranded cables: crimper for wire end ferrule
- For removing cables from terminal: flat blade screwdriver ≤ 3 mm (0.12 in)

### 7.2.2 Requirements for connecting cable

The connecting cables provided by the customer must fulfill the following requirements.

#### Protective grounding cable for the outer ground terminal

Conductor cross-section < 2.1 mm<sup>2</sup> (14 AWG)

The use of a cable lug enables the connection of larger cross-sections.

The grounding impedance must be less than 2  $\Omega$ .

#### Permitted temperature range

- The installation guidelines that apply in the country of installation must be observed.
- The cables must be suitable for the minimum and maximum temperatures to be expected.

#### Power supply cable (incl. conductor for the inner ground terminal)

Standard installation cable is sufficient.

#### Signal cable

Modbus RS485

The EIA/TIA-485 standard specifies two types of cable (A and B) for the bus line which can be used for every transmission rate. Cable type A is recommended.

| Cable type                                                                                   | A                               |
|----------------------------------------------------------------------------------------------|---------------------------------|
| Characteristic impedance         135 to 165 $\Omega$ at a measuring frequency of 3 to 20 MHz |                                 |
| Cable capacitance                                                                            | < 30 pF/m                       |
| Wire cross-section                                                                           | > 0.34 mm <sup>2</sup> (22 AWG) |
| Cable type                                                                                   | Twisted pairs                   |

| Loop resistance | ≤110 Ω/km                                                                                                    |
|-----------------|----------------------------------------------------------------------------------------------------|
| Signal damping  | Max. 9 dB over the entire length of the cable cross-section                                                                                  |
| Shield          | Copper braided shielding or braided shielding with foil shield. When grounding the cable shield, observe the grounding concept of the plant. |

Current output 0/4 to 20 mA

Standard installation cable is sufficient.

*Pulse / frequency / switch output* 

Standard installation cable is sufficient.

Double pulse output

Standard installation cable is sufficient.

Relay output

Standard installation cable is sufficient.

Current input 0/4 to 20 mA

Standard installation cable is sufficient.

Status input

Standard installation cable is sufficient.

#### Cable diameter

■ Cable glands supplied:  $M20 \times 1.5$  with cable Ø 6 to 12 mm (0.24 to 0.47 in)

Spring-loaded terminals: Suitable for strands and strands with ferrules.
 Conductor cross-section 0.2 to 2.5 mm<sup>2</sup> (24 to 12 AWG).

#### Choice of connecting cable between the transmitter and sensor

A: Connecting cable between sensor and transmitter: Proline 500 – digital Standard cable

A standard cable with the following specifications can be used as the connecting cable.

| Design              | 2x2 cores (twisted pairs); stranded CU wires with common shield |  |  |  |
|---------------------|-----------------------------------------------------------------|--|--|--|
| Shield              | Tin-plated copper braid, optical cover ≥ 85 %                   |  |  |  |
| Loop resistance     | Power supply line (+, –): maximum 10 Ω                          |  |  |  |
| Cable length        | Maximum 300 m (900 ft), see the following table.                |  |  |  |
| Device plug, side 1 | M12 socket, 5-pin, A-coded.                                     |  |  |  |
| Device plug, side 2 | M12 plug, 5-pin, A-coded.                                       |  |  |  |
| Pins 1+2            | Connected cores as twisted pair.                                |  |  |  |
| Pins 3+4            | Connected cores as twisted pair.                                |  |  |  |

| Cross-section                 | Cable length [max.] |  |
|-------------------------------|---------------------|--|
| 0.34 mm <sup>2</sup> (AWG 22) | 80 m (240 ft)       |  |
| 0.50 mm <sup>2</sup> (AWG 20) | 120 m (360 ft)      |  |
| 0.75 mm <sup>2</sup> (AWG 18) | 180 m (540 ft)      |  |

| Cross-section                 | Cable length [max.] |  |
|-------------------------------|---------------------|--|
| 1.00 mm <sup>2</sup> (AWG 17) | 240 m (720 ft)      |  |
| 1.50 mm <sup>2</sup> (AWG 15) | 300 m (900 ft)      |  |

#### connecting cable

| Design                           | $2\times2\times0.34~\text{mm}^2$ PUR cable with common shield                                                                                    |
|----------------------------------|----------------------------------------------------------------------------------------------------|
| Flame resistance                 | According to DIN EN 60332-1-2 (60 seconds)                                                                                                    |
| Oil resistance                   | According to DIN EN 60811-2-1 (for 168h at 90°C)                                                                                                 |
| Shield                           | Tin-plated copper braid                                                                                                    |
| Continuous operating temperature | When mounted in a fixed position: $-40$ to $+105$ °C ( $-40$ to $+221$ °F); when cable can move freely: $-25$ to $+105$ °C ( $-13$ to $+221$ °F) |
| Available cable lengths          | Fixed: 2 m (6 ft), 5 m (15 ft), 10 m (30 ft)                                                                                                    |
| Device plug, side 1              | M12 socket, 5-pin, A-coded                                                                                                    |
| Device plug, side 2              | M12 plug, 5-pin, A-coded                                                                                                    |

### 7.2.3 Terminal assignment

#### Transmitter: supply voltage, input/outputs

The terminal assignment of the inputs and outputs depends on the individual order version of the device. The device-specific terminal assignment is documented on an adhesive label in the terminal cover.

| Supply voltage Input/output 1 |       | Input/                                                                 | output<br>2 | Input/output<br>3 |        | Input/output<br>4 |        |        |        |
|-------------------------------|-------|------------------------------------------------------------------------|-------------|-------------------|--------|-------------------|--------|--------|--------|
| 1 (+)                         | 2 (-) | 26 (B)                                                                 | 27 (A)      | 24 (+)            | 25 (-) | 22 (+)            | 23 (-) | 20 (+) | 21 (-) |
|                               |       | Device-specific terminal assignment: adhesive label in terminal cover. |             |                   |        |                   |        |        |        |

### Transmitter and sensor connection housing: connecting cable

The sensor and transmitter, which are mounted in separate locations, are interconnected by a connecting cable. The cable is connected via the sensor connection housing and the transmitter housing.

# 7.2.4 Shielding and grounding

### Shielding and grounding concept

- 1. Maintain electromagnetic compatibility (EMC).
- 2. Take explosion protection into consideration.
- 3. Pay attention to the protection of persons.
- 4. Comply with national installation regulations and quidelines.
- 5. Observe cable specifications.
- 6. Keep the stripped and twisted lengths of cable shield to the ground terminal as short as possible.
- 7. Shield cables fully.

### Grounding of the cable shield

#### **NOTICE**

# In systems without potential matching, the multiple grounding of the cable shield causes mains frequency equalizing currents!

Damage to the bus cable shield.

- ▶ Only ground the bus cable shield to either the local ground or the protective ground at one end.
- ▶ Insulate the shield that is not connected.

To comply with EMC requirements:

- 1. Ensure the cable shield is grounded to the potential matching line at multiple points.
- 2. Connect every local ground terminal to the potential matching line.

### 7.2.5 Preparing the measuring device

Carry out the steps in the following order:

- 1. Mount the sensor and transmitter.
- 2. Sensor connection housing: Connect connecting cable.
- 3. Transmitter: Connect connecting cable.
- 4. Transmitter: Connect signal cable and cable for supply voltage.

#### **NOTICE**

#### Insufficient sealing of the housing!

Operational reliability of the measuring device could be compromised.

- ▶ Use suitable cable glands corresponding to the degree of protection.
- 1. Remove dummy plug if present.
- 2. If the measuring device is supplied without cable glands:
  Provide suitable cable gland for corresponding connecting cable.

# 7.3 Connecting the measuring device: Proline 500 – digital

#### NOTICE

#### An incorrect connection compromises electrical safety!

- ▶ Only properly trained specialist staff may perform electrical connection work.
- Observe applicable federal/national installation codes and regulations.
- ► Comply with local workplace safety regulations.
- ► Always connect the protective ground cable ⊕ before connecting additional cables.

## 7.3.1 Fitting the connecting cable

#### **A** WARNING

### Risk of damaging electronic components!

- ▶ Connect the sensor and transmitter to the same potential equalization.
- ▶ Only connect the sensor to a transmitter with the same serial number.

#### Connection of connecting cable: Proline 500 - digital

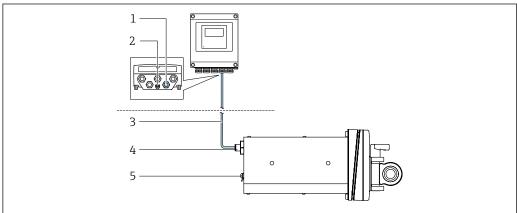

A005306

■ 6 Order code for "Device version", option NA "Front panel mounting"

- 1 M12 socket for fitting the connecting cable to the transmitter housing
- *Terminal connection for potential equalization (PE)*
- 3 Connecting cable with M12 plug and M12 socket
- 4 M12 plug for fitting the connecting cable to the sensor
- 5 Terminal connection for potential equalization (PE)

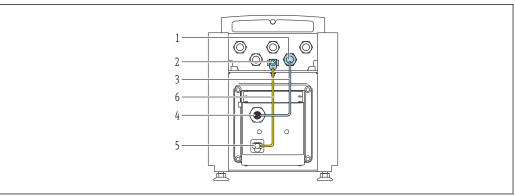

A005374

■ 7 Order code for "Device version", option NE "Table version"

- 1 M12 socket for fitting the connecting cable to the transmitter housing
- 2 Terminal connection for potential equalization (PE)
- 3 Connecting cable with M12 plug and M12 socket
- 4 M12 plug for fitting the connecting cable to the sensor
- 5 Terminal connection for potential equalization (PE)
- 6 Fixed connection between the potential matching (PE)

### Pin assignment, device plug

#### Connection at the transmitter

| 1        | Pin    | Color 1) |   | Assignment           | Connection to terminal |
|----------|--------|----------|---|----------------------|------------------------|
|          | 1      | Brown    | + | Supply voltage       | 61                     |
| 4 2 2 2  | 2      | White    | - | Supply voltage       | 62                     |
| _5       | 3      | Blue     | В | ISEM communication   | 63                     |
| 3        | 4      | Black    | А | iselyi communication | 64                     |
| A0053073 | 5      | -        |   | -                    | -                      |
|          | Coding |          |   | Plug/socket          |                        |
|          | А      |          |   | Socket               |                        |

#### 1) Cable colors of connecting cable

# Connection at the sensor

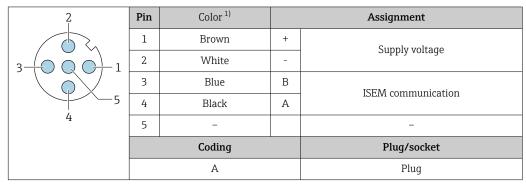

1) Cable colors of connecting cable

# 7.3.2 Connecting the signal cable and the supply voltage cable

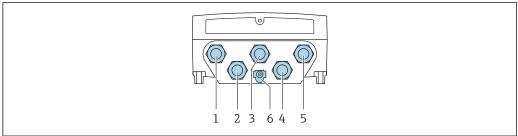

A0028200

- 1 Terminal connection for supply voltage
- 2 Terminal connection for signal transmission, input/output
- 3 Terminal connection for signal transmission, input/output
- 4 Terminal connection for connecting cable between sensor and transmitter
- 5 Terminal connection for signal transmission, input/output; optional: connection for external WLAN antenna
- 6 Protective earth (PE)

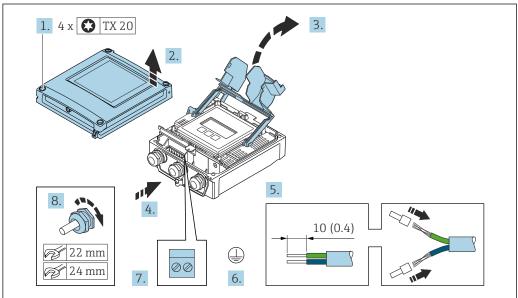

A002959

- 1. Loosen the 4 fixing screws on the housing cover.
- 2. Open the housing cover.
- 3. Fold open the terminal cover.
- 4. Push the cable through the cable entry. To ensure tight sealing, do not remove the sealing ring from the cable entry.
- 5. Strip the cable and cable ends. In the case of stranded cables, fit ferrules.
- 6. Connect the protective ground.
- 7. Connect the cable according to the terminal assignment.
  - Signal cable terminal assignment: The device-specific terminal assignment is documented on an adhesive label in the terminal cover.

**Supply voltage terminal assignment:** Adhesive label in the terminal cover or  $\rightarrow \implies 31$ .

- 8. Firmly tighten the cable glands.
  - ► This concludes the cable connection process.
- 9. Close the terminal cover.
- 10. Close the housing cover.

#### **WARNING**

Housing degree of protection may be voided due to insufficient sealing of the housing.

► Screw in the screw without using any lubricant.

#### **NOTICE**

#### Excessive tightening torque applied to the fixing screws!

Risk of damaging the plastic transmitter.

- ► Tighten the fixing screws as per the tightening torque: 2.5 Nm (1.8 lbf ft)
- 11. Tighten the 4 fixing screws on the housing cover.

### Removing a cable

To remove a cable from the terminal:

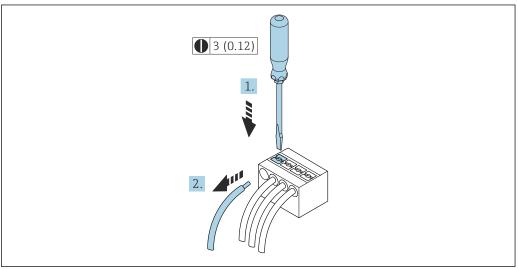

A002959

- 8 Engineering unit mm (in)
- 1. Use a flat-blade screwdriver to press down on the slot between the two terminal holes.
- 2. Remove the cable end from the terminal.

# 7.4 Potential equalization

### 7.4.1 Requirements

For potential equalization:

- Pay attention to in-house grounding concepts
- Take account of operating conditions like the pipe material and grounding
- Medium, Connect the sensor and transmitter to the same electric potential <sup>1)</sup>
- Use a ground cable with a minimum cross-section of 6 mm<sup>2</sup> (10 AWG) and a cable lug for potential equalization connections

36

<sup>1)</sup> Order code for "Device version", option NE "Table version": Sensor and transmitter are wired internally.

# 7.5 Special connection instructions

## 7.5.1 Connection examples

#### Modbus RS485

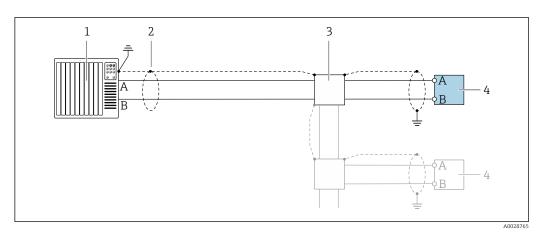

■ 9 Connection example for Modbus RS485, non-hazardous area and Zone 2; Class I, Division 2

- 1 Control system (e.g. PLC)
- 2 Cable shield provided at one end. The cable shield must be grounded at both ends to comply with EMC requirements; observe cable specifications
- 3 Distribution box
- 4 Transmitter

#### Current output 4-20 mA

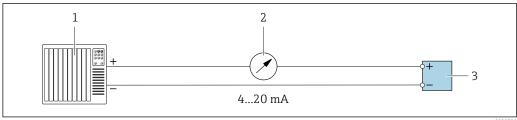

- 10 Connection example for 4-20 mA current output (active)
- 1 Automation system with current input (e.g. PLC)
- 2 Analog display unit: observe maximum load
- 3 Transmitter

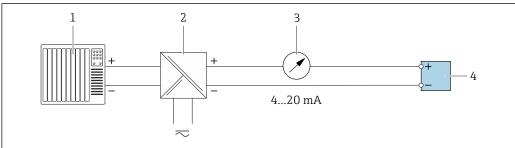

Δ0028759

- 11 Connection example for 4-20 mA current output (passive)
- Automation system with current input (e.g. PLC)
- 2 Active barrier for power supply (e.g. RN221N)
- 3 Analog display unit: observe maximum load
- 4 Transmitter

## Pulse/frequency output

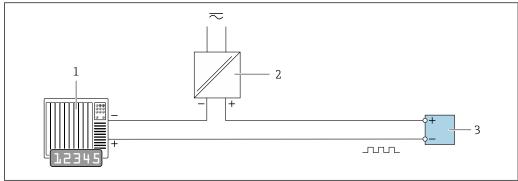

- Connection example for pulse/frequency output (passive)
- 1 Automation system with pulse/frequency input (e.g. PLC with 10 k $\Omega$  pull-up or pull-down resistor)
- 2 Power supply
- 3 *Transmitter: observe input values → В 227*

### Switch output

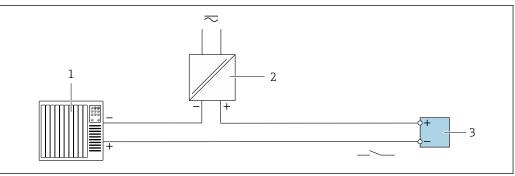

- **■** 13 Connection example for switch output (passive)
- Automation system with switch input (e.g. PLC with a 10 k $\Omega$  pull-up or pull-down resistor)
- 2 Power supply
- *Transmitter: observe input values → 🖺 227*

## Double pulse output

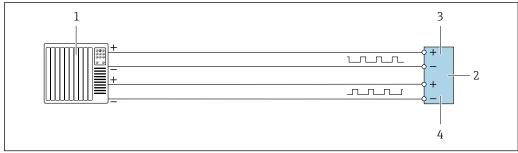

- 14 Connection example for double pulse output (active)
- 1 Automation system with double pulse input (e.g. PLC)
- 2 *Transmitter: observe input values →*  \$\Bigsim 229\$
- 3 Double pulse output
- Double pulse output (slave), phase-shifted

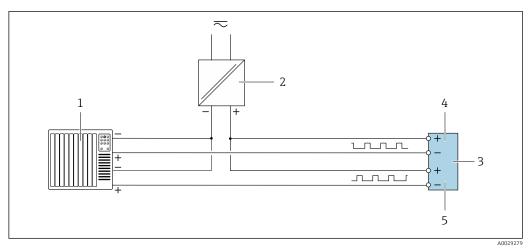

Connection example for double pulse output (passive)

- Automation system with double pulse input (e.g. PLC with a 10 k $\Omega$  pull-up or pull-down resistor) 1
- Power supply 2
- 3 *Transmitter: observe input values*  $\rightarrow$   $\stackrel{\triangle}{=}$  229
- Double pulse output
- Double pulse output (slave), phase-shifted

#### Relay output

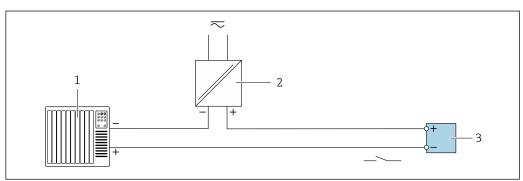

- Connection example for relay output (passive)
- Automation system with relay input (e.g. PLC)
- Power supply
- 3 *Transmitter: observe input values → 🖺 229*

## **Current input**

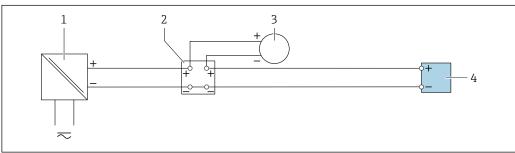

- **■** 17 Connection example for 4 to 20 mA current input
- 1 Power supply
- 3 External measuring device (to read in pressure or temperature, for instance)
- Transmitter

## Status input

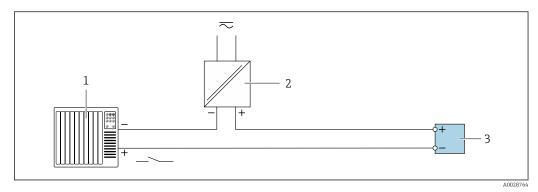

■ 18 Connection example for status input

- 1 Automation system with status output (e.g. PLC)
- 2 Power supply
- 3 Transmitter

## 7.6 Hardware settings

## 7.6.1 Setting the device address

The device address must always be configured for a Modbus slave. The valid device addresses are in the range from 1 to 247. Each address may only be assigned once in a Modbus RS485 network. If an address is not configured correctly, the measuring device is not recognized by the Modbus master. All measuring devices are delivered from the factory with the device address 247 and with the "software addressing" address mode.

## Proline 500 - digital transmitter

Hardware addressing

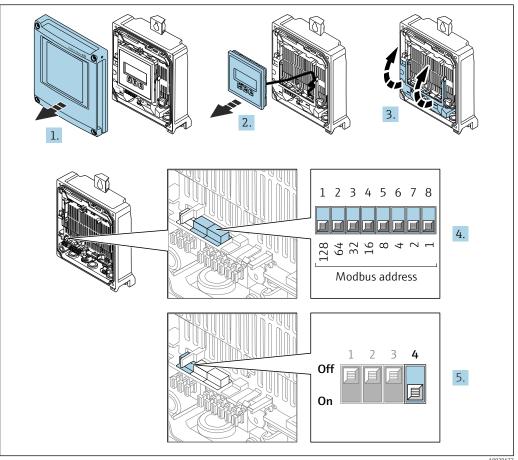

- 1. Open the housing cover.
- 2. Remove the display module.
- 3. Fold open the terminal cover.
- 4. Set the desired device address using the DIP switches.
- 5. To switch addressing from software addressing to hardware addressing: set the DIP switch to **On**.
  - ► The change of device address takes effect after 10 seconds.

## Software addressing

- To switch addressing from hardware addressing to software addressing: set the DIP switch to Off.
  - The device address configured in the **Device address** parameter takes effect after 10 seconds.

#### 7.6.2 Activating the terminating resistor

To avoid incorrect communication transmission caused by impedance mismatch, terminate the Modbus RS485 cable correctly at the start and end of the bus segment.

## Proline 500 - digital transmitter

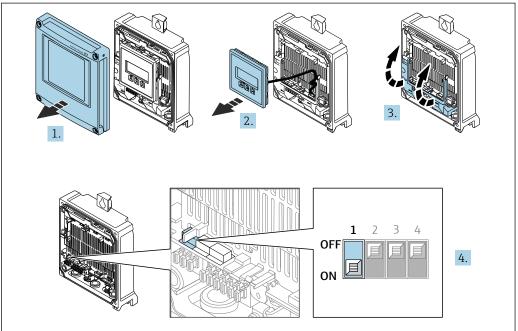

A0029675

- 1. Open the housing cover.
- 2. Remove the display module.
- 3. Fold open the terminal cover.
- 4. Switch DIP switch no. 3 to **On**.

## Proline 500 transmitter

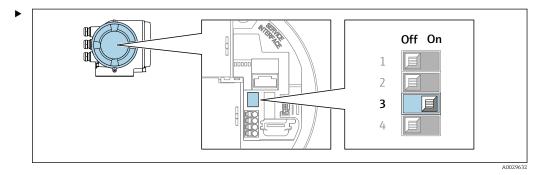

Switch DIP switch no. 3 to **On**.

# 7.7 Ensuring the degree of protection

The measuring device fulfills all the requirements for the degree of protection IP66/67, Type 4X enclosure.

To guarantee the degree of protection IP66/67, Type 4X enclosure, carry out the following steps after electrical connection:

- 1. Check that the housing seals are clean and fitted correctly.
- 2. Dry, clean or replace the seals if necessary.
- 3. Tighten all housing screws and screw covers.
- 4. Firmly tighten the cable glands.

5. To ensure that moisture does not enter the cable entry:
Route the cable so that it loops down before the cable entry ("water trap").

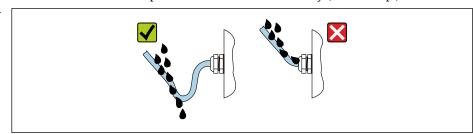

6. The cable glands supplied do not ensure housing protection when not in use. They must therefore be replaced by dummy plus corresponding to the housing protection.

## 7.8 Post-connection check

| Are cables or the device undamaged (visual inspection)?                                                        |  |
|----------------------------------------------------------------------------------------------------|--|
| Is the protective earthing established correctly?                                                              |  |
| Do the cables used comply with the requirements ?                                                              |  |
| Are the mounted cables relieved of tension?                                                                    |  |
| Are all cable glands installed, securely tightened and leak-tight? Cable run with "water trap" → 🖺 42?         |  |
| Is the terminal assignment correct ?                                                                           |  |
| Are dummy plugs inserted in unused cable entries and have transportation plugs been replaced with dummy plugs? |  |

# **8** Operation options

# 8.1 Overview of operation options

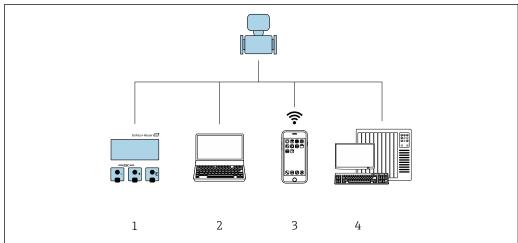

A003021

- 1 Local operation via display module
- 2 Computer with Web browser (e.g. Internet Explorer) or with operating tool (e.g. FieldCare, DeviceCare, AMS Device Manager, SIMATIC PDM)
- 3 Mobile handheld terminal with SmartBlue App
- 4 Automation system (e.g. PLC)

# 8.2 Structure and function of the operating menu

## 8.2.1 Structure of the operating menu

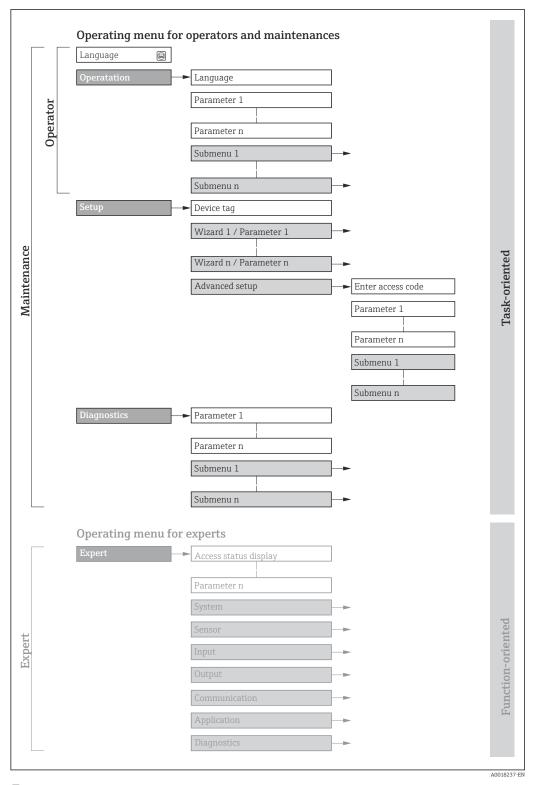

 $\blacksquare$  19 Schematic structure of the operating menu

## 8.2.2 Operating philosophy

The individual parts of the operating menu are assigned to certain user roles (e.g. operator, maintenance etc.). Each user role contains typical tasks within the device life cycle.

| Menu/pa     | arameter          | User role and tasks                                                                                                    | Content/meaning                                                                                                    |
|-------------|-------------------|----------------------------------------------------------------------------------------------------|----------------------------------------------------------------------------------------------------|
| Language    | Task-<br>oriented | Role "Operator", "Maintenance" Tasks during operation: Configuration of the operational                                                                 | <ul> <li>Defining the operating language</li> <li>Defining the Web server operating language</li> <li>Resetting and controlling totalizers</li> </ul>                                                                                                    |
| Operation   |                   | display  Reading measured values                                                                                                    | <ul> <li>Configuration of the operational display (e.g. display format, display contrast)</li> <li>Resetting and controlling totalizers</li> </ul>                                                                                                    |
| Setup       |                   | "Maintenance" role Commissioning: Configuration of the measurement Configuration of the inputs and outputs Configuration of the communication interface | Wizards for fast commissioning:  Configuring the system units  Configuration of the communication interface  Definition of the medium  Displaying the I/O configuration  Configuring the inputs  Configuring the outputs  Configuration of the operational display  Configuring the low flow cut off  Configuring partial and empty pipe detection  Advanced setup  For more customized configuration of the measurement (adaptation to special measuring conditions)  Configuration of totalizers  Configuration of WLAN settings  Administration (define access code, reset measuring device)                                                 |
| Diagnostics |                   | "Maintenance" role Troubleshooting: Diagnostics and elimination of process and device errors Measured value simulation                                  | Contains all parameters for error detection and analyzing process and device errors:  Diagnostic list Contains up to 5 currently pending diagnostic messages.  Event logbook Contains event messages that have occurred.  Device information Contains information for identifying the device  Measured values Contains all current measured values.  Data logging submenu with the "Extended HistoROM" order option Storage and visualization of measured values  Heartbeat Technology Verification of device functionality on request and documentation of verification results  Simulation Used to simulate measured values or output values. |

| Menu/p | arameter              | User role and tasks                                                                                                    | Content/meaning                                                                                                    |
|--------|-----------------------|----------------------------------------------------------------------------------------------------|----------------------------------------------------------------------------------------------------|
| Expert | Function-<br>oriented | Tasks that require detailed knowledge of the function of the device:  Commissioning measurements under difficult conditions  Optimal adaptation of the measurement to difficult conditions  Detailed configuration of the communication interface  Error diagnostics in difficult cases | Contains all of the device parameters and allows direct access to these by means of an access code. The structure of this menu is based on the function blocks of the device:  System Contains all higher-level device parameters that do not affect measurement or measured value communication  Sensor Configuration of the measurement.  Input Configuration of the status input  Output Configuration of the analog current outputs as well as the pulse/frequency and switch output  Communication Configuration of the digital communication interface and the Web server  Application Configuration of the functions that go beyond the actual measurement (e.g. totalizer)  Diagnostics Error detection and analysis of process and device errors and for device simulation and Heartbeat Technology. |

## 8.3 Access to operating menu via local display

## 8.3.1 Operational display

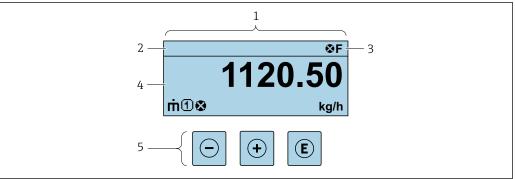

A002934

- 1 Operational display
- 2 Device tag
- 3 Status area
- 4 Display range for measured values (up to 4 lines)
- 5 Operating elements  $\rightarrow \triangleq 54$

### Status area

The following symbols appear in the status area of the operational display at the top right:

- Status signals → 🗎 202
  - **F**: Failure
  - **C**: Function check
  - **S**: Out of specification
  - M: Maintenance required
- Diagnostic behavior → 🖺 203
  - Alarm
  - <u></u> : Warning
- 🛱: Locking (the device is locked via the hardware )
- ←: Communication (communication via remote operation is active)

## Display area

In the display area, each measured value is prefaced by certain symbol types for further description:

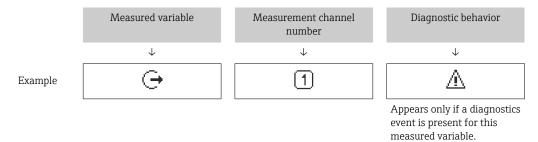

#### Measured variables

| Symbol | Meaning                                                     |
|--------|-------------------------------------------------------------|
| ṁ      | Mass flow                                                   |
| Ü      | <ul><li>Volume flow</li><li>Corrected volume flow</li></ul> |
| P      | <ul><li>Density</li><li>Reference density</li></ul>         |
| 4      | Temperature                                                 |

The number and display format of the measured variables can be configured via the **Format display** parameter ( $\Rightarrow \triangleq 108$ ).

### Totalizer

| Symbol | Meaning                                                                                         |
|--------|-------------------------------------------------------------------------------------------------|
| Σ      | Totalizer  The measurement channel number indicates which of the three totalizers is displayed. |

### Output

| Symbol     | Meaning                                                                             |
|------------|-------------------------------------------------------------------------------------|
| <b>(-)</b> | Output  The measurement channel number indicates which of the outputs is displayed. |

#### Input

| Symbol | Meaning      |
|--------|--------------|
| €      | Status input |

### Measurement channel numbers

| Symbol | Meaning                                                                                                    |
|--------|----------------------------------------------------------------------------------------------------|
| 14     | Measurement channel 1 to 4  The measurement channel number is displayed only if more than one channel is present for the same measured variable type (e.g. totalizer 1 to 3). |

## Diagnostic behavior

| Symbol | Meaning                                                                                                    |
|--------|----------------------------------------------------------------------------------------------------|
| 8      | Alarm  Measurement is interrupted.  Signal outputs and totalizers assume the defined alarm condition.  A diagnostic message is generated.                             |
| Δ      | <ul> <li>Warning</li> <li>Measurement is resumed.</li> <li>The signal outputs and totalizers are not affected.</li> <li>A diagnostic message is generated.</li> </ul> |

The diagnostic behavior pertains to a diagnostic event that is relevant to the displayed measured variable.

## 8.3.2 Navigation view

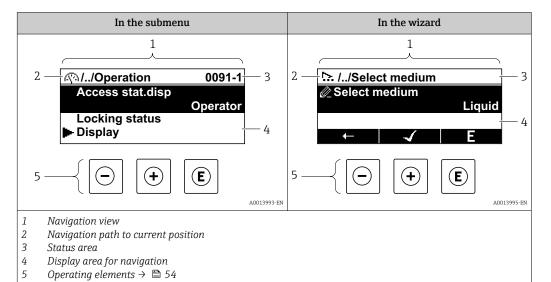

## Navigation path

The navigation path to the current position is displayed at the top left in the navigation view and consists of the following elements:

- The display symbol for the menu/submenu (►) or the wizard (►).
- An omission symbol (/ ../) for operating menu levels in between.
- Name of the current submenu, wizard or parameter

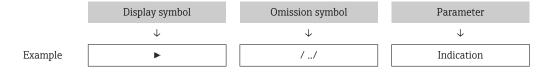

For more information about the icons in the menu, refer to the "Display area" section  $\Rightarrow \triangleq 50$ 

#### Status area

The following appears in the status area of the navigation view in the top right corner:

- In the submenu
  - The direct access code to the parameter (e.g., 0022-1)
  - If a diagnostic event is present, the diagnostic behavior and status signal
- In the wizard

If a diagnostic event is present, the diagnostic behavior and status signal

For information on the diagnostic behavior and status signal → \( \begin{aligned} \equiv 202 \\ \equiv \equiv \text{information on the function and entry of the direct access code → \( \begin{aligned} \equiv 56 \\ \equiv \equiv \equi

#### Display area

#### Menus

| Symbol | Meaning                                                                                                    |
|--------|----------------------------------------------------------------------------------------------------|
| P      | Operation Is displayed: In the menu next to the "Operation" selection At the left in the navigation path in the Operation menu |

| ۶  | Setup Is displayed: In the menu next to the "Setup" selection At the left in the navigation path in the Setup menu                     |
|----|----------------------------------------------------------------------------------------------------|
| ્ય | Diagnosis Is displayed: ■ In the menu next to the "Diagnostics" selection ■ At the left in the navigation path in the Diagnostics menu |
| ₹. | Expert Is displayed: In the menu next to the "Expert" selection At the left in the navigation path in the Expert menu                  |

## Submenus, wizards, parameters

| Symbol | Meaning                                                                          |
|--------|----------------------------------------------------------------------------------|
| •      | Submenu                                                                          |
| 55.    | Wizards                                                                          |
| Ø.     | Parameters within a wizard  No display symbol exists for parameters in submenus. |

## Locking procedure

| Symbol | Meaning                                                                                                    |  |
|--------|----------------------------------------------------------------------------------------------------|--|
| û      | Parameter locked When displayed in front of a parameter name, indicates that the parameter is locked.  By a user-specific access code  By the hardware write protection switch |  |

## Wizards

| Symbol   | Meaning                                                          |
|----------|------------------------------------------------------------------|
| <b>—</b> | Switches to the previous parameter.                              |
| ✓        | Confirms the parameter value and switches to the next parameter. |
| Е        | Opens the editing view of the parameter.                         |

#### 8.3.3 **Editing view**

#### Numeric editor

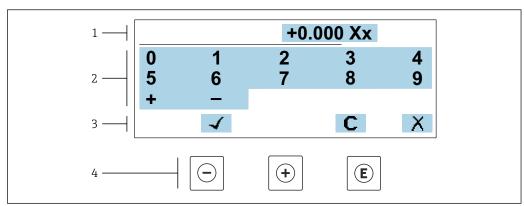

■ 20 For entering values in parameters (e.g. limit values)

- 1 Entry display area
- 2 Input screen
- 3 Confirm, delete or reject entry
- Operating elements

#### Text editor

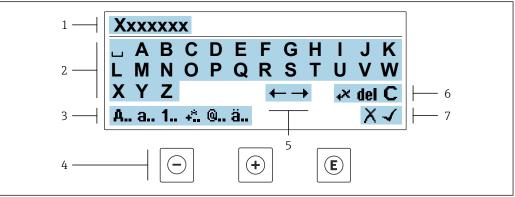

For entering text in parameters (e.g. device tag)

- 1 Entry display area
- 2 Current input screen
- 3 Change input screen
- Operating elements
- Move entry position 5
- 6 Delete entry
- Reject or confirm entry

*Using the operating elements in the editing view* 

| Operating key | Meaning                                        |
|---------------|------------------------------------------------|
|               | Minus key Move the entry position to the left. |
| +             | Plus key Move the entry position to the right. |

| Operating key | Meaning                                                                                                    |
|---------------|----------------------------------------------------------------------------------------------------|
| E             | <ul> <li>Enter key</li> <li>Pressing the key briefly confirms your selection.</li> <li>Pressing the key for 2 s confirms your entry.</li> </ul> |
| -++           | Escape key combination (press keys simultaneously) Close the editing view without accepting a change.                                           |

## *Input screens*

| Symbol   | Meaning                                                                                                |
|----------|----------------------------------------------------------------------------------------------------|
| А        | Upper case                                                                                             |
| a        | Lower case                                                                                             |
| 1        | Numbers                                                                                                |
| +*       | Punctuation marks and special characters: = + - * / $^2$ $^3$ $^1$ /4 $^1$ /2 $^3$ /4 ( ) [ ] < > { }  |
| <b>@</b> | Punctuation marks and special characters: ' " ` ^ . , ; : ? ! % $\mu$ ° $\in$ \$ £ ¥ § @ # / \ I ~ & _ |
| ä        | Umlauts and accents                                                                                    |

## Controlling data entries

| Symbol | Meaning                                                         |  |
|--------|-----------------------------------------------------------------|--|
| ←→     | Move entry position                                             |  |
| X      | Reject entry                                                    |  |
| -√     | Confirm entry                                                   |  |
| ν,     | Delete character immediately to the left of the entry position  |  |
| del    | Delete character immediately to the right of the entry position |  |
| С      | Clear all the characters entered                                |  |

## 8.3.4 Operating elements

| Operating key | Meaning                                                                                                    |  |  |
|---------------|----------------------------------------------------------------------------------------------------|--|--|
|               | Minus key In menu, submenu Moves the selection bar upwards in a picklist In wizards Goes to previous parameter In the text and numeric editor Move the entry position to the left.                                                                                                    |  |  |
| <b>(+)</b>    | Plus key In menu, submenu Moves the selection bar downwards in a picklist In wizards Goes to the next parameter In the text and numeric editor Move the entry position to the right.                                                                                                    |  |  |
| Œ             | <ul> <li>Enter key</li> <li>In the operational display</li> <li>Pressing the key briefly opens the operating menu.</li> <li>In menu, submenu</li> <li>Pressing the key briefly: <ul> <li>Opens the selected menu, submenu or parameter.</li> <li>Starts the wizard.</li> <li>If help text is open, closes the help text of the parameter.</li> </ul> </li> <li>Pressing the key for 2 s in a parameter: <ul> <li>If present, opens the help text for the function of the parameter.</li> </ul> </li> <li>In wizards</li> <li>Opens the editing view of the parameter and confirms the parameter value</li> <li>In the text and numeric editor</li> <li>Pressing the key briefly confirms your selection.</li> <li>Pressing the key for 2 s confirms your entry.</li> </ul> |  |  |
| (a) + (+)     | Escape key combination (press keys simultaneously)  In menu, submenu  Pressing the key briefly: Exits the current menu level and takes you to the next higher level. If help text is open, closes the help text of the parameter. Pressing the key for 2 s returns you to the operational display ("home position").  In wizards Exits the wizard and takes you to the next higher level  In the text and numeric editor Exits the Editing view without applying the changes.                                                                                                    |  |  |
| -+E           | <ul> <li>Minus/Enter key combination (press and hold down the keys simultaneously)</li> <li>If keypad lock is active:     Pressing the key for 3 s deactivates the keypad lock.</li> <li>If keypad lock is not active:     Pressing the key for 3 s opens the context menu including the option for activating the keypad lock.</li> </ul>                                                                                                    |  |  |

## 8.3.5 Opening the context menu

Using the context menu, the user can call up the following menus quickly and directly from the operational display:

- Setup
- Data backup
- Simulation

## Calling up and closing the context menu

The user is in the operational display.

- 1. Press the  $\Box$  and  $\Box$  keys for longer than 3 seconds.
  - └ The context menu opens.

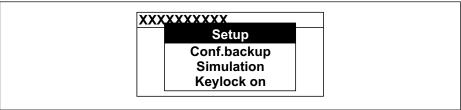

A0034608-F

- 2. Press = + ± simultaneously.
  - ightharpoonup The context menu is closed and the operational display appears.

## Calling up the menu via the context menu

- 1. Open the context menu.
- 2. Press ± to navigate to the desired menu.
- 3. Press 🗉 to confirm the selection.
  - ► The selected menu opens.

## 8.3.6 Navigating and selecting from list

Different operating elements are used to navigate through the operating menu. The navigation path is displayed on the left in the header. Icons are displayed in front of the individual menus. These icons are also shown in the header during navigation.

For an explanation of the navigation view with symbols and operating elements  $\Rightarrow \stackrel{\triangle}{=} 50$ 

Example: Setting the number of displayed measured values to "2 values"

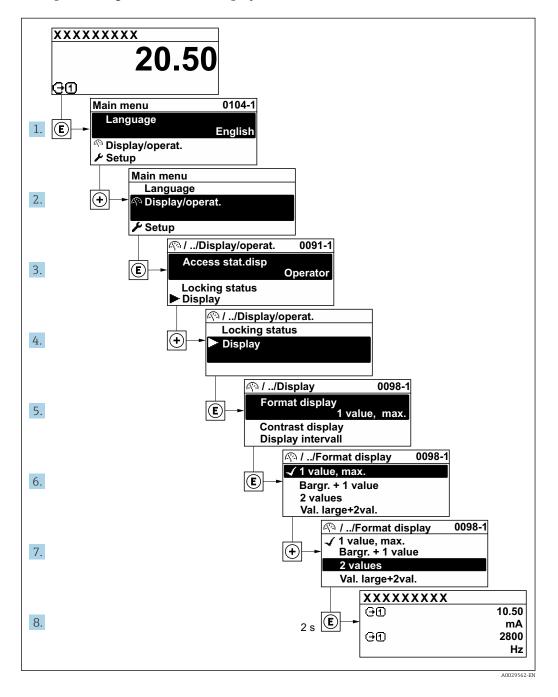

## 8.3.7 Calling the parameter directly

A parameter number is assigned to every parameter to be able to access a parameter directly via the onsite display. Entering this access code in the **Direct access** parameter calls up the desired parameter directly.

### Navigation path

Expert → Direct access

The direct access code consists of a 5-digit number (at maximum) and the channel number, which identifies the channel of a process variable: e.g. 00914-2. In the navigation view, this appears on the right-hand side in the header of the selected parameter.

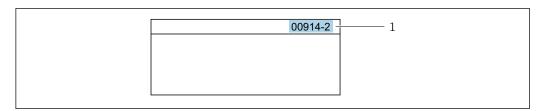

1 Direct access code

Note the following when entering the direct access code:

- The leading zeros in the direct access code do not have to be entered. Example: Enter "914" instead of "00914"
- If no channel number is entered, channel 1 is opened automatically.
   Example: Enter 00914 → Assign process variable parameter
- If a different channel is opened: Enter the direct access code with the corresponding channel number.

Example: Enter **00914-2** → **Assign process variable** parameter

For the direct access codes of the individual parameters, see the "Description of Device Parameters" document for the device

## 8.3.8 Calling up help text

Help text is available for some parameters and can be called up from the navigation view. The help text provides a brief explanation of the parameter function and thereby supports swift and safe commissioning.

#### Calling up and closing the help text

The user is in the navigation view and the selection bar is on a parameter.

- 1. Press E for 2 s.
  - ► The help text for the selected parameter opens.

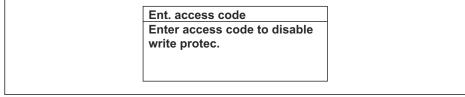

A0014002-EI

- 22 Example: Help text for parameter "Enter access code"
- 2. Press  $\Box$  +  $\pm$  simultaneously.
  - ► The help text is closed.

## 8.3.9 Changing the parameters

Parameters can be changed via the numeric editor or text editor.

- Numeric editor: Change values in a parameter, e.g. specifications for limit values.
- Text editor: Enter text in a parameter, e.g. tag name.

A message is displayed if the value entered is outside the permitted value range.

Ent. access code
Invalid or out of range input
value
Min:0
Max:9999

A0014049-E

For a description of the editing view - consisting of the text editor and numeric editor - with symbols  $\rightarrow \implies 52$ , for a description of the operating elements  $\rightarrow \implies 54$ 

## 8.3.10 User roles and related access authorization

The two user roles "Operator" and "Maintenance" have different write access to the parameters if the customer defines a user-specific access code. This protects the device configuration via the local display from unauthorized access  $\rightarrow \blacksquare 140$ .

#### Defining access authorization for user roles

An access code is not yet defined when the device is delivered from the factory. Access authorization (read and write access) to the device is not restricted and corresponds to the "Maintenance" user role.

- ▶ Define the access code.
  - The "Operator" user role is redefined in addition to the "Maintenance" user role. Access authorization differs for the two user roles.

Access authorization to parameters: "Maintenance" user role

| Access code status                                         | Read access | Write access |
|------------------------------------------------------------|-------------|--------------|
| An access code has not yet been defined (factory setting). | V           | V            |
| After an access code has been defined.                     | V           | <b>✓</b> 1)  |

1) The user only has write access after entering the access code.

Access authorization to parameters: "Operator" user role

| Access code status                     | Read access | Write access |
|----------------------------------------|-------------|--------------|
| After an access code has been defined. | V           | _ 1)         |

- Despite the defined access code, certain parameters can always be modified and thus are excluded from the write protection as they do not affect the measurement: write protection via access code → 

   □ 140
- The user role with which the user is currently logged on is indicated by the **Access** status parameter. Navigation path: Operation → Access status

### 8.3.11 Disabling write protection via access code

If the oxtimes-symbol appears on the local display in front of a parameter, the parameter is write-protected by a user-specific access code and its value cannot be changed at the moment using local operation  $\rightarrow oxtimes 140$ .

Parameter write protection via local operation can be disabled by entering the user-specific access code in the **Enter access code** parameter ( $\rightarrow \implies 116$ ) via the respective access option.

1. After you press E, the input prompt for the access code appears.

- 2. Enter the access code.
  - The \( \bar{\text{\alpha}}\) -symbol in front of the parameters disappears; all previously write-protected parameters are now re-enabled.

## 8.3.12 Enabling and disabling the keypad lock

The keypad lock makes it possible to block access to the entire operating menu via local operation. As a result, it is no longer possible to navigate through the operating menu or change the values of individual parameters. Users can only read the measured values on the operational display.

The keypad lock is switched on and off via the context menu.

#### Switching on the keypad lock

- The keypad lock is switched on automatically:
  - If the device has not been operated via the display for > 1 minute.
  - Each time the device is restarted.

#### To activate the keylock manually:

- 1. The device is in the measured value display.

  Press the □ and □ keys for 3 seconds.
  - ► A context menu appears.
- 2. In the context menu select the **Keylock on** option.
  - ► The keypad lock is switched on.
- If the user attempts to access the operating menu while the keypad lock is active, the **Keylock on** message appears.

### Switching off the keypad lock

- ► The keypad lock is switched on.
  Press the □ and □ keys for 3 seconds.
  - ► The keypad lock is switched off.

## 8.4 Access to operating menu via web browser

#### 8.4.1 Function range

With the integrated web server, the device can be operated and configured via a web browser service interface (CDI-RJ45) or WLAN interface. The structure of the operating menu is the same as for the local display. In addition to the measured values, status information on the device is displayed and can be used to monitor device health. Furthermore the device data can be managed and the network parameters can be configured.

A device that has a WLAN interface (can be ordered as an option) is required for the WLAN connection: order code for "Display; operation", option G "4-line, illuminated; touch control + WLAN". The device acts as an Access Point and enables communication by computer or a mobile handheld terminal.

For additional information on the web server, see the Special Documentation for the device. → 🖺 244

## 8.4.2 Requirements

## Computer hardware

| Hardware   | Interface                                                 |                                                |  |
|------------|-----------------------------------------------------------|------------------------------------------------|--|
|            | CDI-RJ45                                                  | WLAN                                           |  |
| Interface  | The computer must have a RJ45 interface. <sup>1)</sup>    | The operating unit must have a WLAN interface. |  |
| Connection | Standard Ethernet cable                                   | Connection via Wireless LAN.                   |  |
| Screen     | Recommended size: ≥12" (depends on the screen resolution) |                                                |  |

<sup>1)</sup> Recommended cable: CAT5e, CAT6 or CAT7, with shielded plug (e.g. YAMAICHI product; part no. Y-ConProfixPlug63/Prod. ID: 82-006660)

## Computer software

| Software                      | Interface                                                                                                    |      |  |
|-------------------------------|----------------------------------------------------------------------------------------------------|------|--|
|                               | CDI-RJ45                                                                                                    | WLAN |  |
| Recommended operating systems | <ul> <li>Microsoft Windows 8 or higher.</li> <li>Mobile operating systems:         <ul> <li>iOS</li> <li>Android</li> </ul> </li> <li>Microsoft Windows XP and Windows 7 is supported.</li> </ul> |      |  |
| Web browsers supported        | <ul> <li>Microsoft Internet Explorer 8 or higher</li> <li>Microsoft Edge</li> <li>Mozilla Firefox</li> <li>Google Chrome</li> <li>Safari</li> </ul>                                               |      |  |

## Computer settings

| Settings                                 | Interface                                                                                                    |                                               |  |
|------------------------------------------|----------------------------------------------------------------------------------------------------|-----------------------------------------------|--|
|                                          | CDI-RJ45                                                                                                    | WLAN                                          |  |
| User rights                              | Appropriate user rights (e.g. administrator rights) for TCP/IP and proxy server settings are necessary (e.g. for adjusting the IP address, subnet mask etc.).                                                               |                                               |  |
| Proxy server settings of the web browser | The web browser setting <i>Use a proxy server for your LAN</i> must be <b>disabled</b> .                                                                                                    |                                               |  |
| JavaScript                               | JavaScript must be enabled.                                                                                                    | JavaScript must be enabled.                   |  |
|                                          | If JavaScript cannot be enabled: Enter http://192.168.1.212/servlet/ basic.html in the address bar of the web browser. A fully functional but simplified version of the operating menu structure starts in the web browser. | The WLAN display requires JavaScript support. |  |
|                                          | When installing a new firmware version: To enable correct data display, clear the temporary memory (cache) under Internet options in the web browser.                                                                       |                                               |  |
| Network connections                      | Only use the active network connections to the measuring device.                                                                                                    |                                               |  |
|                                          | Switch off all other network connections such as WLAN for example.                                                                                                    | Switch off all other network connections.     |  |

#### Measuring device: Via CDI-RJ45 service interface

| Device           | CDI-RJ45 service interface                                                                    |  |
|------------------|-----------------------------------------------------------------------------------------------|--|
| Measuring device | The measuring device has an RJ45 interface.                                                   |  |
| Web server       | Web server must be enabled; factory setting: ON                                               |  |
|                  | For information on enabling the Web server $\rightarrow \ \ \ \ \ \ \ \ \ \ \ \ \ \ \ \ \ \ $ |  |

#### Measuring device: via WLAN interface

| Device           | WLAN interface                                                                                                    |
|------------------|----------------------------------------------------------------------------------------------------|
| Measuring device | The measuring device has a WLAN antenna:  Transmitter with integrated WLAN antenna Transmitter with external WLAN antenna |
| Web server       | Web server and WLAN must be enabled; factory setting: ON  For information on enabling the Web server →   65               |

## 8.4.3 Connecting the device

## Via service interface (CDI-RJ45)

Preparing the measuring device

Proline 500 - digital

- 1. Loosen the 4 fixing screws on the housing cover.
- 2. Open the housing cover.
- 3. The location of the connection socket depends on the measuring device and the communication protocol.

Connect the computer to the RJ45 plug via the standard Ethernet cable .

#### Proline 500

- 1. Depending on the housing version:

  Loosen the securing clamp or fixing screw of the housing cover.
- 2. Depending on the housing version: Unscrew or open the housing cover.
- 3. Connect the computer to the RJ45 plug via the standard Ethernet cable.

*Configuring the Internet protocol of the computer* 

The following information refers to the default Ethernet settings of the device.

IP address of the device: 192.168.1.212 (factory setting)

- 1. Switch on the measuring device.
- 2. Connect the computer to the RJ45 plug via the standard Ethernet cable  $\rightarrow \triangleq 66$ .
- 3. If a 2nd network card is not used, close all the applications on the notebook.
  - Applications requiring Internet or a network, such as e-mail, SAP applications, Internet or Windows Explorer.
- 4. Close any open Internet browsers.
- 5. Configure the properties of the Internet protocol (TCP/IP) as defined in the table:

| IP address                | 192.168.1.XXX; for XXX all numerical sequences except: 0, 212 and 255 $\rightarrow$ e.g. 192.168.1.213 |
|---------------------------|----------------------------------------------------------------------------------------------------|
| Subnet mask 255.255.255.0 |                                                                                                    |
| Default gateway           | 192.168.1.212 or leave cells empty                                                                     |

#### Via WLAN interface

Configuring the Internet protocol of the mobile terminal

#### **NOTICE**

## If the WLAN connection is lost during the configuration, settings made may be lost.

▶ Make sure that the WLAN connection is not disconnected while configuring the device.

#### NOTICE

### Note the following to avoid a network conflict:

- ► Avoid accessing the measuring device simultaneously from the same mobile terminal via the service interface (CDI-RI45) and the WLAN interface.
- ▶ Only activate one service interface (CDI-RJ45 or WLAN interface).
- ▶ If simultaneous communication is necessary: configure different IP address ranges, e.g. 192.168.0.1 (WLAN interface) and 192.168.1.212 (CDI-RJ45 service interface).

Preparing the mobile terminal

► Enable WLAN on the mobile terminal.

Establishing a WLAN connection from the mobile terminal to the measuring device

- 1. In the WLAN settings of the mobile terminal: Select the measuring device using the SSID (e.g. EH\_\_500\_A802000).
- 2. If necessary, select the WPA2 encryption method.
- 3. Enter the password:

Serial number of the measuring device ex-works (e.g. L100A802000).

- The LED on the display module flashes. It is now possible to operate the measuring device with the web browser, FieldCare or DeviceCare.
- 🚹 The serial number can be found on the nameplate.
- To ensure the safe and swift assignment of the WLAN network to the measuring point, it is advisable to change the SSID name. It should be possible to clearly assign the new SSID name to the measuring point (e.g. tag name) because it is displayed as the WLAN network.

Terminating the WLAN connection

► After configuring the device: Terminate the WLAN connection between the mobile terminal and measuring device.

#### Starting the web browser

1. Start the web browser on the computer.

- 2. Enter the IP address of the web server in the address line of the web browser: 192.168.1.212
  - ► The login page appears.

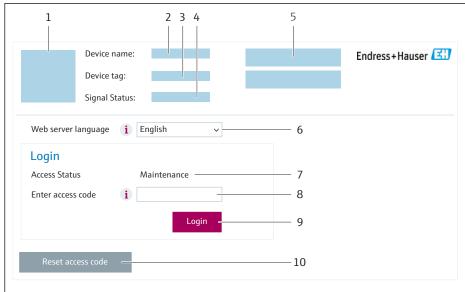

A00E2670

- 1 Picture of device
- 2 Device name
- 3 Device tag
- 4 Status signal
- 5 Current measured values
- 6 Operating language
- 7 User role
- 8 Access code
- 9 Login
- 10 Reset access code (→ 🖺 135)
- If a login page does not appear, or if the page is incomplete  $\rightarrow \stackrel{\triangle}{=} 199$

## 8.4.4 Logging on

- 1. Select the preferred operating language for the Web browser.
- 2. Enter the user-specific access code.
- 3. Press **OK** to confirm your entry.

Access code 0000 (factory setting); can be changed by customer

If no action is performed for 10 minutes, the Web browser automatically returns to the login page.

## 8.4.5 User interface

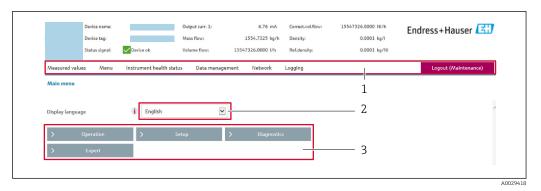

- 1 Function row
- 2 Local display language
- 3 Navigation area

#### Header

The following information appears in the header:

- Device name
- Device tag
- Device status with status signal → 🖺 205
- Current measured values

### **Function row**

| Functions          | Meaning                                                                                                    |  |  |
|--------------------|----------------------------------------------------------------------------------------------------|--|--|
| Measured values    | Displays the measured values of the device                                                                                                    |  |  |
| Menu               | <ul> <li>Access to the operating menu from the measuring device</li> <li>The structure of the operating menu is the same as for the local display</li> </ul>                                                                                                    |  |  |
|                    | Detailed information on the operating menu structure: Description of Device Parameters                                                                                                    |  |  |
| Device status      | Displays the diagnostic messages currently pending, listed in order of priority                                                                                                    |  |  |
| Data<br>management | Data exchange between computer and measuring device:  Device configuration:  Load settings from the device (XML format, save configuration)  Save settings to the device (XML format, restore configuration)  Logbook - Export Event logbook (.csv file)  Documents - Export documents:  Export backup data record (.csv file, create documentation of the measuring point configuration)  Verification report (PDF file, only available with the "Heartbeat Verification" application package)  Firmware update - Flashing a firmware version |  |  |
| Network            | Configuration and checking of all the parameters required for establishing the connection to the measuring device:  Network settings (e.g. IP address, MAC address)  Device information (e.g. serial number, firmware version)                                                                                                    |  |  |
| Logout             | End the operation and call up the login page                                                                                                    |  |  |

### Navigation area

The menus, the associated submenus and parameters can be selected in the navigation area.

#### Working area

Depending on the selected function and the related submenus, various actions can be performed in this area:

- Configuring parameters
- Reading measured values
- Calling up help text
- Starting an upload/download

## 8.4.6 Disabling the Web server

The Web server of the measuring device can be switched on and off as required using the **Web server functionality** parameter.

#### **Navigation**

"Expert" menu  $\rightarrow$  Communication  $\rightarrow$  Web server

#### Parameter overview with brief description

| Parameter                | Description                       | Selection                                         | Factory setting |
|--------------------------|-----------------------------------|---------------------------------------------------|-----------------|
| Web server functionality | Switch the Web server on and off. | <ul><li>Off</li><li>HTML Off</li><li>On</li></ul> | On              |

### Function scope of the "Web server functionality" parameter

| Option   | Description                                                                                                    |  |
|----------|----------------------------------------------------------------------------------------------------|--|
| Off      | <ul><li>The Web server is completely disabled.</li><li>Port 80 is locked.</li></ul>                                                                                                    |  |
| HTML Off | The HTML version of the Web server is not available.                                                                                                    |  |
| On       | <ul> <li>The complete Web server functionality is available.</li> <li>JavaScript is used.</li> <li>The password is transferred in an encrypted state.</li> <li>Any change to the password is also transferred in an encrypted state.</li> </ul> |  |

#### Enabling the Web server

If the Web server is disabled it can only be re-enabled with the **Web server functionality** parameter via the following operating options:

- Via local display
- Via Bedientool "FieldCare"
- Via "DeviceCare" operating tool

## 8.4.7 Logging out

- Before logging out, perform a data backup via the **Data management** function (upload configuration from device) if necessary.
- 1. Select the **Logout** entry in the function row.
  - ► The home page with the Login box appears.
- 2. Close the Web browser.
- 3. If no longer needed:

Reset the modified properties of the Internet protocol (TCP/IP)  $\rightarrow$   $\triangleq$  61.

## 8.5 Access to the operating menu via the operating tool

The structure of the operating menu in the operating tools is the same as for operation via the local display.

## 8.5.1 Connecting the operating tool

#### Via Modbus RS485 protocol

This communication interface is available in device versions with a Modbus RS485 output.

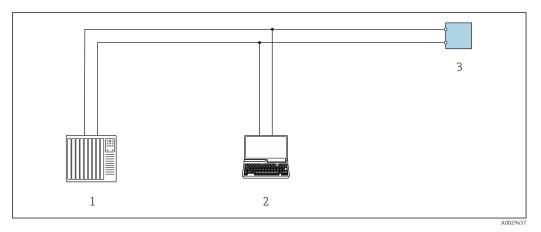

■ 23 Options for remote operation via Modbus RS485 protocol (active)

- Control system (e.g. PLC)
- 2 Computer with web browser (e.g. Microsoft Edge) to access the integrated device web server or with operating tool (e.g. FieldCare, DeviceCare) with COM DTM "CDI Communication TCP/IP" or Modbus DTM
- 3 Transmitter

### Service interface

Via service interface (CDI-RJ45)

A point-to-point connection can be established to configure the device onsite. With the housing open, the connection is established directly via the service interface (CDI-RJ45) of the device.

An adapter for the RJ45 to the M12 plug is optionally available:

Order code for "Accessories", option NB: "Adapter RJ45 M12 (service interface)"

The adapter connects the service interface (CDI-RJ45) to an M12 plug mounted in the cable entry. The connection to the service interface can be established via an M12 plug without opening the device.

### *Proline* 500 – digital transmitter

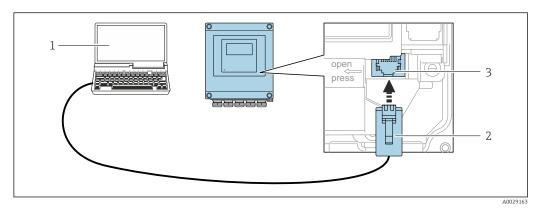

■ 24 Connection via service interface (CDI-RJ45)

- 1 Computer with web browser (e.g. Microsoft Internet Explorer, Microsoft Edge) for accessing the integrated web server or with "FieldCare" operating tool, "DeviceCare" with COM DTM "CDI Communication TCP/IP" or Modbus DTM
- 2 Standard Ethernet connecting cable with RJ45 plug
- 3 Service interface (CDI-RJ45) of the measuring device with access to the integrated Web server

### Via WLAN interface

The optional WLAN interface is available on the following device version:

Order code for "Display; operation", option G "4-line, illuminated; touch control + WLAN"

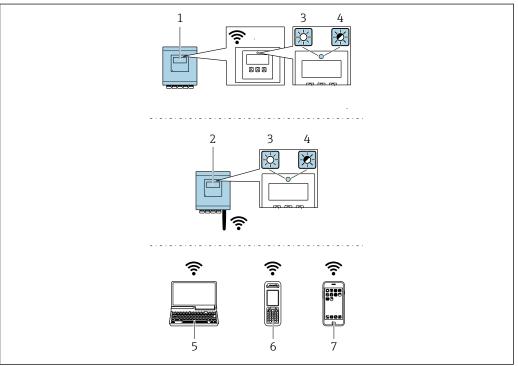

A003768

- 1 Transmitter with integrated WLAN antenna
- 2 Transmitter with external WLAN antenna
- 3 LED lit constantly: WLAN reception is enabled on measuring device
- 4 LED flashing: WLAN connection established between operating unit and measuring device
- 5 Computer with WLAN interface and web browser (e.g. Microsoft Internet Explorer, Microsoft Edge) for accessing the integrated device web server or with operating tool (e.g. FieldCare, DeviceCare)
- 6 Mobile handheld terminal with WLAN interface and web browser (e.g. Microsoft Internet Explorer, Microsoft Edge) for accessing the integrated device web server or operating tool (e.g. FieldCare, DeviceCare)

7 Smart phone or tablet (e.g. Field Xpert SMT70)

| Function                     | WLAN: IEEE 802.11 b/g (2.4 GHz)                                                                                                    |  |
|------------------------------|----------------------------------------------------------------------------------------------------|--|
| Encryption                   | WPA2-PSK AES-128 (in accordance with IEEE 802.11i)                                                                                                    |  |
| Configurable WLAN channels   | 1 to 11                                                                                                    |  |
| Degree of protection         | IP67                                                                                                    |  |
| Available antennas           | <ul> <li>Internal antenna</li> <li>External antenna (optional)         In the event of poor transmission/reception conditions at the place of installation.     </li> <li>Only 1 antenna is active at any one time!</li> </ul>                                      |  |
| Range                        | <ul> <li>Internal antenna: typically 10 m (32 ft)</li> <li>External antenna: typically 50 m (164 ft)</li> </ul>                                                                                                    |  |
| Materials (external antenna) | <ul> <li>Antenna: ASA plastic (acrylonitrile styrene acrylate) and nickel-plated brass</li> <li>Adapter: Stainless steel and nickel-plated brass</li> <li>Cable: Polyethylene</li> <li>Plug: Nickel-plated brass</li> <li>Angle bracket: Stainless steel</li> </ul> |  |

Configuring the Internet protocol of the mobile terminal

#### NOTICE

If the WLAN connection is lost during the configuration, settings made may be lost.

▶ Make sure that the WLAN connection is not disconnected while configuring the device.

#### NOTICE

#### Note the following to avoid a network conflict:

- ► Avoid accessing the measuring device simultaneously from the same mobile terminal via the service interface (CDI-RJ45) and the WLAN interface.
- Only activate one service interface (CDI-RJ45 or WLAN interface).
- ▶ If simultaneous communication is necessary: configure different IP address ranges, e.g. 192.168.0.1 (WLAN interface) and 192.168.1.212 (CDI-RJ45 service interface).

### Preparing the mobile terminal

► Enable WLAN on the mobile terminal.

Establishing a WLAN connection from the mobile terminal to the measuring device

- 1. In the WLAN settings of the mobile terminal: Select the measuring device using the SSID (e.g. EH\_\_500\_A802000).
- 2. If necessary, select the WPA2 encryption method.
- 3. Enter the password:

Serial number of the measuring device ex-works (e.g. L100A802000).

- The LED on the display module flashes. It is now possible to operate the measuring device with the web browser, FieldCare or DeviceCare.
- The serial number can be found on the nameplate.
- To ensure the safe and swift assignment of the WLAN network to the measuring point, it is advisable to change the SSID name. It should be possible to clearly assign the new SSID name to the measuring point (e.g. tag name) because it is displayed as the WLAN network.

#### *Terminating the WLAN connection*

► After configuring the device:

Terminate the WLAN connection between the mobile terminal and measuring device.

### 8.5.2 FieldCare

#### **Function range**

FDT-based (Field Device Technology) plant asset management tool from Endress+Hauser. It can configure all smart field units in a system and helps you manage them. By using the status information, it is also a simple but effective way of checking their status and condition.

#### Access is via:

- CDI-RJ45 service interface → 🗎 66
- WLAN interface → 🗎 67

#### Typical functions:

- Transmitter parameter configuration
- Loading and saving of device data (upload/download)
- Documentation of the measuring point
- Visualization of the measured value memory (line recorder) and event logbook

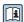

- Operating Instructions BA00027S
- Operating Instructions BA00059S
- Source for device description files  $\rightarrow \Box 71$

#### Establishing a connection

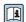

- Operating Instructions BA00027S
- Operating Instructions BA00059S

#### User interface

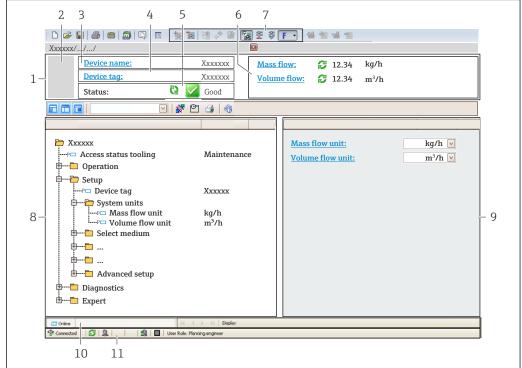

A0021051-EN

- 1 Header
- 2 Picture of device
- 3 Device name
- 4 Device tag
- 5 Status area with status signal  $\rightarrow \triangle 205$
- 6 Display area for current measured values
- 7 Editing toolbar with additional functions such as save/load, event list and create documentation
- 8 Navigation area with operating menu structure
- 9 Work area
- 10 Action area
- 11 Status area

### 8.5.3 DeviceCare

## **Function range**

Tool for connecting and configuring Endress+Hauser field devices.

The fastest way to configure Endress+Hauser field devices is with the dedicated "DeviceCare" tool. Together with the device type managers (DTMs) it presents a convenient, comprehensive solution.

👔 Innovation brochure INO1047S

70

# 9 System integration

## 9.1 Overview of device description files

#### 9.1.1 Current version data for the device

| Firmware version                 | 01.06.zz | <ul> <li>On the title page of the manual</li> <li>On the transmitter nameplate</li> <li>Firmware version         Diagnostics → Device information → Firmware version     </li> </ul> |
|----------------------------------|----------|----------------------------------------------------------------------------------------------------|
| Release date of firmware version | 08.2022  |                                                                                                    |

## 9.1.2 Operating tools

The suitable device description file for the individual operating tools is listed in the table below, along with information on where the file can be acquired.

| Operating tool via service interface (CDI) or Modbus interface | Sources for obtaining device descriptions                                                                                              |
|----------------------------------------------------------------|----------------------------------------------------------------------------------------------------|
| FieldCare                                                      | <ul> <li>www.endress.com → Downloads area</li> <li>USB stick (contact Endress+Hauser)</li> <li>DVD (contact Endress+Hauser)</li> </ul> |
| DeviceCare                                                     | <ul> <li>www.endress.com → Downloads area</li> <li>CD-ROM (contact Endress+Hauser)</li> <li>DVD (contact Endress+Hauser)</li> </ul>    |

# 9.2 Compatibility with previous model

If the device is replaced, the measuring device Promass 500 supports the compatibility of the Modbus registers for the process variables and the diagnostic information with the previous model Promass 83. It is not necessary to change the engineering parameters in the automation system.

Compatible Modbus registers: process variables

| Process variable      | Compatible Modbus registers |
|-----------------------|-----------------------------|
| Mass flow             | 2007                        |
| Volume flow           | 2009                        |
| Corrected volume flow | 2011                        |
| Density               | 2013                        |
| Reference density     | 2015                        |
| Temperature           | 2017                        |
| Totalizer 1           | 2610                        |
| Totalizer 2           | 2810                        |
| Totalizer 3           | 3010                        |

## Compatible Modbus registers: diagnostic information

| Diagnostic information                           | Compatible Modbus registers |  |
|--------------------------------------------------|-----------------------------|--|
| Diagnostic code (data type: String), e.g. F270   | 6821                        |  |
| Diagnostic number (data type: Integer), e.g. 270 | 6859                        |  |

## 9.3 Modbus RS485 information

## 9.3.1 Function codes

Function codes are used to define which read or write action is carried out via the Modbus protocol. The measuring device supports the following function codes:

| Code | Name                      | Description                                                                                                    | Application                                                                        |
|------|---------------------------|----------------------------------------------------------------------------------------------------|------------------------------------------------------------------------------------|
| 03   | Read holding<br>register  | Master reads one or more Modbus registers from the device.  A maximum of 125 consecutive registers can be read with 1 telegram: 1 register = 2 bytes  The measuring device does not make a distinction between function codes 03 and 04; these codes therefore yield the same result. | Read device parameters with read<br>and write access<br>Example:<br>Read mass flow |
| 04   | Read input<br>register    | Master reads one or more Modbus registers from the device.  A maximum of 125 consecutive registers can be read with 1 telegram: 1 register = 2 bytes  The measuring device does not make a distinction between function codes 03 and 04; these codes therefore yield the same result. | Read device parameters with read access Example: Read totalizer value              |
| 06   | Write single<br>registers | Master writes a new value to <b>one</b> Modbus register of the measuring device.  Use function code 16 to write multiple registers with just 1 telegram.                                                                                                    | Write only 1 device parameter<br>Example: reset totalizer                          |
| 08   | Diagnostics               | Master checks the communication connection to the measuring device.  The following "Diagnostics codes" are supported: ■ Sub-function 00 = Return query data (loopback test) ■ Sub-function 02 = Return diagnostics register                                                           |                                                                                    |

| Code | Name                                | Description                                                                                                    | Application                                                                          |
|------|-------------------------------------|----------------------------------------------------------------------------------------------------|--------------------------------------------------------------------------------------|
| 16   | Write multiple registers            | Master writes a new value to multiple Modbus registers of the device.  A maximum of 120 consecutive registers can be written with 1 telegram.  If the required device parameters are not available as a group, yet must nevertheless be addressed with a single telegram, use Modbus data map →   74 | Write multiple device parameters Example:  • Mass flow unit • Mass unit              |
| 23   | Read/Write<br>multiple<br>registers | Master reads and writes a maximum of 118 Modbus registers of the measuring device simultaneously with 1 telegram. Write access is executed <b>before</b> read access.                                                                                                    | Write and read multiple device parameters  Example:  Read mass flow  Reset totalizer |

Proadcast messages are only allowed with function codes 06, 16 and 23.

#### 9.3.2 **Register information**

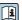

For an overview of device parameters with their respective Modbus register information, please refer to the "Modbus RS485 register information" section in the 

#### 9.3.3 Response time

Response time of the measuring device to the request telegram of the Modbus master: typically 3 to 5 ms

#### 9.3.4 Data types

The measuring device supports the following data types:

| <b>FLOAT</b> (floating point number IEEE 754) Data length = 4 bytes (2 registers) |                      |  |  |  |  |
|-----------------------------------------------------------------------------------|----------------------|--|--|--|--|
| Byte 3                                                                            | Byte 2 Byte 1 Byte 0 |  |  |  |  |
| SEEEEEE EMMMMMM MMMMMMM MMMMMMMM                                                  |                      |  |  |  |  |
| S = sign, E = exponent, M = mantissa                                              |                      |  |  |  |  |

| INTEGER Data length = 2 bytes (1 register) |                              |
|--------------------------------------------|------------------------------|
| Byte 1                                     | Byte 0                       |
| Most significant byte (MSB)                | Least significant byte (LSB) |

| <b>STRING</b> Data length = depends on the device parameter, e.g. presentation of a device parameter with a data length = 18 bytes (9 registers) |  |  |  |                              |
|----------------------------------------------------------------------------------------------------|--|--|--|------------------------------|
| Byte 17 Byte 16 Byte 1 Byte 0                                                                                                    |  |  |  |                              |
| Most significant byte (MSB)                                                                                                    |  |  |  | Least significant byte (LSB) |

### 9.3.5 Byte transmission sequence

Byte addressing, i.e. the transmission sequence of the bytes, is not specified in the Modbus specification. For this reason, it is important to coordinate or match the addressing method between the master and slave during commissioning. This can be configured in the measuring device using the **Byte order** parameter.

The bytes are transmitted depending on the selection in the **Byte order** parameter:

| FLOAT              |                                                           |                      |                      |                      |  |  |
|--------------------|-----------------------------------------------------------|----------------------|----------------------|----------------------|--|--|
|                    | Sequence                                                  | Sequence             |                      |                      |  |  |
| Options            | 1.                                                        | 2.                   | 3.                   | 4.                   |  |  |
| 1-0-3-2*           | Byte 1<br>(MMMMMMMM)                                      | Byte 0<br>(MMMMMMMM) | Byte 3<br>(SEEEEEEE) | Byte 2<br>(EMMMMMMM) |  |  |
| 0 - 1 - 2 - 3      | Byte 0<br>(MMMMMMMM)                                      | Byte 1<br>(MMMMMMMM) | Byte 2<br>(EMMMMMMM) | Byte 3<br>(SEEEEEEE) |  |  |
| 2 - 3 - 0 - 1      | Byte 2<br>(EMMMMMMM)                                      | Byte 3<br>(SEEEEEEE) | Byte 0<br>(MMMMMMM)  | Byte 1<br>(MMMMMMM)  |  |  |
| 3 - 2 - 1 - 0      | Byte 3<br>(SEEEEEEE)                                      | Byte 2 (EMMMMMMM)    | Byte 1<br>(MMMMMMMM) | Byte 0 (MMMMMMMM)    |  |  |
| * = factory settin | * = factory setting, S = sign, E = exponent, M = mantissa |                      |                      |                      |  |  |

| INTEGER                                                                        |                 |                 |  |
|--------------------------------------------------------------------------------|-----------------|-----------------|--|
|                                                                                | Sequence        |                 |  |
| Options                                                                        | 1.              | 2.              |  |
| 1-0-3-2*<br>3-2-1-0                                                            | Byte 1<br>(MSB) | Byte 0<br>(LSB) |  |
| 0-1-2-3<br>2-3-0-1                                                             | Byte 0<br>(LSB) | Byte 1<br>(MSB) |  |
| * = factory setting, MSB = most significant byte, LSB = least significant byte |                 |                 |  |

| STRING Presentation taking the example of a device parameter with a data length of 18 bytes.                       |                  |          |  |        |                 |  |
|----------------------------------------------------------------------------------------------------|------------------|----------|--|--------|-----------------|--|
|                                                                                                    | Sequence         | Sequence |  |        |                 |  |
| Options                                                                                                    | 1.               | 2.       |  | 17.    | 18.             |  |
| 1-0-3-2*<br>3-2-1-0                                                                                                | Byte 17<br>(MSB) | Byte 16  |  | Byte 1 | Byte 0<br>(LSB) |  |
| 0 - 1 - 2 - 3       Byte 16       Byte 17        Byte 0       Byte 1         2 - 3 - 0 - 1       (MSB)       (LSB) |                  |          |  |        |                 |  |
| * = factory setting, MSB = most significant byte, LSB = least significant byte                                     |                  |          |  |        |                 |  |

### 9.3.6 Modbus data map

#### Function of the Modbus data map

The device offers a special memory area, the Modbus data map (for a maximum of 16 device parameters), to allow users to call up multiple device parameters via Modbus RS485 and not only individual device parameters or a group of consecutive device parameters.

Grouping of device parameters is flexible and the Modbus master can read or write to the entire data block simultaneously with a single request telegram.

#### Structure of the Modbus data map

The Modbus data map consists of two data sets:

- Scan list: Configuration area
   The device parameters to be grouped are defined in a list by entering their Modbus RS485 register addresses in the list.
- Data area

The measuring device reads out the register addresses entered in the scan list cyclically and writes the associated device data (values) to the data area.

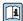

#### Scan list configuration

For configuration, the Modbus RS485 register addresses of the device parameters to be grouped must be entered in the scan list. Please note the following basic requirements of the scan list:

| Max. entries                | 16 device parameters                                                                                                    |
|-----------------------------|----------------------------------------------------------------------------------------------------|
| Supported device parameters | Only parameters with the following characteristics are supported:  Access type: read or write access Data type: float or integer |

Configuration of the scan list via FieldCare or DeviceCare

Carried out using the operating menu of the measuring device: Expert  $\rightarrow$  Communication  $\rightarrow$  Modbus data map  $\rightarrow$  Scan list register 0 to 15

| Scan list |                        |
|-----------|------------------------|
| No.       | Configuration register |
| 0         | Scan list register 0   |
|           |                        |
| 15        | Scan list register 15  |

Configuration of the scan list via Modbus RS485

Carried out using register addresses 5001 - 5016

| Scan list | Scan list             |           |                        |  |  |
|-----------|-----------------------|-----------|------------------------|--|--|
| No.       | Modbus RS485 register | Data type | Configuration register |  |  |
| 0         | 5001                  | Integer   | Scan list register 0   |  |  |
|           |                       | Integer   |                        |  |  |
| 15        | 5016                  | Integer   | Scan list register 15  |  |  |

#### Reading out data via Modbus RS485

The Modbus master accesses the data area of the Modbus data map to read out the current values of the device parameters defined in the scan list.

| Master access to data area | Via register addresses 5051-5081 |
|----------------------------|----------------------------------|
|                            |                                  |

| Data area                      |                |                              |               |            |  |
|--------------------------------|----------------|------------------------------|---------------|------------|--|
| Device parameter value         | Modbus RS485   | Modbus RS485 register        |               | Access**   |  |
|                                | Start register | End register<br>(Float only) |               |            |  |
| Value of scan list register 0  | 5051           | 5052                         | Integer/float | read/write |  |
| Value of scan list register 1  | 5053           | 5054                         | Integer/float | read/write |  |
| Value of scan list register    |                |                              |               |            |  |
| Value of scan list register 15 | 5081           | 5082                         | Integer/float | read/write |  |

<sup>\*</sup>Data type depends on the device parameters entered in the scan list.

\*\* Data access depends on the device parameters entered in the scan list. If the device parameter entered supports read and write access, the parameter can also be accessed via the data area.

# 10 Commissioning

### 10.1 Post-mounting and post-connection check

Before commissioning the device:

- ► Make sure that the post-installation and post-connection checks have been performed successfully.
- Checklist for "Post-mounting" check → 🗎 28
- Checklist for "Post-connection check" → 🖺 43

### 10.2 Switching on the measuring device

- ► Switch on the device upon successful completion of the post-mounting and post-connection check.
  - After a successful startup, the local display switches automatically from the startup display to the operational display.

## 10.3 Setting the operating language

Factory setting: English or ordered local language

The operating language can be set in FieldCare or DeviceCare: Operation  $\rightarrow$  Display language

# 10.4 Configuring the measuring device

The **Setup** menu with its guided wizards contains all the parameters needed for standard operation.

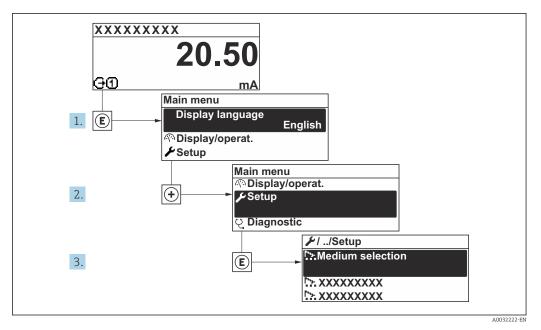

ightharpoonup 25 Navigation to "Setup" menu using the example of the local display

e version

The number of submenus and parameters can vary depending on the device version. Certain submenus and parameters in these submenus are not described in the Operating Instructions. Instead a description is provided in the Special Documentation for the device ("Supplementary documentation").

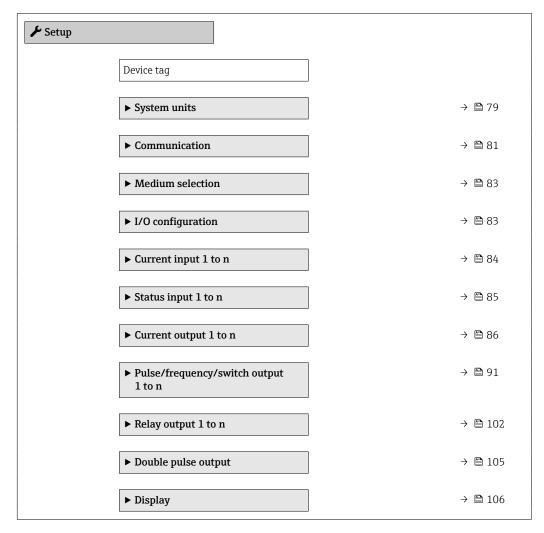

| ► Low flow cut off                | → 🖺 113 |
|-----------------------------------|---------|
| ► Partially filled pipe detection | → 🖺 114 |
| ► Advanced setup                  | → 🖺 115 |

### 10.4.1 Defining the tag name

To enable fast identification of the measuring point within the system, you can enter a unique designation using the **Device tag** parameter and thus change the factory setting.

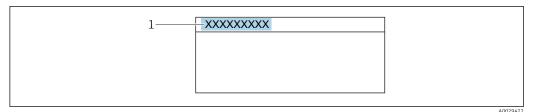

■ 26 Header of the operational display with tag name

1 Tag name

#### Navigation

"Setup" menu → Device tag

#### Parameter overview with brief description

| Parameter  | Description                             | User entry                                                                         | Factory setting |
|------------|-----------------------------------------|------------------------------------------------------------------------------------|-----------------|
| Device tag | Enter the name for the measuring point. | Max. 32 characters, such as letters, numbers or special characters (e.g. @, %, /). | Promag          |

### 10.4.2 Setting the system units

In the **System units** submenu the units of all the measured values can be set.

The number of submenus and parameters can vary depending on the device version. Certain submenus and parameters in these submenus are not described in the Operating Instructions. Instead a description is provided in the Special Documentation for the device ("Supplementary documentation").

#### Navigation

"Setup" menu  $\rightarrow$  System units

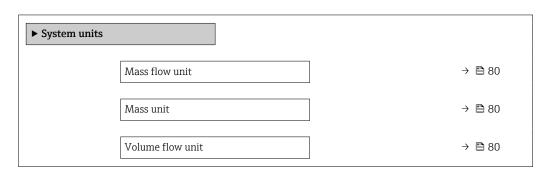

| Volume unit                | → 🖺 80 |
|----------------------------|--------|
| Corrected volume flow unit | → 🖺 80 |
| Corrected volume unit      | → 🖺 80 |
| Density unit               | → 🖺 80 |
| Reference density unit     | → 🖺 80 |
| Temperature unit           | → 🖺 81 |
| Pressure unit              | → 🖺 81 |

| Parameter                  | Description                                                                                                    | Selection        | Factory setting                        |
|----------------------------|----------------------------------------------------------------------------------------------------|------------------|----------------------------------------|
| Mass flow unit             | Select mass flow unit.  Result  The selected unit applies to:  Output  Low flow cut off Simulation process variable                                             | Unit choose list | kg/h                                   |
| Mass unit                  | Select mass unit.                                                                                                    | Unit choose list | Country-specific:     kg     lb        |
| Volume flow unit           | Select volume flow unit.  Result  The selected unit applies to:  Output  Low flow cut off Simulation process variable                                           | Unit choose list | l/h                                    |
| Volume unit                | Select volume unit.                                                                                                    | Unit choose list | Country-specific:  l gal (us)          |
| Corrected volume flow unit | Select corrected volume flow unit.  Result  The selected unit applies to:  Corrected volume flow parameter $(\rightarrow \ \ \ \ \ \ \ \ \ \ \ \ \ \ \ \ \ \ \$ | Unit choose list | Nl/h                                   |
| Corrected volume unit      | Select corrected volume unit.                                                                                                    | Unit choose list | Country-specific:  NI Sft <sup>3</sup> |
| Density unit               | Select density unit.  Result  The selected unit applies to:  Output Simulation process variable Density adjustment (Expert menu)                                | Unit choose list | kg/l                                   |
| Reference density unit     | Select reference density unit.                                                                                                    | Unit choose list | kg/Nl                                  |
| Density 2 unit             | Select second density unit.                                                                                                    | Unit choose list | Depends on country:  • kg/l • lb/ft³   |

| Parameter        | Description                                                                                                    | Selection        | Factory setting               |
|------------------|----------------------------------------------------------------------------------------------------|------------------|-------------------------------|
| Temperature unit | Select temperature unit.  Result  The selected unit applies to:  Electronic temperature parameter (6053)  Maximum value parameter (6051)  Minimum value parameter (6052)  External temperature parameter (6080)  Maximum value parameter (6108)  Minimum value parameter (6109)  Maximum value parameter (6029)  Minimum value parameter (6030)  Reference temperature parameter (1816)  Temperature parameter | Unit choose list | Country-specific:  ■ °C  ■ °F |
| Pressure unit    | Select process pressure unit.  Result  The unit is taken from:  Pressure value parameter (→ 🖺 83)  External pressure parameter (→ 🖺 83)  Pressure value                                                                                                    | Unit choose list | bar                           |

## 10.4.3 Configuring the communication interface

The **Communication** submenu guides you systematically through all the parameters that have to be configured for selecting and setting the communication interface.

#### Navigation

"Setup" menu  $\rightarrow$  Communication

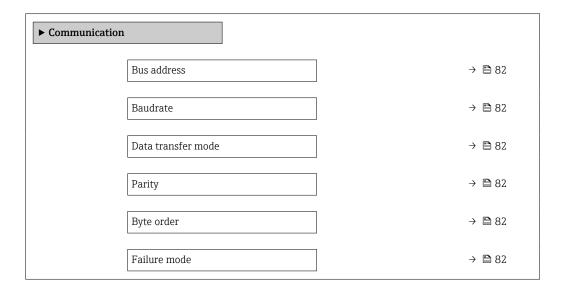

| Parameter          | Description                                                                                                    | User entry / Selection                                                                                                    | Factory setting |
|--------------------|----------------------------------------------------------------------------------------------------|----------------------------------------------------------------------------------------------------|-----------------|
| Bus address        | Enter device address.                                                                                               | 1 to 247                                                                                                    | 247             |
| Baudrate           | Define data transfer speed.                                                                                         | <ul> <li>1200 BAUD</li> <li>2400 BAUD</li> <li>4800 BAUD</li> <li>9600 BAUD</li> <li>19200 BAUD</li> <li>38400 BAUD</li> <li>57600 BAUD</li> <li>115200 BAUD</li> </ul>                 | 19200 BAUD      |
| Data transfer mode | Select data transfer mode.                                                                                          | • ASCII<br>• RTU                                                                                                    | RTU             |
| Parity             | Select parity bits.                                                                                                 | Picklist ASCII option:  • 0 = Even option  • 1 = Odd option  Picklist RTU option:  • 0 = Even option  • 1 = Odd option  • 2 = None / 1 stop bit option  • 3 = None / 2 stop bits option | Even            |
| Byte order         | Select byte transmission sequence.                                                                                  | ■ 0-1-2-3<br>■ 3-2-1-0<br>■ 1-0-3-2<br>■ 2-3-0-1                                                                                                    | 1-0-3-2         |
| Failure mode       | Select measured value output behavior when a diagnostic message occurs via Modbus communication.  NaN <sup>1)</sup> | <ul><li>NaN value</li><li>Last valid value</li></ul>                                                                                                    | NaN value       |

1) Not a Number

82

### 10.4.4 Selecting and setting the medium

The **Select medium** wizard submenu contains parameters that must be configured in order to select and set the medium.

#### Navigation

"Setup" menu  $\rightarrow$  Medium selection

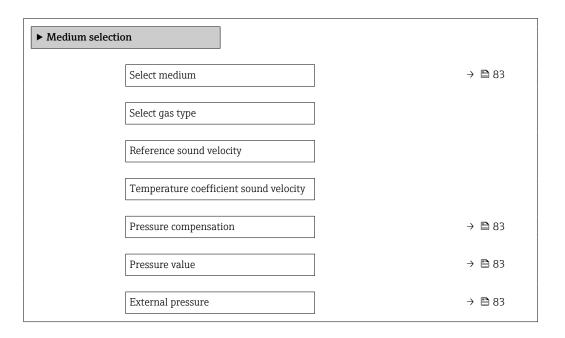

### Parameter overview with brief description

| Parameter             | Prerequisite                                                                                                  | Description                                                                                                    | Selection / User<br>entry                                                                                                    | Factory setting |
|-----------------------|----------------------------------------------------------------------------------------------------|----------------------------------------------------------------------------------------------------|----------------------------------------------------------------------------------------------------|-----------------|
| Select medium         | _                                                                                                    | Use this function to select the type of medium: "Gas" or "Liquid". Select the "Other" option in exceptional cases in order to enter the properties of the medium manually (e.g. for highly compressive liquids such as sulfuric acid). | <ul><li>Liquid</li><li>Gas</li></ul>                                                                                                    | Liquid          |
| Pressure compensation | -                                                                                                    | Select pressure compensation type.                                                                                                    | <ul> <li>Off</li> <li>Fixed value</li> <li>External value</li> <li>Current input 1*</li> <li>Current input 2*</li> <li>Current input 3*</li> </ul> | Off             |
| Pressure value        | In the <b>Pressure compensation</b> parameter, the <b>Fixed value</b> option is selected.                     | Enter process pressure to be used for pressure correction.                                                                                                    | Positive floating-<br>point number                                                                                                    | 1.01325 bar     |
| External pressure     | In the Pressure compensation parameter, the External value option or the Current input 1n option is selected. | Shows the external process pressure value.                                                                                                    |                                                                                                    | -               |

<sup>\*</sup> Visibility depends on order options or device settings

### 10.4.5 Displaying the I/O configuration

The **I/O configuration** submenu guides the user systematically through all the parameters in which the configuration of the I/O modules is displayed.

#### Navigation

"Setup" menu  $\rightarrow$  I/O configuration

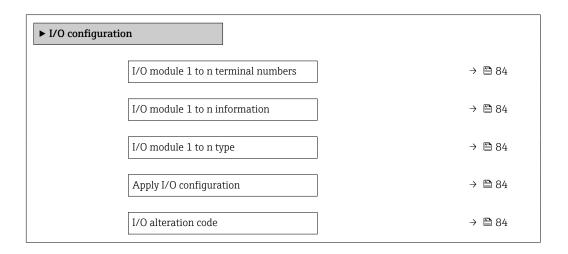

### Parameter overview with brief description

| Parameter                          | Description                                                   | User interface / Selection /<br>User entry                                                                                                    | Factory setting |
|------------------------------------|---------------------------------------------------------------|----------------------------------------------------------------------------------------------------|-----------------|
| I/O module 1 to n terminal numbers | Shows the terminal numbers used by the I/O module.            | <ul> <li>Not used</li> <li>26-27 (I/O 1)</li> <li>24-25 (I/O 2)</li> <li>22-23 (I/O 3)</li> <li>20-21 (I/O 4)*</li> </ul>                                                                      | -               |
| I/O module 1 to n information      | Shows information of the plugged I/O module.                  | <ul><li>Not plugged</li><li>Invalid</li><li>Not configurable</li><li>Configurable</li><li>MODBUS</li></ul>                                                                                     | -               |
| I/O module 1 to n type             | Shows the I/O module type.                                    | <ul> <li>Off</li> <li>Current output*</li> <li>Current input*</li> <li>Status input*</li> <li>Pulse/frequency/switch output*</li> <li>Double pulse output *</li> <li>Relay output *</li> </ul> | Off             |
| Apply I/O configuration            | Apply parameterization of the freely configurable I/O module. | ■ No<br>■ Yes                                                                                                    | No              |
| I/O alteration code                | Enter the code in order to change the I/O configuration.      | Positive integer                                                                                                    | 0               |

Visibility depends on order options or device settings

## 10.4.6 Configuring the current input

The **"Current input" wizard** guides the user systematically through all the parameters that have to be set for configuring the current input.

### Navigation

"Setup" menu → Current input

| ► Current input 1 to n |        |
|------------------------|--------|
| Terminal number        | → 🖺 85 |
| Signal mode            |        |
| 0/4 mA value           | → 🖺 85 |
| 20 mA value            | → 🖺 85 |
| Current span           | → 🖺 85 |
| Failure mode           | → 🖺 85 |
| Failure value          | → 🖺 85 |

### Parameter overview with brief description

| Parameter       | Prerequisite                                                                       | Description                                                                           | User interface / User<br>entry / Selection                                                                          | Factory setting                                                      |
|-----------------|------------------------------------------------------------------------------------|---------------------------------------------------------------------------------------|----------------------------------------------------------------------------------------------------|----------------------------------------------------------------------|
| Terminal number | -                                                                                  | Shows the terminal numbers used by the current input module.                          | <ul> <li>Not used</li> <li>24-25 (I/O 2)</li> <li>22-23 (I/O 3)</li> <li>20-21 (I/O 4)*</li> </ul>                  | -                                                                    |
| 0/4 mA value    | _                                                                                  | Enter 4 mA value.                                                                     | Signed floating-point number                                                                                        | 0                                                                    |
| 20 mA value     | -                                                                                  | Enter 20 mA value.                                                                    | Signed floating-point number                                                                                        | Depends on country<br>and nominal<br>diameter                        |
| Current span    | -                                                                                  | Select current range for process value output and upper/lower level for alarm signal. | ■ 420 mA (4<br>20.5 mA)<br>■ 420 mA NAMUR<br>(3.820.5 mA)<br>■ 420 mA US<br>(3.920.8 mA)<br>■ 020 mA (0<br>20.5 mA) | Country-specific:  420 mA NAMUR (3.820.5 mA)  420 mA US (3.920.8 mA) |
| Failure mode    | -                                                                                  | Define input behavior in alarm condition.                                             | <ul><li>Alarm</li><li>Last valid value</li><li>Defined value</li></ul>                                              | Alarm                                                                |
| Failure value   | In the <b>Failure mode</b> parameter, the <b>Defined value</b> option is selected. | Enter value to be used by the device if input value from external device is missing.  | Signed floating-point number                                                                                        | 0                                                                    |

<sup>\*</sup> Visibility depends on order options or device settings

### 10.4.7 Configuring the status input

The **Status input** submenu guides the user systematically through all the parameters that have to be set for configuring the status input.

#### **Navigation**

"Setup" menu  $\rightarrow$  Status input 1 to n

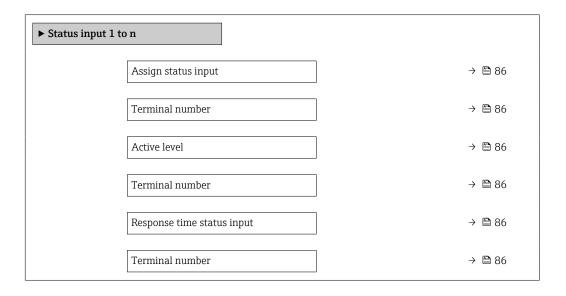

#### Parameter overview with brief description

| Parameter                  | Description                                                                                                    | Selection / User interface /<br>User entry                                                                                                    | Factory setting |
|----------------------------|----------------------------------------------------------------------------------------------------|----------------------------------------------------------------------------------------------------|-----------------|
| Assign status input        | Select function for the status input.                                                                               | <ul> <li>Off</li> <li>Reset totalizer 1</li> <li>Reset totalizer 2</li> <li>Reset totalizer 3</li> <li>Reset all totalizers</li> <li>Flow override</li> <li>Zero point adjustment</li> </ul> | Off             |
| Terminal number            | Shows the terminal numbers used by the status input module.                                                         | <ul> <li>Not used</li> <li>24-25 (I/O 2)</li> <li>22-23 (I/O 3)</li> <li>20-21 (I/O 4)*</li> </ul>                                                                                           | -               |
| Active level               | Define input signal level at which the assigned function is triggered.                                              | ■ High<br>■ Low                                                                                                    | High            |
| Response time status input | Define the minimum amount of time the input signal level must be present before the selected function is triggered. | 5 to 200 ms                                                                                                    | 50 ms           |

<sup>\*</sup> Visibility depends on order options or device settings

### 10.4.8 Configuring the current output

The **Current output** wizard guides you systematically through all the parameters that have to be set for configuring the current output.

### Navigation

"Setup" menu → Current output

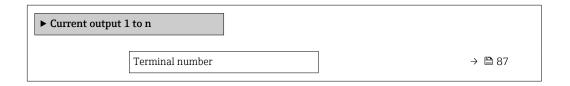

| Signal mode                  | → 🖺 87 |
|------------------------------|--------|
| Assign current output 1 to n | → 🖺 88 |
| Current span                 | → 🖺 89 |
| 0/4 mA value                 | → 🖺 89 |
| 20 mA value                  | → 🖺 89 |
| Fixed current                | → 🖺 89 |
| Damping output 1 to n        | → 🖺 90 |
| Failure mode                 | → 🖺 90 |
| Failure current              | → 🖺 90 |

| Parameter       | Prerequisite | Description                                                   | User interface /<br>Selection / User<br>entry                                                      | Factory setting |
|-----------------|--------------|---------------------------------------------------------------|----------------------------------------------------------------------------------------------------|-----------------|
| Terminal number | -            | Shows the terminal numbers used by the current output module. | <ul> <li>Not used</li> <li>24-25 (I/O 2)</li> <li>22-23 (I/O 3)</li> <li>20-21 (I/O 4)*</li> </ul> | -               |
| Signal mode     | -            | Select the signal mode for the current output.                | <ul><li>Active *</li><li>Passive *</li></ul>                                                       | Active          |

| Assign current output 1 to n  - Select process variable for current output.  - Mass flow  - Mass flow  - Mount flow  - Carrier mass flow  - Carrier mass flow  - Target carried evolume flow  - Carrier concect  - Volume flow  - Target volume flow  - Carrier concect  - Volume flow  - Carrier concect  - Volume flow  - Carrier concect  - Volume flow  - Density  - Reference density  - Reference density  - Reference density  - Reference density  - SW Volume flow  - Water carrier  - Oil density  - Water carrier  - Oil density  - Water carried  - Volume flow  - Water corrected  - Volume flow  - Water corrected  - Volume | Parameter                    | Prerequisite | Description | User interface /<br>Selection / User<br>entry                                                                                                    | Factory setting |
|----------------------------------------------------------------------------------------------------|------------------------------|--------------|-------------|----------------------------------------------------------------------------------------------------|-----------------|
| Huctuation 1                                                                                                    | Assign current output 1 to n |              |             | ■ Mass flow ■ Volume flow ■ Corrected volume flow* ■ Target mass flow * ■ Carrier mass flow * ■ Carrier wolume flow * ■ Carrier volume flow * ■ Carrier corrected volume flow * ■ Carrier corrected volume flow * ■ Density ■ Reference density alternative * ■ GSV flow * ■ GSV flow alternative * ■ NSV flow alternative * ■ NSV flow * ■ NSV flow oli density * ■ Water cut * ■ Oil density * ■ Water density * ■ Oil corrected volume flow * ■ Water wolume flow * ■ Water cut * ■ Oil corrected volume flow * ■ Water orrected volume flow * ■ Water volume flow * ■ Water corrected volume flow * ■ Concentration * ■ Dynamic viscosity * ■ Temp. ■ Compensated dynamic viscosity * ■ Temp. ■ Compensated kinematic viscosity * ■ Temp. ■ Compensated kinematic viscosity * ■ Temp. ■ Compensated condition frequency 1 * ■ Oscillation frequency 1 * ■ Oscillation amplitude 0 * ■ Oscillation amplitude 1 * ■ Frequency fluctuation 0 * | Mass flow       |

| Parameter     | Prerequisite                                                                                                    | Description                                       | User interface /<br>Selection / User<br>entry                                                                                                    | Factory setting                               |
|---------------|----------------------------------------------------------------------------------------------------|---------------------------------------------------|----------------------------------------------------------------------------------------------------|-----------------------------------------------|
| Current span  | _                                                                                                    | Select current range for process value output and | Oscillation damping 0*     Oscillation damping 1*     Oscillation damping fluctuation 0*     Oscillation damping fluctuation 1*     Signal asymmetry*     Exciter current 0*     Exciter current 1*     HBSI*     Pressure*     Application specific output 0*     Application specific output 1*     Index inhomogeneous medium     Index suspended bubbles*      420 mA NAMUR (3.820.5 mA) | Depends on country:  420 mA NAMUR             |
|               |                                                                                                    | upper/lower level for alarm signal.               | (3.620.5 IIIA)  420 mA US (3.920.8 mA)  420 mA (4 20.5 mA)  020 mA (0 20.5 mA)  Fixed current                                                                                                    | (3.820.5 mA) 420 mA US (3.920.8 mA)           |
| 0/4 mA value  | In <b>Current span</b> parameter (→ ≅ 89), one of the following options is selected:  • 420 mA NAMUR (3.820.5 mA)  • 420 mA US (3.920.8 mA)  • 420 mA (4 20.5 mA)  • 020 mA (0 20.5 mA) | Enter 4 mA value.                                 | Signed floating-point<br>number                                                                                                    | Depends on country:  • 0 kg/h  • 0 lb/min     |
| 20 mA value   | In <b>Current span</b> parameter (→ 🖺 89), one of the following options is selected:  • 420 mA NAMUR (3.820.5 mA)  • 420 mA US (3.920.8 mA)  • 420 mA (4 20.5 mA)  • 020 mA (0 20.5 mA) | Enter 20 mA value.                                | Signed floating-point<br>number                                                                                                    | Depends on country<br>and nominal<br>diameter |
| Fixed current | The <b>Fixed current</b> option is selected in the <b>Current span</b> parameter (→ 🖺 89).                                                                                              | Defines the fixed output current.                 | 0 to 22.5 mA                                                                                                    | 22.5 mA                                       |

| Parameter             | Prerequisite                                                                                                    | Description                                                                | User interface /<br>Selection / User<br>entry                                                                 | Factory setting |
|-----------------------|----------------------------------------------------------------------------------------------------|----------------------------------------------------------------------------|----------------------------------------------------------------------------------------------------|-----------------|
| Damping output 1 to n | A process variable is selected in the <b>Assign current output</b> parameter (→ 🗎 88) and one of the following options is selected in the <b>Current span</b> parameter (→ 🗎 89):  420 mA NAMUR (3.820.5 mA)  420 mA US (3.920.8 mA)  420 mA (4 20.5 mA)  020 mA (0 20.5 mA) | Set reaction time for output signal to fluctuations in the measured value. | 0.0 to 999.9 s                                                                                                | 1.0 s           |
| Failure mode          | A process variable is selected in the Assign current output parameter (→ 🖺 88) and one of the following options is selected in the Current span parameter (→ 🖺 89):  420 mA NAMUR (3.820.5 mA)  420 mA US (3.920.8 mA)  420 mA (4 20.5 mA)  020 mA (0 20.5 mA)               | Define output behavior in alarm condition.                                 | <ul> <li>Min.</li> <li>Max.</li> <li>Last valid value</li> <li>Actual value</li> <li>Defined value</li> </ul> | Max.            |
| Failure current       | The <b>Defined value</b> option is selected in the <b>Failure mode</b> parameter.                                                                                                    | Enter current output value in alarm condition.                             | 0 to 22.5 mA                                                                                                  | 22.5 mA         |

<sup>\*</sup> Visibility depends on order options or device settings

### 10.4.9 Configuring the pulse/frequency/switch output

The **Pulse/frequency/switch output** wizard guides you systematically through all the parameters that can be set for configuring the selected output type.

#### Navigation

"Setup" menu  $\rightarrow$  Advanced setup  $\rightarrow$  Pulse/frequency/switch output

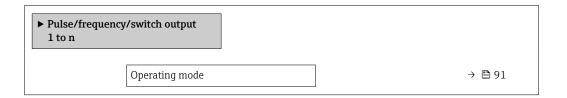

### Parameter overview with brief description

| Parameter      | Description                                               | Selection                                                | Factory setting |
|----------------|-----------------------------------------------------------|----------------------------------------------------------|-----------------|
| Operating mode | Define the output as a pulse, frequency or switch output. | <ul><li>Pulse</li><li>Frequency</li><li>Switch</li></ul> | Pulse           |

#### Configuring the pulse output

#### Navigation

"Setup" menu → Pulse/frequency/switch output

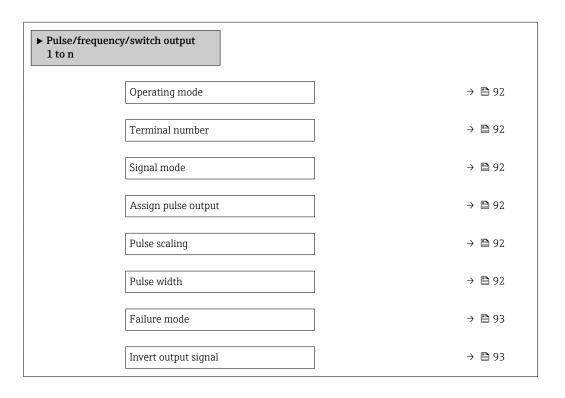

| Parameter                  | Prerequisite                                                                                                    | Description                                                   | Selection / User<br>interface / User<br>entry                                                                                                    | Factory setting                               |
|----------------------------|----------------------------------------------------------------------------------------------------|---------------------------------------------------------------|----------------------------------------------------------------------------------------------------|-----------------------------------------------|
| Operating mode             | -                                                                                                    | Define the output as a pulse, frequency or switch output.     | <ul><li>Pulse</li><li>Frequency</li><li>Switch</li></ul>                                                                                                    | Pulse                                         |
| Terminal number            | -                                                                                                    | Shows the terminal numbers used by the PFS output module.     | <ul> <li>Not used</li> <li>24-25 (I/O 2)</li> <li>22-23 (I/O 3)</li> <li>20-21 (I/O 4)*</li> </ul>                                                                                                    | -                                             |
| Signal mode                | -                                                                                                    | Select the signal mode for the PFS output.                    | Passive Active Passive NAMUR                                                                                                    | Passive                                       |
| Assign pulse output 1 to n | The Pulse option is selected in Operating mode parameter.                                                                                                    | Select process variable for pulse output.                     | Off     Mass flow     Volume flow     Corrected volume flow*     Target mass flow     Target volume flow*     Carrier rolume flow*     Carrier volume flow*     Carrier corrected volume flow*     Carrier corrected volume flow*     Carrier discussion for the flow flow flow flow flow flow flow flow | Off                                           |
| Pulse scaling              | The <b>Pulse</b> option is selected in the <b>Operating mode</b> parameter ( $\rightarrow \boxminus 91$ ) and a process variable is selected in the <b>Assign pulse output</b> parameter ( $\rightarrow \boxminus 92$ ). | Enter quantity for measured value at which a pulse is output. | Positive floating point number                                                                                                    | Depends on country<br>and nominal<br>diameter |
| Pulse width                | The <b>Pulse</b> option is selected in the <b>Operating mode</b> parameter (→ 🗎 91) and a process variable is selected in the <b>Assign pulse output</b> parameter (→ 🖺 92).                                             | Define time width of the output pulse.                        | 0.05 to 2 000 ms                                                                                                    | 100 ms                                        |

| Parameter            | Prerequisite                                                                                                    | Description                                | Selection / User<br>interface / User<br>entry    | Factory setting |
|----------------------|----------------------------------------------------------------------------------------------------|--------------------------------------------|--------------------------------------------------|-----------------|
| Failure mode         | The <b>Pulse</b> option is selected in the <b>Operating mode</b> parameter (→ 🖺 91) and a process variable is selected in the <b>Assign pulse output</b> parameter (→ 🖺 92). | Define output behavior in alarm condition. | <ul><li>Actual value</li><li>No pulses</li></ul> | No pulses       |
| Invert output signal | -                                                                                                    | Invert the output signal.                  | ■ No<br>■ Yes                                    | No              |

<sup>\*</sup> Visibility depends on order options or device settings

### Configuring the frequency output

### Navigation

"Setup" menu  $\rightarrow$  Pulse/frequency/switch output

| ulse/fred<br>to n | quency/switch output                 |        |
|-------------------|--------------------------------------|--------|
|                   | Operating mode                       | → 🖺 94 |
|                   | Terminal number                      | → 🖺 94 |
|                   | Signal mode                          | → 🖺 94 |
|                   | Assign frequency output              | → 🖺 95 |
|                   | Minimum frequency value              | → 🖺 97 |
|                   | Maximum frequency value              | → 🖺 97 |
|                   | Measuring value at minimum frequency | → 🖺 97 |
|                   | Measuring value at maximum frequency | → 🖺 97 |
|                   | Failure mode                         | → 🖺 97 |
|                   | Failure frequency                    | → 🖺 98 |
|                   | Invert output signal                 | → 🖺 98 |

| Parameter       | Prerequisite | Description                                               | Selection / User<br>interface / User<br>entry                                                      | Factory setting |
|-----------------|--------------|-----------------------------------------------------------|----------------------------------------------------------------------------------------------------|-----------------|
| Operating mode  | -            | Define the output as a pulse, frequency or switch output. | <ul><li>Pulse</li><li>Frequency</li><li>Switch</li></ul>                                           | Pulse           |
| Terminal number | -            | Shows the terminal numbers used by the PFS output module. | <ul> <li>Not used</li> <li>24-25 (I/O 2)</li> <li>22-23 (I/O 3)</li> <li>20-21 (I/O 4)*</li> </ul> | -               |
| Signal mode     | -            | Select the signal mode for the PFS output.                | <ul><li>Passive</li><li>Active</li><li>Passive NAMUR</li></ul>                                     | Passive         |

| Parameter               | Prerequisite                                                           | Description                                   | Selection / User<br>interface / User<br>entry                                                                                                    | Factory setting |
|-------------------------|------------------------------------------------------------------------|-----------------------------------------------|----------------------------------------------------------------------------------------------------|-----------------|
| Assign frequency output | The Frequency option is selected in Operating mode parameter (→   91). | Select process variable for frequency output. | Off     Mass flow     Volume flow     Corrected volume flow*     Density     Reference density alternative*     GSV flow     alternative*     NSV flow     alternative     NSV flow     alternative     NSV flow     alternative     NSV flow     alternative     NSV flow     alternative     NSV flow     alternative     NSV flow     alternative     NSV flow     alternative     NSV flow     alternative     NSV flow     alternative     NSV flow     alternative     NSV flow     alternative     NSV flow     alternative     NSV flow     alternative     Nouther flow     Water cut     Oil density     Water density     Oil mass flow     Vuater wolume flow     Water volume flow     Water corrected     volume flow     Vuater corrected     volume flow     Temp.     compensated     dynamic viscosity     Temp.     compensated     dynamic viscosity     Temp.     compensated     dynamic viscosity     Temp.     compensated     dynamic viscosity     Temperature     Oscillation     frequency 1     Oscillation     frequency 1     Oscillation     damping 1     Oscillation     damping 1     Oscillation     damping 1     Oscillation     damping 1     Oscillation     damping fluctuation 1     Frequency     fluctuation 1     Frequency     fluctuation 1     Target rurent 1     Pressure     Concentration     Target volume     flow     Carrier corrected     volume flow     Carrier corrected     volume flow | Off             |

| Parameter | Prerequisite | Description | Selection / User<br>interface / User<br>entry                                                                                                    | Factory setting |
|-----------|--------------|-------------|----------------------------------------------------------------------------------------------------|-----------------|
|           |              |             | <ul> <li>GSV flow</li> <li>GSV flow</li> <li>alternative</li> <li>NSV flow</li> <li>NSV flow</li> <li>alternative</li> <li>S&amp;W volume flow</li> <li>Water cut</li> </ul>           |                 |
|           |              |             | <ul> <li>Oil density*</li> <li>Water density*</li> <li>Oil mass flow*</li> <li>Water mass flow*</li> <li>Oil volume flow*</li> <li>Water volume flow*</li> </ul>                       |                 |
|           |              |             | <ul> <li>Oil corrected volume flow *</li> <li>Water corrected volume flow *</li> <li>Dynamic viscosity *</li> <li>Kinematic viscosity *</li> </ul>                                     |                 |
|           |              |             | <ul> <li>Temp.         compensated         dynamic viscosity *         </li> <li>Temp.         compensated         kinematic         viscosity *     </li> <li>Carrier pipe</li> </ul> |                 |
|           |              |             | temperature*  Oscillation frequency 1*  Oscillation amplitude 1*  Frequency fluctuation 1*                                                                                             |                 |
|           |              |             | <ul> <li>Oscillation damping 1*</li> <li>Oscillation damping fluctuation 1*</li> <li>Exciter current 1*</li> <li>Application</li> </ul>                                                |                 |
|           |              |             | specific output 0*  Application specific output 1*  HBSI*  Exciter current 0  Oscillation damping 0  Oscillation                                                                       |                 |
|           |              |             | <ul> <li>Oscillation damping 1</li> <li>Oscillation damping fluctuation 0*</li> <li>Oscillation frequency 0</li> <li>Oscillation</li> </ul>                                            |                 |
|           |              |             | Frequency 1*  Oscillation amplitude 1* Frequency fluctuation 0*  Oscillation amplitude 0*                                                                                              |                 |

| Parameter                            | Prerequisite                                                                                                    | Description                                 | Selection / User<br>interface / User<br>entry                                                                                                    | Factory setting                               |
|--------------------------------------|----------------------------------------------------------------------------------------------------|---------------------------------------------|----------------------------------------------------------------------------------------------------|-----------------------------------------------|
|                                      |                                                                                                    |                                             | <ul> <li>Oscillation amplitude 1*</li> <li>Frequency fluctuation 1*</li> <li>Oscillation damping 1*</li> <li>Oscillation damping fluctuation 1*</li> <li>Signal asymmetry</li> <li>Electronic temperature</li> <li>Index inhomogeneous medium</li> <li>Index suspended bubbles*</li> </ul> |                                               |
| Minimum frequency value              | The <b>Frequency</b> option is selected in the <b>Operating mode</b> parameter ( $\rightarrow \implies 91$ ) and a process variable is selected in the <b>Assign frequency output</b> parameter ( $\rightarrow \implies 95$ ).   | Enter minimum frequency.                    | 0.0 to 10 000.0 Hz                                                                                                    | 0.0 Hz                                        |
| Maximum frequency value              | The <b>Frequency</b> option is selected in the <b>Operating mode</b> parameter ( $\rightarrow \implies 91$ ) and a process variable is selected in the <b>Assign frequency output</b> parameter ( $\rightarrow \implies 95$ ).   | Enter maximum frequency.                    | 0.0 to 10 000.0 Hz                                                                                                    | 10 000.0 Hz                                   |
| Measuring value at minimum frequency | The <b>Frequency</b> option is selected in the <b>Operating mode</b> parameter ( $\rightarrow \implies 91$ ) and a process variable is selected in the <b>Assign frequency output</b> parameter ( $\rightarrow \implies 95$ ).   | Enter measured value for minmum frequency.  | Signed floating-point number                                                                                                    | Depends on country<br>and nominal<br>diameter |
| Measuring value at maximum frequency | The <b>Frequency</b> option is selected in the <b>Operating mode</b> parameter ( $\rightarrow \boxminus 91$ ) and a process variable is selected in the <b>Assign frequency output</b> parameter ( $\rightarrow \boxminus 95$ ). | Enter measured value for maximum frequency. | Signed floating-point<br>number                                                                                                    | Depends on country<br>and nominal<br>diameter |
| Failure mode                         | The <b>Frequency</b> option is selected in the <b>Operating mode</b> parameter (→ 🖺 91) and a process variable is selected in the <b>Assign frequency output</b> parameter (→ 🖺 95).                                             | Define output behavior in alarm condition.  | <ul><li>Actual value</li><li>Defined value</li><li>0 Hz</li></ul>                                                                                                    | 0 Hz                                          |

| Parameter            | Prerequisite                                                                                                    | Description                                      | Selection / User<br>interface / User<br>entry | Factory setting |
|----------------------|----------------------------------------------------------------------------------------------------|--------------------------------------------------|-----------------------------------------------|-----------------|
| Failure frequency    | In the <b>Operating mode</b> parameter (→ □ 91), the <b>Frequency</b> option is selected, in the <b>Assign frequency output</b> parameter (→ □ 95) a process variable is selected, and in the <b>Failure mode</b> parameter, the <b>Defined value</b> option is selected. | Enter frequency output value in alarm condition. | 0.0 to 12 500.0 Hz                            | 0.0 Hz          |
| Invert output signal | _                                                                                                    | Invert the output signal.                        | <ul><li>No</li><li>Yes</li></ul>              | No              |

<sup>\*</sup> Visibility depends on order options or device settings

### Configuring the switch output

### Navigation

"Setup" menu → Pulse/frequency/switch output

| ► Pulse/freque<br>1 to n | ncy/switch output           |         |
|--------------------------|-----------------------------|---------|
|                          | Operating mode              | → 🖺 99  |
|                          | Terminal number             | → 🗎 99  |
|                          | Signal mode                 | → 🗎 99  |
|                          | Switch output function      | → 🖺 100 |
|                          | Assign diagnostic behavior  | → 🖺 100 |
|                          | Assign limit                | → 🖺 101 |
|                          | Assign flow direction check | → 🖺 102 |
|                          | Assign status               | → 🖺 102 |
|                          | Switch-on value             | → 🗎 102 |
|                          | Switch-off value            | → 🖺 102 |
|                          | Switch-on delay             | → 🖺 102 |
|                          | Switch-off delay            | → 🖺 102 |
|                          | Failure mode                | → 🗎 102 |
|                          | Invert output signal        | → 🖺 102 |

### Parameter overview with brief description

| Parameter       | Prerequisite | Description                                               | Selection / User<br>interface / User<br>entry                                                      | Factory setting |
|-----------------|--------------|-----------------------------------------------------------|----------------------------------------------------------------------------------------------------|-----------------|
| Operating mode  | -            | Define the output as a pulse, frequency or switch output. | <ul><li>Pulse</li><li>Frequency</li><li>Switch</li></ul>                                           | Pulse           |
| Terminal number | -            | Shows the terminal numbers used by the PFS output module. | <ul> <li>Not used</li> <li>24-25 (I/O 2)</li> <li>22-23 (I/O 3)</li> <li>20-21 (I/O 4)*</li> </ul> | -               |
| Signal mode     | -            | Select the signal mode for the PFS output.                | <ul><li>Passive</li><li>Active</li><li>Passive NAMUR</li></ul>                                     | Passive         |

| Parameter                  | Prerequisite                                                                                                    | Description                                   | Selection / User<br>interface / User<br>entry                                                                                 | Factory setting |
|----------------------------|----------------------------------------------------------------------------------------------------|-----------------------------------------------|----------------------------------------------------------------------------------------------------|-----------------|
| Switch output function     | The <b>Switch</b> option is selected in the <b>Operating mode</b> parameter.                                                                                                    | Select function for switch output.            | <ul> <li>Off</li> <li>On</li> <li>Diagnostic behavior</li> <li>Limit</li> <li>Flow direction check</li> <li>Status</li> </ul> | Off             |
| Assign diagnostic behavior | <ul> <li>In the Operating mode parameter, the Switch option is selected.</li> <li>In the Switch output function parameter, the Diagnostic behavior option is selected.</li> </ul> | Select diagnostic behavior for switch output. | <ul><li>Alarm</li><li>Alarm or warning</li><li>Warning</li></ul>                                                              | Alarm           |

| Parameter    | Prerequisite                                                                                                    | Description                                 | Selection / User<br>interface / User<br>entry                                                                                                    | Factory setting |
|--------------|----------------------------------------------------------------------------------------------------|---------------------------------------------|----------------------------------------------------------------------------------------------------|-----------------|
| Assign limit | The Switch option is selected in Operating mode parameter.  The Limit option is selected in Switch output function parameter. | Select process variable for limit function. | Mass flow Volume flow Corrected volume flow* Target mass flow Target volume flow Carrier mass flow Target volume flow* Carrier volume flow* Carrier corrected volume flow* Density Reference density alternative GSV flow alternative NSV flow alternative S&W volume flow* Vater cut Oil density Vater density Oil corrected volume flow Vater volume flow Vater volume flow Vater cut Oil corrected volume flow The water flow Vater cut The oil corrected volume flow The water corrected volume flow The water corrected v | Mass flow       |

| Parameter                   | Prerequisite                                                                                                    | Description                                            | Selection / User<br>interface / User<br>entry                                  | Factory setting                           |
|-----------------------------|----------------------------------------------------------------------------------------------------|--------------------------------------------------------|--------------------------------------------------------------------------------|-------------------------------------------|
| Assign flow direction check | <ul> <li>The Switch option is selected in the Operating mode parameter.</li> <li>The Flow direction check option is selected in the Switch output function parameter.</li> </ul> | Select process variable for flow direction monitoring. |                                                                                | Mass flow                                 |
| Assign status               | <ul> <li>The Switch option is selected in Operating mode parameter.</li> <li>The Status option is selected in Switch output function parameter.</li> </ul>                       | Select device status for switch output.                | <ul><li>Partially filled pipe<br/>detection</li><li>Low flow cut off</li></ul> | Partially filled pipe detection           |
| Switch-on value             | <ul> <li>The Switch option is selected in the Operating mode parameter.</li> <li>The Limit option is selected in the Switch output function parameter.</li> </ul>                | Enter measured value for the switch-on point.          | Signed floating-point<br>number                                                | Depends on country:  • 0 kg/h  • 0 lb/min |
| Switch-off value            | <ul> <li>The Switch option is selected in the Operating mode parameter.</li> <li>The Limit option is selected in the Switch output function parameter.</li> </ul>                | Enter measured value for the switch-off point.         | Signed floating-point<br>number                                                | Depends on country:  • 0 kg/h  • 0 lb/min |
| Switch-on delay             | <ul> <li>The Switch option is selected in the Operating mode parameter.</li> <li>The Limit option is selected in the Switch output function parameter.</li> </ul>                | Define delay for the switch-on of status output.       | 0.0 to 100.0 s                                                                 | 0.0 s                                     |
| Switch-off delay            | <ul> <li>The Switch option is selected in the Operating mode parameter.</li> <li>The Limit option is selected in the Switch output function parameter.</li> </ul>                | Define delay for the switch-off of status output.      | 0.0 to 100.0 s                                                                 | 0.0 s                                     |
| Failure mode                | -                                                                                                    | Define output behavior in alarm condition.             | <ul><li>Actual status</li><li>Open</li><li>Closed</li></ul>                    | Open                                      |
| Invert output signal        | -                                                                                                    | Invert the output signal.                              | ■ No<br>■ Yes                                                                  | No                                        |

<sup>\*</sup> Visibility depends on order options or device settings

### 10.4.10 Configuring the relay output

The **Relay output** wizard guides the user systematically through all the parameters that have to be set for configuring the relay output.

### Navigation

"Setup" menu  $\rightarrow$  Relay output 1 to n

| ► Relay output 1 t | o n             |         |
|--------------------|-----------------|---------|
|                    | Terminal number | → 🖺 103 |

102

| Relay output function       | → 🗎 103 |
|-----------------------------|---------|
| Assign flow direction check | → 🖺 103 |
| Assign limit                | → 🗎 104 |
| Assign diagnostic behavior  | → 🖺 105 |
| Assign status               | → 🗎 105 |
| Switch-off value            | → 🗎 105 |
| Switch-off delay            | → 🖺 105 |
| Switch-on value             | → 🖺 105 |
| Switch-on delay             | → 🖺 105 |
|                             |         |
| Failure mode                | → 🖺 105 |
| Switch status               | → 🖺 105 |
| Powerless relay status      | → 🗎 105 |

| Parameter                   | Prerequisite                                                                        | Description                                                 | User interface /<br>Selection / User<br>entry                                                                                              | Factory setting |
|-----------------------------|-------------------------------------------------------------------------------------|-------------------------------------------------------------|----------------------------------------------------------------------------------------------------|-----------------|
| Terminal number             | -                                                                                   | Shows the terminal numbers used by the relay output module. | <ul> <li>Not used</li> <li>24-25 (I/O 2)</li> <li>22-23 (I/O 3)</li> <li>20-21 (I/O 4)</li> </ul>                                          | -               |
| Relay output function       | -                                                                                   | Select the function for the relay output.                   | <ul> <li>Closed</li> <li>Open</li> <li>Diagnostic behavior</li> <li>Limit</li> <li>Flow direction check</li> <li>Digital Output</li> </ul> | Closed          |
| Assign flow direction check | The Flow direction check option is selected in the Relay output function parameter. | Select process variable for flow direction monitoring.      |                                                                                                    | Mass flow       |

| Parameter    | Prerequisite                                                     | Description                                 | User interface /<br>Selection / User<br>entry                                                                                                    | Factory setting |
|--------------|------------------------------------------------------------------|---------------------------------------------|----------------------------------------------------------------------------------------------------|-----------------|
| Assign limit | The Limit option is selected in Relay output function parameter. | Select process variable for limit function. | Mass flow Volume flow Corrected volume flow* Target mass flow* Carrier mass flow* Carrier volume flow* Carrier corrected volume flow* Carrier corrected volume flow* Carrier corrected volume flow* Carrier corrected volume flow* Carrier corrected volume flow* Carrier corrected volume flow* Carrier corrected volume flow* Carrier corrected volume flow* Carrier corrected volume flow* Carrier corrected density alternative* Sosv flow Sosv flow alternative* Sosv flow Alternative* Sosw volume flow* Water cut* Oil density Water density Oil mass flow* Water mass flow* Water wolume flow* Vater volume flow* Vater volume flow* Vater corrected volume flow* Vater corrected volume flow* Vater corrected volume flow* Concentration* Kinematic viscosity* Concentration Kinematic viscosity* Temp. compensated dynamic viscosity* Temp. compensated kinematic viscosity* Temp. compensated dynamic viscosity* Temp. compensated kinematic viscosity* Temp. compensated viscosity* Temp. compensated dynamic viscosity* Temp. compensated kinematic viscosity* Temp. compensated dynamic viscosity* Temp. compensated kinematic viscosity* Temp. compensated dynamic viscosity* Temp. compensated dynamic viscosity* Temp. compensated dynamic viscosity* Temp. compensated kinematic viscosity* Temp. compensated dynamic viscosity* Temp. compensated dynamic viscosity* Temp. compensated dynamic viscosity* Temp. compensated dynamic viscosity* Temp. compensated dynamic viscosity* Temp. compensated dynamic viscosity* Temp. compensated dynamic viscosity* | Mass flow       |

| Parameter                  | Prerequisite                                                                                 | Description                                       | User interface /<br>Selection / User<br>entry                                  | Factory setting                           |
|----------------------------|----------------------------------------------------------------------------------------------|---------------------------------------------------|--------------------------------------------------------------------------------|-------------------------------------------|
| Assign diagnostic behavior | In the Relay output function parameter, the Diagnostic behavior option is selected.          | Select diagnostic behavior for switch output.     | <ul><li>Alarm</li><li>Alarm or warning</li><li>Warning</li></ul>               | Alarm                                     |
| Assign status              | In the <b>Relay output function</b> parameter, the <b>Digital Output</b> option is selected. | Select device status for switch output.           | <ul><li>Partially filled pipe<br/>detection</li><li>Low flow cut off</li></ul> | Partially filled pipe detection           |
| Switch-off value           | The <b>Limit</b> option is selected in the <b>Relay output function</b> parameter.           | Enter measured value for the switch-off point.    | Signed floating-point number                                                   | Depends on country:  • 0 kg/h  • 0 lb/min |
| Switch-off delay           | In the <b>Relay output function</b> parameter, the <b>Limit</b> option is selected.          | Define delay for the switch-off of status output. | 0.0 to 100.0 s                                                                 | 0.0 s                                     |
| Switch-on value            | The <b>Limit</b> option is selected in the <b>Relay output function</b> parameter.           | Enter measured value for the switch-on point.     | Signed floating-point<br>number                                                | Depends on country:  • 0 kg/h  • 0 lb/min |
| Switch-on delay            | In the <b>Relay output function</b> parameter, the <b>Limit</b> option is selected.          | Define delay for the switch-on of status output.  | 0.0 to 100.0 s                                                                 | 0.0 s                                     |
| Failure mode               | -                                                                                            | Define output behavior in alarm condition.        | <ul><li>Actual status</li><li>Open</li><li>Closed</li></ul>                    | Open                                      |
| Switch status              | -                                                                                            | Shows the current relay switch status.            | <ul><li>Open</li><li>Closed</li></ul>                                          | -                                         |
| Powerless relay status     | -                                                                                            | Select quietscent state for relay.                | ■ Open<br>■ Closed                                                             | Open                                      |

<sup>\*</sup> Visibility depends on order options or device settings

### 10.4.11 Configuring the double pulse output

The **Double pulse output** submenu guides the user systematically through all the parameters that have to be set for configuring the double pulse output.

#### Navigation

"Setup" menu → Double pulse output

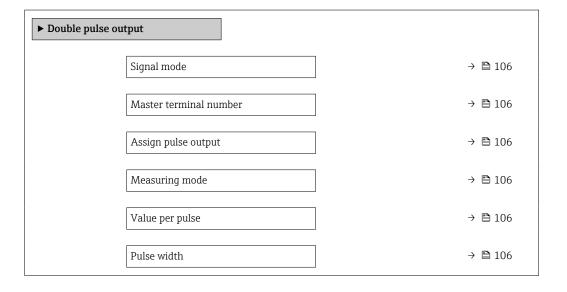

| Failure mode         | → 🖺 106 |
|----------------------|---------|
| Invert output signal | → 🖺 106 |

| Parameter              | Description                                                                      | Selection / User interface /<br>User entry                                                                                                    | Factory setting                         |  |
|------------------------|----------------------------------------------------------------------------------|----------------------------------------------------------------------------------------------------|-----------------------------------------|--|
| Signal mode            | Select the signal mode for the double pulse output.                              | <ul><li>Passive</li><li>Active</li><li>Passive NAMUR</li></ul>                                                                                                    | Passive                                 |  |
| Master terminal number | Shows the terminal numbers used by the master of the double pulse output module. | <ul><li>Not used</li><li>24-25 (I/O 2)</li><li>22-23 (I/O 3)</li></ul>                                                                                                    | -25 (I/O 2)                             |  |
| Assign pulse output 1  | Select process variable for pulse output.                                        | Off     Mass flow     Volume flow     Corrected volume flow*     Target mass flow*     Carrier mass flow*     Carrier volume flow*     Target corrected volume flow*     Carrier corrected volume flow*     Carrier acrrected volume flow*     Carrier formative*     SSV flow*     GSV flow alternative*     NSV flow*     NSV flow alternative*     S&W volume flow*     Oil mass flow*     Water mass flow*     Water volume flow*     Oil corrected volume flow*     Water corrected volume flow*     Water corrected volume flow*     Water corrected volume flow* | Off                                     |  |
| Measuring mode         | Select measuring mode for pulse output.                                          | <ul> <li>Forward flow</li> <li>Forward/Reverse flow</li> <li>Reverse flow</li> <li>Reverse flow compensation</li> </ul>                                                                                                    | Forward flow                            |  |
| Value per pulse        | Enter measured value at which a pulse is output.                                 | Signed floating-point number                                                                                                    | Depends on country and nominal diameter |  |
| Pulse width            | Define time width of the output pulse.                                           | 0.5 to 2 000 ms                                                                                                    | 0.5 ms                                  |  |
| Failure mode           | Define output behavior in alarm condition.                                       | <ul><li>Actual value</li><li>No pulses</li></ul>                                                                                                    | No pulses                               |  |
| Invert output signal   | Invert the output signal.                                                        | ■ No<br>■ Yes                                                                                                    | No                                      |  |

Visibility depends on order options or device settings

# 10.4.12 Configuring the local display

The **Display** wizard guides you systematically through all the parameters that can configured for configuring the local display.

106

 $\begin{array}{l} \textbf{Navigation} \\ \textbf{"Setup" menu} \rightarrow \textbf{Display} \end{array}$ 

| ► Display             |         |  |  |  |
|-----------------------|---------|--|--|--|
| Format display        | → 🖺 108 |  |  |  |
| Value 1 display       | → 🖺 109 |  |  |  |
| 0% bargraph value 1   | → 🖺 111 |  |  |  |
| 100% bargraph value 1 | → 🖺 111 |  |  |  |
| Value 2 display       | → 🖺 111 |  |  |  |
| Value 3 display       | → 🗎 111 |  |  |  |
| 0% bargraph value 3   | → 🖺 111 |  |  |  |
| 100% bargraph value 3 | → 🖺 112 |  |  |  |
| Value 4 display       | → 🖺 112 |  |  |  |
|                       |         |  |  |  |

| Parameter      | Prerequisite                 | Description                                          | Selection / User<br>entry                                                                                                    | Factory setting    |
|----------------|------------------------------|------------------------------------------------------|----------------------------------------------------------------------------------------------------|--------------------|
| Format display | A local display is provided. | Select how measured values are shown on the display. | <ul> <li>1 value, max. size</li> <li>1 bargraph + 1</li> <li>value</li> <li>2 values</li> <li>1 value large + 2</li> <li>values</li> <li>4 values</li> </ul> | 1 value, max. size |

| Parameter       | Prerequisite                 | Description                                                   | Selection / User<br>entry                                                                                                    | Factory setting |
|-----------------|------------------------------|---------------------------------------------------------------|----------------------------------------------------------------------------------------------------|-----------------|
| Value 1 display | A local display is provided. | Select the measured value that is shown on the local display. | Mass flow Volume flow Corrected volume flow* Density Reference density alternative* GSV flow alternative NSV flow alternative S&W volume flow* Water cut Oil density Vater density Oil volume flow Water volume flow Vater volume flow Vater volume flow Water corrected volume flow Water corrected volume flow Temperature average Veighted density average Toramic viscosity Temp. compensated dynamic viscosity Temp. compensated kinematic viscosity Temp. compensated dynamic viscosity Temp. compensated dynamic viscosity Temp. compensated dinematic viscosity Temp. compensated dynamic viscosity Temp. compensated dynamic viscosity Temp. compensated | Mass flow       |

| Parameter | Prerequisite | Description | Selection / User<br>entry                                       | Factory setting |
|-----------|--------------|-------------|-----------------------------------------------------------------|-----------------|
|           |              |             | ■ Target volume flow *                                          |                 |
|           |              |             | <ul> <li>Carrier volume</li> </ul>                              |                 |
|           |              |             | flow *  Target corrected                                        |                 |
|           |              |             | volume flow *                                                   |                 |
|           |              |             | <ul> <li>Carrier corrected<br/>volume flow *</li> </ul>         |                 |
|           |              |             | Reference density                                               |                 |
|           |              |             | alternative *                                                   |                 |
|           |              |             | <ul><li>GSV flow *</li><li>GSV flow</li></ul>                   |                 |
|           |              |             | alternative *                                                   |                 |
|           |              |             | <ul><li>NSV flow*</li><li>NSV flow</li></ul>                    |                 |
|           |              |             | alternative *                                                   |                 |
|           |              |             | <ul><li>S&amp;W volume flow *</li><li>Water cut *</li></ul>     |                 |
|           |              |             | <ul> <li>Oil density *</li> </ul>                               |                 |
|           |              |             | <ul><li>Water density *</li></ul>                               |                 |
|           |              |             | <ul><li>Oil mass flow *</li><li>Water mass flow *</li></ul>     |                 |
|           |              |             | <ul> <li>Oil volume flow *</li> </ul>                           |                 |
|           |              |             | <ul> <li>Water volume<br/>flow *</li> </ul>                     |                 |
|           |              |             | <ul> <li>Oil corrected</li> </ul>                               |                 |
|           |              |             | volume flow *  Water corrected                                  |                 |
|           |              |             | volume flow *                                                   |                 |
|           |              |             | <ul> <li>Weighted density<br/>average *</li> </ul>              |                 |
|           |              |             | <ul><li>Weighted</li></ul>                                      |                 |
|           |              |             | temperature                                                     |                 |
|           |              |             | average * Dynamic viscosity *                                   |                 |
|           |              |             | <ul> <li>Kinematic</li> </ul>                                   |                 |
|           |              |             | viscosity * Temp.                                               |                 |
|           |              |             | compensated                                                     |                 |
|           |              |             | dynamic viscosity * Temp.                                       |                 |
|           |              |             | compensated                                                     |                 |
|           |              |             | kinematic                                                       |                 |
|           |              |             | viscosity * Carrier pipe                                        |                 |
|           |              |             | temperature *                                                   |                 |
|           |              |             | <ul> <li>Oscillation<br/>frequency 1 *</li> </ul>               |                 |
|           |              |             | <ul> <li>Oscillation</li> </ul>                                 |                 |
|           |              |             | amplitude 1 * • Frequency                                       |                 |
|           |              |             | fluctuation 1 *                                                 |                 |
|           |              |             | <ul> <li>Oscillation damping 1 *</li> </ul>                     |                 |
|           |              |             | <ul> <li>Oscillation</li> </ul>                                 |                 |
|           |              |             | damping<br>fluctuation 1 *                                      |                 |
|           |              |             | <ul> <li>Exciter current 1 *</li> </ul>                         |                 |
|           |              |             | <ul> <li>Current output 1 *</li> </ul>                          |                 |
|           |              |             | <ul><li>Current output 2 *</li><li>Current output 4 *</li></ul> |                 |
|           |              |             | ■ Index                                                         |                 |
|           |              |             | inhomogeneous<br>medium                                         |                 |
|           |              |             | <ul> <li>Application</li> </ul>                                 |                 |
|           |              |             | specific output 0 *  • Application                              |                 |
|           |              |             | specific output 1 *                                             |                 |
|           |              |             | specific output 1                                               |                 |

| Parameter             | Prerequisite                                           | Description                                                   | Selection / User<br>entry                                                                                                    | Factory setting                               |
|-----------------------|--------------------------------------------------------|---------------------------------------------------------------|----------------------------------------------------------------------------------------------------|-----------------------------------------------|
|                       |                                                        |                                                               | ■ HBSI* ■ Exciter current 0 ■ Oscillation damping 0 ■ Oscillation damping 1* ■ Oscillation damping fluctuation 0* ■ Oscillation frequency 0 ■ Oscillation frequency 1* ■ Oscillation amplitude 1* ■ Frequency fluctuation 0* ■ Oscillation amplitude 0 ■ Oscillation amplitude 1 ■ Frequency fluctuation 1 ■ Frequency fluctuation 1 ■ Oscillation damping 1 ■ Oscillation damping fluctuation 1 ■ Oscillation damping fluctuation 1 ■ Signal asymmetry ■ Electronic temperature ■ Oscillation frequency 1 ■ Oscillation frequency 1 ■ Oscillation damping 1 ■ Oscillation damping 1 ■ Oscillation |                                               |
| 0% bargraph value 1   | A local display is provided.                           | Enter 0% value for bar graph display.                         | Signed floating-point number                                                                                                    | Country-specific:  Okg/h Olb/min              |
| 100% bargraph value 1 | A local display is provided.                           | Enter 100% value for bar graph display.                       | Signed floating-point<br>number                                                                                                    | Depends on country<br>and nominal<br>diameter |
| Value 2 display       | A local display is provided.                           | Select the measured value that is shown on the local display. | For the picklist, see  Value 1 display  parameter  (→ 🖺 109)                                                                                                    | None                                          |
| Value 3 display       | A local display is provided.                           | Select the measured value that is shown on the local display. | For the picklist, see  Value 1 display  parameter  (→   109)                                                                                                    | None                                          |
| 0% bargraph value 3   | A selection was made in the Value 3 display parameter. | Enter 0% value for bar graph display.                         | Signed floating-point<br>number                                                                                                    | Country-specific:  Okg/h Olb/min              |

| Parameter             | Prerequisite                                                  | Description                                                   | Selection / User<br>entry                                    | Factory setting |
|-----------------------|---------------------------------------------------------------|---------------------------------------------------------------|--------------------------------------------------------------|-----------------|
| 100% bargraph value 3 | A selection was made in the <b>Value 3 display</b> parameter. | Enter 100% value for bar graph display.                       | Signed floating-point number                                 | 0               |
| Value 4 display       | A local display is provided.                                  | Select the measured value that is shown on the local display. | For the picklist, see  Value 1 display  parameter  (→   109) | None            |
| Value 5 display       | A local display is provided.                                  | Select the measured value that is shown on the local display. | For the picklist, see  Value 1 display  parameter  (→   109) | None            |
| Value 6 display       | A local display is provided.                                  | Select the measured value that is shown on the local display. | For the picklist, see  Value 1 display parameter (→   109)   | None            |
| Value 7 display       | A local display is provided.                                  | Select the measured value that is shown on the local display. | For the picklist, see  Value 1 display  parameter  (→   109) | None            |
| Value 8 display       | A local display is provided.                                  | Select the measured value that is shown on the local display. | For the picklist, see  Value 1 display  parameter  (→   109) | None            |

<sup>\*</sup> Visibility depends on order options or device settings

# 10.4.13 Configuring the low flow cut off

The **Low flow cut off** wizard systematically guides the user through all the parameters that must be set to configure low flow cut off.

### Navigation

"Setup" menu  $\rightarrow$  Low flow cut off

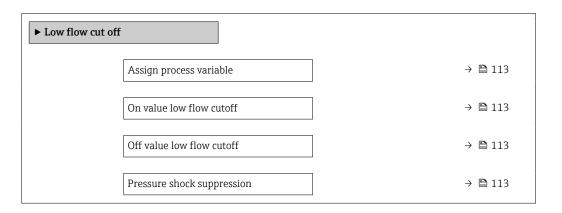

### Parameter overview with brief description

| Parameter                  | Prerequisite                                                                                                    | Description                                                                    | Selection / User<br>entry                                                                        | Factory setting                               |
|----------------------------|----------------------------------------------------------------------------------------------------|--------------------------------------------------------------------------------|--------------------------------------------------------------------------------------------------|-----------------------------------------------|
| Assign process variable    | -                                                                                                    | Select process variable for low flow cut off.                                  | <ul> <li>Off</li> <li>Mass flow</li> <li>Volume flow</li> <li>Corrected volume flow *</li> </ul> | Mass flow                                     |
| On value low flow cutoff   | A process variable is selected in the <b>Assign process variable</b> parameter ( $\rightarrow 	ext{ } 	ext{ } $ | Enter on value for low flow cut off.                                           | Positive floating-<br>point number                                                               | Depends on country<br>and nominal<br>diameter |
| Off value low flow cutoff  | A process variable is selected in the <b>Assign process variable</b> parameter ( $\rightarrow 	ext{ } 	ext{ } $ | Enter off value for low flow cut off.                                          | 0 to 100.0 %                                                                                     | 50 %                                          |
| Pressure shock suppression | A process variable is selected in the <b>Assign process variable</b> parameter ( $\rightarrow 	ext{ } 	ext{ } $ | Enter time frame for signal suppression (= active pressure shock suppression). | 0 to 100 s                                                                                       | 0 s                                           |

<sup>\*</sup> Visibility depends on order options or device settings

# 10.4.14 Configuring partially filled pipe detection

The **Partial filled pipe detection** wizard guides you systematically through all parameters that have to be set for configuring the monitoring of the pipe filling.

### Navigation

"Setup" menu  $\rightarrow$  Partially filled pipe detection

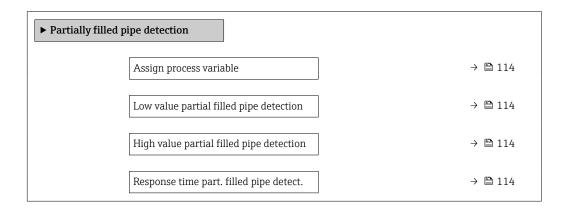

### Parameter overview with brief description

| Parameter                                | Prerequisite                                                                                                    | Description                                                                                                    | Selection / User<br>entry                                          | Factory setting                                                          |
|------------------------------------------|----------------------------------------------------------------------------------------------------|----------------------------------------------------------------------------------------------------|--------------------------------------------------------------------|--------------------------------------------------------------------------|
| Assign process variable                  | -                                                                                                    | Select process variable for partially filled pipe detection.                                                                                                    | <ul><li> Off</li><li> Density</li><li> Reference density</li></ul> | Off                                                                      |
| Low value partial filled pipe detection  | A process variable is selected in the <b>Assign process variable</b> parameter ( $\rightarrow 	ext{ } 	ext{ } $ | Enter lower limit value for deactivating partialy filled pipe detection.                                                                                                    | Signed floating-point number                                       | Depends on country:  • 200 kg/m³  • 12.5 lb/ft³                          |
| High value partial filled pipe detection | A process variable is selected in the <b>Assign process variable</b> parameter ( $\rightarrow 	ext{ } 	ext{ } $ | Enter upper limit value for deactivating partialy filled pipe detection.                                                                                                    | Signed floating-point number                                       | Depends on country:  • 6000 kg/m <sup>3</sup> • 374.6 lb/ft <sup>3</sup> |
| Response time part. filled pipe detect.  | A process variable is selected in the <b>Assign process variable</b> parameter ( $\rightarrow \implies 114$ ).                                                                                                    | Use this function to enter the minimum time (hold time) the signal must be present before diagnostic message S962 "Pipe only partly filled" is triggered in the event of a partially filled or empty measuring pipe. | 0 to 100 s                                                         | 1s                                                                       |

#### 10.5 Advanced settings

The **Advanced setup** submenu with its submenus contains parameters for specific settings.

Navigation to the "Advanced setup" submenu

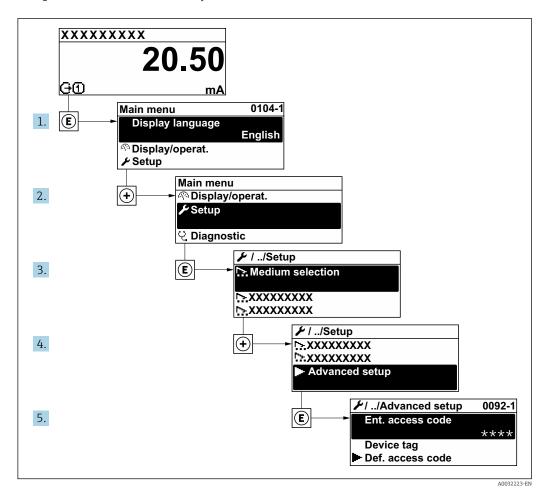

The number of submenus and parameters can vary depending on the device version and the available application packages. These submenus and their parameters are explained in the Special Documentation for the device and not in Operating Instructions.

For detailed information on the parameter descriptions for application packages: Special Documentation for the device  $\rightarrow$   $\stackrel{\triangle}{=}$  244

## Navigation

"Setup" menu → Advanced setup

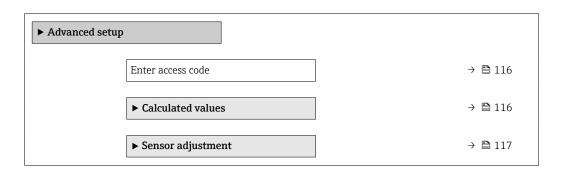

| ► Totalizer 1 to n     | → 🖺 123 |
|------------------------|---------|
| ► Display              | → 🖺 125 |
| ► WLAN settings        | → 🖺 132 |
| ► Configuration backup | → 🖺 133 |
| ► Administration       | → 🖺 134 |

### 10.5.1 Using the parameter to enter the access code

### Navigation

"Setup" menu → Advanced setup

### Parameter overview with brief description

| Parameter         | Description | User entry                                                                        |
|-------------------|-------------|-----------------------------------------------------------------------------------|
| Enter access code | 1           | Max. 16-digit character string comprising numbers, letters and special characters |

## 10.5.2 Calculated process variables

The **Calculated values** submenu contains parameters for calculating the corrected volume flow.

### **Navigation**

"Setup" menu  $\rightarrow$  Advanced setup  $\rightarrow$  Calculated values

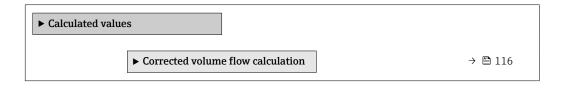

### "Corrected volume flow calculation" submenu

### Navigation

"Setup" menu  $\rightarrow$  Advanced setup  $\rightarrow$  Calculated values  $\rightarrow$  Corrected volume flow calculation

| ► Corrected volume flow calculation      |         |
|------------------------------------------|---------|
| Corrected volume flow calculation (1812) | → 🖺 117 |
| External reference density (6198)        | → 🖺 117 |
| Fixed reference density (1814)           | → 🖺 117 |
| Reference temperature (1816)             | → 🖺 117 |

| Linear expansion coefficient (1817) | → 🖺 117 |
|-------------------------------------|---------|
| Square expansion coefficient (1818) | → 🖺 117 |

### Parameter overview with brief description

| Parameter                         | Prerequisite                                                                                                    | Description                                                                                                    | Selection / User<br>interface / User<br>entry                                                                                                    | Factory setting                       |
|-----------------------------------|----------------------------------------------------------------------------------------------------|----------------------------------------------------------------------------------------------------|----------------------------------------------------------------------------------------------------|---------------------------------------|
| Corrected volume flow calculation | -                                                                                                    | Select reference density for calculating the corrected volume flow.                                                                              | <ul> <li>Fixed reference density</li> <li>Calculated reference density</li> <li>Current input 1*</li> <li>Current input 2*</li> <li>Current input 3*</li> </ul> | Calculated reference density          |
| External reference density        | In the Corrected volume flow calculation parameter, the External reference density option is selected.            | Shows external reference density.                                                                                                    | Floating point<br>number with sign                                                                                                    | -                                     |
| Fixed reference density           | The Fixed reference density option is selected in the Corrected volume flow calculation parameter parameter.      | Enter fixed value for reference density.                                                                                                    | Positive floating-<br>point number                                                                                                    | 1 kg/Nl                               |
| Reference temperature             | The Calculated reference density option is selected in the Corrected volume flow calculation parameter parameter. | Enter reference temperature for calculating the reference density.                                                                               | −273.15 to 99 999 °C                                                                                                    | Country-specific:  • +20 °C  • +68 °F |
| Linear expansion coefficient      | The Calculated reference density option is selected in the Corrected volume flow calculation parameter parameter. | Enter linear, medium-specific expansion coefficient for calculating the reference density.                                                       | Signed floating-point<br>number                                                                                                    | 0.0 1/K                               |
| Square expansion coefficient      | The Calculated reference density option is selected in the Corrected volume flow calculation parameter parameter. | For media with a non-linear expansion pattern: enter the quadratic, medium-specific expansion coefficient for calculating the reference density. | Signed floating-point<br>number                                                                                                    | 0.0 1/K²                              |

<sup>\*</sup> Visibility depends on order options or device settings

### 10.5.3 Carrying out a sensor adjustment

The **Sensor adjustment** submenu contains parameters that pertain to the functionality of the sensor.

### Navigation

"Setup" menu  $\rightarrow$  Advanced setup  $\rightarrow$  Sensor adjustment

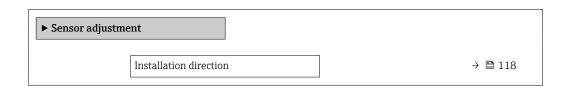

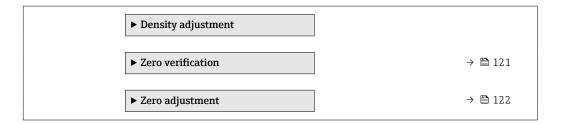

### Parameter overview with brief description

| Parameter              | Description                                                                   | Selection                                                                      | Factory setting         |
|------------------------|-------------------------------------------------------------------------------|--------------------------------------------------------------------------------|-------------------------|
| Installation direction | Set sign of flow direction to match the direction of the arrow on the sensor. | <ul><li>Flow in arrow direction</li><li>Flow against arrow direction</li></ul> | Flow in arrow direction |

### Density adjustment

With density adjustment, a high level of accuracy is achieved only at the point of adjustment and at the relevant density and temperature. However, the accuracy of a density adjustment is only ever as good as the quality of the reference measuring data provided. Therefore it is not a substitute for special density calibration.

Performing density adjustment

- Note the following before performing the adjustment:
  - A density adjustment only makes sense if there is little variation in the operating conditions and the density adjustment is performed under the operating conditions.
  - The density adjustment scales the internally computed density value with a userspecific slope and offset.
  - A 1-point or 2-point density adjustment can be performed.
  - For a 2-point density adjustment, there must be a difference of at least 0.2 kg/l between the two target density values.
  - The reference media must be gas-free or pressurized so that any gas they contain is compressed.
  - The reference density measurements must be performed at the same medium temperature that prevails in the process, as otherwise the density adjustment will not be accurate.
  - The correction resulting from the density adjustment can be deleted with the **Restore original** option.

### "1 point adjustment" option

- 1. In the **Density adjustment mode** parameter, select the **1 point adjustment** option and confirm.
- 2. In the **Density setpoint 1** parameter, enter the density value and confirm.
  - In the **Execute density adjustment** parameter the following options are now available:

Ok

**Measure density 1** option Restore original

- 3. Select the **Measure density 1** option and confirm.
- 4. Select the **Calculate** option and confirm.

If the adjustment was completed successfully, the **Density adjustment factor** parameter and the **Density adjustment offset** parameter and the values calculated for them are shown on the display.

### "2 point adjustment" option

- 1. In the **Density adjustment mode** parameter, select the **2 point adjustment** option and confirm.
- 2. In the **Density setpoint 1** parameter, enter the density value and confirm.
- 3. In the **Density setpoint 2** parameter, enter the density value and confirm.
  - In the Execute density adjustment parameter the following options are now available:

Ok

Measure density 1

Restore original

- 4. Select the **Measure density 1** option and confirm.
  - In the **Execute density adjustment** parameter the following options are now available:

Ok

Measure density 2

Restore original

- 5. Select the **Measure density 2** option and confirm.
  - ► In the **Execute density adjustment** parameter the following options are now available:

Ok

Calculate

Cancel

6. Select the **Calculate** option and confirm.

If the **Density adjust failure** option is displayed in the **Execute density adjustment** parameter, call up the options and select the **Cancel** option. The density adjustment is canceled and can be repeated.

### **Navigation**

"Expert" menu → Sensor → Sensor adjustment → Density adjustment

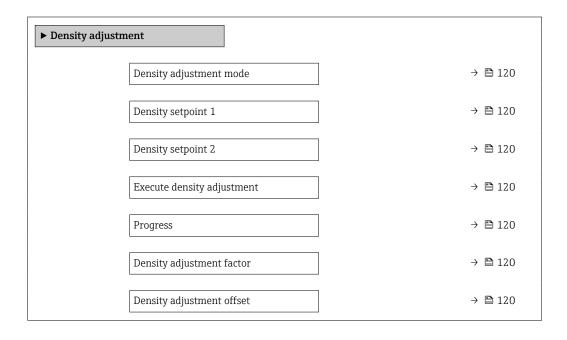

### Parameter overview with brief description

| Parameter                  | Prerequisite                                                                                       | Description                                                                    | Selection / User<br>entry / User<br>interface                                                                                                    | Factory setting    |
|----------------------------|----------------------------------------------------------------------------------------------------|--------------------------------------------------------------------------------|----------------------------------------------------------------------------------------------------|--------------------|
| Density adjustment mode    | -                                                                                                  | Select the method for field density adjustment to correct the factory setting. | <ul><li>1 point adjustment</li><li>2 point adjustment</li></ul>                                                                                                    | 1 point adjustment |
| Density setpoint 1         | -                                                                                                  | Enter density for the first reference media.                                   | The entry depends on<br>the unit selected in<br>the <b>Density unit</b><br>parameter (0555).                                                                                                    | 1 kg/l             |
| Density setpoint 2         | In the <b>Density adjustment mode</b> parameter, the <b>2 point adjustment</b> option is selected. | Enter density for the second reference media.                                  | The entry depends on<br>the unit selected in<br>the <b>Density unit</b><br>parameter (0555).                                                                                                    | 1 kg/l             |
| Execute density adjustment | -                                                                                                  | Select the next step to be performed for the density adjustment.               | <ul> <li>Cancel *</li> <li>Busy *</li> <li>Ok *</li> <li>Density adjust failure *</li> <li>Measure density 1 *</li> <li>Measure density 2 *</li> <li>Calculate *</li> <li>Restore original *</li> </ul> | Ok                 |
| Progress                   | -                                                                                                  | Shows the progress of the process.                                             | 0 to 100 %                                                                                                    | -                  |
| Density adjustment factor  | -                                                                                                  | Shows the calculated correction factor for the density.                        | Signed floating-point<br>number                                                                                                    | 1                  |
| Density adjustment offset  | -                                                                                                  | Showsthe calculated correction offset for the density.                         | Signed floating-point number                                                                                                    | 0                  |

Visibility depends on order options or device settings

### Zero point verification and zero adjustment

Experience shows that zero adjustment is advisable only in special cases:

- To achieve maximum measuring accuracy even with low flow rates.
- Under extreme process or operating conditions (e.g. very high process temperatures or very high-viscosity fluids).

To get a representative zero point, ensure that:

- any flow in the device is prevented during the adjustment
- the process conditions (e.g. pressure, temperature) are stable and representative

Zero point verification and zero adjustment cannot be performed if the following process conditions are present:

- Gas pockets
   Ensure that the system has been sufficiently flushed with the medium. Repeat flushing can help to eliminate gas pockets
- Thermal circulation
  In the event of temperature differences (e.g. between the measuring tube inlet and outlet section), induced flow can occur even if the valves are closed due to thermal circulation in the device
- Leaks at the valves
   If the valves are not leak-tight, flow is not sufficiently prevented when determining the zero point

If these conditions cannot be avoided, it is advisable to keep the factory setting for the zero point.

Zero point verification

The zero point can be verified with the **Zero verification** wizard.

### Navigation

"Setup" menu  $\rightarrow$  Advanced setup  $\rightarrow$  Sensor adjustment  $\rightarrow$  Zero verification

| ► Zero verificatio | on .                          |         |
|--------------------|-------------------------------|---------|
|                    | Process conditions            | → 🖺 121 |
|                    | Progress                      | → 🖺 121 |
|                    | Status                        | → 🖺 122 |
|                    | Additional information        | → 🖺 122 |
|                    | Recommendation:               | → 🖺 122 |
|                    | Root cause                    | → 🖺 122 |
|                    | Abort cause                   | → 🖺 122 |
|                    | Zero point measured           | → 🖺 122 |
|                    | Zero point standard deviation | → 🖺 122 |

## Parameter overview with brief description

| Parameter          | Description                           | Selection / User interface                                                                                                    | Factory setting |
|--------------------|---------------------------------------|----------------------------------------------------------------------------------------------------|-----------------|
| Process conditions | Ensure process conditions as follows. | <ul> <li>Tubes are completely filled</li> <li>Process operational pressure applied</li> <li>No-flow conditions (closed valves)</li> <li>Process and ambient temperatures stable</li> </ul> | -               |
| Progress           | Shows the progress of the process.    | 0 to 100 %                                                                                                    | -               |

| Parameter                     | Description                                                                                                    | Selection / User interface                                                                                                    | Factory setting |
|-------------------------------|----------------------------------------------------------------------------------------------------|----------------------------------------------------------------------------------------------------|-----------------|
| Zero point adjustment status  | Shows the status of the zero point adjustment.                                                                                                  | <ul><li>Busy</li><li>Zero point adjust failure</li><li>Ok</li></ul>                                                                                        | -               |
| Additional information        | Indicate whether to display additional information.                                                                                             | • Hide<br>• Show                                                                                                    | Hide            |
| Recommendation:               | Indicates whether an adjustment is recommended. Only recommended if the measured zero point deviates significantly from the current zero point. | <ul><li>Do not adjust zero point</li><li>Adjust zero point</li></ul>                                                                                       | -               |
| Abort cause                   | Indicates why the wizard was aborted.                                                                                                    | Check process conditions!     A technical issue has occurred                                                                                               | -               |
| Root cause                    | Shows the diagnostic and remedy.                                                                                                    | <ul> <li>Zero point too high. Ensure no-flow.</li> <li>Zero point is unstable. Ensure no-flow.</li> <li>Fluctuation high. Avoid 2-phase medium.</li> </ul> | -               |
| Zero point measured           | Shows the zero point measured for the adjustment.                                                                                               | Signed floating-point number                                                                                                    | -               |
| Zero point standard deviation | Shows the standard deviation of the zero point measured.                                                                                        | Positive floating-point number                                                                                                    | -               |

### Zero adjust

The zero point can be adjusted with the **Zero adjustment** wizard.

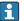

- A zero point verification should be performed before a zero adjustment.
  - The zero point can also be adjusted manually: Expert  $\rightarrow$  Sensor  $\rightarrow$  Calibration

### Navigation

"Setup" menu → Advanced setup → Sensor adjustment → Zero adjustment

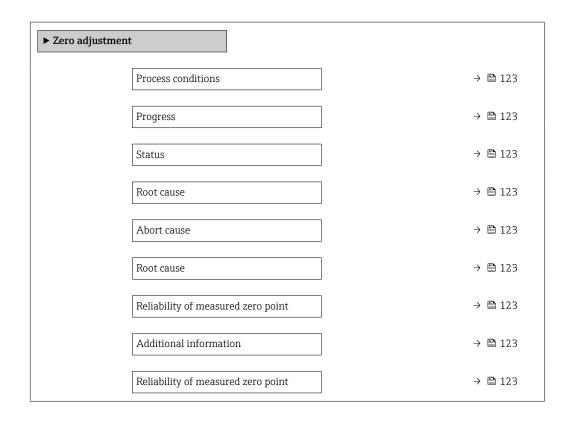

| Zero point measured           | → 🖺 123 |
|-------------------------------|---------|
| Zero point standard deviation | → 🖺 123 |
| Select action                 | → 🖺 123 |

### Parameter overview with brief description

| Parameter                          | Description                                              | Selection / User interface                                                                                                    | Factory setting         |
|------------------------------------|----------------------------------------------------------|----------------------------------------------------------------------------------------------------|-------------------------|
| Process conditions                 | Ensure process conditions as follows.                    | <ul> <li>Tubes are completely filled</li> <li>Process operational pressure applied</li> <li>No-flow conditions (closed valves)</li> <li>Process and ambient temperatures stable</li> </ul> | -                       |
| Progress                           | Shows the progress of the process.                       | 0 to 100 %                                                                                                    | -                       |
| Zero point adjustment status       | Shows the status of the zero point adjustment.           | <ul><li>Busy</li><li>Zero point adjust failure</li><li>Ok</li></ul>                                                                                                    | -                       |
| Abort cause                        | Indicates why the wizard was aborted.                    | Check process conditions!     A technical issue has occurred                                                                                                    | -                       |
| Root cause                         | Shows the diagnostic and remedy.                         | <ul> <li>Zero point too high. Ensure no-flow.</li> <li>Zero point is unstable.         Ensure no-flow.     </li> <li>Fluctuation high. Avoid 2-phase medium.</li> </ul>                    | -                       |
| Reliability of measured zero point | Indicates the reliability of the zero point measured.    | <ul><li>Not done</li><li>Good</li><li>Uncertain</li></ul>                                                                                                    | -                       |
| Additional information             | Indicate whether to display additional information.      | ■ Hide<br>■ Show                                                                                                    | Hide                    |
| Zero point measured                | Shows the zero point measured for the adjustment.        | Signed floating-point number                                                                                                    | -                       |
| Zero point standard deviation      | Shows the standard deviation of the zero point measured. | Positive floating-point number                                                                                                    | -                       |
| Select action                      | Select the zero point value to apply.                    | <ul> <li>Keep current zero point</li> <li>Apply zero point measured</li> <li>Apply factory zero point *</li> </ul>                                                                         | Keep current zero point |

<sup>\*</sup> Visibility depends on order options or device settings

# 10.5.4 Configuring the totalizer

In the "Totalizer 1 to n" submenu, you can configure the specific totalizer.

### Navigation

"Setup" menu  $\rightarrow$  Advanced setup  $\rightarrow$  Totalizer 1 to n

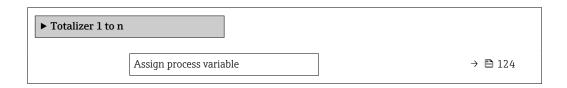

| Unit totalizer 1 to n    | → 🖺 124 |
|--------------------------|---------|
| Totalizer operation mode | → 🗎 124 |
| Failure mode             | → 🖺 124 |

# Parameter overview with brief description

| Parameter                | Prerequisite                                                                                                    | Description                                   | Selection                                                                                                    | Factory setting                |
|--------------------------|----------------------------------------------------------------------------------------------------|-----------------------------------------------|----------------------------------------------------------------------------------------------------|--------------------------------|
| Assign process variable  |                                                                                                    | Select process variable for totalizer.        | ■ Off ■ Mass flow ■ Volume flow ■ Corrected volume flow* ■ Target mass flow* ■ Carrier mass flow* ■ Target volume flow* ■ Carrier volume flow* ■ Carrier corrected volume flow* ■ Carrier corrected volume flow* ■ GSV flow ■ GSV flow ■ GSV flow ■ Iternative* ■ NSV flow ■ NSV flow ■ NSV flow ■ liternative * ■ NSV flow ■ NSV flow ■ liternative * ■ S&W volume flow* ■ Oil mass flow* ■ Oil volume flow* ■ Oil corrected volume flow* ■ Oil corrected volume flow* ■ Water corrected volume flow* ■ Water corrected volume flow* | Mass flow                      |
| Unit totalizer 1 to n    | A process variable is selected in the <b>Assign process variable</b> parameter ( $\rightarrow \bowtie 124$ ) of the <b>Totalizer 1 to n</b> submenu.   | Select process variable totalizer unit.       | Unit choose list                                                                                                    | Depends on country:  • kg • lb |
| Totalizer operation mode | A process variable is selected in the <b>Assign process variable</b> parameter ( $\rightarrow \boxminus 124$ ) of the <b>Totalizer 1 to n</b> submenu. | Select totalizer calculation mode.            | <ul><li>Net flow total</li><li>Forward flow total</li><li>Reverse flow total</li></ul>                                                                                                    | Net flow total                 |
| Failure mode             | A process variable is selected in the <b>Assign process variable</b> parameter ( $\rightarrow \boxminus 124$ ) of the <b>Totalizer 1 to n</b> submenu. | Define totalizer behavior in alarm condition. | <ul><li>Stop</li><li>Actual value</li><li>Last valid value</li></ul>                                                                                                    | Stop                           |

<sup>\*</sup> Visibility depends on order options or device settings

124

# 10.5.5 Carrying out additional display configurations

In the  ${\bf Display}$  submenu you can set all the parameters associated with the configuration of the local display.

### Navigation

"Setup" menu  $\rightarrow$  Advanced setup  $\rightarrow$  Display

| Format display   → □ 126     Value 1 display   → □ 127     O% bargraph value 1   → □ 129     100% bargraph value 1   → □ 129     Decimal places 1   → □ 129     Value 2 display   → □ 129     Decimal places 2   → □ 130     Value 3 display   → □ 130     O% bargraph value 3   → □ 130     100% bargraph value 3   → □ 130     Value 4 display   → □ 130     Value 4 display   → □ 130     Decimal places 4   → □ 130     Display language   → □ 131     Display interval   → □ 131     Display damping   → □ 131     Header   → □ 131 |           |                       |         |
|----------------------------------------------------------------------------------------------------|-----------|-----------------------|---------|
| Value 1 display       → □ 127         0% bargraph value 1       → □ 129         Decimal places 1       → □ 129         Value 2 display       → □ 130         Value 3 display       → □ 130         0% bargraph value 3       → □ 130         100% bargraph value 3       → □ 130         Decimal places 3       → □ 130         Value 4 display       → □ 130         Decimal places 4       → □ 130         Display language       → □ 131         Display interval       → □ 131         Header       → □ 131                          | ► Display |                       |         |
| 0% bargraph value 1 ⇒ № 129   100% bargraph value 1 ⇒ № 129   Decimal places 1 ⇒ № 129   Value 2 display ⇒ № 129   Decimal places 2 ⇒ № 130   Value 3 display ⇒ № 130   0% bargraph value 3 ⇒ № 130   100% bargraph value 3 ⇒ № 130   Decimal places 3 ⇒ № 130   Value 4 display ⇒ № 130   Decimal places 4 ⇒ № 130   Display language ⇒ № 131   Display interval ⇒ № 131   Display damping ⇒ № 131   Header ⇒ № 131                                                                                                    |           | Format display        | → 🖺 126 |
| Decimal places 1  Decimal places 2  Decimal places 2  Decimal places 2  Decimal places 2  Decimal places 2  Decimal places 3  Decimal places 3  Decimal places 3  Decimal places 4  Display language  Display interval  Display damping  Decimal places 3  Decimal places 4  Display damping  Decimal places 3  Display damping  Decimal places 4  Display damping  Display damping  Decimal places 4  Display damping  Display damping  Display damping  Display damping  Display damping                                               |           | Value 1 display       | → 🖺 127 |
| Decimal places 1 → 🖹 129   Value 2 display → 🖺 129   Decimal places 2 → 🖺 130   Value 3 display → 🖺 130   0% bargraph value 3 → 🖺 130   100% bargraph value 3 → 🖺 130   Decimal places 3 → 🖺 130   Value 4 display → 🖺 130   Decimal places 4 → 🖺 130   Display language → 🖺 131   Display interval → 🖺 131   Header → 🖺 131                                                                                                    |           | 0% bargraph value 1   | → 🖺 129 |
| Value 2 display → □ 129   Decimal places 2 → □ 130   Value 3 display → □ 130   0% bargraph value 3 → □ 130   100% bargraph value 3 → □ 130   Decimal places 3 → □ 130   Value 4 display → □ 130   Decimal places 4 → □ 130   Display language → □ 131   Display interval → □ 131   Display damping → □ 131   Header → □ 131                                                                                                    |           | 100% bargraph value 1 | → 🖺 129 |
| Decimal places 2  Value 3 display  → □ 130  0% bargraph value 3  → □ 130  100% bargraph value 3  → □ 130  Decimal places 3  → □ 130  Value 4 display  → □ 130  Decimal places 4  → □ 130  Display language  → □ 131  Display interval  → □ 131  Header  → □ 131                                                                                                    |           | Decimal places 1      | → 🖺 129 |
| Value 3 display → □ 130   0% bargraph value 3 → □ 130   100% bargraph value 3 → □ 130   Decimal places 3 → □ 130   Value 4 display → □ 130   Decimal places 4 → □ 130   Display language → □ 131   Display interval → □ 131   Display damping → □ 131   Header → □ 131                                                                                                    |           | Value 2 display       | → 🖺 129 |
| 0% bargraph value 3 → 🖺 130   100% bargraph value 3 → 🖺 130   Decimal places 3 → 🖺 130   Value 4 display → 🖺 130   Decimal places 4 → 🖺 130   Display language → 🖺 131   Display interval → 🖺 131   Display damping → 🖺 131   Header → 🖺 131                                                                                                    |           | Decimal places 2      | → 🖺 130 |
| 100% bargraph value 3 ⇒ ≅ 130   Decimal places 3 ⇒ ≅ 130   Value 4 display ⇒ ≅ 130   Decimal places 4 ⇒ ≅ 130   Display language ⇒ ≅ 131   Display interval ⇒ ≅ 131   Display damping ⇒ ≅ 131   Header ⇒ ≅ 131                                                                                                    |           | Value 3 display       | → 🖺 130 |
| Decimal places 3   Value 4 display  Decimal places 4  Display language  Display interval  Display damping  → □ 130  → □ 130  → □ 131  → □ 131                                                                                                    |           | 0% bargraph value 3   | → 🖺 130 |
| Value 4 display → □ 130   Decimal places 4 → □ 130   Display language → □ 131   Display interval → □ 131   Display damping → □ 131   Header → □ 131                                                                                                    |           | 100% bargraph value 3 | → 🖺 130 |
| Decimal places 4 $\rightarrow \                                   $                                                                                                    |           | Decimal places 3      | → 🖺 130 |
| Display language  → 🖺 131  Display interval  → 🖺 131  Header  → 🖺 131                                                                                                    |           | Value 4 display       | → 🖺 130 |
| Display interval $\rightarrow \  \  \  \  \  \  \  \  \  \  \  \  \ $                                                                                                    |           | Decimal places 4      | → 🗎 130 |
| Display damping → 🖺 131  Header → 🖺 131                                                                                                    |           | Display language      | → 🖺 131 |
| Header → 🖺 131                                                                                                    |           | Display interval      | → 🗎 131 |
|                                                                                                    |           | Display damping       | → 🗎 131 |
|                                                                                                    |           | Header                | → 🗎 131 |
| Header text → 🖺 131                                                                                                    |           | Header text           | → 🖺 131 |
| Separator → 🖺 132                                                                                                    |           | Separator             | → 🖺 132 |
| Backlight → 🖺 132                                                                                                    |           | Backlight             | → 🖺 132 |

# Parameter overview with brief description

| Parameter      | Prerequisite                 | Description                                          | Selection / User<br>entry                                                                                                    | Factory setting    |
|----------------|------------------------------|------------------------------------------------------|----------------------------------------------------------------------------------------------------|--------------------|
| Format display | A local display is provided. | Select how measured values are shown on the display. | <ul> <li>1 value, max. size</li> <li>1 bargraph + 1</li> <li>value</li> <li>2 values</li> <li>1 value large + 2</li> <li>values</li> <li>4 values</li> </ul> | 1 value, max. size |

| Parameter       | Prerequisite                 | Description                                                   | Selection / User<br>entry                                                                                                    | Factory setting |
|-----------------|------------------------------|---------------------------------------------------------------|----------------------------------------------------------------------------------------------------|-----------------|
| Value 1 display | A local display is provided. | Select the measured value that is shown on the local display. | Mass flow Volume flow Corrected volume flow* Density Reference density alternative* GSV flow GSV flow alternative* NSV flow NSV flow alternative* S&W volume flow* Water cut* Oil density Uater mass flow Oil volume flow* Water volume flow* Oil corrected volume flow Water corrected volume flow Water corrected volume flow Weighted density average* Weighted temperature average* Weighted temperature average* Dynamic viscosity* Kinematic viscosity* Temp. compensated dynamic viscosity* Temp. compensated dynamic viscosity* Temp. compensated dynamic viscosity* Temp. compensated dynamic viscosity* Temp. compensated dynamic viscosity* Temp. compensated dynamic viscosity Temp. compensated dynamic viscosity Temp. compensated volume flow* Temp. compensated volume flow* Temp. compensated volume flow* Temp. compensated volume flow* Temp. compensated volume flow* Temp. compensated volume flow* Temp. compensated volume flow* Temp. compensated volume flow* Temp. compensated volume flow* Temp. compensated volume flow* Temp. compensated volume | Mass flow       |

| Parameter | Prerequisite | Description | Selection / User<br>entry                                       | Factory setting |
|-----------|--------------|-------------|-----------------------------------------------------------------|-----------------|
|           |              |             | <ul> <li>Target volume flow *</li> </ul>                        |                 |
|           |              |             | <ul> <li>Carrier volume</li> </ul>                              |                 |
|           |              |             | flow *  Target corrected                                        |                 |
|           |              |             | volume flow *                                                   |                 |
|           |              |             | <ul> <li>Carrier corrected<br/>volume flow *</li> </ul>         |                 |
|           |              |             | Reference density                                               |                 |
|           |              |             | alternative *                                                   |                 |
|           |              |             | <ul><li>GSV flow *</li><li>GSV flow</li></ul>                   |                 |
|           |              |             | alternative *                                                   |                 |
|           |              |             | <ul><li>NSV flow*</li><li>NSV flow</li></ul>                    |                 |
|           |              |             | alternative *                                                   |                 |
|           |              |             | <ul><li>S&amp;W volume flow *</li><li>Water cut *</li></ul>     |                 |
|           |              |             | <ul> <li>Oil density *</li> </ul>                               |                 |
|           |              |             | <ul><li>Water density *</li></ul>                               |                 |
|           |              |             | <ul><li>Oil mass flow *</li><li>Water mass flow *</li></ul>     |                 |
|           |              |             | <ul> <li>Oil volume flow *</li> </ul>                           |                 |
|           |              |             | <ul> <li>Water volume<br/>flow *</li> </ul>                     |                 |
|           |              |             | <ul> <li>Oil corrected</li> </ul>                               |                 |
|           |              |             | volume flow *  Water corrected                                  |                 |
|           |              |             | volume flow *                                                   |                 |
|           |              |             | <ul> <li>Weighted density<br/>average *</li> </ul>              |                 |
|           |              |             | <ul><li>Weighted</li></ul>                                      |                 |
|           |              |             | temperature                                                     |                 |
|           |              |             | average * Dynamic viscosity *                                   |                 |
|           |              |             | <ul> <li>Kinematic</li> </ul>                                   |                 |
|           |              |             | viscosity * Temp.                                               |                 |
|           |              |             | compensated                                                     |                 |
|           |              |             | dynamic viscosity * Temp.                                       |                 |
|           |              |             | compensated                                                     |                 |
|           |              |             | kinematic                                                       |                 |
|           |              |             | viscosity * Carrier pipe                                        |                 |
|           |              |             | temperature *                                                   |                 |
|           |              |             | <ul> <li>Oscillation<br/>frequency 1 *</li> </ul>               |                 |
|           |              |             | <ul> <li>Oscillation</li> </ul>                                 |                 |
|           |              |             | amplitude 1 * • Frequency                                       |                 |
|           |              |             | fluctuation 1 *                                                 |                 |
|           |              |             | <ul> <li>Oscillation damping 1 *</li> </ul>                     |                 |
|           |              |             | <ul> <li>Oscillation</li> </ul>                                 |                 |
|           |              |             | damping<br>fluctuation 1 *                                      |                 |
|           |              |             | <ul> <li>Exciter current 1 *</li> </ul>                         |                 |
|           |              |             | <ul> <li>Current output 1 *</li> </ul>                          |                 |
|           |              |             | <ul><li>Current output 2 *</li><li>Current output 4 *</li></ul> |                 |
|           |              |             | ■ Index                                                         |                 |
|           |              |             | inhomogeneous<br>medium                                         |                 |
|           |              |             | <ul> <li>Application</li> </ul>                                 |                 |
|           |              |             | specific output 0 *  • Application                              |                 |
|           |              |             | specific output 1 *                                             |                 |
|           |              |             | specific output 1                                               |                 |

| Parameter             | Prerequisite                                                           | Description                                                   | Selection / User<br>entry                                                                                                    | Factory setting                               |
|-----------------------|------------------------------------------------------------------------|---------------------------------------------------------------|----------------------------------------------------------------------------------------------------|-----------------------------------------------|
|                       |                                                                        |                                                               | ■ HBSI* ■ Exciter current 0 ■ Oscillation damping 0 ■ Oscillation damping 1* ■ Oscillation damping fluctuation 0* ■ Oscillation frequency 0 ■ Oscillation frequency 1* ■ Oscillation amplitude 1* ■ Frequency fluctuation 0* ■ Oscillation amplitude 1* ■ Frequency fluctuation 1 ■ Oscillation amplitude 1 ■ Frequency fluctuation 1 ■ Oscillation damping 1 ■ Oscillation damping fluctuation 1 ■ Oscillation damping fluctuation 1 ■ Signal asymmetry ■ Electronic temperature ■ Oscillation frequency 1 ■ Oscillation frequency 1 ■ Oscillation amplitude 1 ■ Frequency fluctuation 1 ■ Coscillation frequency 1 ■ Oscillation frequency 1 ■ Oscillation damping 1 ■ Oscillation damping 1 ■ Oscillation |                                               |
| 0% bargraph value 1   | A local display is provided.                                           | Enter 0% value for bar graph display.                         | Signed floating-point<br>number                                                                                                    | Country-specific:  0 kg/h 0 lb/min            |
| 100% bargraph value 1 | A local display is provided.                                           | Enter 100% value for bar graph display.                       | Signed floating-point<br>number                                                                                                    | Depends on country<br>and nominal<br>diameter |
| Decimal places 1      | A measured value is specified in the <b>Value 1 display</b> parameter. | Select the number of decimal places for the display value.    | • x<br>• x.x<br>• x.xx<br>• x.xxx<br>• x.xxx                                                                                                    | x.xx                                          |
| Value 2 display       | A local display is provided.                                           | Select the measured value that is shown on the local display. | For the picklist, see Value 1 display parameter (→ 🖺 109)                                                                                                    | None                                          |

| Parameter             | Prerequisite                                                           | Description                                                   | Selection / User<br>entry                                       | Factory setting                    |
|-----------------------|------------------------------------------------------------------------|---------------------------------------------------------------|-----------------------------------------------------------------|------------------------------------|
| Decimal places 2      | A measured value is specified in the <b>Value 2 display</b> parameter. | Select the number of decimal places for the display value.    | • X<br>• X.X<br>• X.XX<br>• X.XXX<br>• X.XXXX                   | x.xx                               |
| Value 3 display       | A local display is provided.                                           | Select the measured value that is shown on the local display. | For the picklist, see  Value 1 display  parameter  (→   109)    | None                               |
| 0% bargraph value 3   | A selection was made in the <b>Value 3 display</b> parameter.          | Enter 0% value for bar graph display.                         | Signed floating-point number                                    | Country-specific:  0 kg/h 0 lb/min |
| 100% bargraph value 3 | A selection was made in the <b>Value 3 display</b> parameter.          | Enter 100% value for bar graph display.                       | Signed floating-point number                                    | 0                                  |
| Decimal places 3      | A measured value is specified in the <b>Value 3 display</b> parameter. | Select the number of decimal places for the display value.    | • X<br>• X.X<br>• X.XX<br>• X.XXX<br>• X.XXXX                   | x.xx                               |
| Value 4 display       | A local display is provided.                                           | Select the measured value that is shown on the local display. | For the picklist, see  Value 1 display parameter (→   109)      | None                               |
| Decimal places 4      | A measured value is specified in the <b>Value 4 display</b> parameter. | Select the number of decimal places for the display value.    | • X<br>• X.X<br>• X.XX<br>• X.XXX                               | x.xx                               |
| Value 5 display       | A local display is provided.                                           | Select the measured value that is shown on the local display. | For the picklist, see  Value 1 display  parameter  (→   109)    | None                               |
| 0% bargraph value 5   | An option was selected in the <b>Value 5 display</b> parameter.        | Enter 0% value for bar graph display.                         | Signed floating-point number                                    | Depends on country:  Okg/h Olb/min |
| 100% bargraph value 5 | An option was selected in the <b>Value 5 display</b> parameter.        | Enter 100% value for bar graph display.                       | Signed floating-point number                                    | 0                                  |
| Decimal places 5      | A measured value is specified in the <b>Value 5 display</b> parameter. | Select the number of decimal places for the display value.    | X     X.X     X.XX     X.XXX     X.XXXX     X.XXXXX     X.XXXXX | x.xx                               |
| Value 6 display       | A local display is provided.                                           | Select the measured value that is shown on the local display. | For the picklist, see  Value 1 display  parameter  (→   109)    | None                               |
| Decimal places 6      | A measured value is specified in the <b>Value 6 display</b> parameter. | Select the number of decimal places for the display value.    | X     X.X     X.XX     X.XXX     X.XXXX     X.XXXXX     X.XXXXX | x.xx                               |
| Value 7 display       | A local display is provided.                                           | Select the measured value that is shown on the local display. | For the picklist, see  Value 1 display parameter ( > 109)       | None                               |

| Parameter             | Prerequisite                                                            | Description                                                                         | Selection / User<br>entry                                                                                                    | Factory setting                                                                |
|-----------------------|-------------------------------------------------------------------------|-------------------------------------------------------------------------------------|----------------------------------------------------------------------------------------------------|--------------------------------------------------------------------------------|
| 0% bargraph value 7   | An option was selected in the <b>Value 7 display</b> parameter.         | Enter 0% value for bar graph display.                                               | Signed floating-point number                                                                                                    | Depends on country:  Okg/h Olb/min                                             |
| 100% bargraph value 7 | An option was selected in the <b>Value 7 display</b> parameter.         | Enter 100% value for bar graph display.                                             | Signed floating-point number                                                                                                    | 0                                                                              |
| Decimal places 7      | A measured value is specified in the <b>Value 7 display</b> parameter.  | Select the number of decimal places for the display value.                          | <ul> <li>X</li> <li>X.X</li> <li>X.XX</li> <li>X.XXX</li> <li>X.XXXX</li> <li>X.XXXXX</li> <li>X.XXXXXX</li> </ul>                                                                                                    | x.xx                                                                           |
| Value 8 display       | A local display is provided.                                            | Select the measured value that is shown on the local display.                       | For the picklist, see  Value 1 display parameter (→ 🖺 109)                                                                                                    | None                                                                           |
| Decimal places 8      | A measured value is specified in the <b>Value 8 display</b> parameter.  | Select the number of decimal places for the display value.                          | <ul> <li>X</li> <li>X.X</li> <li>X.XX</li> <li>X.XXX</li> <li>X.XXXX</li> <li>X.XXXXX</li> <li>X.XXXXXX</li> <li>X.XXXXXXX</li> </ul>                                                                                                    | x.xx                                                                           |
| Display language      | A local display is provided.                                            | Set display language.                                                               | <ul> <li>English</li> <li>Deutsch</li> <li>Français</li> <li>Español</li> <li>Italiano</li> <li>Nederlands</li> <li>Portuguesa</li> <li>Polski</li> <li>русский язык (Russian)</li> <li>Svenska</li> <li>Türkçe</li> <li>中文 (Chinese)</li> <li>日本語 (Japanese)</li> <li>한국어 (Korean)</li> <li>tiếng Việt (Vietnamese)</li> <li>čeština (Czech)</li> </ul> | English<br>(alternatively, the<br>ordered language is<br>preset in the device) |
| Display interval      | A local display is provided.                                            | Set time measured values are shown on display if display alternates between values. | 1 to 10 s                                                                                                    | 5 s                                                                            |
| Display damping       | A local display is provided.                                            | Set display reaction time to fluctuations in the measured value.                    | 0.0 to 999.9 s                                                                                                    | 0.0 s                                                                          |
| Header                | A local display is provided.                                            | Select header contents on local display.                                            | <ul><li>Device tag</li><li>Free text</li></ul>                                                                                                    | Device tag                                                                     |
| Header text           | The <b>Free text</b> option is selected in the <b>Header</b> parameter. | Enter display header text.                                                          | Max. 12 characters, such as letters, numbers or special characters (e.g. @, %, /)                                                                                                    |                                                                                |

| Parameter | Prerequisite                                                                                                    | Description                                               | Selection / User<br>entry                     | Factory setting |
|-----------|----------------------------------------------------------------------------------------------------|-----------------------------------------------------------|-----------------------------------------------|-----------------|
| Separator | A local display is provided.                                                                                                    | Select decimal separator for displaying numerical values. | <ul><li>. (point)</li><li>, (comma)</li></ul> | . (point)       |
| Backlight | One of the following conditions is met:  Order code for "Display; operation", option F "4-line, illum.; touch control"  Order code for "Display; operation", option G "4-line, illum.; touch control +WLAN" | Switch the local display backlight on and off.            | <ul><li>Disable</li><li>Enable</li></ul>      | Enable          |

<sup>\*</sup> Visibility depends on order options or device settings

# 10.5.6 WLAN configuration

The **WLAN Settings** submenu guides the user systematically through all the parameters that have to be set for the WLAN configuration.

### Navigation

"Setup" menu → Advanced setup → WLAN settings

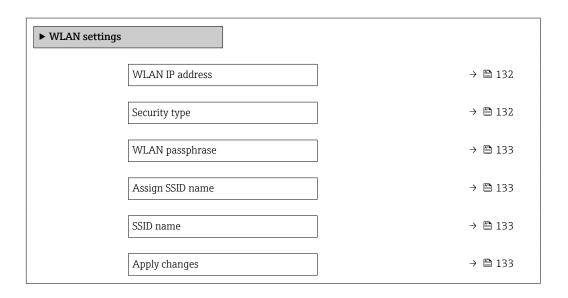

### Parameter overview with brief description

| Parameter        | Prerequisite | Description                                           | User entry /<br>Selection                                                                                                    | Factory setting |
|------------------|--------------|-------------------------------------------------------|----------------------------------------------------------------------------------------------------|-----------------|
| WLAN IP address  | -            | Enter IP address of the WLAN interface of the device. | 4 octet: 0 to 255 (in the particular octet)                                                                                                    | 192.168.1.212   |
| Network security | _            | Select the security type of the WLAN network.         | <ul> <li>Unsecured</li> <li>WPA2-PSK</li> <li>EAP-PEAP with<br/>MSCHAPv2*</li> <li>EAP-PEAP<br/>MSCHAPv2 no<br/>server authentic.*</li> <li>EAP-TLS*</li> </ul> | WPA2-PSK        |

| Parameter        | Prerequisite                                                                                                    | Description                                                                                                    | User entry /<br>Selection                                                                                         | Factory setting                                                |
|------------------|----------------------------------------------------------------------------------------------------|----------------------------------------------------------------------------------------------------|----------------------------------------------------------------------------------------------------|----------------------------------------------------------------|
| WLAN passphrase  | The WPA2-PSK option is selected in the Security type parameter.                                                                                                    | Enter the network key (8 to 32 characters).  The network key supplied with the device should be changed during commissioning for security reasons.                                                     | 8 to 32-digit<br>character string<br>comprising numbers,<br>letters and special<br>characters (without<br>spaces) | Serial number of the<br>measuring device<br>(e.g. L100A802000) |
| Assign SSID name | -                                                                                                    | Select which name will be used for SSID: device tag or user-defined name.                                                                                                    | <ul><li>Device tag</li><li>User-defined</li></ul>                                                                 | User-defined                                                   |
| SSID name        | <ul> <li>The User-defined option is selected in the Assign SSID name parameter.</li> <li>The WLAN access point option is selected in the WLAN mode parameter.</li> </ul> | Enter the user-defined SSID name (max. 32 characters).  The user-defined SSID name may only be assigned once. If the SSID name is assigned more than once, the devices can interfere with one another. | Max. 32-digit<br>character string<br>comprising numbers,<br>letters and special<br>characters                     |                                                                |
| Apply changes    | _                                                                                                    | Use changed WLAN settings.                                                                                                    | <ul><li>Cancel</li><li>Ok</li></ul>                                                                               | Cancel                                                         |

<sup>\*</sup> Visibility depends on order options or device settings

# 10.5.7 Configuration management

After commissioning, you can save the current device configurationor restore the previous device configuration. The device configuration is managed via the **Configuration management** parameter.

### Navigation

"Setup" menu  $\rightarrow$  Advanced setup  $\rightarrow$  Configuration backup

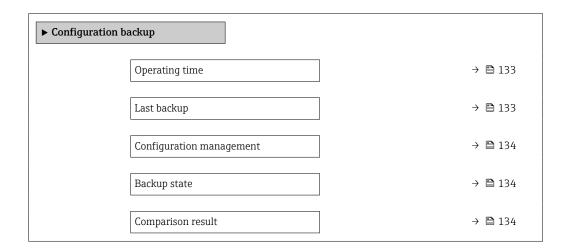

### Parameter overview with brief description

| Parameter      | Description                                                   | User interface / Selection                       | Factory setting |
|----------------|---------------------------------------------------------------|--------------------------------------------------|-----------------|
| Operating time | Indicates how long the device has been in operation.          | Days (d), hours (h), minutes (m) and seconds (s) | _               |
| Last backup    | Shows when the last data backup was saved to HistoROM backup. | Days (d), hours (h), minutes (m) and seconds (s) | -               |

| Parameter                | Description                                                        | User interface / Selection                                                                                                    | Factory setting |
|--------------------------|--------------------------------------------------------------------|----------------------------------------------------------------------------------------------------|-----------------|
| Configuration management | Select action for managing the device data in the HistoROM backup. | <ul> <li>Cancel</li> <li>Execute backup</li> <li>Restore*</li> <li>Compare*</li> <li>Clear backup data</li> </ul>                                                                             | Cancel          |
| Backup state             | Shows the current status of data saving or restoring.              | <ul> <li>None</li> <li>Backup in progress</li> <li>Restoring in progress</li> <li>Delete in progress</li> <li>Compare in progress</li> <li>Restoring failed</li> <li>Backup failed</li> </ul> | None            |
| Comparison result        | Comparison of current device data with HistoROM backup.            | <ul> <li>Settings identical</li> <li>Settings not identical</li> <li>No backup available</li> <li>Backup settings corrupt</li> <li>Check not done</li> <li>Dataset incompatible</li> </ul>    | Check not done  |

Visibility depends on order options or device settings

### Function scope of the "Configuration management" parameter

| Options           | Description                                                                                                    |
|-------------------|----------------------------------------------------------------------------------------------------|
| Cancel            | No action is executed and the user exits the parameter.                                                                                                    |
| Execute backup    | A backup copy of the current device configuration is saved from the HistoROM backup to the memory of the device. The backup copy includes the transmitter data of the device.     |
| Restore           | The last backup copy of the device configuration is restored from the device memory to the device's HistoROM backup. The backup copy includes the transmitter data of the device. |
| Compare           | The device configuration saved in the device memory is compared with the current device configuration of the HistoROM backup.                                                     |
| Clear backup data | The backup copy of the device configuration is deleted from the memory of the device.                                                                                             |

# 🚹 HistoROM backup

A HistoROM is a "non-volatile" device memory in the form of an EEPROM.

While this action is in progress, the configuration cannot be edited via the local display and a message on the processing status appears on the display.

## 10.5.8 Using parameters for device administration

The **Administration** submenu systematically guides the user through all the parameters that can be used for device administration purposes.

### Navigation

"Setup" menu  $\rightarrow$  Advanced setup  $\rightarrow$  Administration

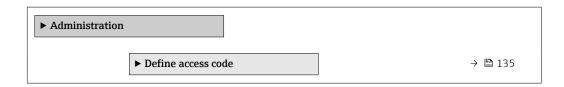

| ► Reset access code | → 🖺 135 |
|---------------------|---------|
| Device reset        | → 🖺 136 |

### Using the parameter to define the access code

### Navigation

"Setup" menu  $\rightarrow$  Advanced setup  $\rightarrow$  Administration  $\rightarrow$  Define access code

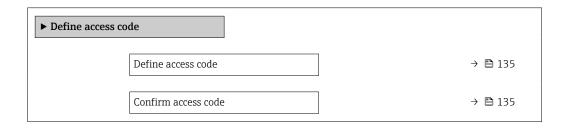

### Parameter overview with brief description

| Parameter           | Description                                                                                                   | User entry                                                                        |
|---------------------|----------------------------------------------------------------------------------------------------|-----------------------------------------------------------------------------------|
| Define access code  | Restrict write-access to parameters to protect the configuration of the device against unintentional changes. | Max. 16-digit character string comprising numbers, letters and special characters |
| Confirm access code | Confirm the entered access code.                                                                              | Max. 16-digit character string comprising numbers, letters and special characters |

### Using the parameter to reset the access code

### Navigation

"Setup" menu  $\rightarrow$  Advanced setup  $\rightarrow$  Administration  $\rightarrow$  Reset access code

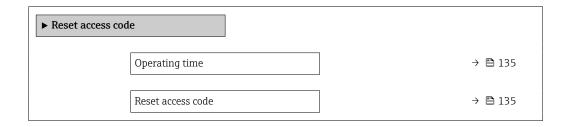

### Parameter overview with brief description

| Parameter         | Description                                                                                                    | User interface / User entry                                               | Factory setting |
|-------------------|----------------------------------------------------------------------------------------------------|---------------------------------------------------------------------------|-----------------|
| Operating time    | Indicates how long the device has been in operation.                                                                                                    | Days (d), hours (h), minutes (m) and seconds (s)                          | -               |
| Reset access code | Reset access code to factory settings.  For a reset code, contact your Endress+Hauser service organization.  The reset code can only be entered via:  Web browser  DeviceCare, FieldCare (via CDI-RJ45 service interface)  Fieldbus | Character string comprising<br>numbers, letters and special<br>characters | 0x00            |

### Using the parameter to reset the device

### **Navigation**

"Setup" menu  $\rightarrow$  Advanced setup  $\rightarrow$  Administration

### Parameter overview with brief description

| Parameter    | Description                                                                       | Selection                                                                                                    | Factory setting |
|--------------|-----------------------------------------------------------------------------------|----------------------------------------------------------------------------------------------------|-----------------|
| Device reset | Reset the device configuration - either entirely or in part - to a defined state. | <ul> <li>Cancel</li> <li>To delivery settings</li> <li>Restart device</li> <li>Restore S-DAT backup *</li> </ul> | Cancel          |

<sup>\*</sup> Visibility depends on order options or device settings

### 10.6 Simulation

Via the **Simulation** submenu, it is possible to simulate various process variables in the process and the device alarm mode and verify downstream signal chains (switching valves or closed-control loops). The simulation can be performed without a real measurement (no flow of medium through the device).

### Navigation

"Diagnostics" menu  $\rightarrow$  Simulation

| ► Simulation                       |         |
|------------------------------------|---------|
| Assign simulation process variable | → 🖺 138 |
| Process variable value             | → 🗎 138 |
| Current input 1 to n simulation    | → 🗎 139 |
| Value current input 1 to n         | → 🖺 139 |
| Status input simulation 1 to n     | → 🗎 139 |
| Input signal level 1 to n          | → 🗎 139 |
| Current output 1 to n simulation   | → 🗎 138 |
| Value current output 1 to n        | → 🖺 138 |
| Frequency output simulation 1 to n | → 🖺 138 |
| Frequency value 1 to n             | → 🖺 139 |
| Pulse output simulation 1 to n     | → 🖺 139 |
| Pulse value 1 to n                 | → 🖺 139 |

| Switch output simulation 1 to n | → 🗎 139 |
|---------------------------------|---------|
| Switch status 1 to n            | → 🖺 139 |
| Relay output 1 to n simulation  | → 🖺 139 |
| Switch status 1 to n            | → 🖺 139 |
| Pulse output simulation         | → 🖺 139 |
| Pulse value                     | → 🖺 139 |
| Device alarm simulation         | → 🖺 139 |
| Diagnostic event category       | → 🖺 139 |
| Diagnostic event simulation     | → 🖺 139 |

# Parameter overview with brief description

| Parameter                          | Prerequisite                                                                                         | Description                                                             | Selection / User<br>entry                                                                                                    | Factory setting |
|------------------------------------|----------------------------------------------------------------------------------------------------|-------------------------------------------------------------------------|----------------------------------------------------------------------------------------------------|-----------------|
| Assign simulation process variable |                                                                                                    | Select a process variable for the simulation process that is activated. | Off     Mass flow     Volume flow     Corrected volume flow*     Target mass flow*     Carrier mass flow*     Carrier volume flow*     Carrier volume flow*     Carrier corrected volume flow*     Carrier corrected volume flow*     Carrier corrected volume flow*     Carrier corrected volume flow*     Density     Reference density alternative*     GSV flow       SSV flow alternative*     NSV flow     NSV flow     NSV flow     Insolution flow*     Water cut*     Oil density*     Water density*     Water density*     Water mass flow*     Water volume flow*     Water volume flow*     Water volume flow*     Water corrected volume flow*     Water corrected volume flow*     Water corrected volume flow*     Temperature     Dynamic viscosity*     Temp.     compensated dynamic viscosity*     Temp.     compensated kinematic viscosity*     Temp.     compensated kinematic viscosity*     Concentration* | Off             |
| Process variable value             | A process variable is selected in the <b>Assign simulation process variable</b> parameter (→ 🖺 138). | Enter the simulation value for the selected process variable.           | Depends on the process variable selected                                                                                                    | 0               |
| Current output 1 to n simulation   | -                                                                                                    | Switch the simulation of the current output on and off.                 | Off On                                                                                                    | Off             |
| Value current output 1 to n        | In the <b>Current output 1 to n simulation</b> parameter, the <b>On</b> option is selected.          | Enter the current value for simulation.                                 | 3.59 to 22.5 mA                                                                                                    | 3.59 mA         |
| Frequency output simulation 1 to n | In the <b>Operating mode</b> parameter, the <b>Frequency</b> option is selected.                     | Switch the simulation of the frequency output on and off.               | • Off<br>• On                                                                                                    | Off             |

| Parameter                       | Prerequisite                                                                                               | Description                                                                                                    | Selection / User<br>entry                                                          | Factory setting |
|---------------------------------|----------------------------------------------------------------------------------------------------|----------------------------------------------------------------------------------------------------|------------------------------------------------------------------------------------|-----------------|
| Frequency value 1 to n          | In the <b>Frequency output simulation 1 to n</b> parameter, the <b>On</b> option is selected.              | Enter the frequency value for the simulation.                                                                                                    | 0.0 to 12 500.0 Hz                                                                 | 0.0 Hz          |
| Pulse output simulation 1 to n  | In the <b>Operating mode</b> parameter, the <b>Pulse</b> option is selected.                               | Set and switch off the pulse output simulation.  For Fixed value option: Pulse width parameter (→   92) defines the pulse width of the pulses output. | <ul><li>Off</li><li>Fixed value</li><li>Down-counting value</li></ul>              | Off             |
| Pulse value 1 to n              | In the <b>Pulse output simulation 1 to n</b> parameter, the <b>Down-counting value</b> option is selected. | Enter the number of pulses for simulation.                                                                                                    | 0 to 65 535                                                                        | 0               |
| Switch output simulation 1 to n | In the <b>Operating mode</b> parameter, the <b>Switch</b> option is selected.                              | Switch the simulation of the switch output on and off.                                                                                                | • Off<br>• On                                                                      | Off             |
| Switch status 1 to n            | -                                                                                                    | Select the status of the status output for the simulation.                                                                                            | <ul><li>Open</li><li>Closed</li></ul>                                              | Open            |
| Relay output 1 to n simulation  | -                                                                                                    | Switch simulation of the relay output on and off.                                                                                                    | Off On                                                                             | Off             |
| Switch status 1 to n            | The <b>On</b> option is selected in the <b>Switch output simulation 1 to n</b> parameter parameter.        | Select status of the relay output for the simulation.                                                                                                 | ■ Open<br>■ Closed                                                                 | Open            |
| Pulse output simulation         | -                                                                                                    | Set and switch off the pulse output simulation.  For Fixed value option: Pulse width parameter defines the pulse width of the pulses output.          | Off     Fixed value     Down-counting value                                        | Off             |
| Pulse value                     | In the <b>Pulse output simulation</b> parameter, the <b>Down-counting value</b> option is selected.        | Set and switch off the pulse output simulation.                                                                                                    | 0 to 65 535                                                                        | 0               |
| Device alarm simulation         | -                                                                                                    | Switch the device alarm on and off.                                                                                                    | Off On                                                                             | Off             |
| Diagnostic event category       | -                                                                                                    | Select a diagnostic event category.                                                                                                    | <ul><li>Sensor</li><li>Electronics</li><li>Configuration</li><li>Process</li></ul> | Process         |
| Diagnostic event simulation     | -                                                                                                    | Select a diagnostic event to simulate this event.                                                                                                    | Off     Diagnostic event picklist (depends on the category selected)               | Off             |
| Current input 1 to n simulation | -                                                                                                    | Switch simulation of the current input on and off.                                                                                                    | Off On                                                                             | Off             |
| Value current input 1 to n      | In the <b>Current input 1 to n simulation</b> parameter, the <b>On</b> option is selected.                 | Enter the current value for simulation.                                                                                                    | 0 to 22.5 mA                                                                       | 0 mA            |
| Status input simulation 1 to n  | -                                                                                                    | Switch simulation of the status input on and off.                                                                                                    | Off On                                                                             | Off             |
| Input signal level 1 to n       | In the <b>Status input simulation</b> parameter, the <b>On</b> option is selected.                         | Select the signal level for the simulation of the status input.                                                                                       | ■ High<br>■ Low                                                                    | High            |

<sup>\*</sup> Visibility depends on order options or device settings

# 10.7 Protecting settings from unauthorized access

The following write protection options exist in order to protect the configuration of the measuring device from unintentional modification:

### 10.7.1 Write protection via access code

The effects of the user-specific access code are as follows:

- Via local operation, the parameters for the measuring device configuration are writeprotected and their values can no longer be changed.
- Device access is protected via the Web browser, as are the parameters for the measuring device configuration.
- Device access is protected via FieldCare or DeviceCare (via CDI-RJ45 service interface), as are the parameters for the measuring device configuration.

### Defining the access code via the local display

- 1. Navigate to the **Define access code** parameter ( $\Rightarrow \triangleq 135$ ).
- 2. Maximum of 16-digit character string comprising numbers, letters and special characters as the access code.
- 3. Enter the access code again in the **Confirm access code** parameter ( $\rightarrow \implies 135$ ) to confirm.
  - ► The 🗈 symbol appears in front of all write-protected parameters.
- - If the access code is lost: Resetting the access code  $\rightarrow \triangleq 141$ .
  - The user role with which the user is currently logged in is displayed in **Access** status parameter.
    - Navigation path: Operation → Access status
    - User roles and their access rights  $\rightarrow \triangleq 58$
- The device automatically locks the write-protected parameters again if a key is not pressed for 10 minutes in the navigation and editing view.
- The device locks the write-protected parameters automatically after 60 s if the user skips back to the operational display mode from the navigation and editing view.

### Parameters which can always be modified via the local display

Certain parameters that do not affect the measurement are excepted from parameter write protection via the local display. Despite the user-specific access code, they can always be modified, even if the other parameters are locked.

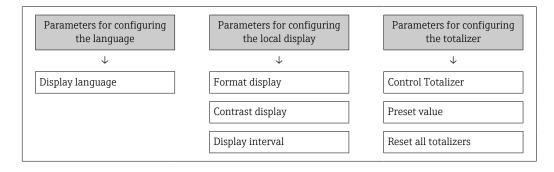

### Defining the access code via the web browser

1. Navigate to the **Define access code** parameter ( $\rightarrow \triangleq 135$ ).

- 2. Define a 16-digit (max.) numeric code as the access code.
- 3. Enter the access code again in the **Confirm access code** parameter ( $\rightarrow \implies 135$ ) to confirm.
  - ► The web browser switches to the login page.
- Disabling parameter write protection via access code  $\rightarrow$   $\blacksquare$  58.
  - If the access code is lost: Resetting the access code  $\rightarrow \triangleq 141$ .
  - The Access status parameter shows which user role the user is currently logged in with.
    - Navigation path: Operation → Access status
    - User roles and their access rights  $\rightarrow \triangleq 58$

If no action is performed for 10 minutes, the web browser automatically returns to the login page.

### Resetting the access code

If you misplace the user-specific access code, it is possible to reset the code to the factory setting. A reset code must be entered for this purpose. The user-specific access code can then be defined again afterwards.

Via Web browser, FieldCare, DeviceCare (via CDI-RJ45 service interface), fieldbus

- You can only obtain a reset code from your local Endress+Hauser service organization. The code must be calculated explicitly for every device.
- 1. Note down the serial number of the device.
- 2. Read off the **Operating time** parameter.
- 3. Contact the local Endress+Hauser service organization and tell them the serial number and the operating time.
  - Get the calculated reset code.
- 4. Enter the reset code in the **Reset access code** parameter ( $\rightarrow \triangleq 135$ ).
  - The access code has been reset to the factory setting **0000**. It can be redefined  $\rightarrow \boxminus 140$ .
- For IT security reasons, the calculated reset code is only valid for 96 hours from the specified operating time and for the specific serial number. If you cannot return to the device within 96 hours, you should either increase the operating time you read out by a few days or switch off the device.

### 10.7.2 Write protection via write protection switch

Unlike parameter write protection via a user-specific access code, this allows the user to lock write access to the entire operating menu - apart from the **"Contrast display"** parameter.

The parameter values are now read only and cannot be edited any more (exception "Contrast display" parameter):

- Via local display
- Via MODBUS RS485 protocol

### Proline 500 - digital

### Enable/disable write protection

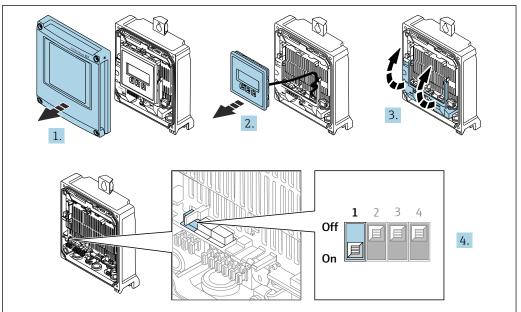

A0029673

- 1. Open the housing cover.
- 2. Remove the display module.
- 3. Fold open the terminal cover.

### 4. Enable or disable write protection:

Move the write protection switch on the main electronics module into position: **ON** hardware write protection enabled/**OFF** (factory setting) hardware write protection disabled.

In the **Locking status** parameter, the **Hardware locked** option is displayed  $\rightarrow \boxminus 143$ . In addition, the  $\boxdot$  symbol appears on the local display in front of the parameters in the header of the operational display and in the navigation view when hardware write protection is enabled.

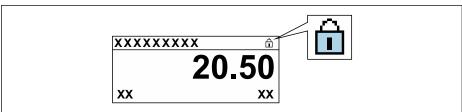

A002942

- 5. Inserting the display module.
- 6. Close the housing cover.

### 7. NOTICE

# Excessive tightening torque applied to the fixing screws!

Risk of damaging the plastic transmitter.

► Tighten the fixing screws as per the tightening torque: 2.5 Nm (1.8 lbf ft)

Tighten the securing screws.

### Operation 11

#### 11.1 Reading off the device locking status

Device active write protection: Locking status parameter

Operation → Locking status

Function scope of the "Locking status" parameter

| Options            | Description                                                                                                    |
|--------------------|----------------------------------------------------------------------------------------------------|
| None               | The access authorization displayed in the <b>Access status</b> parameter applies → 🖺 58. Only appears on local display.                                                                                                    |
| Hardware locked    | The DIP switch for hardware locking is activated on the PCB board. This locks write access to the parameters (e.g. via local display or operating tool) $\rightarrow \ \ \ \ \ \ \ \ \ \ \ \ \ \ \ \ \ \ $                                       |
| Temporarily locked | Write access to the parameters is temporarily locked on account of internal processes running in the device (e.g. data upload/download, reset, etc.). Once the internal processing has been completed, the parameters can be changed once again. |

#### 11.2 Adjusting the operating language

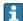

Petailed information:

- To configure the operating language → 🗎 77
- For information on the operating languages supported by the measuring device → 🖺 238

#### 11.3 Configuring the display

Detailed information:

- On the advanced settings for the local display  $\rightarrow \implies 125$

#### 11.4 Reading the measured values

With the **Measured values** submenu, it is possible to read all the measured values.

### **Navigation**

"Diagnostics" menu → Measured values

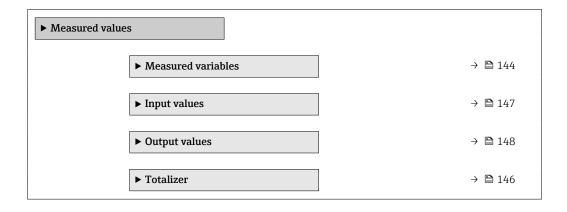

### 11.4.1 "Measured variables" submenu

The **Measured variables** submenu contains all the parameters needed to display the current measured values for each process variable.

### Navigation

"Diagnostics" menu  $\rightarrow$  Measured values  $\rightarrow$  Measured variables

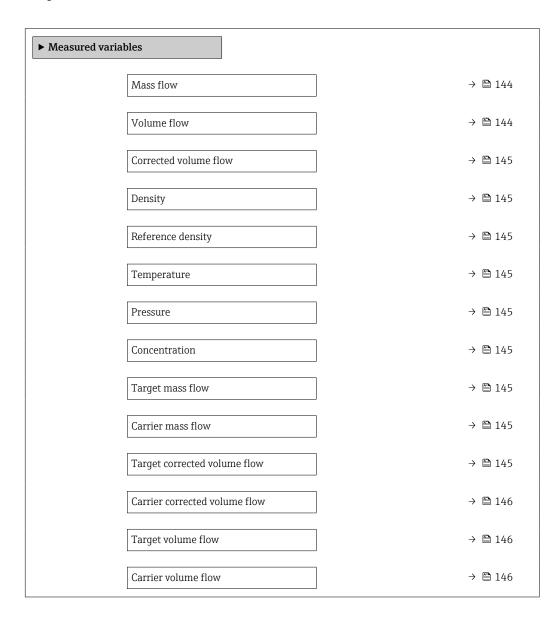

### Parameter overview with brief description

| Parameter   | Prerequisite | Description                                                                                                    | User interface               |
|-------------|--------------|----------------------------------------------------------------------------------------------------|------------------------------|
| Mass flow   | -            | Displays the mass flow that is currently measured.                                                                     | Signed floating-point number |
|             |              | Dependency The unit is taken from: Mass flow unit parameter (→ 🖺 80)                                                   |                              |
| Volume flow | -            | Displays the volume flow that is currently calculated.                                                                 | Signed floating-point number |
|             |              | Dependency The unit is taken from the Volume flow unit parameter ( $\rightarrow \ \ \ \ \ \ \ \ \ \ \ \ \ \ \ \ \ \ \$ |                              |

| Parameter                    | Prerequisite                                                                                                    | Description                                                                                                    | User interface                  |
|------------------------------|----------------------------------------------------------------------------------------------------|----------------------------------------------------------------------------------------------------|---------------------------------|
| Corrected volume flow        | -                                                                                                    | Displays the corrected volume flow that is currently calculated.  Dependency The unit is taken from: Corrected volume flow unit parameter (→   80)              | Signed floating-point<br>number |
| Density                      | -                                                                                                    | Shows the density currently measured.<br>Dependency The unit is taken from the <b>Density unit</b> parameter $( \Rightarrow \                                 $ | Signed floating-point<br>number |
| Reference density            | -                                                                                                    | Displays the reference density that is currently calculated.  Dependency The unit is taken from: Reference density unit parameter (→ ≅ 80)                      | Signed floating-point<br>number |
| Temperature                  | -                                                                                                    | Shows the medium temperature currently measured.  Dependency The unit is taken from: Temperature unit parameter (→ 🖺 81)                                        | Signed floating-point<br>number |
| Pressure value               | -                                                                                                    | Displays either a fixed or external pressure value.  Dependency The unit is taken from the Pressure unit parameter (→ 🖺 81).                                    | Signed floating-point<br>number |
| Concentration                | For the following order code: Order code for "Application package", option ED "Concentration"  The software options currently enabled are displayed in the Software option overview parameter.                                                                                                    | Displays the concentration that is currently calculated.  Dependency The unit is taken from the Concentration unit parameter.                                   | Signed floating-point<br>number |
| Target mass flow             | With the following conditions: Order code for "Application package", option ED "Concentration"  The software options currently enabled are displayed in the Software option overview parameter.                                                                                                   | Displays the mass flow that is currently measured for the target medium.  Dependency The unit is taken from: Mass flow unit parameter (→ ■ 80)                  | Signed floating-point<br>number |
| Carrier mass flow            | With the following conditions: Order code for "Application package", option ED "Concentration"  The software options currently enabled are displayed in the Software option overview parameter.                                                                                                   | Displays the mass flow of the carrier medium that is currently measured.  Dependency The unit is taken from: Mass flow unit parameter (→ ■ 80)                  | Signed floating-point<br>number |
| Target corrected volume flow | With the following conditions:  Order code for "Application package", option ED "Concentration"  The Ethanol in water option or %mass / %volume option is selected in the Liquid type parameter.  The software options currently enabled are displayed in the Software option overview parameter. | Displays the corrected volume flow that is currently measured for the target fluid.  Dependency The unit is taken from the Volume flow unit parameter (→   80). | Signed floating-point<br>number |

| Parameter                     | Prerequisite                                                                                                    | Description                                                                                                    | User interface                  |
|-------------------------------|----------------------------------------------------------------------------------------------------|----------------------------------------------------------------------------------------------------|---------------------------------|
| Carrier corrected volume flow | With the following conditions:  Order code for "Application package", option ED "Concentration"  In the Liquid type parameter, the Ethanol in water option or %mass / %volume option is selected.                                                                                                  | Displays the corrected volume flow currently measured for the carrier fluid.  Dependency The unit is taken from the Volume flow unit parameter (→ 🖺 80). | Signed floating-point<br>number |
|                               | The software options currently enabled are displayed in the Software option overview parameter.                                                                                                    |                                                                                                    |                                 |
| Target volume flow            | With the following conditions:  Order code for "Application package", option ED "Concentration"  The Ethanol in water option or %mass / %volume option is selected in the Liquid type parameter.  The %vol option is selected in the Concentration unit parameter.  The software options currently | Displays the volume flow currently measured for the target medium.  Dependency The unit is taken from the Volume flow unit parameter (→ 🖺 80).           | Signed floating-point<br>number |
|                               | enabled are displayed in the  Software option overview  parameter.                                                                                                    |                                                                                                    |                                 |
| Carrier volume flow           | With the following conditions:  Order code for "Application package", option ED "Concentration"  The Ethanol in water option or %mass / %volume option is selected in the Liquid type parameter.  The %vol option is selected in the Concentration unit parameter.                                 | Displays the volume flow currently measured for the carrier medium.  Dependency The unit is taken from the Volume flow unit parameter (→ 🖺 80).          | Signed floating-point<br>number |
|                               | The software options currently enabled are displayed in the <b>Software option overview</b> parameter.                                                                                                    |                                                                                                    |                                 |

# 11.4.2 "Totalizer" submenu

The **Totalizer** submenu contains all the parameters needed to display the current measured values for every totalizer.

### Navigation

"Diagnostics" menu  $\rightarrow$  Measured values  $\rightarrow$  Totalizer

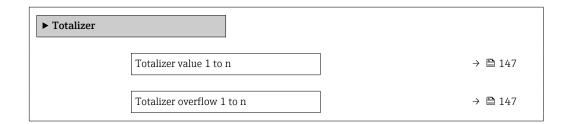

| Parameter                 | Prerequisite                                                                                                    | Description                                   | User interface                  |
|---------------------------|----------------------------------------------------------------------------------------------------|-----------------------------------------------|---------------------------------|
| Totalizer value 1 to n    | A process variable is selected in the <b>Assign process variable</b> parameter (→ 🖺 124) of the <b>Totalizer 1 to n</b> submenu. | Displays the current totalizer counter value. | Signed floating-point<br>number |
| Totalizer overflow 1 to n | A process variable is selected in the <b>Assign process variable</b> parameter (→ 🖺 124) of the <b>Totalizer 1 to n</b> submenu. | Displays the current totalizer overflow.      | Integer with sign               |

# 11.4.3 "Input values" submenu

The **Input values** submenu guides you systematically to the individual input values.

### Navigation

"Diagnostics" menu  $\rightarrow$  Measured values  $\rightarrow$  Input values

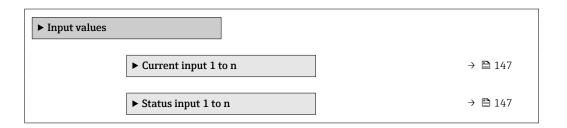

### Input values of current input

The **Current input 1 to n** submenu contains all the parameters needed to display the current measured values for every current input.

### **Navigation**

"Diagnostics" menu  $\rightarrow$  Measured values  $\rightarrow$  Input values  $\rightarrow$  Current input 1 to n

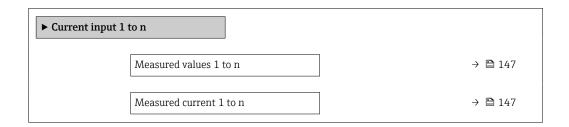

### Parameter overview with brief description

| Parameter               | Description                                      | User interface               |
|-------------------------|--------------------------------------------------|------------------------------|
| Measured values 1 to n  | Displays the current input value.                | Signed floating-point number |
| Measured current 1 to n | Displays the current value of the current input. | 0 to 22.5 mA                 |

### Input values of status input

The **Status input 1 to n** submenu contains all the parameters needed to display the current measured values for every status input.

### **Navigation**

"Diagnostics" menu  $\rightarrow$  Measured values  $\rightarrow$  Input values  $\rightarrow$  Status input 1 to n

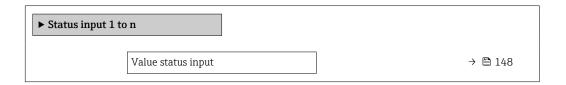

### Parameter overview with brief description

| Parameter          | Description                           | User interface  |
|--------------------|---------------------------------------|-----------------|
| Value status input | Shows the current input signal level. | ■ High<br>■ Low |

# 11.4.4 Output values

The **Output values** submenu contains all the parameters needed to display the current measured values for every output.

### Navigation

"Diagnostics" menu → Measured values → Output values

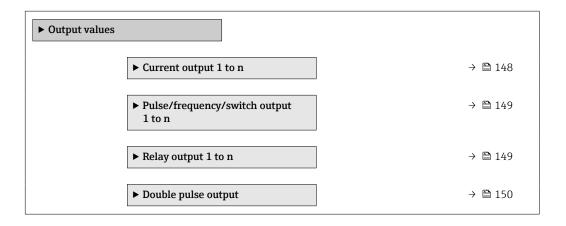

### Output values of current output

The **Value current output** submenu contains all the parameters needed to display the current measured values for every current output.

### **Navigation**

"Diagnostics" menu  $\rightarrow$  Measured values  $\rightarrow$  Output values  $\rightarrow$  Value current output 1 to n

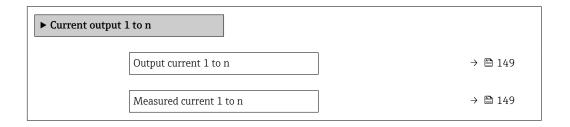

| Parameter        | Description                                                             | User interface  |
|------------------|-------------------------------------------------------------------------|-----------------|
| Output current 1 | Displays the current value currently calculated for the current output. | 3.59 to 22.5 mA |
| Measured current | Displays the current value currently measured for the current output.   | 0 to 30 mA      |

### Output values for pulse/frequency/switch output

The **Pulse/frequency/switch output 1 to n** submenu contains all the parameters needed to display the current measured values for every pulse/frequency/switch output.

### Navigation

"Diagnostics" menu  $\rightarrow$  Measured values  $\rightarrow$  Output values  $\rightarrow$  Pulse/frequency/switch output 1 to n

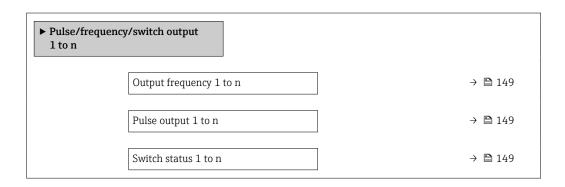

### Parameter overview with brief description

| Parameter               | Prerequisite                                                                          | Description                                                     | User interface                 |
|-------------------------|---------------------------------------------------------------------------------------|-----------------------------------------------------------------|--------------------------------|
| Output frequency 1 to n | In the <b>Operating mode</b> parameter, the <b>Frequency</b> option is selected.      | Displays the value currently measured for the frequency output. | 0.0 to 12 500.0 Hz             |
| Pulse output 1 to n     | The <b>Pulse</b> option is selected in the <b>Operating mode</b> parameter parameter. | Displays the pulse frequency currently output.                  | Positive floating-point number |
| Switch status 1 to n    | The <b>Switch</b> option is selected in the <b>Operating mode</b> parameter.          | Displays the current switch output status.                      | ■ Open<br>■ Closed             |

### Output values for relay output

The **Relay output 1 to n** submenu contains all the parameters needed to display the current measured values for every relay output.

### Navigation

"Diagnostics" menu  $\rightarrow$  Measured values  $\rightarrow$  Output values  $\rightarrow$  Relay output 1 to n

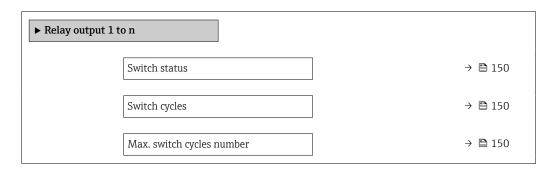

| Parameter                 | Description                                           | User interface                        |
|---------------------------|-------------------------------------------------------|---------------------------------------|
| Switch status             | Shows the current relay switch status.                | <ul><li>Open</li><li>Closed</li></ul> |
| Switch cycles             | Shows number of all performed switch cycles.          | Positive integer                      |
| Max. switch cycles number | Shows the maximal number of guaranteed switch cycles. | Positive integer                      |

### Output values for double pulse output

The **Double pulse output** submenu contains all the parameters needed to display the current measured values for every double pulse output.

### **Navigation**

"Diagnostics" menu  $\rightarrow$  Measured values  $\rightarrow$  Output values  $\rightarrow$  Double pulse output

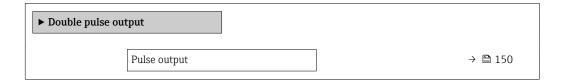

### Parameter overview with brief description

| Parameter                                                                            | Description | User interface                 |  |
|--------------------------------------------------------------------------------------|-------------|--------------------------------|--|
| Pulse output Shows the currently output pulse frequency. Positive floating-point num |             | Positive floating-point number |  |

# 11.5 Adapting the measuring device to the process conditions

The following are available for this purpose:

- Basic settings using the **Setup** menu ( $\rightarrow$   $\stackrel{\triangle}{=}$  77)
- Advanced settings using the **Advanced setup** submenu (→ 🖺 115)

# 11.6 Performing a totalizer reset

The totalizers are reset in the **Operation** submenu:

- Control Totalizer
- Reset all totalizers

### Navigation

"Operation" menu → Totalizer handling

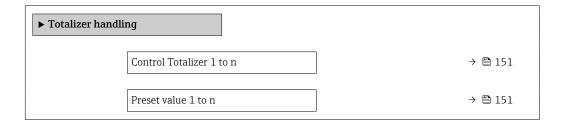

| Totalizer value 1 to n | → 🖺 151 |
|------------------------|---------|
| Reset all totalizers   | → 🖺 151 |

| Parameter                | Prerequisite                                                                                                    | Description                                                                                                    | Selection / User<br>entry / User<br>interface                                                                                                    | Factory setting              |
|--------------------------|----------------------------------------------------------------------------------------------------|----------------------------------------------------------------------------------------------------|----------------------------------------------------------------------------------------------------|------------------------------|
| Control Totalizer 1 to n | A process variable is selected in the <b>Assign process variable</b> parameter (→ 🖺 124) of the <b>Totalizer 1 to n</b> submenu. | Control totalizer value.                                                                                                    | <ul> <li>Totalize</li> <li>Reset + hold *</li> <li>Preset + hold *</li> <li>Reset + totalize</li> <li>Preset + totalize *</li> <li>Hold *</li> </ul> | Totalize                     |
| Preset value 1 to n      | A process variable is selected in the <b>Assign process variable</b> parameter (→ 🖺 124) of the <b>Totalizer 1 to n</b> submenu. | Specify start value for totalizer.  Dependency  The unit of the selected process variable is defined in the Unit totalizer parameter (→   124) for the totalizer. | Signed floating-point<br>number                                                                                                    | Depends on country:  Okg Olb |
| Totalizer value          | A process variable is selected in the <b>Assign process variable</b> parameter (→ 🖺 124) of the <b>Totalizer 1 to n</b> submenu. | Displays the current totalizer counter value.                                                                                                    | Signed floating-point<br>number                                                                                                    | -                            |
| Reset all totalizers     | _                                                                                                    | Reset all totalizers to 0 and start.                                                                                                    | <ul><li>Cancel</li><li>Reset + totalize</li></ul>                                                                                                    | Cancel                       |

Visibility depends on order options or device settings

# 11.6.1 Function scope of "Control Totalizer" parameter

| Options                     | Description                                                                                                    |
|-----------------------------|----------------------------------------------------------------------------------------------------|
| Totalize                    | The totalizer is started or continues running.                                                                              |
| Reset + hold                | The totaling process is stopped and the totalizer is reset to 0.                                                            |
| Preset + hold <sup>1)</sup> | The totaling process is stopped and the totalizer is set to its defined start value from the <b>Preset value</b> parameter. |
| Reset + totalize            | The totalizer is reset to 0 and the totaling process is restarted.                                                          |
| Preset + totalize 1)        | The totalizer is set to the defined start value in the <b>Preset value</b> parameter and the totaling process is restarted. |
| Hold                        | Totalizing is stopped.                                                                                                    |

<sup>1)</sup> Visible depending on the order options or device settings  $\,$ 

# 11.6.2 Function range of "Reset all totalizers" parameter

| Options          | Description                                                                                                    |
|------------------|----------------------------------------------------------------------------------------------------|
| Cancel           | No action is executed and the user exits the parameter.                                                               |
| Reset + totalize | Resets all totalizers to 0 and restarts the totaling process. This deletes all the previously aggregated flow values. |

# 11.7 Displaying the measured value history

The **Extended HistoROM** application package must be enabled in the device (order option) for the **Data logging** submenu to appear. This contains all the parameters for the measured value history.

- Pata logging is also available via:
  - Plant Asset Management Tool FieldCare → 🖺 69.
  - Web browser

### **Function range**

- A total of 1000 measured values can be stored
- 4 logging channels
- Adjustable logging interval for data logging
- Measured value trend for each logging channel displayed in the form of a chart

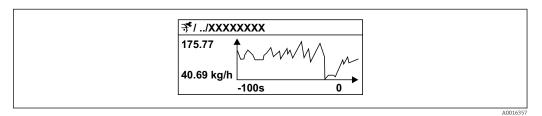

■ 27 Chart of a measured value trend

- x-axis: depending on the number of channels selected displays 250 to 1000 measured values of a process variable.
- y-axis: displays the approximate measured value span and constantly adapts this to the ongoing measurement.
- If the length of the logging interval or the assignment of the process variables to the channels is changed, the content of the data logging is deleted.

### Navigation

"Diagnostics" menu → Data logging

| ► Data logging     |     |         |
|--------------------|-----|---------|
| Assign channel 1   |     | → 🖺 154 |
| Assign channel 2   |     | → 🖺 156 |
| Assign channel 3   |     | → 🖺 156 |
| Assign channel 4   |     | → 🖺 156 |
| Logging interval   |     | → 🗎 156 |
| Clear logging data | ì   | → 🖺 156 |
| Data logging       |     | → 🖺 156 |
| Logging delay      |     | → 🖺 157 |
| Data logging cont  | rol | → 🗎 157 |

| Data logging status     | → 🖺 157 |
|-------------------------|---------|
| Entire logging duration | → 🖺 157 |
| ▶ Display channel 1     |         |
| ▶ Display channel 2     |         |
| ▶ Display channel 3     |         |
| ▶ Display channel 4     |         |

| Parameter        | Prerequisite                                            | Description                                 | Selection / User<br>entry / User<br>interface                                                                                                    | Factory setting |
|------------------|---------------------------------------------------------|---------------------------------------------|----------------------------------------------------------------------------------------------------|-----------------|
| Assign channel 1 | The Extended HistoROM application package is available. | Assign process variable to logging channel. | ■ Off ■ Mass flow ■ Volume flow ■ Corrected volume flow* ■ Density ■ Reference density alternative* ■ GSV flow ■ GSV flow ■ Isomore flow* ■ NSV flow ■ NSV flow ■ Isomore flow* ■ Water cut* ■ Oil density* ■ Water density* ■ Oil wass flow* ■ Water volume flow* ■ Water volume flow* ■ Water volume flow* ■ Water volume flow* ■ Temp. ■ Compensated volume flow* ■ Dynamic viscosity* ■ Temp. ■ Compensated dynamic viscosity* ■ Temp. ■ Compensated dynamic viscosity* ■ Temp. ■ Compensated dynamic viscosity* ■ Temp. ■ Compensated dynamic viscosity* ■ Temp. ■ Compensated dynamic viscosity* ■ Temp. ■ Compensated dinematic viscosity* ■ Temp. ■ Compensated dinematic viscosity* | Off             |

| Parameter | Prerequisite | Description | Selection / User<br>entry / User<br>interface                                                                                                    | Factory setting |
|-----------|--------------|-------------|----------------------------------------------------------------------------------------------------|-----------------|
|           |              |             | entry / User interface  Target corrected volume flow* Carrier corrected volume flow* Reference density alternative* GSV flow alternative* NSV flow alternative* S&W volume flow* Water cut* Oil density* Vater density* Oil volume flow* Water volume flow* Vater wolume flow* Vater orected volume flow* Vater corrected volume flow* Vater corrected volume flow* Vater corrected volume flow* Coil corrected volume flow* Vater corrected volume flow* Coil corrected volume flow* Coil corrected volume flow* Coil corrected volume flow* Compensated dynamic viscosity* Temp. Compensated dynamic viscosity* Temp. Compensated dynamic viscosity* Temp. Compensated dynamic viscosity* Temp. Compensated dynamic viscosity* Temp. Compensated dynamic viscosity Temp. Compensated dinematic viscosity* Temp. Compensated dynamic viscosity Temp. Compensated dinematic viscosity Temp. Compensated dinematic viscosity Temp. Compensated dynamic viscosity Temp. Compensated dynamic viscosity |                 |
|           |              |             | <ul> <li>Application<br/>specific output 1*</li> <li>HBSI*</li> <li>Exciter current 0</li> <li>Oscillation<br/>damping 0</li> </ul>                                                                                                    |                 |
|           |              |             | <ul> <li>Oscillation damping 1 *</li> </ul>                                                                                                    |                 |

| Parameter          | Prerequisite                                                                                                    | Description                                                                                                    | Selection / User<br>entry / User<br>interface                                                                                                    | Factory setting |
|--------------------|----------------------------------------------------------------------------------------------------|----------------------------------------------------------------------------------------------------|----------------------------------------------------------------------------------------------------|-----------------|
|                    |                                                                                                    |                                                                                                    | <ul> <li>Oscillation damping fluctuation 0*</li> <li>Oscillation frequency 0</li> <li>Oscillation frequency 1*</li> <li>Oscillation amplitude*</li> <li>Frequency fluctuation 0*</li> <li>Oscillation amplitude 1*</li> <li>Frequency fluctuation 1*</li> <li>Oscillation damping 1*</li> <li>Oscillation damping fluctuation 1*</li> <li>Oscillation damping fluctuation 1</li> <li>Isignal asymmetry</li> <li>Electronic temperature</li> <li>Index suspended bubbles*</li> </ul> |                 |
| Assign channel 2   | The Extended HistoROM application package is available.  The software options currently enabled are displayed in the Software option overview parameter. | Assign a process variable to logging channel.                                                                                        | For the picklist, see Assign channel 1 parameter (→ 🖺 154)                                                                                                    | Off             |
| Assign channel 3   | The Extended HistoROM application package is available.  The software options currently enabled are displayed in the Software option overview parameter. | Assign a process variable to logging channel.                                                                                        | For the picklist, see  Assign channel 1 parameter (→ 🖺 154)                                                                                                    | Off             |
| Assign channel 4   | The Extended HistoROM application package is available.  The software options currently enabled are displayed in the Software option overview parameter. | Assign a process variable to logging channel.                                                                                        | For the picklist, see  Assign channel 1 parameter (→ 🖺 154)                                                                                                    | Off             |
| Logging interval   | The <b>Extended HistoROM</b> application package is available.                                                                                           | Define the logging interval for data logging. This value defines the time interval between the individual data points in the memory. | 0.1 to 3 600.0 s                                                                                                    | 1.0 s           |
| Clear logging data | The <b>Extended HistoROM</b> application package is available.                                                                                           | Clear the entire logging data.                                                                                                    | <ul><li>Cancel</li><li>Clear data</li></ul>                                                                                                    | Cancel          |
| Data logging       | -                                                                                                    | Select the type of data logging.                                                                                                    | <ul><li>Overwriting</li><li>Not overwriting</li></ul>                                                                                                    | Overwriting     |

| Parameter               | Prerequisite                                                                         | Description                                      | Selection / User<br>entry / User<br>interface                              | Factory setting |
|-------------------------|--------------------------------------------------------------------------------------|--------------------------------------------------|----------------------------------------------------------------------------|-----------------|
| Logging delay           | In the <b>Data logging</b> parameter, the <b>Not overwriting</b> option is selected. | Enter the time delay for measured value logging. | 0 to 999 h                                                                 | 0 h             |
| Data logging control    | In the <b>Data logging</b> parameter, the <b>Not overwriting</b> option is selected. | Start and stop measured value logging.           | <ul><li>None</li><li>Delete + start</li><li>Stop</li></ul>                 | None            |
| Data logging status     | In the <b>Data logging</b> parameter, the <b>Not overwriting</b> option is selected. | Displays the measured value logging status.      | <ul><li>Done</li><li>Delay active</li><li>Active</li><li>Stopped</li></ul> | Done            |
| Entire logging duration | In the <b>Data logging</b> parameter, the <b>Not overwriting</b> option is selected. | Displays the total logging duration.             | Positive floating-<br>point number                                         | 0 s             |

Visibility depends on order options or device settings

### 11.8 **Gas Fraction Handler**

The Gas Fraction Handler improves measurement stability and repeatability in the event of two-phase media and provides valuable diagnostic information for the process.

The function continuously checks for the presence of gas bubbles in liquids or droplets in gases, as this second phase influences the output values for flow and density.

In the case of two-phase media, the Gas Fraction Handler stabilizes the output values and enables better readability for operators and easier interpretation by the distributed control system. The level of smoothing is adjusted according to the severity of the disturbances introduced by the second phase. In the case of single-phase media, the Gas Fraction Handler does not have any influence on the output values.

Possible options in the Gas Fraction Handler parameter:

- Off: Disables the Gas Fraction Handler. When a second phase is present, large fluctuations in the values output for flow and density will occur.
- Moderate: Use for applications with low levels or intermittent levels of second phase.
- Powerful: Use for applications with very significant levels of second phase.

The Gas Fraction Handler is cumulative to any fixed damping constants applied to flow and density that are set elsewhere in the instrument parameterization.

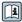

For detailed information on the parameter descriptions of the Gas Fraction Handler, see the Special Documentation for the device  $\rightarrow \triangleq 244$ 

### "Measurement mode" submenu 11.8.1

### **Navigation**

"Expert" menu → Sensor → Measurement mode

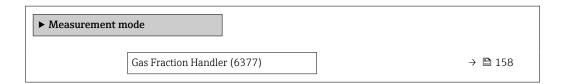

| Parameter            | Description                                                      | Selection                                               | Factory setting |
|----------------------|------------------------------------------------------------------|---------------------------------------------------------|-----------------|
| Gas Fraction Handler | Activates the Gas Fraction Handler function for two phase media. | <ul><li>Off</li><li>Moderate</li><li>Powerful</li></ul> | Off             |

# 11.8.2 "Medium index" submenu

### Navigation

"Expert" menu  $\rightarrow$  Application  $\rightarrow$  Medium index

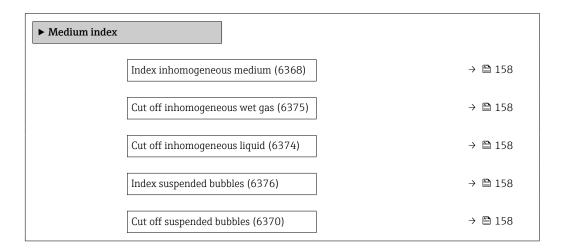

# Parameter overview with brief description

| Parameter                     | Prerequisite                                          | Description                                                                                                    | User interface / User<br>entry     | Factory setting |
|-------------------------------|-------------------------------------------------------|----------------------------------------------------------------------------------------------------|------------------------------------|-----------------|
| Index inhomogeneous medium    | -                                                     | Shows the degree of inhomogeneity of the medium.                                                               | Signed floating-point number       | _               |
| Cut off inhomogeneous wet gas | -                                                     | Enter cut off value for wet gas applications. Below this value the Index inhomogeneous medium is set to 0.     | Positive floating-<br>point number | 0.25            |
| Cut off inhomogeneous liquid  | -                                                     | Enter cut off value for liquid applications. Below this value the Index inhomogeneous medium is set to 0.      | Positive floating-<br>point number | 0.05            |
| Index suspended bubbles       | The diagnostic index is only available for Promass Q. | Shows the relative amount of suspended bubbles in the medium.                                                  | Signed floating-point<br>number    | -               |
| Cut off suspended bubbles     | The parameter is only available for Promass Q.        | Enter the cut off value for suspended bubbles. Below this value the 'Index for suspended bubbles' is set to 0. | Positive floating-<br>point number | 0.05            |

# 11.9 Heartbeat Verification + Monitoring

### 11.9.1 Product features

Heartbeat Technology offers diagnostic functionality through continuous self-monitoring, the transmission of additional measured variables to an external Condition Monitoring system and the in-situ verification of measuring devices in the application.

The test scope achieved using these diagnostic and verification tests is expressed as the **total test coverage** (TTC). The TTC is calculated using the following formula for random errors (calculation based on FMEDA as per IEC 61508):

$$TTC = (\lambda_{TOT} - \lambda_{du}) / \lambda_{TOT}$$

 $\lambda_{TOT}$ : Rate of all theoretically possible failures

 $\lambda_{du}$ : Rate of undetected dangerous failures

Only the dangerous undetected failures that are not captured by the device diagnostics can falsify the measured value that is output or interrupt the output of measured values.

Heartbeat Technology checks the device function within the specified measuring tolerance with a defined TTC. The defined TTC is indicated in the product-specific TÜV certificate (TÜV = Technical Inspection Association).

- The current value for the TTC depends on the configuration and integration of the measuring device. It is determined under the following basic conditions:
  - Simulation operation not active
  - Error behavior, current output set to Minimum alarm or Maximum alarm and evaluation unit recognizes both alarms
  - Settings for diagnostic behavior correspond to factory settings

### 11.9.2 System integration

The **Heartbeat Technology** features are available via the local display module and the digital interfaces. The features can be used via an asset management system and also via the automation infrastructure (e.g. PLC).

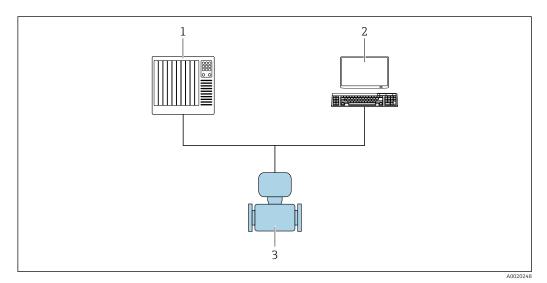

■ 28 General screen layout

- 1 PLC
- 2 Asset management system
- 3 Measuring device

# 1 2 4 3 Wellesten

### Performing the verification and creating a verification report

A0031421

- 1 Local display
- 2 Web browser
- 3 FieldCare
- 4 Data memory in the measuring device
- 5 Verification report

### Run **Heartbeat Verification** via one of the following interfaces:

- System integration interface of a higher-level system
- Local display
- WLAN interface
- CDI-RJ45 service interface (CDI: Common Data Interface)

The device must be accessed externally from a higher-level system via the system integration interface in order to start a verification and signal the verification result (Passed or Failed). It is not possible to start the verification via an external status signal and relay the results to a higher-level system via the status output.

The detailed results of the verification (8 data records) are saved in the device and provided in the form of a verification report.

Verification reports can be generated with the help of the device DTM, web server integrated in the measuring device or Endress+Hauser's FieldCare plant asset management software.

With the Flow Verification DTM, FieldCare also offers the possibility of data management and of archiving the verification results to create traceable documentation.

The Flow Verification DTM also enables trend analysis – i.e. the ability to monitor, compare and track the verification results of all the verifications performed on the device. This can be used for evaluation purposes, for example to extend recalibration intervals.

Data exchange can take place automatically or be triggered by a user.

### Integration in the PLC system

The verification function integrated in the measuring device can be activated by a control system and the results checked.

For further information on "System integration", see the Operating Instructions (documentation code)

Performing verification Start Check Status Performing verification Status is Repeat Not done as needed Status is **Done** Check Result Verification results Result is Passed Result is Failed Application specific Device behavior as expected standard operating procedure

The following procedure must be implemented for this purpose:

Verification result: The overall verification result is indicated in the **Overall result** parameter. Depending on the result, different application-specific measures must be performed by system routines; e.g. a "Maintenance Required" alert is triggered if the result

### Data availability for the user

The data from the **Heartbeat Monitoring** function and the **Heartbeat Verification** function can be made available in different ways.

### Device

is **Failed**.

### **Heartbeat Monitoring**

The user can read the monitoring measured variables in the operating menu.

### Heartbeat Verification

- Start verification.
- Read out the last verification result.

Asset management system

### **Heartbeat Monitoring**

Configuration of the monitoring function: specify which monitoring parameters are output continuously via the system integration interface.

### **Heartbeat Verification**

- Start verification in the operating menu.
- Read out, archive and document the verification results including detailed results with flow verification DTM and devices DTM.

### PLC system

### **Heartbeat Monitoring**

Configuration of the monitoring function: specify which monitoring parameters are output continuously via the system integration interface.

### Heartbeat Verification

- Start verification.
- The user can read the verification result (pass/fail) in the system.

### Data management

The results of a **Heartbeat Verification** are saved as a non-volatile parameter set in the measuring device memory:

- Availability of 8 storage locations for parameter data sets
- New verification results overwrite old data following the FIFO <sup>2)</sup> principle

The results can be documented in the form of a verification report using the web server integrated in the measuring device the Endress+Hauser FieldCare asset management software and Netilion Health.

FieldCare also offers additional capabilities with the Flow Verification DTM:

- Archiving of verification results
- Export of data from these archives
- Trend analysis of verification results (line recorder function)

Data management via Web browser

Thanks to the integrated web server, the device can be operated and configured and a **Heartbeat Verification** performed. The results of the verification can be displayed and a verification report can be created.

Printing a verification report

A verification report is created in PDF format.

Prerequisite: A verification has already been performed.

User interface in the Web browser following login:

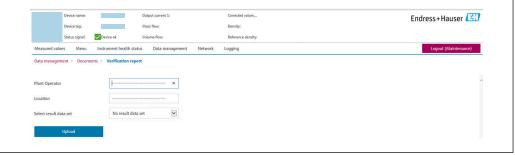

A0031439

- 1. Click the navigation buttons **Data management** → **Documents** → **Verification** report.
  - ► The input area for downloading verification reports is displayed.
- 2. Enter the necessary information in the **Plant operator** and **Location** fields.
  - The information entered here appears in the verification report.
- 3. Select the result data set.
  - → A result data set is indicated as a time stamp in the drop-down list. If no verification has been performed, the message "No result data set" is displayed here.
- 4. Click **Upload**.
  - ► The Web server generates a verification report in PDF format.

Data management via device DTM

Thanks to the device DTM the device can be operated and a **Heartbeat Verification** performed. The results of the verification can be displayed and a verification report can be created.

2) First In – First Out

Data management via Flow Verification DTM

The Flow Verification DTM allows you to perform a **Heartbeat Verification**. The results of the verification can be displayed and a verification report can be created.

The Flow Verification DTM offers advanced capabilities for managing and visualizing the results.

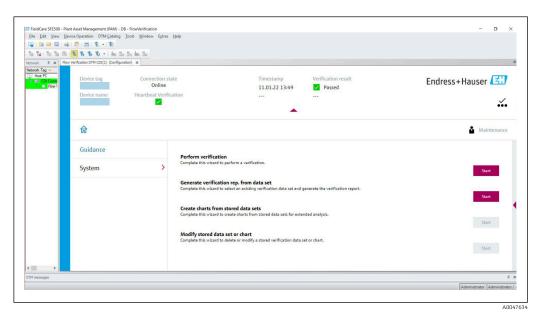

29 "Flow Verification DTM" home page in FieldCare SFE500

A wizard guides the user through four different processes step by step with help text.

| Entry point                                                                                                    | Process description                                                                                                    |
|----------------------------------------------------------------------------------------------------|----------------------------------------------------------------------------------------------------|
| Perform verification  Online connection to the device required.                                                  | Perform verification and generate a verification report.                                                                                 |
| Generate verification report using a verification data set  ■ from the device (online)  ■ from archive (offline) | Select the existing verification data set and create the verification report.                                                            |
| Create charts for selected diagnostic parameters from stored verification data sets                              | Create charts for selected diagnostic parameters from archived verification data sets for the purpose of advanced analysis and trending. |
| Maintain stored verification data sets or chart templates                                                        | Delete or modify archived verification data sets or chart templates.                                                                     |

### Perform verification

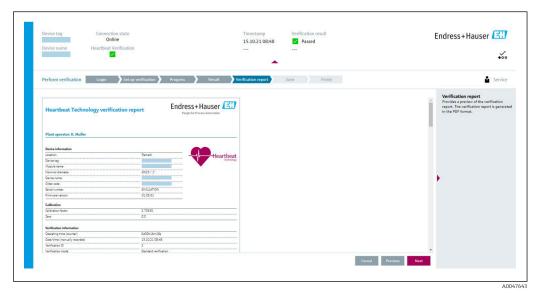

- $\blacksquare$  30 Example: Verification report displayed after verification has been performed
- Online connection to the device required.

Generate verification report using a verification data set

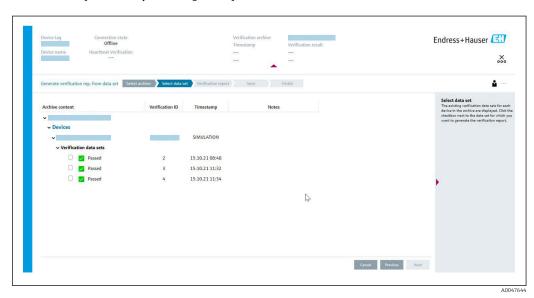

- $\blacksquare$  31 Example: Generating verification report using a verification data set
- Read the verification data set from
  Device: Online connection to device required.
  - $\blacksquare$  Archive: Offline operation sufficient.

A0047645

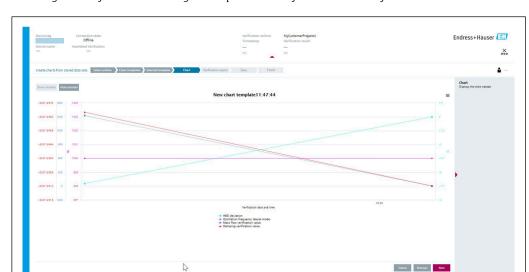

Creating charts for selected diagnostic parameters from stored verification data sets

Example: Create charts you have edited yourself for selected diagnostic parameters from stored verification data sets

🎦 You can create your own templates.

Maintaining stored verification data sets or chart templates

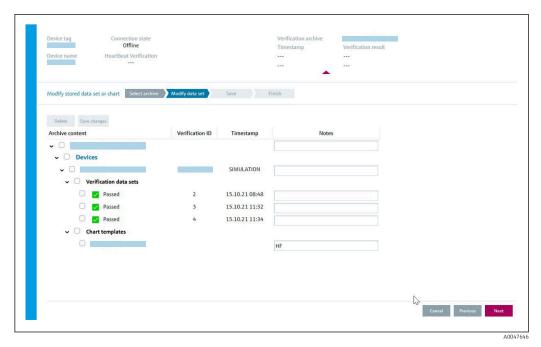

33 Example: Deleting or modifying stored verification data sets or chart templates

### 11.9.3 Heartbeat Verification

Heartbeat Verification checks the device function within the specified measuring tolerance on demand. The result of the verification is "Passed" or "Failed".

The verification data are saved in the device and optionally archived on a PC with the Asset Management Software DeviceCare or FieldCare on a PC. Based on this data, a verification report is generated automatically to ensure that traceable documentation of the verification results is available.

Heartbeat Technology offers two options for performing Heartbeat Verification:

- standard verification → 168
   Verification is performed by the device without manual checking of external measured variables.
- Extended verification → 171
   Verification includes the entry of external measured variables.

### Performance characteristics

**Heartbeat Verification** is performed on demand and supplements permanent self-monitoring with additional checks .

The standard verification also checks the following analog inputs and outputs:

- 4 to 20 mA current output, active and passive
- Pulse/frequency output, active and passive
- 4 to 20 mA current input, active and passive
- Double pulse output, active and passive
- Relay output

The extended verification supports a check of the following output modules by means of simulation and measurement using external measuring equipment:

- 4 to 20 mA current output, active and passive
- Pulse/frequency output, active and passive
- **Heartbeat Verification** does not check the digital inputs and outputs and does not issue a result for this.

The test is based on reference values that are incorporated in the measuring device, traceable from the factory and redundant in the device. **Heartbeat Verification** confirms on demand the device function with the total test coverage (TTC).

Assessed by an independent body: **Heartbeat Technology** meets the requirements for traceable verification according to DIN EN ISO 9001:2015, Clause 7.1.5.2 a Measurement traceability. According to the standard, the user is responsible for specifying the verification interval in accordance with requirements.

### Commissioning

The configuration (factory reference) required as part of **Heartbeat Verification** is recorded during calibration at the factory and permanently stored in the measuring device.

When verification is performed in the application, the current measuring device situation is compared with this factory reference.

The results are saved as an initial situation in the measuring device life cycle up until the 8th verification. From the 9th verification onwards, a printout of the verification reports or an upload of the data using the Flow Verification DTM is recommended to avoid losing the data from the previous verifications.

Recording reference data

It is possible to manually record reference data relating to the operator and the location. These reference data appear on the verification report.

🎦 Operation continues while the reference data are being recorded.

### **Navigation**

"Setup" menu  $\rightarrow$  Advanced setup  $\rightarrow$  Heartbeat setup  $\rightarrow$  Heartbeat base settings

### Navigation

"Expert" menu → Diagnostics → Heartbeat Technology → Heartbeat base settings

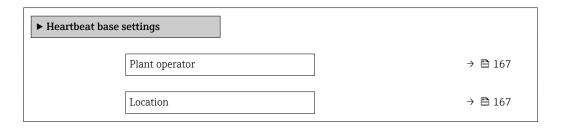

### Parameter overview with brief description

| Parameter      | Description               | User entry                                                                       |
|----------------|---------------------------|----------------------------------------------------------------------------------|
| Plant operator | Enter the plant operator. | Max. 32 characters such as letters, numbers or special characters (e.g. @, %, /) |
| Location       | Enter the location.       | Max. 32 characters such as letters, numbers or special characters (e.g. @, %, /) |

### Operation

Initial verification

▶ When commissioning the measuring device:

Perform an initial verification so you can save the results as an initial situation in the measuring device life cycle. As of the 9th verification, printing the verification reports or uploading the data using the Flow Verification DTM is recommended.

Initial verification can be performed in 2 ways:

- Standard verification → 🖺 168
- Extended verification → 🗎 171

Device behavior and interpretation

Result is "Passed"

All test results are within the specifications.

If the calibration factor and the zero point match the factory settings, there is a high degree of certainty that the measuring device complies with the specification for flow and density.

Verification generally delivers the result Passed in most applications.

Result is "Failed"

One or more test results are outside the specifications.

If the result of the verification is "Failed", take the following measures:

- 1. Establish defined and stable process conditions.
  - Ensure a constant process temperature.

    Avoid wet gases, two-phase mixtures, pulsating flow, pressure shock and very high flow rates.
- 2. Repeat verification.
  - Repeat verification "Passed"

    If the result of the second verification is "Passed", the result of the first verification can be ignored. In order to identify possible deviations, compare the current process conditions with the process conditions of a previous verification.

If the result of the verification is "Failed" again, take the following measures:

- 1. Take remedial action on the basis of the verification results and the diagnostic information of the measuring device.
  - The cause of the error can be narrowed down by identifying the test group with a "Failed" verification.
- 2. Provide Endress+Hauser Service with the verification result with the current process conditions.
- 3. Check the calibration or calibrate the measuring device.
  - The calibration has the advantage that the "as found" measuring device state is recorded and the actual measured error is determined.

### Standard verification

Standard verification is performed automatically by the device and without manual checking of external measured variables.

### Diagnostic behavior

The device signals that standard verification is being performed:  $\triangle$ **C302 Device verification in progress** diagnostic message

- Factory setting for diagnostic behavior: warning
- The device continues to measure.
- The signal outputs and totalizers are not affected.
- Test duration: approx. 60 seconds.
- The diagnostic behavior can be changed by the user if necessary: Expert → System → Diagnostic handling → Diagnostic behavior If Alarm is selected as the diagnostic behavior, the output of measured values is interrupted in the event of an error and the signal outputs and totalizers adopt the defined alarm condition.
  - A category is assigned to the relevant diagnostic message of the outputs in the Diagnostic configuration submenu.

Expert  $\rightarrow$  Communication  $\rightarrow$  Diagnostic configuration If the device does not have outputs, they are output as an error. To prevent an error from being output, assign the **No effect (N)** option to any outputs that are not present on the device.

For detailed information on diagnostics and troubleshooting and for diagnostics information and associated remedial measures, see the Operating Instructions .

Performing standard verification

### Before verification starts

The date and time are saved with the current operating time and the verification results and also appear in the verification report.

The **Year** parameter, **Month**, **Day**, **Hour**, **AM/PM** and **Minute** are used to manually record the data at the time of verification.

1. Enter date and time.

### Select the verification mode

2. In the **Verification mode** parameter, select the **Standard verification** option.

### Starting the verification test

- 3. In the **Start verification** parameter, select the **Start** option.
  - While the verification is being performed, the progress of the verification is indicated as a % (bar graph indicator) in the **Progress** parameter.

Displaying the verification status and result

The current status of standard verification is displayed in the **Status** parameter  $(\rightarrow \implies 171)$ :

Done

The verification test is finished.

Busy

The verification test is running.

■ Not done

A verification has not yet been performed on this measuring device.

Failed

A precondition for performing the verification has not been met, the verification cannot start (e.g. due to unstable process parameters)  $\rightarrow \triangleq 167$ .

The result of the verification is displayed in the **Overall result** parameter ( $\rightarrow \triangleq 171$ ):

Passed

All the verification tests were successful.

Not done

A verification has not yet been performed on this measuring device.

Failed

One or more verification tests were not successful  $\rightarrow \triangleq 167$ .

- i
- The overall result of the last verification can always be accessed in the menu.
- Navigation:

Diagnostics  $\rightarrow$  Heartbeat Technology  $\rightarrow$  Verification results

- Detailed information on the verification result (test groups and test status) are shown in the verification report in addition to the overall verification result
   → ■ 182.
- If the device does not pass the verification, the results are saved nonetheless and indicated in the verification report.
- This helps users to perform a targeted search for the cause of the error  $\rightarrow$   $\stackrel{\triangle}{=}$  167.

"Performing verification" submenu

### **Navigation**

"Diagnostics" menu → Heartbeat Technology → Performing verification

| ► Performing verification   |         |
|-----------------------------|---------|
| Year                        | → 🖺 170 |
| Month                       | → 🖺 170 |
| Day                         | → 🖺 170 |
| Hour                        | → 🖺 170 |
| AM/PM                       | → 🖺 170 |
| Minute                      | → 🖺 170 |
| Verification mode           | → 🖺 170 |
| External device information | → 🗎 177 |
| Start verification          | → 🖺 170 |

| Progress        | → 🖺 171 |
|-----------------|---------|
| Measured values | → 🖺 178 |
| Output values   | → 🖺 178 |
| Status          | → 🖺 171 |
| Overall result  | → 🖺 171 |

| Parameter          | Prerequisite                                                                                                    | Description                                                                                                    | User entry /<br>Selection / User<br>interface                                                                                                    | Factory setting       |
|--------------------|----------------------------------------------------------------------------------------------------|----------------------------------------------------------------------------------------------------|----------------------------------------------------------------------------------------------------|-----------------------|
| Year               | Can be edited if Heartbeat Verification is not active.                                                                                                    | Entry for date and time (field 1): enter the year verification is performed.                                                                                          | 9 to 99                                                                                                    | 10                    |
| Month              | Can be edited if Heartbeat Verification is not active.                                                                                                    | Entry for date and time (field 2): enter the month verification is performed.                                                                                         | <ul> <li>January</li> <li>February</li> <li>March</li> <li>April</li> <li>May</li> <li>June</li> <li>July</li> <li>August</li> <li>September</li> <li>October</li> <li>November</li> <li>December</li> </ul> | January               |
| Day                | Can be edited if Heartbeat Verification is not active.                                                                                                    | Entry for date and time (field 3): enter the day verification is performed.                                                                                           | 1 to 31 d                                                                                                    | 1 d                   |
| Hour               | Can be edited if Heartbeat Verification is not active.                                                                                                    | Entry for date and time (field 4): enter the hour verification is performed.                                                                                          | 0 to 23 h                                                                                                    | 12 h                  |
| AM/PM              | Can be edited if Heartbeat Verification is not active.  The dd.mm.yy hh:mm am/pm option or the mm/dd/yy hh:mm am/pm option is selected in the Date/ time format parameter (2812). | Entry for date and time (field 5): enter the morning or afternoon.                                                                                                    | ■ AM<br>■ PM                                                                                                    | AM                    |
| Minute             | Can be edited if Heartbeat Verification is not active.                                                                                                    | Entry for date and time (field 6): enter the minute verification is performed.                                                                                        | 0 to 59 min                                                                                                    | 0 min                 |
| Verification mode  | Can be edited if Heartbeat Verification is not active.                                                                                                    | Select the verification mode. Standard verification Verification is performed automatically by the device and without manual checking of external measured variables. | <ul><li>Internal verification</li><li>External verification</li></ul>                                                                                                    | Internal verification |
| Start verification | -                                                                                                    | Start the verification. Start the verification with the Start option.                                                                                                 | <ul><li>Cancel</li><li>Start</li></ul>                                                                                                    | Cancel                |

| Parameter      | Prerequisite | Description                                                                                                    | User entry /<br>Selection / User<br>interface                       | Factory setting |
|----------------|--------------|----------------------------------------------------------------------------------------------------|---------------------------------------------------------------------|-----------------|
| Progress       | -            | Shows the progress of the process.                                                                                 | 0 to 100 %                                                          | -               |
| Status         | -            | Displays the current status of the verification.                                                                   | <ul><li>Done</li><li>Busy</li><li>Failed</li><li>Not done</li></ul> | -               |
| Overall result | -            | Displays the overall result of the verification.  Detailed description of the classification of the results: → 181 | <ul><li>Passed</li><li>Not done</li><li>Failed</li></ul>            | Not done        |

### Extended verification

The extended verification supplements the standard verification with the output of various measured variables. During the verification process, these measured variables are recorded manually with the help of external measuring equipment, for example, and entered in the measuring device  $\rightarrow \cong 176$ . The value entered is checked and verified by the measuring device to ensure that it complies with the factory specifications. A status (Passed or Failed) is issued accordingly and is documented as an individual result of the verification and taken into account in the overall result.

Permanently predefined output signals, which do not represent the current measured value, are simulated during extended verification of the outputs. To measure the simulated signals, it may be necessary to set the higher-level process control system to a safe state beforehand. In order to perform a verification, the pulse/frequency/switch output must be enabled and assigned to a measured variable.

### Extended verification measured variables

Output current (current output)

- Simulation of the measured values for every output physically present on the device
- Simulation "Low value" and "High value"
- Measurement of the two values
- Entry of the two measured values in the verification screen

Output frequency (pulse/frequency output)

- Simulation of the measured values for every output physically present on the device
- Simulation value pulse output: Simulated frequency depending on the pulse width configured
- Simulation value frequency output: Maximum frequency

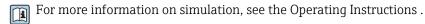

### Measuring equipment requirements

### Recommendations for the measuring equipment

| DC current measuring uncertainty | ±0.2 %      |
|----------------------------------|-------------|
| DC current resolution            | 10 μΑ       |
| DC voltage measuring uncertainty | ±0.1 %      |
| DC voltage resolution            | 1 mV        |
| Frequency measuring uncertainty  | ±0.1 %      |
| Frequency resolution             | 1 Hz        |
| Temperature coefficient          | 0.0075 %/°C |

Connecting the measuring equipment in the measuring circuit

Determining the terminal assignment for the outputs

The terminal assignment depends on the specific device version.

To determine the device-specific terminal assignment:

- See the adhesive label in the terminal cover
- Check the operating menu via the local display, Web browser or operating tool
  - Setup  $\rightarrow$  I/O configuration  $\rightarrow$  I/O module 1 to n terminal numbers
  - Expert  $\rightarrow$  I/O configuration  $\rightarrow$  I/O module 1 to n terminal numbers
- For detailed information on terminal assignment, see the Operating Instructions for the device

### Active current output

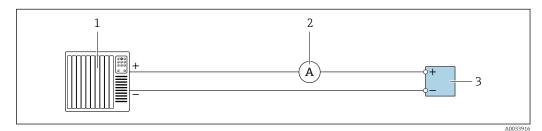

■ 34 Extended verification of the active current output

- 1 Automation system with current input (e.g. PLC)
- 2 Ammeter
- 3 Transmitter

Extended verification of the active current output

► Connect the ammeter to the transmitter by looping it in series into the circuit.

If the automation system is switched off, the measuring circuit may be interrupted as a result. It is then not possible to perform a measurement. If this is the case, proceed as follows:

- 1. Disconnect the output cables of the current output (+/-) from the automation system.
- 2. Short the output cables of the current output (+ / -).
- 3. Connect the ammeter to the transmitter by looping it in series into the circuit.

### Passive current output

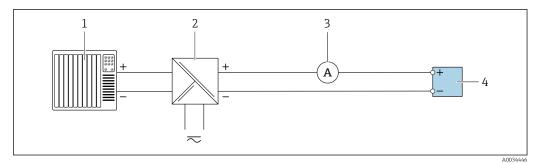

■ 35 Extended verification of the passive current output

- 1 Automation system with current input (e.g. PLC)
- 2 Power supply unit
- 3 Ammeter
- 4 Transmitter

172

Extended verification of the passive current output

- 1. Connect the ammeter to the transmitter by looping it in series into the circuit.
- 2. Connect the power supply unit.

Active pulse/frequency/switch output

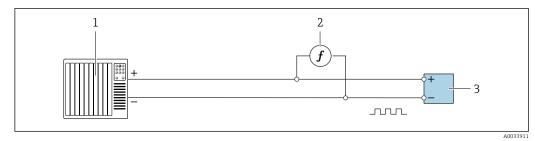

36 Extended verification of the active pulse/frequency output

- 1 Automation system with pulse/frequency input (e.g. PLC)
- 2 Frequency meter
- 3 Transmitter

Extended verification of the active pulse/frequency output

 Connect the frequency meter in parallel to the pulse/frequency output of the transmitter

Passive pulse/frequency/switch output

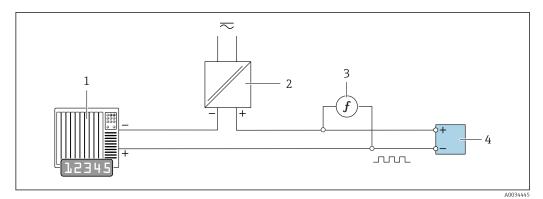

■ 37 Extended verification of the passive pulse/frequency output

- Automation system with pulse/frequency input (e.g. PLC)
- 2 Power supply unit
- 3 Frequency meter
- 4 Transmitter

Extended verification of the passive pulse/frequency output

- 1. Connect the power supply unit
- 2. Connect the frequency meter in parallel to the pulse/frequency output of the transmitter

### Diagnostic behavior

A diagnostic event signals that the extended verification is being performed:

The screen alternates between the status signal "C" (Function Check) and the operational display:

Verification is currently active in the device.

 Different diagnostic behaviors, along with the relevant diagnostic codes, can be displayed depending on the device version.

The output selected under the **Start verification** parameter is displayed in all cases, however:

Output 1...n low value option, Output 1...n high value option

| Diagnostic code | Diagnostic behavior                          | Options in<br>Start verification            |
|-----------------|----------------------------------------------|---------------------------------------------|
| C491            | Current output 1 to n simulation active      | Output 1n low value<br>Output 1n high value |
| C492            | Simulation frequency output 1 to n active    | Frequency output 1n                         |
| C493            | Simulation pulse output 1 to n active        | Pulse output 1n                             |
| C302            | <b>△C302 Device verification in progress</b> |                                             |

An extended verification (simulation mode) may be started only if the process plant is not in the automatic mode.

If the **Start** option is selected in the **Start verification** parameter, the following diagnostic event is output on the display (second part of the external verification):  $\triangle$ **C302 Device verification in progress** diagnostic message

- Factory setting for diagnostic behavior: warning
- The device continues to measure.
- The totalizers are not affected.
- Test duration (all outputs switched on): approx. 60 seconds.
- i
- The diagnostic behavior can be changed by the user if necessary: Expert → System → Diagnostic handling → Diagnostic behavior If **Alarm** is selected as the diagnostic behavior, the output of measured values is interrupted in the event of an error and the signal outputs and totalizers adopt the defined alarm condition.
- A category is assigned to the relevant diagnostic message of the outputs in the **Diagnostic configuration** submenu.

Expert  $\rightarrow$  Communication  $\rightarrow$  Diagnostic configuration If the device does not have outputs, they are output as an error. To prevent an error from being output, assign the **No effect (N)** option to any outputs that are not present on the device.

For detailed information on diagnostics and troubleshooting and for diagnostics information and associated remedial measures, see the Operating Instructions .

### Performing extended verification

A full standard verification is performed in the course of the verification. The validity of the entered and measured values of the outputs is checked. Additional standard verification of the outputs does not take place.

### NOTICE

If the electrical connections have not been established and the ammeter is not looped in during verification, extended verification is not possible.

- ► Establish the electrical connection before starting the extended verification.
- ▶ Loop in ammeter before extended verification starts.

174

### Before verification starts

The date and time are saved with the current operating time and the verification results and also appear in the verification report.

The **Year** parameter, **Month, Day, Hour, AM/PM and Minute** are used to manually record the data at the time of verification.

1. Enter date and time.

### Select the verification mode

2. In the **Verification mode** parameter, select the **Extended verification** option.

### Further parameter settings

- 3. In the **External device information** parameter, enter a unique ID (e.g. serial number) of the measuring equipment used (max. 32 characters).
- 4. In the **Start verification** parameter, select one of the options available (e.g. the **Output 1 low value** option).
- 5. In the **Measured values** parameter, enter the value shown on the external measuring equipment.
- 6. Repeat steps 4 and 5 until all the output options are checked.
- 7. Adhere to the sequence indicated and enter the measured values.

The duration of the process and number of outputs depend on the device configuration, on whether the output is switched on and on whether the output is active or passive.

The value displayed in the **Output values** parameter ( $\rightarrow \implies 178$ ) shows the value simulated by the device at the selected output  $\rightarrow \implies 172$ 

### Starting the verification test

- 8. In the **Start verification** parameter, select the **Start** option.
  - While the verification is being performed, the progress of the verification is indicated as a % (bar graph indicator) in the **Progress** parameter.

Displaying the verification status and result

The current status of standard verification is displayed in the **Status** parameter  $(\rightarrow \implies 171)$ :

Done

The verification test is finished.

Busy

The verification test is running.

■ Not done

A verification has not yet been performed on this measuring device.

Failed

The result of the verification is displayed in the **Overall result** parameter ( $\rightarrow \implies 171$ ):

Passed

All the verification tests were successful.

Not done

A verification has not yet been performed on this measuring device.

Failed

One or more verification tests were not successful  $\rightarrow \blacksquare 167$ .

- i
- The overall result of the last verification can always be accessed in the menu.
- Navigation:

Diagnostics → Heartbeat Technology → Verification results

- Detailed information on the verification result (test groups and test status) are shown in the verification report in addition to the overall verification result
   → ■ 182.
- If the device does not pass the verification, the results are saved nonetheless and indicated in the verification report.

"Performing verification" submenu

### Navigation

"Diagnostics" menu → Heartbeat Technology → Performing verification

| ▶ Performing veri | ification                   |         |
|-------------------|-----------------------------|---------|
|                   | Year                        | → 🖺 177 |
|                   | Month                       | → 🗎 177 |
|                   | Day                         | → 🗎 177 |
|                   | Hour                        | → 🗎 177 |
|                   | AM/PM                       | → 🖺 177 |
|                   | Minute                      | → 🖺 177 |
|                   | Verification mode           | → 🖺 177 |
|                   | External device information | → 🖺 177 |
|                   | Start verification          | → 🖺 178 |
|                   | Progress                    | → 🗎 178 |
|                   | Measured values             | → 🗎 178 |
|                   | Output values               | → 🗎 178 |
|                   | Status                      | → 🗎 179 |
|                   | Overall result              | → 🗎 179 |

| Parameter                   | Prerequisite                                                                                                    | Description                                                                                                    | User entry /<br>Selection / User<br>interface                                                                                                    | Factory setting       |
|-----------------------------|----------------------------------------------------------------------------------------------------|----------------------------------------------------------------------------------------------------|----------------------------------------------------------------------------------------------------|-----------------------|
| Year                        | Can be edited if Heartbeat Verification is not active.                                                                                                    | Entry for date and time (field 1): enter the year verification is performed.                                                                                             | 9 to 99                                                                                                    | 10                    |
| Month                       | Can be edited if Heartbeat Verification is not active.                                                                                                    | Entry for date and time (field 2): enter the month verification is performed.                                                                                            | <ul> <li>January</li> <li>February</li> <li>March</li> <li>April</li> <li>May</li> <li>June</li> <li>July</li> <li>August</li> <li>September</li> <li>October</li> <li>November</li> <li>December</li> </ul> | January               |
| Day                         | Can be edited if Heartbeat Verification is not active.                                                                                                    | Entry for date and time (field 3): enter the day verification is performed.                                                                                              | 1 to 31 d                                                                                                    | 1 d                   |
| Hour                        | Can be edited if Heartbeat Verification is not active.                                                                                                    | Entry for date and time (field 4): enter the hour verification is performed.                                                                                             | 0 to 23 h                                                                                                    | 12 h                  |
| AM/PM                       | Can be edited if Heartbeat Verification is not active.  The dd.mm.yy hh:mm am/pm option or the mm/dd/yy hh:mm am/pm option is selected in the Date/ time format parameter (2812). | Entry for date and time (field 5): enter the morning or afternoon.                                                                                                    | ■ AM<br>■ PM                                                                                                    | AM                    |
| Minute                      | Can be edited if Heartbeat Verification is not active.                                                                                                    | Entry for date and time (field 6): enter the minute verification is performed.                                                                                           | 0 to 59 min                                                                                                    | 0 min                 |
| Verification mode           | Can be edited if Heartbeat Verification is not active.                                                                                                    | Select the verification mode. Extended verification Standard verification is extended by the additional entry of external measured variables: Measured values parameter. | <ul><li>Internal verification</li><li>External verification</li></ul>                                                                                                    | Internal verification |
| External device information | With the following conditions:  The Extended verification option is selected in the Verification mode parameter.  Can be edited if Heartbeat Verification is not active.          | Record measuring equipment for extended verification.                                                                                                    | Free text entry                                                                                                    | -                     |

| Parameter          | Prerequisite                                                                                                    | Description                                                                                                    | User entry /<br>Selection / User<br>interface                                                                                                    | Factory setting |
|--------------------|----------------------------------------------------------------------------------------------------|----------------------------------------------------------------------------------------------------|----------------------------------------------------------------------------------------------------|-----------------|
| Start verification |                                                                                                    | Start the verification.  To carry out a complete verification, select the selection parameters individually. Once the external measured values have been recorded, verification is started using the Start option. | Cancel Output 1 low value* Output 1 high value* Output 2 low value* Output 2 high value* Output 3 low value* Output 3 high value* Output 4 low value* Output 4 low value* Pulse output 1* Frequency output 1* Frequency output 2* Pulse output 2* Frequency output 3* Double pulse output* Start | Cancel          |
| Measured values    | One of the following options is selected in the Start verification parameter (→ ≧ 170):  Output 1 low value  Output 1 high value  Output 2 low value  Output 2 high value  Output 3 low value  Output 3 high value  Output 4 high value  Frequency output 1  Pulse output 1  Frequency output 2  Pulse output 2  Frequency output 3 | Use this function to enter the measured values (actual values) for the external measured variables:.  • Current output: Output current in [mA]  • Pulse/frequency output: Output frequency in [Hz]                 | Signed floating-point<br>number                                                                                                    | 0               |
| Progress           | -                                                                                                    | Shows the progress of the process.                                                                                                    | 0 to 100 %                                                                                                    | -               |
| Output values      | -                                                                                                    | Displays the simulated output values (target values) for the external measured variables:.  • Current output: Output current in [mA].  • Pulse/frequency output: Output frequency in [Hz].                         | Signed floating-point<br>number                                                                                                    | -               |

| Parameter      | Prerequisite | Description                                                                                                    | User entry /<br>Selection / User<br>interface                       | Factory setting |
|----------------|--------------|----------------------------------------------------------------------------------------------------|---------------------------------------------------------------------|-----------------|
| Status         | -            | Displays the current status of the verification.                                                                    | <ul><li>Done</li><li>Busy</li><li>Failed</li><li>Not done</li></ul> | -               |
| Overall result | -            | Displays the overall result of the verification.  Detailed description of the classification of the results: →  181 | <ul><li>Passed</li><li>Not done</li><li>Failed</li></ul>            | Not done        |

Visibility depends on order options or device settings

### Verification results

Access to the verification results:

In the operating menu via the onsite display, operating tool or Web browser

- Diagnostics → Heartbeat Technology → Verification results
- Expert → Diagnostics → Heartbeat Technology → Verification results

### Navigation

"Diagnostics" submenu  $\rightarrow$  Heartbeat  $\rightarrow$  Verification results

### Navigation

"Expert" menu  $\rightarrow$  Diagnostics  $\rightarrow$  Heartbeat  $\rightarrow$  Verification results

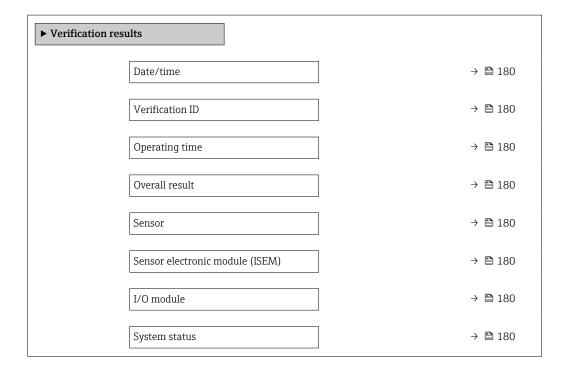

| Parameter                       | Prerequisite                                                               | Description                                                                                                    | User interface                                                                    | Factory setting          |
|---------------------------------|----------------------------------------------------------------------------|----------------------------------------------------------------------------------------------------|-----------------------------------------------------------------------------------|--------------------------|
| Date/time                       | The verification has been performed.                                       | Date and time.                                                                                                    | dd.mmmm.yyyy;<br>hh:mm                                                            | 1 January 2010;<br>12:00 |
| Verification ID                 | The verification has been performed.                                       | Displays consecutive numbering of the verification results in the measuring device.                                                                                                    | 0 to 65 535                                                                       | 0                        |
| Operating time                  | The verification has been performed.                                       | Indicates how long the device has been in operation up to the verification.                                                                                                    | Days (d), hours (h),<br>minutes (m), seconds<br>(s)                               | -                        |
| Overall result                  | -                                                                          | Displays the overall result of the verification.  ■ Detailed description of the classification of the results: → 🖺 181                                                                                                    | <ul><li>Passed</li><li>Not done</li><li>Failed</li></ul>                          | Not done                 |
| Sensor                          | The <b>Failed</b> option was shown in the <b>Overall result</b> parameter. | Displays the result for the sensor.  Detailed description of the classification of the results: → 🖺 181                                                                                                    | <ul><li>Passed</li><li>Not done</li><li>Failed</li></ul>                          | Not done                 |
| Sensor electronic module (ISEM) | The <b>Failed</b> option was shown in the <b>Overall result</b> parameter. | Displays the result for the sensor electronics module (ISEM).  ■ Detailed description of the classification of the results: → ■ 181                                                                                                    | <ul><li>Passed</li><li>Not done</li><li>Failed</li></ul>                          | Not done                 |
| I/O module                      | The <b>Failed</b> option was shown in the <b>Overall result</b> parameter. | Displays the result for I/O module monitoring of the I/O module.  For current output: Accuracy of the current For pulse output: Accuracy of pulses  For frequency output: Accuracy of frequency Current input: Accuracy of the current  Double pulse output: Accuracy of the current Accuracy of the pulses  Relay output: Number of switching cycles  Heartbeat Verification does not check the digital inputs and outputs and does not issue a result for this.  Detailed description of the classification of the results: →  181 | <ul> <li>Passed</li> <li>Not done</li> <li>Not plugged</li> <li>Failed</li> </ul> | Not done                 |
| System status                   | The <b>Failed</b> option was shown in the <b>Overall result</b> parameter. | Displays the system condition. Tests the measuring device for active errors.  Detailed description of the classification of the results: → 🖺 181                                                                                                    | <ul><li>Passed</li><li>Not done</li><li>Failed</li></ul>                          | Not done                 |

# Classification of results

#### Individual results

| Result        | Description                                                                                                    |  |
|---------------|----------------------------------------------------------------------------------------------------|--|
| Failed        | At least one individual test in the test group was outside the specifications.                                                                                                    |  |
| Passed        | All individual tests in the test group complied with the specifications. The result is also "Passed" if the result of an individual test is "Check not done" and the result of all other tests is "Passed". |  |
| Not done      | No test has been performed for this test group. For example, because this parameter is not available in the current device configuration.                                                                   |  |
| Not supported | The result is used for internal purposes.                                                                                                    |  |
| Not plugged   | The result is displayed if no I/O module is plugged into the slot.                                                                                                    |  |
| Off           | The result is displayed if a universal module is plugged into the slot and has not been configured.  This is equivalent to the slot in question being "deactivated".                                        |  |

#### Overall results

| Result   | Description                                                                                                    |  |
|----------|----------------------------------------------------------------------------------------------------|--|
| Failed   | At least one test group was outside the specifications.                                                                                                    |  |
| Passed   | All verified test groups complied with the specifications (result "Passed"). The overall result is also "Passed" if the result for an individual test group is "Check not done" and the result for all other test groups is "Passed". |  |
| Not done | No verification was performed for any of the test groups (result for all test groups is "Check not done").                                                                                                    |  |

Heartbeat Verification confirms the device function within the specified measuring tolerance on demand. Based on redundant reference values in the device that are traceable from the factory, Heartbeat Technology meets the requirements of traceable verification in accordance with DIN EN ISO 9001:2015, Clause 7.1.5.2 a Measurement traceability. According to the standard, the user is responsible for specifying the verification interval in accordance with requirements.

### Test groups

| Test group                       | Description                                                                                         |
|----------------------------------|----------------------------------------------------------------------------------------------------|
| Sensor                           | Electrical components of the sensor (signals, circuits and cables)                                  |
| HBSI                             | Electrical, electromechanical and mechanical components of the sensor, including the measuring tube |
| Sensor electronics module (ISEM) | Electronics module for activating and converting the sensor signals                                 |
| I/O module                       | Results of the input and output modules installed on the measuring device                           |
| System condition                 | Test for active measuring device errors of "alarm"-type diagnostic behavior                         |

- The partial results for a test group (e.g. sensor) contain the result of several individual tests. All the individual tests must be passed for the partial result to pass.

The same applies to the overall verification result: All the partial results must pass for the overall verification result to pass. Information on the individual tests is provided in the verification report and in the partial results by test groups, which can be retrieved with the flow verification DTM.

### Limit values

### I/O module

| Output; input                                     | Standard verification                                                                                             | Extended verification                                                             |
|---------------------------------------------------|----------------------------------------------------------------------------------------------------|-----------------------------------------------------------------------------------|
| Current output 4 to 20 mA, active and passive     | $\pm$ (100 $\mu$ A (offset) + 1 % of reading)                                                                     | <ul> <li>Lower value 4 mA: ±1 %</li> <li>Upper value 20 mA:<br/>±0.5 %</li> </ul> |
| Pulse/frequency/switch output, active and passive | ±0.05 %, with a 120 s cycle                                                                                       | <ul><li>Pulse: ±0.3 %</li><li>Frequency: ±0.3 %</li></ul>                         |
| Current input 4 to 20 mA, active and passive      | ■ -20 %: 24 V - 20 % = 19.2 V<br>■ Read back the supply voltage:<br>>24 V - 20 % - 5 % = 18 V (min. 18 V applied) | -                                                                                 |
| Double pulse output, active and passive           | ±0.05 %, with a 120 s cycle                                                                                       | Only standard verification possible.                                              |
| Relay output                                      | The number of switching cycles depends on the hardware.                                                           | Only standard verification possible.                                              |

### Detailed verification results

Partial results by test groups and detailled verification results can be viewed in the verification report and retrieved using the flow verification DTM.

This also applies to the process conditions determined at the time of verification.

#### Process conditions

To increase the comparability of the results, the process conditions that apply at the time of verification are recorded and documented as process conditions on the last page of the verification report.

| Process conditions                     | Description                                                              |
|----------------------------------------|--------------------------------------------------------------------------|
| Mass flow verification value           | Current measured value for mass flow                                     |
| Density verification value             | Current measured value for density                                       |
| Damping verification value             | Current measured value for measuring pipe damping                        |
| Process temperature verification value | Current measured value for medium temperature                            |
| Electronics temperature                | Current measured value for the electronic temperature in the transmitter |

### Individual test group results

The individual test group results listed below provide information on the results of the individual tests within a test group.

### Sensor

| Parameter/individual test         | Description                                                                                        | Result/limit value           | Interpretation/cause/remedial measures                                                                |
|-----------------------------------|----------------------------------------------------------------------------------------------------|------------------------------|----------------------------------------------------------------------------------------------------|
| Inlet sensor coil                 | Condition of the inlet sensor coil: Intact/not intact (short-circuit/open circuit)                 | No value range Passed Failed | <ul><li>Check connecting cable between sensor<br/>and transmitter</li><li>Replace sensor</li></ul>    |
| Outlet sensor coil                | Condition of the outlet sensor coil: Intact/not intact (short-circuit/open circuit)                | No value range Passed Failed | <ul> <li>Check connecting cable between sensor<br/>and transmitter</li> <li>Replace sensor</li> </ul> |
| Measuring tube temperature sensor | Condition of the measuring tube temperature sensor: Intact/not intact (short-circuit/open circuit) | No value range Passed Failed | <ul> <li>Check connecting cable between sensor<br/>and transmitter</li> <li>Replace sensor</li> </ul> |

| Parameter/individual test       | Description                                                                                      | Result/limit value           | Interpretation/cause/remedial measures                                                                                                    |
|---------------------------------|--------------------------------------------------------------------------------------------------|------------------------------|----------------------------------------------------------------------------------------------------|
| Carrier tube temperature sensor | Condition of the carrier tube temperature sensor: Intact/not intact (short-circuit/open circuit) | No value range Passed Failed | <ul> <li>Check connecting cable between sensor<br/>and transmitter</li> <li>Replace sensor</li> </ul>                                                                                                    |
| Sensor coil symmetry            | Monitoring of the signal amplitude between the inlet and outlet sensor                           | No value range Passed Failed | Indication of mechanical damage or electronic interference  ► Check connecting cable between sensor and transmitter  ► Replace sensor                                                                                                    |
| Lateral mode frequency          | Monitoring of the oscillation frequency of the measuring tube/tubes                              | No value range Passed Failed | <ul> <li>Check whether the sensor is outside the operational range</li> <li>Check for damage on the measuring tube, e.g. as a result of corrosion</li> <li>Check connecting cable between sensor and transmitter</li> <li>Replace sensor</li> </ul> |

# HBSI

| Parameter/individual test | Description                                                                                                    | Result/limit value           | Interpretation/cause/remedial measures                                                                                                    |
|---------------------------|----------------------------------------------------------------------------------------------------|------------------------------|----------------------------------------------------------------------------------------------------|
| HBSI                      | Monitoring of the relative change of the entire sensor, with all its electrical, mechanical and electromechanical components incorporated in the sensor housing (including the measuring tube, electrodynamic sensors, excitation system, cables etc.), in % of the reference value. | No value range Passed Failed | ➤ Deviations of the HBSI value indicate corrosion, abrasion or other damage, such as shock/impact. If the result is "Failed", the sensor is seriously impaired and must be checked. |

# Sensor electronics module (ISEM)

| Parameter/individual test | Description                                                                                                    | Result/limit value           | Interpretation/cause/remedial measures                                                 |
|---------------------------|----------------------------------------------------------------------------------------------------|------------------------------|----------------------------------------------------------------------------------------|
| Supply voltage            | Monitoring of the main supply voltage of the sensor electronics module Execution: Monitoring of the supply voltage for the sensor electronics module guarantees that the system is functioning correctly. | No value range Passed Failed | Sensor electronics module (ISEM) defective  Replace sensor electronics module (ISEM)   |
| Zero point monitoring     | Test of the entire signal path, amplitude and zero point.                                                                                                    | No value range Passed Failed | Sensor electronics module (ISEM) defective  ▶ Replace sensor electronics module (ISEM) |
| Reference clock           | Monitoring of the reference clock for flow and density measurement                                                                                                    | No value range Passed Failed | Sensor electronics module (ISEM) defective  • Replace sensor electronics module (ISEM) |
| Reference temperature     | Temperature measurement monitoring                                                                                                    | No value range Passed Failed | Sensor electronics module (ISEM) defective  ▶ Replace sensor electronics module (ISEM) |

# System condition

| Parameter/individual test | Description                 | Result/limit value                    | Interpretation/cause/remedial measures                                                                             |
|---------------------------|-----------------------------|---------------------------------------|----------------------------------------------------------------------------------------------------|
| System condition          | System condition monitoring | No value range Passed Failed Not done | Causes System error during verification  Corrective action  ► Check diagnostic event in the Event logbook submenu. |

# I/O modules

| Parameter/individual test | Description                                                                 | Result/limit value                                               | Interpretation/cause/remedial measures                                                                                                    |
|---------------------------|-----------------------------------------------------------------------------|------------------------------------------------------------------|----------------------------------------------------------------------------------------------------|
| Output 1 to n             | Check of all the input and output modules installed at the measuring device | No value range ■ Passed ■ Failed ■ Not done Limit values → 🖺 182 | Causes  ■ Output values out of specification ■ I/O modules defective  Measures  ■ Check cabling. ■ Check connections. ■ Check load (current output). ■ Replace the I/O module. |

184

### Verification report

#### First page: identification

Measuring point identification, identification of the verification results and confirmation of completion:

- Plant operator: customer reference
- Device information
  - Information on the place of operation (tag) and the current configuration of the measuring point
  - Management of the information in the device
  - Display on the verification report
- Calibration
  - Information on the calibration factor and zero point setting for the sensor
  - These values must correspond to those from the last calibration or repeat calibration in order to comply with factory specifications
- Verification information
  - The operating time and verification ID are used to uniquely assign the verification results for the traceable documentation of the verification
  - Storage and display of the manual date and time entry as well as the current operating time in the device
  - Verification mode: standard verification or extended verification
- Overall verification result:
  - Overall result of the verification "Passed": All the results have been "Passed"
  - Overall result of the verification "Failed": One or more individual results have been "Failed"

#### Second page: test results

Details on the individual results for all test groups:

- System operator
- Test groups  $\rightarrow$  🗎 182
  - Sensor
  - HBSI
  - System condition
  - I/O modules

# Third page (and subsequent pages, if applicable): measured values and visualization

Numerical values and graphic presentation of all the values recorded:

- System operator
- Test object
- Unit
- Current: measured value
- Min.: lower limit
- Max.: upper limit
- Visualization: graphic presentation of the measured value, within the lower and upper limits.

# Last page: process conditions

Information on the process conditions that applied during the verification:

- Flow
- Process temperature
- Electronics temperature
- Density
- Damping

As a prerequisite for the validity of the verification report, the **Heartbeat Verification** feature must be activated on the measuring device concerned and must have been

performed by an operator tasked to carry out this job by the customer. Alternatively, an Endress+Hauser service technician or a service provider authorized by Endress+Hauser can be tasked with performing the verification.

Individual test groups and description of individual tests:  $\rightarrow$  🗎 182

Interpreting and using the verification results

**Heartbeat Verification** uses the self-monitoring function of the Proline devices to check the measuring device functionality. During the verification process, the system checks whether the measuring device components comply with the factory specifications. Both the sensor and the electronics modules are included in the tests.

Compared to flow calibration, which assesses the flow measuring performance directly (primary measured variable), **Heartbeat Verification** checks the function of the measuring chain from the sensor to the outputs.

During this process, device-internal parameters that are correlated with flow measurement are checked (secondary measured variables, comparative values). The check is based on reference values that were recorded during the factory calibration.

If a verification is passed, this confirms that the comparative values checked are within the factory specification and that the measuring device is working correctly. At the same time, zero point and calibration factor of the sensor can be traced via the verification report. To ensure that the measuring device complies with the factory specification, these values must correspond to those of the last calibration or repeat calibration.

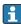

- Confirmation of compliance with the flow specification with 100 % test coverage can only be obtained by verifying the primary measured variable (flow) by means of recalibration or proving.
- **Heartbeat Verification** confirms on demand that the device is functioning within the specified measuring tolerance and the specified total test coverage TTC.

Recommended course of action if the result of a verification is "Failed"

If the result of a verification is **Failed**, it is advisable to begin by repeating the verification.

Ideally, ensure defined and stable process conditions in order to rule out process-specific influences as much as possible. When repeating the verification, it is advisable to compare the current process conditions to those of the previous verification in order to identify any deviations.

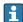

The process conditions for the previous verification are documented on the last page of the verification report or can be called up using the flow verification DTM  $\rightarrow \square$  182.

Additional remedial measures if the result of a verification is "Failed"

- Calibrate the measuring device
   The calibration has the advantage that the "as found" measuring device state is recorded and the actual measured error is determined.
- Direct remedial measures
   Take remedial action on the basis of the verification results and the diagnostic information of the measuring device. Narrow down the possible cause of the error by identifying the test group that **failed** the verification.

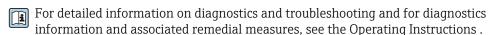

# 11.9.4 Heartbeat Monitoring

With Heartbeat Monitoring, additional measured values are output continuously and monitored in an external Condition Monitoring system so that changes to the measuring device and in the process can be detected at an early stage. The measured variables can be interpreted in a Condition Monitoring system. The information obtained in this way helps users to control measures concerning maintenance or process optimization. Possible applications of Condition Monitoring include the detection of the formation of build-up or wear as a result of corrosion.

### Commissioning

Assign the diagnostic parameters to the outputs for commissioning. After commissioning, the parameters are available at the outputs and in the case of digital communication they are generally available continuously.

# **Enabling or disabling Heartbeat Monitoring**

*Description of the monitoring parameters* 

The following diagnostic parameters can be assigned to the various outputs of the measuring device .

Some measured variables are only available if the **Heartbeat Verification + Monitoring** application package is enabled in the measuring device.

| Measured variable                 | Description                                                                                    | Value range                                        |  |
|-----------------------------------|------------------------------------------------------------------------------------------------|----------------------------------------------------|--|
| Electronic temperature            | Temperature of the electronics in the set system unit                                          | −50 to +90 °C <sup>1)</sup>                        |  |
| Exciter current 0                 | Exciter current of the measuring tube/ tubes in mA                                             | ±100 mA                                            |  |
| Frequency fluctuation 0           | Fluctuation of the oscillation frequency of the measuring tube/s                               | 1)                                                 |  |
| Oscillation damping fluctuation 0 | Fluctuation of the mechanical damping of the measuring tube/s                                  | 1)                                                 |  |
| Oscillation amplitude 0           | Relative mechanical oscillation amplitude of the measuring tube/tubes in % of the target value | 0 to 100 %  Can be > 100% temporarily.             |  |
| Oscillation frequency 0           | Oscillation frequency of the measuring tube/tubes in Hz                                        | 1)                                                 |  |
| Oscillation damping 0             | Mechanical damping of the measuring tubes/tube in A/m                                          | 0 to 100 000 <sup>1)</sup>                         |  |
| Signal asymmetry                  | Relative deviation of the signal amplitude between the inlet and outlet sensor in %            | 0 to 25 %                                          |  |
|                                   | Temperature of the sensor carrier tube in the set system unit                                  | Depends on the medium temperature. −200 to +350 °C |  |

- 1) Depends on the sensor type, version and nominal diameter
- For information on using the parameters and interpreting the measurement results  $\rightarrow \stackrel{\triangle}{=} 190$ .

## HBSI monitoring

Enables monitoring of the **HBSI** parameter (Heartbeat Sensor Integrity). This parameter monitors the sensor (measuring tube, electrodynamic sensors, exciter system, cables etc.) for changes that can cause deviations in flow and density measurement.

HBSI Monitoring is periodically available for all other sensors. The function must be enabled during commissioning in order to use the additional measured variable.

Enabling and disabling HBSI Monitoring

# **Navigation**

"Setup" menu → Advanced setup → Heartbeat setup → Heartbeat Monitoring

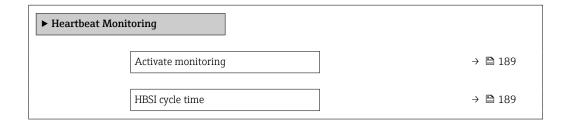

# Parameter overview with brief description

| Parameter           | Prerequisite                                                                       | Description                                                                               | Selection / User<br>entry | Factory setting |
|---------------------|------------------------------------------------------------------------------------|-------------------------------------------------------------------------------------------|---------------------------|-----------------|
| Activate monitoring | _                                                                                  | Activate monitoring to enable cyclic transmission of the HBSI measured value.             | Time-controlled HBSI      | On              |
| HBSI cycle time     | In the Activate monitoring parameter, the Time-controlled HBSI option is selected. | This parameter can be used to set the cycle time for determining the HBSI measured value. | 0.5 to 4320 h             | 12 h            |

Displaying the monitoring results

The current value of the **HBSI** parameter is continuously displayed in the Expert menu.

In the case of measuring devices with a local display, the value can also be configured as a display value.

### **Navigation**

"Diagnostics" submenu  $\rightarrow$  Heartbeat  $\rightarrow$  Monitoring results

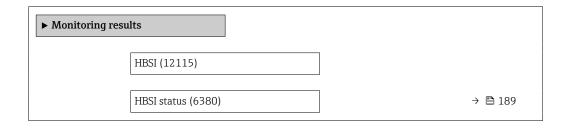

# Parameter overview with brief description

| Parameter   | Description                                                                                                    | User interface                                       | Factory setting |
|-------------|----------------------------------------------------------------------------------------------------|------------------------------------------------------|-----------------|
| HBSI        | Displays the relative change of the entire sensor, with all its electrical, mechanical and electromechanical components incorporated in the sensor housing (including the measuring tube, electrodynamic pick-ups, excitation system, cables etc.), in % of the reference value. | -100.0 to 100.0 %                                    | _               |
| HBSI status | Shows the status of the HBSI value. Uncertain or Bad: Due to difficult process conditions over a long time no HBSI value could be determined.                                                                                                    | <ul><li>Good</li><li>Uncertain</li><li>Bad</li></ul> | Uncertain       |

Configuration of the outputs and local display

Example: Configuring the current output

#### Select the monitoring measured variable for current output

1. Prerequisite:

Setup  $\rightarrow$  I/O configuration

- Configurable I/O module displays the I/O module type parameter with Current output option
- 2. Setup  $\rightarrow$  Current output
- 3. Select the monitoring measured variable for the current output in the **Assign current output** parameter

## **Navigation**

"Setup" menu → Current output → Assign current output

Example: Configuring the local display

#### Select the measured value that is shown on the local display

- 1. Setup → Display → Value 1 display
- 2. Select the measured value.

#### Operation

The benefits of **Heartbeat Monitoring** are in direct correlation with the recorded data selection and their interpretation. Good data interpretation is critical for deciding whether a problem has occurred and when and how maintenance should be scheduled or performed (good knowledge of the application is required). The elimination of process effects that cause misleading warnings or interpretation must also be ensured. For this reason it is important to compare the recorded data against a process reference.

With Heartbeat Monitoring it is possible to output additional monitoring-specific measured values for monitoring in an external Condition Monitoring system during continuous operation.

Condition Monitoring focuses on measured variables that indicate a change in the performance of the device brought about by process-specific influences. There are two difference categories of process-specific influences:

- Temporary process-specific influences that impact the measuring function directly and therefore result in a higher level of measuring uncertainty than would normally be expected (e.g. measurement of multiphase fluids). These process-specific influences generally do not affect the integrity of the device but do impact measuring performance temporarily.
- Process-specific influences that only impact the integrity of the sensor over the medium term but that also bring about a gradual change in the measuring performance (e.g. abrasion, corrosion or buildup in the sensor). These influences also affect the integrity of the device on the long term.

Devices with **Heartbeat Monitoring** offer a range of parameters that are particularly suitable for monitoring specific, application-related influences:

- Buildup in the sensor
- Corrosive or abrasive fluids
- Multi-phase fluids (gas content in liquid fluids)
- Wet gases
- Applications in which the sensor is exposed to a programmed amount of wear.

The results of condition monitoring must always be interpreted in the context of the application.

Possible interpretation of the monitoring parameters

This section describes the interpretation of certain monitoring parameters in connection with the process and the application.

| Monitoring parameter     | Possible reasons for deviation                                                                                                    |  |
|--------------------------|----------------------------------------------------------------------------------------------------|--|
| Mass flow                | If the mass flow can be kept constant and can be repeated, a deviation from the reference indicates a zero point shift.                                                                                                    |  |
| Density                  | A deviation from the reference may be caused by a change in the resonance frequency of the measuring tube, e.g. due to coating/buildup in the measuring tube, corrosion or abrasion.                                                                                                    |  |
| Reference density        | The reference density values can be interpreted in the same way as the density values. If it is not possible to keep the liquid temperature entirely constant, you can analyze the reference density (density at a constant temperature, e.g. at 20 $^{\circ}\text{C}$ ) instead of the density. Make sure that the parameters required for calculating the reference density have been configured correctly. |  |
| Temperature              | Use this diagnostics parameter to monitor the process temperature.                                                                                                    |  |
| Oscillation damping      | A deviation from the reference state can be caused by a change in the measuring tube damping, e.g. by mechanical changes (formation of coating or buildup, fouling).                                                                                                    |  |
| Signal asymmetry         | A deviation is an indicator of abrasion or corrosion.                                                                                                    |  |
| Frequency fluctuation    | A deviation in the frequency fluctuation is an indicator of rapidly changing process conditions, e.g. gas content in a liquid medium or moisture in gaseous media.                                                                                                    |  |
| Tube damping fluctuation | A deviation in the tube damping fluctuation is an indicator of rapidly changing process conditions, e.g. gas content in a liquid medium.                                                                                                    |  |
| HBSI                     | A deviation in the HBSI indicates a change of the entire sensor, with all its electrical, mechanical and electromechanical components incorporated in the sensor housing (including the measuring tube, electrodynamic pick-ups, excitation system, cables etc.).                                                                                                    |  |
|                          | <ul> <li>In the event of deposits/buildup, fouling in the sensor:         or         In the event of abrasion or corrosion in the sensor:         Inspect the sensor, clean the measuring tube if necessary</li> <li>In case of mechanical damage or aging of sensor and excitation coils:         Replace the sensor</li> </ul>                                                                              |  |
| Electronic temperature   | Indication of high ambient temperatures or heat transfer from the process, e.g. due to installation conditions (incorrect insulation of the pipework).                                                                                                    |  |

Description of typical applications

Coating or deposit buildup in the measuring tube

If it emerges that the process causes coating/build-up in the measuring tubes of the measuring device, **Heartbeat Monitoring** can be used for this application.

## Relevant monitoring parameters:

Oscillation damping

Oscillation damping is a number that defines the ratio of the exciter current to the oscillation amplitude of the tubes. Coating or deposit buildup in the measuring tube have a significant influence on this value. Note: Medium viscosity and entrained gas in liquid media can also influence the Oscillation damping .

HBSI

In the case of Promass I, the **HBSI** parameter is also suitable for detecting deposits and the formation of buildup in the measuring tube. The shift from the baseline value depends on whether the buildup forming on the measuring tube is soft or hard.

Density

Mechanical changes to the tubes cause a shift in the resonance frequency. The formation of buildup and deposits reduces the resonance frequency. This causes the measured density value to increase compared to the reference value. Note: A reliable comparison with the reference value requires a reference condition, i.e. a medium of known density or an empty measuring tube.

Corrosion or abrasion in the measuring tube

If there is evidence or the suspicion that the process is causing corrosion or abrasion in the measuring tubes of the measuring device, **Heartbeat Monitoring** can be used for this application.

Relevant monitoring parameters:

HBSI

An increase in the **HBSI** parameter is a clear indication of increased wear of the sensor due to corrosion or abrasion.

Sensor asymmetry

Corrosion or abrasion is rarely constant over the entire length of the measuring tube. Abrasion often occurs at the inlet, i.e. in areas of higher fluid velocity. Corrosion attacks the weak points of a measuring system and occurs at welds (flow splitters etc.). Changes to the sensor asymmetry can be caused by corrosion and abrasion in the Coriolis sensor.

Density

Mechanical changes to the tubes cause a shift in the resonance frequency. If the density has changed in relation to the reference value, this can indicate eroded or corroded measuring tubes. Note: A reliable comparison with the reference value requires a reference condition, i.e. a medium of known density or an empty measuring tube.

Application with multiphase fluids

If there is evidence or the suspicion that multiphase conditions are present in the process, **Heartbeat Monitoring** can be used for the following applications:

- Air entrained in liquids
- Wet gas

Relevant monitoring parameters:

Frequency fluctuation

If the process is stopped or if constant process conditions are present, a value close to 0 can be expected. An increase in the current value in applications involving liquids is an indicator of gas content in the fluid. In applications with gaseous fluids, the Frequency fluctuation is a good indicator of wet gas, as the fluctuation in the frequency indicates that a fluid is not homogeneous.

Oscillation damping and Oscillation damping fluctuation

An increase in oscillation damping coupled with a rapid change in Oscillation damping is an indicator of multiphase conditions in the process (particularly gas content in liquid fluids), as these conditions cause increased damping in the measuring tube. The changes in the Oscillation damping are caused by the changing gas concentration and distribution of the gas in the liquid.

# 11.9.5 Modbus RS485 register information

#### **Notes**

Structure of the register information

The individual parts of a parameter description are described in the following section:

| Navigation: navigatio | Navigation: navigation path to the parameter |                                                                                                    |                                                                                                    |                                                                                                    |                                                                                   |  |
|-----------------------|----------------------------------------------|----------------------------------------------------------------------------------------------------|----------------------------------------------------------------------------------------------------|----------------------------------------------------------------------------------------------------|-----------------------------------------------------------------------------------|--|
| Parameter             | Register                                     | Data type                                                                                                    | Access type                                                                                                    | User interface/<br>Selection/User entry                                                                                                    | → 🖺                                                                               |  |
| Name of parameter     | Indicated in decimal numerical format        | <ul> <li>Float length = 4 byte</li> <li>Integer length = 2 byte</li> <li>String length, depending on parameter</li> </ul> | Possible type of access to parameter: Read access via function codes 03, 04 or 23 Write access via function codes 06, 16 or 23 | Options List of the individual options for the parameter Option 1 Option 2 Option 3 (+)  (+) = Factory setting depends on country, order options or device settings  User entry Specific value or input range for the parameter | Page number information and cross-reference to the standard parameter description |  |

# NOTICE

If non-volatile device parameters are modified via the MODBUS RS485 function codes 06, 16 or 23, the change is saved in the EEPROM of the measuring device.

The number of writes to the EEPROM is technically restricted to a maximum of 1 million.

- ► Make sure to comply with this limit since, if it is exceeded, data loss and measuring device failure will result.
- ▶ Avoid constantly writing non-volatile device parameters via the MODBUS RS485.

#### Address model

The Modbus RS485 register addresses of the measuring device are implemented in accordance with the "Modbus Applications Protocol Specification V1.1".

In addition, systems are used that work with the register address model "Modicon Modbus Protocol Reference Guide (PI-MBUS-300 Rev. J)".

Depending on the function code used, a number is added at the start of the register address with this specification:

- "3"  $\rightarrow$  "Read" access
- "4"  $\rightarrow$  "Write" access

| Function code  | Access type | Register in accordance with "Modbus<br>Applications Protocol Specification" | Register in accordance with<br>"Modicon Modbus Protocol<br>Reference Guide" |
|----------------|-------------|-----------------------------------------------------------------------------|-----------------------------------------------------------------------------|
| 03<br>04<br>23 | Read        | XXXX<br>Example: mass flow = 2007                                           | 3XXXX<br>Example: mass flow = 32007                                         |
| 06<br>16<br>23 | Write       | XXXX<br>Example: reset totalizer = 6401                                     | 4XXXX<br>Example: reset totalizer = 46401                                   |

# Overview of the Heartbeat operating menu

The following tables provide an overview of the structure of the Heartbeat Technology operating menu along with the parameters. The page reference indicates where the associated description of the submenu or parameter can be found.

"Heartbeat setup" submenu

# Navigation

"Setup" menu → Advanced setup → Heartbeat setup

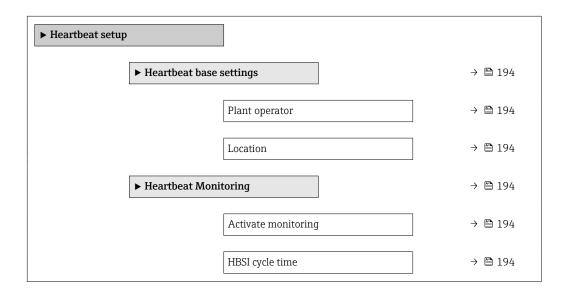

Register information

"Heartbeat base settings" submenu

| Navigation: Heartbeat setup → Heartbeat base settings |              |           |              |                                                                                  |     |
|-------------------------------------------------------|--------------|-----------|--------------|----------------------------------------------------------------------------------|-----|
| Parameter                                             | Register     | Data type | Access       | Selection / User entry / User interface                                          | → 🖺 |
| Plant operator                                        | 3414 to 3429 | String    | Read / Write | Max. 32 characters such as letters, numbers or special characters (e.g. @, %, /) | 167 |
| Location                                              | 3430 to 3445 | String    | Read / Write | Max. 32 characters such as letters, numbers or special characters (e.g. @, %, /) | 167 |

# "Heartbeat Monitoring" submenu

| Navigation: Heartbeat setup → Heartbeat Monitoring |                |           |              |                                         |     |
|----------------------------------------------------|----------------|-----------|--------------|-----------------------------------------|-----|
| Parameter                                          | Register       | Data type | Access       | Selection / User entry / User interface | → 🖺 |
| Activate monitoring                                | 2088           | Integer   | Read / Write | 2 = Time-controlled HBSI                | 189 |
| HBSI cycle time                                    | 28625 to 28626 | Float     | Read / Write | 0.5 to 4320 h                           | 189 |

# "Heartbeat" submenu

# Navigation

"Heartbeat" submenu

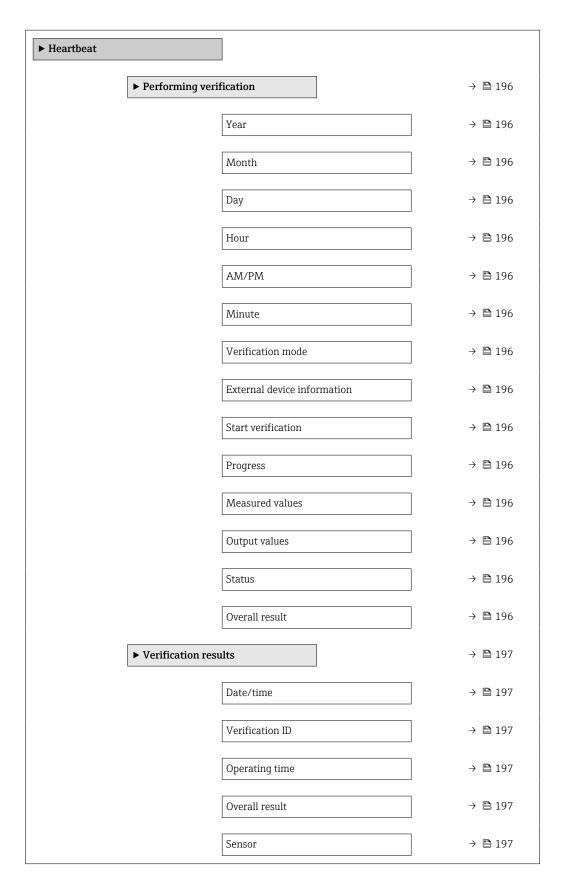

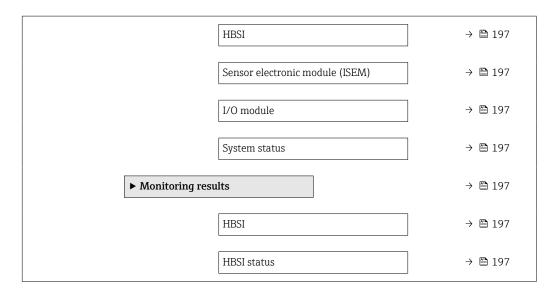

Register information
"Performing verification" submenu

| Navigation: Heartbeat → Perfor | rming verification |           |              |                                                                                                    |     |
|--------------------------------|--------------------|-----------|--------------|----------------------------------------------------------------------------------------------------|-----|
| Parameter                      | Register           | Data type | Access       | Selection / User entry / User interface                                                                                                    | → 🖺 |
| Year                           | 2495               | Integer   | Read / Write | 9 to 99                                                                                                    | 170 |
| Month                          | 2494               | Integer   | Read / Write | <pre>0 = January 1 = February 2 = March 3 = April 4 = May 5 = June 6 = July 7 = August 8 = September 9 = October 10 = November 11 = December</pre> | 170 |
| Day                            | 2493               | Integer   | Read / Write | 1 to 31 d                                                                                                    | 170 |
| Hour                           | 2492               | Integer   | Read / Write | 0 to 23 h                                                                                                    | 170 |
| AM/PM                          | 2496               | Integer   | Read / Write | <b>0 = AM</b><br>1 = PM                                                                                                    | 170 |
| Minute                         | 2467               | Integer   | Read / Write | 0 to 59 min                                                                                                    | 170 |
| Verification mode              | 2366               | Integer   | Read / Write | <b>0 = Internal verification</b><br>1 = External verification                                                                                      | 170 |
| External device information    | 20493 to 20508     | String    | Read / Write | Free text entry                                                                                                    | 177 |
| Start verification             | 2270               | Integer   | Read / Write | 0 = Cancel<br>1 = Start                                                                                                    | 170 |
| Progress                       | 6797               | Integer   | Read         | 0 to 100 %                                                                                                    | 120 |
| Measured values                | 5512 to 5513       | Float     | Read / Write | Signed floating-point number                                                                                                    | 178 |
| Output values                  | 5516 to 5517       | Float     | Read         | Signed floating-point number                                                                                                    | 178 |
| Status                         | 2079               | Integer   | Read         | 0 = Failed<br>1 = Done<br>3 = Not done<br>8 = Busy                                                                                                 | 171 |
| Overall result                 | 2355               | Integer   | Read         | 0 = Failed<br>2 = Passed<br>3 = Not done                                                                                                    | 171 |

# "Verification results" submenu

| Navigation: Heartbeat → Verificat | Navigation: Heartbeat → Verification results |           |        |                                                                      |     |
|-----------------------------------|----------------------------------------------|-----------|--------|----------------------------------------------------------------------|-----|
| Parameter                         | Register                                     | Data type | Access | Selection / User entry / User interface                              | → 🖺 |
| Date/time                         | 2372 to 2381                                 | String    | Read   | dd.mmmm.yyyy; hh:mm                                                  | 180 |
| Verification ID                   | 2315                                         | Integer   | Read   | 0 to 65 535                                                          | 180 |
| Operating time                    | 3346                                         | String    | Read   | Days (d), hours (h), minutes (m), seconds (s)                        | 180 |
| Overall result                    | 2355                                         | Integer   | Read   | 0 = Failed<br>2 = Passed<br>3 = Not done                             | 171 |
| Sensor                            | 2384                                         | Integer   | Read   | 0 = Failed<br>2 = Passed<br>3 = Not done                             | 180 |
| HBSI                              |                                              | Integer   | Read   |                                                                      |     |
| Sensor electronic module (ISEM)   | 2385                                         | Integer   | Read   | 0 = Failed<br>2 = Passed<br>3 = Not done                             | 180 |
| I/O module                        | 2386                                         | Integer   | Read   | 0 = Failed<br>2 = Passed<br><b>3 = Not done</b><br>254 = Not plugged | 180 |
| System status                     | 5790                                         | Integer   | Read   | 0 = Failed<br>2 = Passed<br>3 = Not done                             | 180 |

# "Monitoring results" submenu

| Navigation: Heartbeat → Monitoring results |          |           |        |                                         |     |
|--------------------------------------------|----------|-----------|--------|-----------------------------------------|-----|
| Parameter                                  | Register | Data type | Access | Selection / User entry / User interface | → 🖺 |
| HBSI                                       |          | Float     | Read   |                                         |     |
| HBSI status                                | 34882    | Integer   | Read   | 0 = Bad<br>64 = Uncertain<br>128 = Good | 189 |

# 12 Diagnostics and troubleshooting

# 12.1 General troubleshooting

# For local display

| Error                                                                     | Possible causes                                                                                                    | Remedial action                                                                                                    |
|---------------------------------------------------------------------------|----------------------------------------------------------------------------------------------------|----------------------------------------------------------------------------------------------------|
| Local display is dark, but signal output is within the valid range        | The cable of the display module is not plugged in correctly.                                                                                                    | Insert the plug correctly into the main electronics module and display module.                                                                   |
| Local display dark and no output signals                                  | Supply voltage does not match the voltage specified on the nameplate.                                                                                                   | Apply the correct supply voltage $\rightarrow \ \ \ \ \ \ \ \ \ \ \ \ \ \ \ \ \ \ $                                                              |
| Local display dark and no output signals                                  | Supply voltage has incorrect polarity.                                                                                                    | Reverse polarity of supply voltage.                                                                                                    |
| Local display dark and no output signals                                  | No contact between connecting cables and terminals.                                                                                                    | Ensure electrical contact between the cable and the terminal.                                                                                    |
| Local display dark and no output signals                                  | <ul> <li>Terminals are not plugged into the I/O electronics module correctly.</li> <li>Terminals are not plugged into the main electronics module correctly.</li> </ul> | Check terminals.                                                                                                    |
| Local display dark and no output signals                                  | <ul><li>I/O electronics module is defective.</li><li>Main electronics module is defective.</li></ul>                                                                    | Order spare part → 🖺 220.                                                                                                    |
| Local display dark and no output signals                                  | The connector between the main electronics module and display module is not plugged in correctly.                                                                       | Check the connection and correct if necessary.                                                                                                   |
| Local display cannot be read, but signal output is within the valid range | Display is set too bright or too dark.                                                                                                    | ■ Set the display brighter by simultaneously pressing                                                                                            |
| Local display is dark, but signal output is within the valid range        | Display module is defective.                                                                                                    | Order spare part → 🖺 220.                                                                                                    |
| Backlighting of local display is red                                      | Diagnostic event with "Alarm" diagnostic behavior has occurred.                                                                                                    | Take remedial measures → 🖺 208                                                                                                    |
| Text on local display appears in a language that cannot be understood.    | The selected operating language cannot be understood.                                                                                                    | 1. Press □ + □ for 2 s ("home position"). 2. Press □. 3. Configure the required language in the Display language parameter (→ □ 131).            |
| Message on local display: "Communication Error" "Check Electronics"       | Communication between the display module and the electronics is interrupted.                                                                                            | <ul> <li>Check the cable and the connector between the main electronics module and display module.</li> <li>Order spare part →   220.</li> </ul> |

# For output signals

| Error                                                                                                   | Possible causes                                                    | Remedial action                                                                                                    |
|----------------------------------------------------------------------------------------------------|--------------------------------------------------------------------|----------------------------------------------------------------------------------------------------|
| Signal output outside the valid range                                                                   | Main electronics module is defective.                              | Order spare part → 🖺 220.                                                                                                 |
| Device shows correct value on local display, but signal output is incorrect, though in the valid range. | Parameter configuration error                                      | Check and adjust parameter configuration.                                                                                 |
| Device measures incorrectly.                                                                            | Configuration error or device is operated outside the application. | Check and correct parameter configuration.     Observe limit values specified in the "Technical Data".  "Technical Data". |

# For access

| Error                                                                     | Possible causes                                                                      | Remedial action                                                                                                    |
|---------------------------------------------------------------------------|--------------------------------------------------------------------------------------|----------------------------------------------------------------------------------------------------|
| Write access to parameter not possible.                                   | Hardware write protection is enabled.                                                | Set the write protection switch on the main electronics module to the <b>OFF</b> position → 🖺 141.                                                                                                    |
| Write access to parameter not possible.                                   | Current user role has limited access authorization.                                  | <ol> <li>Check user role →          □ 58.</li> <li>Enter correct customer-specific access code →          □ 58.</li> </ol>                                                                                                    |
| Connection via Modbus RS485 is not possible.                              | Modbus RS485 bus cable is connected incorrectly.                                     | Check the terminal assignment $\rightarrow \ \ \ \ \ \ \ \ \ \ \ \ \ \ \ \ \ \ $                                                                                                    |
| Connection via Modbus RS485 is not possible.                              | Modbus RS485 cable is incorrectly terminated.                                        | Check the terminating resistor $\rightarrow \ \ \ \ \ \ \ \ \ \ \ \ \ \ \ \ \ \ $                                                                                                    |
| Connection via Modbus RS485 is not possible.                              | Settings for the communication interface are incorrect.                              | Check the Modbus RS485 configuration  → 🖺 81.                                                                                                    |
| Connection to the web server is not possible.                             | Web server is disabled.                                                              | Use the "FieldCare" or "DeviceCare" operating tool to check if the web server of the device is enabled and enable if necessary → 🖺 65.                                                                                                    |
|                                                                           | The Ethernet interface is incorrectly configured on the PC.                          | <ul> <li>Check the properties of the Internet protocol (TCP/IP) →</li></ul>                                                                                                    |
| Connection to the web server is not possible.                             | The IP address is incorrectly configured on the PC.                                  | Check the IP address: 192.168.1.212 → 🖺 61                                                                                                    |
| Connection to the web server is not possible.                             | WLAN access data are incorrect.                                                      | <ul> <li>Check WLAN network status.</li> <li>Log on to the device again using WLAN access data.</li> <li>Check that WLAN is enabled for the device and operating device →</li></ul>                                                                       |
|                                                                           | WLAN communication is disabled.                                                      | -                                                                                                    |
| It is not possible to connect to the web server, FieldCare or DeviceCare. | WLAN network is not available.                                                       | <ul> <li>Check whether WLAN reception is available:         LED on the display module lights up in blue.</li> <li>Check if the WLAN connection is enabled:         LED on display module flashes blue.</li> <li>Switch on instrument function.</li> </ul> |
| No network connection or unstable network connection.                     | WLAN network is weak.                                                                | <ul> <li>Operating device outside of receiving range:<br/>Check the network status on the operating<br/>device.</li> <li>To improve network performance, use an<br/>external WLAN antenna.</li> </ul>                                                     |
|                                                                           | Parallel WLAN and Ethernet communication.                                            | <ul> <li>Check network settings.</li> <li>Temporarily enable only the WLAN as an interface.</li> </ul>                                                                                                    |
| Web browser is frozen and no further operation possible.                  | Data transfer is active.                                                             | Wait until data transfer or current action is finished.                                                                                                    |
|                                                                           | Connection lost                                                                      | <ul> <li>Check cable connection and power supply.</li> <li>Refresh web browser and restart if necessary.</li> </ul>                                                                                                    |
| The web browser contents are difficult to read or incomplete.             | The web browser version used is not the best option.                                 | <ul> <li>▶ Use correct web browser version →  60.</li> <li>▶ Empty the web browser cache.</li> <li>▶ Restart the web browser.</li> </ul>                                                                                                    |
|                                                                           | Unsuitable view settings.                                                            | Change the font size/display ratio of the Web browser.                                                                                                    |
| No contents displayed in the web browser or contents incomplete.          | <ul><li> JavaScript is not enabled.</li><li> JavaScript cannot be enabled.</li></ul> | <ul> <li>Enable JavaScript.</li> <li>Enter http://XXX.XXX.X.X.XX/servlet/basic.html as the IP address.</li> </ul>                                                                                                    |

| Error                                                                                                    | Possible causes                                       | Remedial action                                                                                                    |
|----------------------------------------------------------------------------------------------------|-------------------------------------------------------|----------------------------------------------------------------------------------------------------|
| Operation with FieldCare or DeviceCare not possible via CDI-RJ45 service interface (port 8000).                          | Firewall of the PC or network prevents communication. | Depending on the settings of the firewall used on the PC or in the network, the firewall must be disabled or adjusted for FieldCare/DeviceCare access. |
| Flashing of firmware with FieldCare or DeviceCare not possible via CDI-RJ45 service interface (port 8000 or TFTP ports). | Firewall of the PC or network prevents communication. | Depending on the settings of the firewall used on the PC or in the network, the firewall must be disabled or adjusted for FieldCare/DeviceCare access. |

#### Diagnostic information via light emitting diodes 12.2

#### 12.2.1 **Transmitter**

# Proline 500 - digital

Different LEDs in the transmitter provide information on the device status.

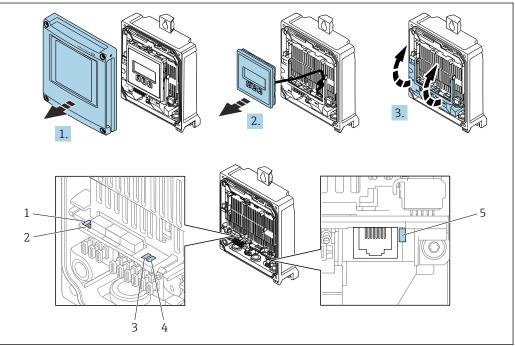

- 1 Supply voltage
- 2 Device status
- 3 Not used
- Communication
- Service interface (CDI) active
- 1. Open the housing cover.
- Remove the display module.
- 3. Fold open the terminal cover.

| LED                                |                | Color | Meaning                           |
|------------------------------------|----------------|-------|-----------------------------------|
| 1                                  | Supply voltage | Off   | Supply voltage is off or too low. |
|                                    |                | Green | Supply voltage is OK.             |
| 2 Device status (normal operation) |                | Off   | Firmware error                    |
|                                    |                | Green | Device status is OK.              |

| LED                               |                         | Color                 | Meaning                                                             |  |
|-----------------------------------|-------------------------|-----------------------|---------------------------------------------------------------------|--|
|                                   |                         | Flashing green        | Device is not configured.                                           |  |
|                                   |                         | Flashing red          | A diagnostic event with "Warning" diagnostic behavior has occurred. |  |
|                                   |                         | Red                   | A diagnostic event with "Alarm" diagnostic behavior has occurred.   |  |
|                                   |                         | Flashing red or green | The device restarts.                                                |  |
| 2 Device status (during start-up) |                         | Flashes red slowly    | If > 30 seconds: problem with the boot loader.                      |  |
|                                   |                         | Flashes red quickly   | If > 30 seconds: compatibility problem when reading the firmware.   |  |
| 3                                 | Not used                | -                     | -                                                                   |  |
| 4                                 | Communication           | Off                   | Communication not active.                                           |  |
|                                   |                         | White                 | Communication active.                                               |  |
| 5                                 | Service interface (CDI) | Off                   | Not connected or no connection established.                         |  |
|                                   |                         | Yellow                | Connected and connection established.                               |  |
|                                   |                         | Flashing yellow       | Service interface active.                                           |  |

# 12.3 Diagnostic information on local display

# 12.3.1 Diagnostic message

Faults detected by the self-monitoring system of the measuring device are displayed as a diagnostic message in alternation with the operational display.

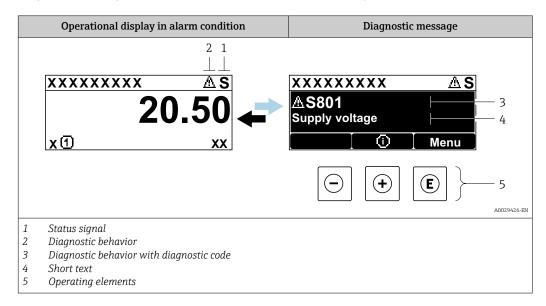

If two or more diagnostic events are pending simultaneously, only the message of the diagnostic event with the highest priority is shown.

- Other diagnostic events that have occurred can be displayed in the **Diagnostics** menu:
  - Via parameter → 🖺 212
  - Via submenus  $\rightarrow$   $\cong$  213

## Status signals

The status signals provide information on the state and reliability of the device by categorizing the cause of the diagnostic information (diagnostic event).

The status signals are categorized according to VDI/VDE 2650 and NAMUR Recommendation NE 107: F = Failure, C = Function Check, S = Out of Specification, M = Maintenance Required

| Symbol | Meaning                                                                                                    |
|--------|----------------------------------------------------------------------------------------------------|
| F      | Failure A device error has occurred. The measured value is no longer valid.                                                                |
| С      | <b>Function check</b> The device is in service mode (e.g. during a simulation).                                                            |
| S      | Out of specification The device is being operated: Outside its technical specification limits (e.g. outside the process temperature range) |
| М      | Maintenance required Maintenance is required. The measured value remains valid.                                                            |

# Diagnostic behavior

| Symbol | Meaning                                                                                                    |
|--------|----------------------------------------------------------------------------------------------------|
| *      | <ul> <li>Alarm</li> <li>Measurement is interrupted.</li> <li>Signal outputs and totalizers assume the defined alarm condition.</li> <li>A diagnostic message is generated.</li> </ul> |
| Δ      | <ul> <li>Warning</li> <li>Measurement is resumed.</li> <li>The signal outputs and totalizers are not affected.</li> <li>A diagnostic message is generated.</li> </ul>                 |

# Diagnostic information

The fault can be identified using the diagnostic information. The short text helps you by providing information about the fault. In addition, the corresponding symbol for the diagnostic behavior is displayed in front of the diagnostic information on the local display.

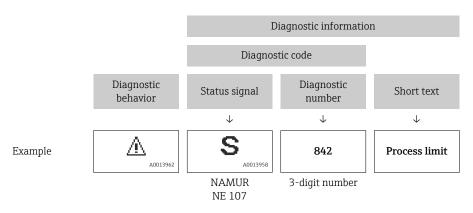

# Operating elements

| Operating key | Meaning                                                         |
|---------------|-----------------------------------------------------------------|
|               | Plus key                                                        |
|               | In menu, submenu Opens the message about the remedial measures. |
|               | Enter key                                                       |
| E             | In menu, submenu Opens the operating menu.                      |

# 12.3.2 Calling up remedial measures

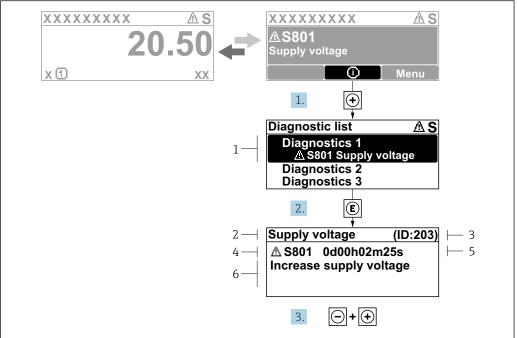

A0029431-EN

- 38 Message for remedial measures
- 1 Diagnostic information
- 2 Short text
- 3 Service ID
- 4 Diagnostic behavior with diagnostic code
- 5 Operation time when error occurred
- 6 Remedial measures
- 1. The user is in the diagnostic message.

Press ± (① symbol).

- The **Diagnostic list** submenu opens.
- 2. Select the desired diagnostic event with  $\pm$  or  $\Box$  and press  $\Box$ .
  - └ The message about the remedial measures opens.
- 3. Press  $\Box$  +  $\pm$  simultaneously.
  - ► The message about the remedial measures closes.

The user is in the **Diagnostics** menu at an entry for a diagnostics event, e.g. in the **Diagnostic list** submenu or **Previous diagnostics** parameter.

- 1. Press E.
  - ► The message for the remedial measures for the selected diagnostic event opens.
- 2. Press  $\Box$  +  $\pm$  simultaneously.
  - ► The message for the remedial measures closes.

# 12.4 Diagnostic information in the web browser

# 12.4.1 Diagnostic options

Any faults detected by the measuring device are displayed in the Web browser on the home page once the user has logged on.

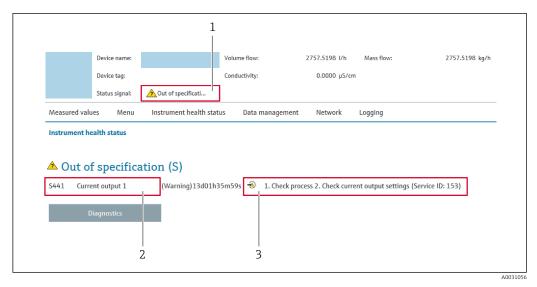

- 1 Status area with status signal
- 2 Diagnostic information
- 3 Remedial measures with service ID
- In addition, diagnostic events which have occurred can be shown in the **Diagnostics** menu:

  - Via submenu → 🖺 213

#### Status signals

The status signals provide information on the state and reliability of the device by categorizing the cause of the diagnostic information (diagnostic event).

| Symbol       | Meaning                                                                                                    |
|--------------|----------------------------------------------------------------------------------------------------|
| 8            | Failure A device error has occurred. The measured value is no longer valid.                                                                |
| 7            | Function check The device is in service mode (e.g. during a simulation).                                                                   |
| <u>^</u> ?   | Out of specification The device is being operated: Outside its technical specification limits (e.g. outside the process temperature range) |
| <b>&amp;</b> | Maintenance required Maintenance is required. The measured value remains valid.                                                            |

The status signals are categorized in accordance with VDI/VDE 2650 and NAMUR Recommendation NE 107.

# 12.4.2 Calling up remedy information

Remedy information is provided for every diagnostic event to ensure that problems can be rectified quickly. These measures are displayed in red along with the diagnostic event and the related diagnostic information.

# 12.5 Diagnostic information in FieldCare or DeviceCare

# 12.5.1 Diagnostic options

Any faults detected by the measuring device are displayed on the home page of the operating tool once the connection has been established.

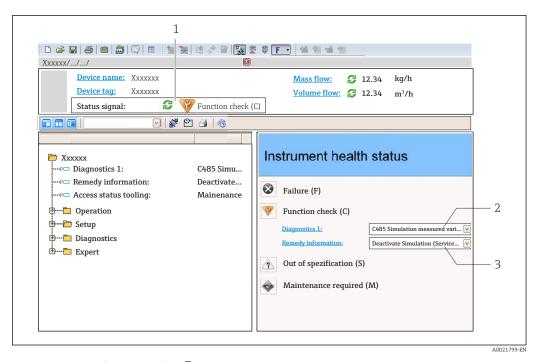

- 1 Status area with status signal  $\rightarrow \triangleq 202$
- *2 Diagnostic information* → 🖺 *203*
- 3 Remedial measures with service ID
- In addition, diagnostic events which have occurred can be shown in the **Diagnostics** menu:

  - Via submenu  $\rightarrow \stackrel{\cdot}{\blacksquare} 213$

### **Diagnostic information**

The fault can be identified using the diagnostic information. The short text helps you by providing information about the fault. In addition, the corresponding symbol for the diagnostic behavior is displayed in front of the diagnostic information on the local display.

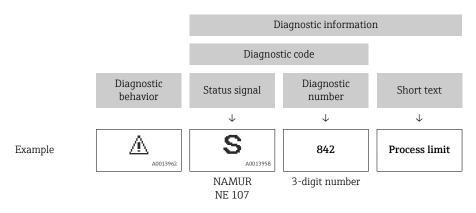

# 12.5.2 Calling up remedy information

Remedy information is provided for every diagnostic event to ensure that problems can be rectified quickly:

- On the home page
   Remedy information is displayed in a separate field below the diagnostics information.
- In the **Diagnostics** menu
   Remedy information can be called up in the working area of the user interface.

The user is in the **Diagnostics** menu.

- 1. Call up the desired parameter.
- 2. On the right in the working area, mouse over the parameter.
  - ► A tool tip with remedy information for the diagnostic event appears.

# 12.6 Diagnostic information via communication interface

# 12.6.1 Reading out diagnostic information

Diagnostic information can be read out via Modbus RS485 register addresses.

- Via register address **6821** (data type = string): diagnosis code, e.g. F270
- Via register address **6859** (data type = integer): diagnosis number, e.g. 270
- For an overview of diagnostic events with diagnosis number and diagnosis code  $\rightarrow \stackrel{\triangle}{=} 208$

# 12.6.2 Configuring error response mode

The error response mode for Modbus RS485 communication can be configured in the **Communication** submenu using 2 parameters.

#### Navigation path

Setup → Communication

Parameter overview with brief description

| Parameter    | Meaning                                                                                                    | Options                                                                             | Factory setting |  |
|--------------|----------------------------------------------------------------------------------------------------|-------------------------------------------------------------------------------------|-----------------|--|
| Failure mode | Select measured value output behavior when a diagnostic message occurs via Modbus communication.  The effect of this parameter depends on the option selected in the Assign diagnostic behavior parameter. | <ul> <li>NaN value</li> <li>Last valid value</li> <li>NaN = not a number</li> </ul> | NaN value       |  |

# 12.7 Adapting the diagnostic information

# 12.7.1 Adapting the diagnostic behavior

Each item of diagnostic information is assigned a specific diagnostic behavior at the factory. The user can change this assignment for specific diagnostic information in the **Diagnostic behavior** submenu.

Expert  $\rightarrow$  System  $\rightarrow$  Diagnostic handling  $\rightarrow$  Diagnostic behavior

You can assign the following options to the diagnostic number as the diagnostic behavior:

| Options | Description                                                                                                    |
|---------|----------------------------------------------------------------------------------------------------|
| Alarm   | The device stops measurement. The measured value output via Modbus RS485 and the totalizers assume the defined alarm condition. A diagnostic message is generated. The background lighting changes to red. |
| Warning | The device continues to measure. The measured value output via Modbus RS485 and the totalizers are not affected. A diagnostic message is generated.                                                        |

| Options            | Description                                                                                                    |
|--------------------|----------------------------------------------------------------------------------------------------|
| Logbook entry only | The device continues to measure. The diagnostic message is only displayed in the <b>Event logbook</b> submenu ( <b>Event list</b> submenu) and is not displayed in alternating sequence with the operational display. |
| Off                | The diagnostic event is ignored, and no diagnostic message is generated or entered.                                                                                                    |

# 12.8 Overview of diagnostic information

In the case of some items of diagnostic information, the diagnostic behavior can be changed. Adapting the diagnostic information  $\rightarrow \cong 207$ 

| Diagnostic<br>number | Short text                   | Remedy instructions                                                                                                    | Status<br>signal<br>[from the<br>factory] | Diagnostic<br>behavior<br>[from the<br>factory] |
|----------------------|------------------------------|----------------------------------------------------------------------------------------------------|-------------------------------------------|-------------------------------------------------|
| Diagnostic of        | sensor                       |                                                                                                    |                                           |                                                 |
| 022                  | Temperature sensor defective | Check or replace sensor electronic module (ISEM)     If available: Check connection cable between sensor and transmitter     Replace sensor | F                                         | Alarm                                           |
| 046                  | Sensor limit exceeded        | Inspect sensor     Check process condition                                                                                                  | S                                         | Warning 1)                                      |
| 062                  | Sensor connection faulty     | Check or replace sensor electronic module (ISEM)     If available: Check connection cable between sensor and transmitter     Replace sensor | F                                         | Alarm                                           |
| 063                  | Exciter current faulty       | Check or replace sensor electronic module (ISEM)     If available: Check connection cable between sensor and transmitter     Replace sensor | S                                         | Alarm                                           |
| 082                  | Data storage                 | Check module connections     Change electronic modules                                                                                      | F                                         | Alarm                                           |
| 083                  | Memory content               | Restart device     Restore HistoROM S-DAT backup     ('Device reset' parameter)     Replace HistoROM S-DAT                                  | F                                         | Alarm                                           |
| 140                  | Sensor signal asymmetrical   | Check or replace sensor electronic module (ISEM)     If available: Check connection cable between sensor and transmitter     Replace sensor | S                                         | Alarm 1)                                        |
| 144                  | Measurement error too high   | Check or change sensor     Check process conditions                                                                                         | F                                         | Alarm 1)                                        |
| Diagnostic of        | electronic                   |                                                                                                    |                                           | ,                                               |
| 201                  | Device failure               | Restart device                                                                                                    | F                                         | Alarm                                           |
| 242                  | Software incompatible        | Check software     Flash or change main electronics module                                                                                  | F                                         | Alarm                                           |
| 252                  | Modules incompatible         | Check electronic modules     Check if correct modules are available (e.g. NEx, Ex)     Replace electronic modules                           | F                                         | Alarm                                           |
| 252                  | Modules incompatible         | Check if correct electronic modul is plugged     Replace electronic module                                                                  | F                                         | Alarm                                           |

| Diagnostic<br>number | Short text                           | Remedy instructions                                                                                                    | Status<br>signal<br>[from the<br>factory] | Diagnostic<br>behavior<br>[from the<br>factory] |
|----------------------|--------------------------------------|----------------------------------------------------------------------------------------------------|-------------------------------------------|-------------------------------------------------|
| 262                  | Sensor electronic connection faulty  | Check or replace connection cable between sensor electronic module (ISEM) and main electronics     Check or replace ISEM or main electronics | F                                         | Alarm                                           |
| 270                  | Main electronic failure              | Change main electronic module                                                                                                    | F                                         | Alarm                                           |
| 271                  | Main electronic failure              | Restart device     Change main electronic module                                                                                             | F                                         | Alarm                                           |
| 272                  | Main electronic failure              | Restart device                                                                                                    | F                                         | Alarm                                           |
| 273                  | Main electronic failure              | Change electronic                                                                                                    | F                                         | Alarm                                           |
| 275                  | I/O module 1 to n<br>defective       | Change I/O module                                                                                                    | F                                         | Alarm                                           |
| 276                  | I/O module 1 to n faulty             | Restart device     Change I/O module                                                                                                    | F                                         | Alarm                                           |
| 283                  | Memory content                       | Reset device                                                                                                    | F                                         | Alarm                                           |
| 283                  | Memory content                       | Restart device                                                                                                    | F                                         | Alarm                                           |
| 302                  | Device verification active           | Device verification active, please wait.                                                                                                    | С                                         | Warning                                         |
| 303                  | I/O 1 to n configuration changed     | Apply I/O module configuration     (parameter 'Apply I/O     configuration')     Afterwards reload device     description and check wiring   | М                                         | Warning                                         |
| 311                  | Electronic failure                   | Do not reset device     Contact service                                                                                                    | M                                         | Warning                                         |
| 332                  | Writing in HistoROM<br>backup failed | Replace user interface board<br>Ex d/XP: replace transmitter                                                                                 | F                                         | Alarm                                           |
| 361                  | I/O module 1 to n faulty             | Restart device     Check electronic modules     Change I/O Modul or main electronics                                                         | F                                         | Alarm                                           |
| 372                  | Sensor electronic (ISEM) faulty      | Restart device     Check if failure recurs     Replace sensor electronic module (ISEM)                                                       | F                                         | Alarm                                           |
| 373                  | Sensor electronic (ISEM) faulty      | Transfer data or reset device                                                                                                    | F                                         | Alarm                                           |
| 374                  | Sensor electronic (ISEM) faulty      | Restart device     Check if failure recurs     Replace sensor electronic module     (ISEM)                                                   | S                                         | Warning <sup>1)</sup>                           |
| 375                  | I/O- 1 to n communication failed     | Restart device     Check if failure recurs     Replace module rack inclusive electronic modules                                              | F                                         | Alarm                                           |
| 378                  | Supply voltage ISEM faulty           | Check supply voltage to the ISEM                                                                                                    | F                                         | Alarm                                           |
| 382                  | Data storage                         | 1. Insert T-DAT<br>2. Replace T-DAT                                                                                                    | F                                         | Alarm                                           |
| 383                  | Memory content                       | Restart device     Delete T-DAT via 'Reset device'     parameter     Replace T-DAT                                                           | F                                         | Alarm                                           |
|                      |                                      | J. Replace I DITI                                                                                                    |                                           |                                                 |

| Diagnostic<br>number | Short text                                | Remedy instructions                                                                                                    | Status<br>signal<br>[from the<br>factory] | Diagnostic<br>behavior<br>[from the<br>factory] |
|----------------------|-------------------------------------------|----------------------------------------------------------------------------------------------------|-------------------------------------------|-------------------------------------------------|
| Diagnostic of        | configuration                             |                                                                                                    | 1                                         |                                                 |
| 330                  | Flash file invalid                        | Update firmware of device     Restart device                                                                                                    | M                                         | Warning                                         |
| 331                  | Firmware update failed                    | Update firmware of device     Restart device                                                                                                    | F                                         | Warning                                         |
| 410                  | Data transfer                             | Check connection     Retry data transfer                                                                                                    | F                                         | Alarm                                           |
| 412                  | Processing download                       | Download active, please wait                                                                                                    | С                                         | Warning                                         |
| 431                  | Trim 1 to n                               | Carry out trim                                                                                                    | С                                         | Warning                                         |
| 437                  | Configuration incompatible                | Restart device                                                                                                    | F                                         | Alarm                                           |
| 438                  | Dataset                                   | Check data set file     Check device configuration     Up- and download new configuration                                                              | M                                         | Warning                                         |
| 441                  | Current output 1 to n                     | Check process     Check current output settings                                                                                                    | S                                         | Warning 1)                                      |
| 442                  | Frequency output 1 to n                   | 1. Check process                                                                                                    | S                                         | Warning 1)                                      |
| 442                  | Frequency output 1 to n                   | 2. Check frequency output settings                                                                                                    | S                                         | Warning                                         |
| 443                  | Pulse output 1 to n                       | Check process     Check pulse output settings                                                                                                    | S                                         | Warning 1)                                      |
| 444                  | Current input 1 to n                      | Check process     Check current input settings                                                                                                    | S                                         | Warning 1)                                      |
| 453                  | Flow override                             | Deactivate flow override                                                                                                    | С                                         | Warning                                         |
| 484                  | Failure mode simulation                   | Deactivate simulation                                                                                                    | С                                         | Alarm                                           |
| 485                  | Measured variable simulation              | Deactivate simulation                                                                                                    | С                                         | Warning                                         |
| 486                  | Current input 1 to n simulation           | Deactivate simulation                                                                                                    | С                                         | Warning                                         |
| 491                  | Current output 1 to n simulation          | Deactivate simulation                                                                                                    | С                                         | Warning                                         |
| 492                  | Simulation frequency output 1 to n        | Deactivate simulation frequency output                                                                                                    | С                                         | Warning                                         |
| 493                  | Simulation pulse output 1 to n            | Deactivate simulation pulse output                                                                                                    | С                                         | Warning                                         |
| 494                  | Switch output simulation 1 to n           | Deactivate simulation switch output                                                                                                    | С                                         | Warning                                         |
| 495                  | Diagnostic event simulation               | Deactivate simulation                                                                                                    | С                                         | Warning                                         |
| 496                  | Status input simulation                   | Deactivate simulation status input                                                                                                    | С                                         | Warning                                         |
| 502                  | CT activation/<br>deactivation failed     | Follow the sequence of the custody transfer activation/deactivation: First authorized user login, then set the DIP switch on the main electonic module | С                                         | Warning                                         |
| 520                  | I/O 1 to n hardware configuration invalid | Check I/O hardware configuration     Replace wrong I/O module     Plug the module of double pulse output on correct slot                               | F                                         | Alarm                                           |

| Diagnostic<br>number | Short text                             | Remedy instructions                                                                                                    | Status<br>signal<br>[from the<br>factory] | Diagnostic<br>behavior<br>[from the<br>factory] |
|----------------------|----------------------------------------|----------------------------------------------------------------------------------------------------|-------------------------------------------|-------------------------------------------------|
| 528                  | Concentration calculation not possible | Out of valid range of the selected calculation algorithm 1. Check concentration settings 2. Check measured values, e.g. density or temperature   | S                                         | Alarm                                           |
| 529                  | Concentration calculation not accurate | Out of valid range of the selected calculation algorithm 1. Check concentration settings 2. Check measured values, e.g. density or temperature   | S                                         | Warning                                         |
| 537                  | Configuration                          | Check IP addresses in network     Change IP address                                                                                              | F                                         | Warning                                         |
| 540                  | Custody transfer mode failed           | Power off device and toggle DIP switch     Deactivate custody transfer mode     Reactivate custody transfer mode     Check electronic components | F                                         | Alarm                                           |
| 543                  | Double pulse output                    | Check process     Check pulse output settings                                                                                                    | S                                         | Warning                                         |
| 593                  | Double pulse output simulation         | Deactivate simulation pulse output                                                                                                    | С                                         | Warning                                         |
| 594                  | Relay output simulation                | Deactivate simulation switch output                                                                                                    | С                                         | Warning                                         |
| 599                  | Custody transfer logbook<br>full       | Deactivate custody transfer mode     Clear custody transfer logbook (all 30 entries)     Activate custody transfer mode                          | F                                         | Warning                                         |
| Diagnostic of        | process                                |                                                                                                    |                                           |                                                 |
| 803                  | Current loop                           | Check wiring     Change I/O module                                                                                                    | F                                         | Alarm                                           |
| 830                  | Sensor temperature too high            | Reduce ambient temp. around the sensor housing                                                                                                   | S                                         | Warning 1)                                      |
| 831                  | Sensor temperature too low             | Increase ambient temp. around the sensor housing                                                                                                 | S                                         | Warning 1)                                      |
| 832                  | Electronic temperature too high        | Reduce ambient temperature                                                                                                    | S                                         | Warning 1)                                      |
| 833                  | Electronic temperature too low         | Increase ambient temperature                                                                                                    | S                                         | Warning 1)                                      |
| 834                  | Process temperature too high           | Reduce process temperature                                                                                                    | S                                         | Warning 1)                                      |
| 835                  | Process temperature too low            | Increase process temperature                                                                                                    | S                                         | Warning 1)                                      |
| 842                  | Process limit                          | Low flow cut off active!  1. Check low flow cut off configuration                                                                                | S                                         | Warning 1)                                      |
| 862                  | Partly filled pipe                     | Check for gas in process     Adjust detection limits                                                                                             | S                                         | Warning 1)                                      |
| 882                  | Input signal                           | Check input configuration     Check external device or process conditions                                                                        | F                                         | Alarm                                           |
| 910                  | Tubes not oscillating                  | Check electronic     Inspect sensor                                                                                                    | F                                         | Alarm                                           |
| 912                  | Medium inhomogeneous                   | Check process cond.     Increase system pressure                                                                                                 | S                                         | Warning 1)                                      |

| Diagnostic<br>number | Short text                           | Remedy instructions                                                                          | Status<br>signal<br>[from the<br>factory] | Diagnostic<br>behavior<br>[from the<br>factory] |
|----------------------|--------------------------------------|----------------------------------------------------------------------------------------------|-------------------------------------------|-------------------------------------------------|
| 913                  | Medium unsuitable                    | Check process conditions     Check electronic modules or sensor                              | S                                         | Warning 1)                                      |
| 941                  | API temperature out of specification | Check process temperature with selected API commodity group     Check API related parameters | S                                         | Warning <sup>1)</sup>                           |
| 942                  | API density out of specification     | Check process density with selected API commodity group     Check API related parameters     | S                                         | Warning <sup>1)</sup>                           |
| 943                  | API pressure out of specification    | Check process pressure with selected API commodity group     Check API related parameters    | S                                         | Warning <sup>1)</sup>                           |
| 944                  | Monitoring failed                    | Check process conditions for Heartbeat<br>Monitoring                                         | S                                         | Warning 1)                                      |
| 948                  | Oscillation damping too high         | Check process conditions                                                                     | S                                         | Warning 1)                                      |

<sup>1)</sup> Diagnostic behavior can be changed.

# 12.9 Pending diagnostic events

The **Diagnostics** menu allows the user to view the current diagnostic event and the previous diagnostic event separately.

- To call up the measures to rectify a diagnostic event:
  - Via local display → 
    204

    - Via "FieldCare" operating tool → 🗎 206
    - Via "DeviceCare" operating tool → 🖺 206
- Other pending diagnostic events can be displayed in the **Diagnostic list** submenu  $\rightarrow \stackrel{\square}{=} 213$ .

# **Navigation**

"Diagnostics" menu

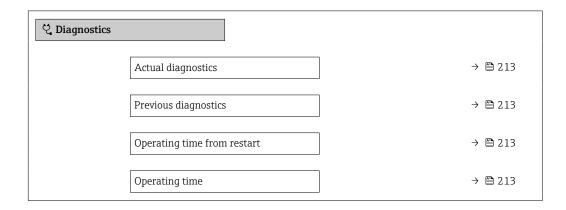

### Parameter overview with brief description

| Parameter                   | Prerequisite                                 | Description                                                                                                    | User interface                                                           |
|-----------------------------|----------------------------------------------|----------------------------------------------------------------------------------------------------|--------------------------------------------------------------------------|
| Actual diagnostics          | A diagnostic event has occurred.             | Shows the current occured diagnostic event along with its diagnostic information.                                     | Symbol for diagnostic<br>behavior, diagnostic code<br>and short message. |
|                             |                                              | If two or more messages occur simultaneously, the message with the highest priority is shown on the display.          |                                                                          |
| Previous diagnostics        | Two diagnostic events have already occurred. | Shows the diagnostic event that occurred prior to the current diagnostic event along with its diagnostic information. | Symbol for diagnostic behavior, diagnostic code and short message.       |
| Operating time from restart | -                                            | Shows the time the device has been in operation since the last device restart.                                        | Days (d), hours (h),<br>minutes (m) and seconds<br>(s)                   |
| Operating time              | -                                            | Indicates how long the device has been in operation.                                                                  | Days (d), hours (h),<br>minutes (m) and seconds<br>(s)                   |

# 12.10 Diagnostics list

Up to 5 currently pending diagnostic events can be displayed in the **Diagnostic list** submenu along with the associated diagnostic information. If more than 5 diagnostic events are pending, the events with the highest priority are shown on the display.

## Navigation path

Diagnostics → Diagnostic list

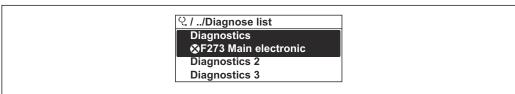

A0014006-EN

₹ 39 Using the example of the local display

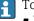

To call up the measures to rectify a diagnostic event:

- Via local display → 🖺 204
- Via "FieldCare" operating tool → 🗎 206

# 12.11 Event logbook

# 12.11.1 Reading out the event logbook

A chronological overview of the event messages that have occurred is provided in the Events list submenu.

# Navigation path

**Diagnostics** menu → **Event logbook** submenu → Events list

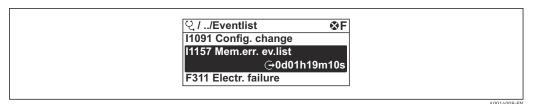

■ 40 Using the example of the local display

- A maximum of 20 event messages can be displayed in chronological order.
- If the **Extended HistoROM** application package (order option) is enabled in the device, the event list can contain up to 100 entries.

The event history includes entries for:

- Diagnostic events → 🖺 208
- Information events → 🖺 214

In addition to the operating time when the event occurred, each event is also assigned a symbol that indicates whether the event has occurred or is finished:

- Diagnostics event
  - ①: Occurrence of the event
  - 🕒: End of the event
- Information event
  - €: Occurrence of the event
- To call up the measures to rectify a diagnostic event:
  - Via local display → \( \begin{array}{c} 204
    - Via web browser → 🖺 205

    - Via "DeviceCare" operating tool → 🗎 206
- ho For filtering the displayed event messages ightarrow hinspace 214

# 12.11.2 Filtering the event logbook

Using the **Filter options** parameter you can define which category of event message is displayed in the **Events list** submenu.

#### Navigation path

Diagnostics  $\rightarrow$  Event logbook  $\rightarrow$  Filter options

## Filter categories

- All
- Failure (F)
- Function check (C)
- Out of specification (S)
- Maintenance required (M)
- Information (I)

### 12.11.3 Overview of information events

Unlike a diagnostic event, an information event is displayed in the event logbook only and not in the diagnostic list.

| Info number | Info name             |
|-------------|-----------------------|
| I1000       | (Device ok)           |
| I1079       | Sensor changed        |
| I1089       | Power on              |
| 11090       | Configuration reset   |
| I1091       | Configuration changed |

| Info number | Info name                                |
|-------------|------------------------------------------|
| I1092       | HistoROM backup deleted                  |
| I1111       | Density adjust failure                   |
| I1137       | Electronic changed                       |
| I1151       | History reset                            |
| I1155       | Reset electronic temperature             |
| I1156       | Memory error trend                       |
| I1157       | Memory error event list                  |
| I1209       | Density adjustment ok                    |
| I1221       | Zero point adjust failure                |
| I1222       | Zero point adjustment ok                 |
| I1256       | Display: access status changed           |
| I1278       | I/O module restarted                     |
| I1335       | Firmware changed                         |
| I1361       | Web server: login failed                 |
| I1397       | Fieldbus: access status changed          |
| I1398       | CDI: access status changed               |
| I1444       | Device verification passed               |
| I1445       | Device verification failed               |
| I1447       | Record application reference data        |
| I1448       | Application reference data recorded      |
| I1449       | Recording application ref. data failed   |
| I1450       | Monitoring off                           |
| I1451       | Monitoring on                            |
| I1457       | Measurement error verification failed    |
| I1459       | I/O module verification failed           |
| I1460       | HBSI verification failed                 |
| I1461       | Sensor verification failed               |
| I1462       | Sensor electronic module verific. failed |
| I1512       | Download started                         |
| I1513       | Download finished                        |
| I1514       | Upload started                           |
| I1515       | Upload finished                          |
| I1517       | Custody transfer active                  |
| I1518       | Custody transfer inactive                |
| I1618       | I/O module 2 replaced                    |
| I1619       | I/O module 3 replaced                    |
| I1621       | I/O module 4 replaced                    |
| I1622       | Calibration changed                      |
| I1624       | Reset all totalizers                     |
| I1625       | Write protection activated               |
| I1626       | Write protection deactivated             |
| I1627       | Web server: login successful             |
| I1628       | Display: login successful                |

| Info number | Info name                               |
|-------------|-----------------------------------------|
| I1629       | CDI: login successful                   |
| I1631       | Web server access changed               |
| I1632       | Display: login failed                   |
| I1633       | CDI: login failed                       |
| I1634       | Reset to factory settings               |
| I1635       | Reset to delivery settings              |
| I1639       | Max. switch cycles number reached       |
| I1643       | Custody transfer logbook cleared        |
| I1649       | Hardware write protection activated     |
| I1650       | Hardware write protection deactivated   |
| I1651       | Custody transfer parameter changed      |
| I1712       | New flash file received                 |
| I1725       | Sensor electronic module (ISEM) changed |
| I1726       | Configuration backup failed             |

# 12.12 Resetting the measuring device

The entire device configuration or some of the configuration can be reset to a defined state with the **Device reset** parameter ( $\Rightarrow \triangleq 136$ ).

# 12.12.1 Function range of "Device reset" parameter

| Options              | Description                                                                                                    |
|----------------------|----------------------------------------------------------------------------------------------------|
| Cancel               | No action is executed and the user exits the parameter.                                                                                                    |
| To delivery settings | Every parameter for which a customer-specific default setting was ordered is reset to the customer-specific value. All other parameters are reset to the factory setting.                                                                                                    |
| Restart device       | The restart resets every parameter with data stored in volatile memory (RAM) to the factory setting (e.g. measured value data). The device configuration remains unchanged.                                                                                                    |
| Restore S-DAT backup | Restores the data that is saved on the S-DAT. Additional information: This function can be used to resolve the memory issue "083 Memory content inconsistent" or to restore the S-DAT data when a new S-DAT has been installed.  This option is displayed only in an alarm condition. |

# 12.13 Device information

The **Device information** submenu contains all parameters that display different information for device identification.

### Navigation

"Diagnostics" menu  $\rightarrow$  Device information

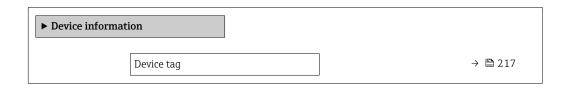

| Serial number         | → 🖺 217 |
|-----------------------|---------|
| Firmware version      | → 🖺 217 |
| Device name           | → 🗎 217 |
| Manufacturer          |         |
| Order code            | → 🖺 217 |
| Extended order code 1 | → 🖺 217 |
| Extended order code 2 | → 🗎 217 |
| Extended order code 3 | → 🗎 217 |
| ENP version           | → 🖺 217 |

# Parameter overview with brief description

| Parameter             | Description                                                                                                    | User interface                                                                        | Factory setting |
|-----------------------|----------------------------------------------------------------------------------------------------|---------------------------------------------------------------------------------------|-----------------|
| Device tag            | Shows name of measuring point.                                                                                                    | Max. 32 characters, such as letters, numbers or special characters (e.g. @, %, /).    | Promass         |
| Serial number         | Shows the serial number of the measuring device.                                                                                                    | Max. 11-digit character string comprising letters and numbers.                        | -               |
| Firmware version      | Shows the device firmware version installed.                                                                                                    | Character string in the format xx.yy.zz                                               | -               |
| Device name           | Shows the name of the transmitter.  The name can be found on the nameplate of the transmitter.                                                                         | Character string comprising<br>numbers, letters and special<br>characters             | -               |
| Order code            | Shows the device order code.                                                                                                    | Character string composed of letters, numbers and certain punctuation marks (e.g. /). | -               |
| Extended order code 1 | Shows the 1st part of the extended order code.                                                                                                    | Character string                                                                      | -               |
| Extended order code 2 | Shows the 2nd part of the extended order code.  The extended order code can also be found on the nameplate of the sensor and transmitter in the "Ext. ord. cd." field. | Character string                                                                      | -               |
| Extended order code 3 | Shows the 3rd part of the extended order code.  The extended order code can also be found on the nameplate of the sensor and transmitter in the "Ext. ord. cd." field. | Character string                                                                      | -               |
| ENP version           | Shows the version of the electronic nameplate (ENP).                                                                                                    | Character string                                                                      | 2.02.00         |

# 12.14 Firmware history

| Release<br>date | Firmware<br>version | Order code for<br>"Firmware<br>version" | Firmware<br>Changes                                                                                                    | Documentation<br>type     | Documentation |
|-----------------|---------------------|-----------------------------------------|----------------------------------------------------------------------------------------------------|---------------------------|---------------|
| 08.2022         | 01.06.zz            | Option 58                               | New gas type: methane with hydrogen  Eight display values on local display  Zero point verification and zero adjustment wizard  New density unit: "API  New diagnostic parameters  Additional languages for Heartbeat Technology Reports | Operating<br>Instructions |               |
| 09.2019         | 01.05.zz            | Option 64                               | <ul> <li>Gas fraction handler         Adaptive filter,         gas         entrainment index</li> <li>Application-         specific input module</li> <li>Upgrading of the petroleum application package</li> </ul>                      | Operating<br>Instructions |               |

- For the compatibility of the firmware version with the previous version, the installed device description files and operating tools, observe the information about the device in the "Manufacturer's information" document.
- The manufacturer's information is available:
  - $\blacksquare$  In the Download Area of the Endress+Hauser web site: www.endress.com  $\to$  Downloads
  - Specify the following details:
    - Product root: e.g. 85B
       The product root is the first part of the order code: see the nameplate on the device
    - Text search: Manufacturer's information
    - Media type: Documentation Technical Documentation

# 12.15 Device history and compatibility

The device model is documented in the order code on the nameplate of the device (e.g. 8F3BXX-XXX....XXXA1-XXXXXX).

# 13 Maintenance

# 13.1 Maintenance work

No special maintenance work is required.

# 13.1.1 Exterior cleaning

When cleaning the exterior of measuring devices, always use cleaning agents that do not attack the surface of the housing or the seals.

# 13.2 Measuring and test equipment

Endress+Hauser offers a variety of measuring and testing equipment, such as Netilion or device tests.

Your Endress+Hauser Sales Center can provide detailed information on the services.

List of some of the measuring and testing equipment:  $\rightarrow$   $\stackrel{\triangle}{=}$  223

# 13.3 Endress+Hauser services

Endress+Hauser offers a wide variety of services for maintenance such as, maintenance service or device tests.

Your Endress+Hauser Sales Center can provide detailed information on the services.

# 14 Repair

# 14.1 General notes

# 14.1.1 Repair and conversion concept

The Endress+Hauser repair and conversion concept provides for the following:

- The measuring devices have a modular design.
- Spare parts are grouped into logical kits with the associated Installation Instructions.
- Repairs are carried out by Endress+Hauser Service or by appropriately trained customers.
- Certified devices can only be converted to other certified devices by Endress+Hauser Service or at the factory.

# 14.1.2 Notes for repair and conversion

For repair and conversion of a measuring device, observe the following notes:

- ▶ Use only original Endress+Hauser spare parts.
- ► Carry out the repair according to the Installation Instructions.
- ▶ Observe the applicable standards, federal/national regulations, Ex documentation (XA) and certificates.
- ▶ Document all repairs and conversions and enter the details in Netilion Analytics.

# 14.2 Spare parts

Device Viewer (www.endress.com/deviceviewer):

All the spare parts for the measuring device, along with the order code, are listed here and can be ordered. If available, users can also download the associated Installation Instructions.

- Measuring device serial number:
  - Is located on the nameplate of the device.

# 14.3 Endress+Hauser services

Endress+Hauser offers a wide range of services.

Your Endress+Hauser Sales Center can provide detailed information on the services.

# 14.4 Return

The requirements for safe device return can vary depending on the device type and national legislation.

- 1. Refer to the web page for information: https://www.endress.com/support/return-material
  - ► Select the region.
- 2. If returning the device, pack the device in such a way that it is reliably protected against impact and external influences. The original packaging offers the best protection.

# 14.5 Disposal

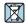

If required by the Directive 2012/19/EU on waste electrical and electronic equipment (WEEE), the product is marked with the depicted symbol in order to minimize the disposal of WEEE as unsorted municipal waste. Do not dispose of products bearing this marking as unsorted municipal waste. Instead, return them to the manufacturer for disposal under the applicable conditions.

# 14.5.1 Removing the measuring device

1. Switch off the device.

## **WARNING**

# Danger to persons from process conditions!

- ▶ Beware of hazardous process conditions such as pressure in the measuring device, high temperatures or aggressive media.
- 2. Carry out the mounting and connection steps from the "Mounting the measuring device" and "Connecting the measuring device" sections in reverse order. Observe the safety instructions.

# 14.5.2 Disposing of the measuring device

## **A** WARNING

# Danger to personnel and environment from fluids that are hazardous to health.

► Ensure that the measuring device and all cavities are free of fluid residues that are hazardous to health or the environment, e.g. substances that have permeated into crevices or diffused through plastic.

Observe the following notes during disposal:

- ▶ Observe valid federal/national regulations.
- ► Ensure proper separation and reuse of the device components.

## 14.5.3 Disposal of single-use measuring tube

Observe the following notes during disposal:

- $\,\blacktriangleright\,$  Depending on the medium: autoclaving or incineration.
- ► Recycle steel part after autoclaving or incineration.

# 15 Accessories

Various accessories, which can be ordered with the device or subsequently from Endress +Hauser, are available for the device. Detailed information on the order code in question is available from your local Endress+Hauser sales center or on the product page of the Endress+Hauser website: www.endress.com.

# 15.1 Device-specific accessories

# 15.1.1 For the transmitter

| Accessories                                                          | Description                                                                                                    |
|----------------------------------------------------------------------|----------------------------------------------------------------------------------------------------|
| Transmitter<br>Proline 500 – digital                                 | Transmitter for replacement or storage. Use the order code to define the following specifications:  Approvals  Output  Input  Display/operation  Housing  Software  Proline 500 – digital transmitter: Order number: 8X5BXX-*******A                                                                                                    |
| External WLAN antenna                                                | External WLAN antenna with 1.5 m (59.1 in) connecting cable and two angle brackets. Order code for "Accessory enclosed", option P8 "Wireless antenna wide area".  ■ The external WLAN antenna is not suitable for use in hygienic applications.  ■ Additional information regarding the WLAN interface → 🖹 67.  Order number: 71351317  Installation Instructions EA01238D                                          |
| Connecting cable<br>Proline 500 – digital<br>Sensor –<br>Transmitter | The connecting cable can be ordered directly with the measuring device (order code for "Cable, sensor connection) or as an accessory (order number DK8012).  The following cable lengths are available: order code for "Cable, sensor connection"  Option C: 2 m (6 ft)  Option J: 5 m (15 ft)  Option L: 10 m (30 ft)  Maximum possible cable length for a Proline 500 – digital connecting cable: 300 m (1000 ft) |

# 15.1.2 For the sensor

| Accessories               | Description                                                                                                    |
|---------------------------|----------------------------------------------------------------------------------------------------|
| Disposable measuring tube | Order number:  DN ½ ": DK8014-04SBOAADA2  DN ½ ": DK8014-06SBOAADA2  DN ½ ": DK8014-15SBOAADA2  DN 1 ": DK8014-25SBOAADA2 |

# 15.2 Service-specific accessories

| Accessories | Description                                                                                                    |
|-------------|----------------------------------------------------------------------------------------------------|
| Applicator  | Software for selecting and sizing Endress+Hauser measuring devices:  Choice of measuring devices for industrial requirements  Calculation of all the necessary data for identifying the optimum flowmeter: e.g. nominal diameter, pressure loss, flow velocity and accuracy.  Graphic illustration of the calculation results  Determination of the partial order code, administration, documentation and access to all project-related data and parameters over the entire life cycle of a project.                                                     |
|             | Applicator is available:  • Via the Internet: https://portal.endress.com/webapp/applicator  • As a downloadable DVD for local PC installation.                                                                                                    |
| Netilion    | lloT ecosystem: Unlock knowledge Endress+Hauser 's Netilion lloT ecosystem enables you to optimize your plant performance, digitize workflows, share knowledge and improve collaboration. Based on decades of experience in process automation, Endress+Hauser offers the process industry an lloT ecosystem that enables you to gain useful insights from data. This knowledge can be used to optimize processes, leading to higher plant availability, efficiency and reliability, and ultimately to a more profitable plant. www.netilion.endress.com |
| FieldCare   | FDT-based plant asset management tool from Endress+Hauser. It can configure all smart field units in your system and helps you manage them. By using the status information, it is also a simple but effective way of checking their status and condition.  Operating Instructions BA00027S and BA00059S                                                                                                    |
| DeviceCare  | Tool to connect and configure Endress+Hauser field devices.  Innovation brochure IN01047S                                                                                                    |

# 16 Technical data

# 16.1 Application

To ensure that the device remains in proper operating condition for its service life, use the measuring device only for media against which the process-wetted materials are sufficiently resistant.

# 16.2 Function and system design

Measuring principle

Mass flow measurement based on the Coriolis measuring principle

Measuring system

The measuring system consists of a transmitter, a sensor and a disposable measuring tube.

- The device is available for front panel mounting:
   The transmitter and sensor are mounted physically separate from each other and are attached to each other via connecting cables.
- The device is available in a table-top version:
   The transmitter and sensor form a mechanical unit.

Information on the structure of the device  $\rightarrow \blacksquare 13$ 

# **16.3** Input

#### Measured variable

#### Direct measured variables

- Mass flow
- Density
- Temperature

#### Calculated measured variables

- Volume flow
- Corrected volume flow
- Reference density

## Measuring range

# Measuring range for liquids

Full scale value defined at 0.2 bar pressure loss

| DN   |      | Measuring range full scale values $\dot{m}_{min(F)}$ to $\dot{m}_{max(F)}$ |            |
|------|------|----------------------------------------------------------------------------|------------|
| [mm] | [in] | [kg/min]                                                                   | [lb/min]   |
| 4    | 1/8  | 0 to 2                                                                     | 0 to 4.4   |
| 6    | 1/4  | 0 to 4.8                                                                   | 0 to 10.6  |
| 15   | 1/2  | 0 to 28.6                                                                  | 0 to 63.1  |
| 25   | 1    | 0 to 75                                                                    | 0 to 165.3 |

# Recommended measuring range

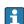

### Operable flow range

Over 1000:1.

Flow rates above the preset full scale value do not override the electronics unit, with the result that the totalizer values are registered correctly.

# Input signal

# External measured values

To increase the measurement accuracy of certain measured variables, the automation system can continuously write various measured values to the measuring device:

- Operating pressure to increase measurement accuracy (Endress+Hauser recommends the use of a pressure measuring device for absolute pressure)
- Medium temperature to increase measurement accuracy

## Current input

The measured values are written from the automation system to the measuring device via the current input  $\Rightarrow \triangleq 225$ .

## Digital communication

The measured values are written by the automation system via Modbus RS485.

# Current input 0/4 to 20 mA

| Current input | 0/4 to 20 mA (active/passive)                                        |
|---------------|----------------------------------------------------------------------|
| Current span  | <ul><li>4 to 20 mA (active)</li><li>0/4 to 20 mA (passive)</li></ul> |

| Resolution               | 1 μΑ                                                           |
|--------------------------|----------------------------------------------------------------|
| Voltage drop             | Typically: 0.6 to 2 V for 3.6 to 22 mA (passive)               |
| Maximum input voltage    | ≤ 30 V (passive)                                               |
| Open-circuit voltage     | ≤ 28.8 V (active)                                              |
| Possible input variables | <ul><li>Pressure</li><li>Temperature</li><li>Density</li></ul> |

# Status input

| Maximum input values | ■ DC $-3$ to 30 V<br>■ If status input is active (ON): $R_i > 3 \text{ k}\Omega$                                                 |
|----------------------|----------------------------------------------------------------------------------------------------|
| Response time        | Configurable: 5 to 200 ms                                                                                                    |
| Input signal level   | <ul> <li>Low signal: DC -3 to +5 V</li> <li>High signal: DC 12 to 30 V</li> </ul>                                                |
| Assignable functions | <ul> <li>Off</li> <li>Reset the individual totalizers separately</li> <li>Reset all totalizers</li> <li>Flow override</li> </ul> |

# 16.4 Output

# Output signal

# Modbus RS485

| Physical interface   | RS485 in accordance with EIA/TIA-485 standard |
|----------------------|-----------------------------------------------|
| Terminating resistor | Integrated, can be activated via DIP switches |

# Current output 4 to 20 mA

| Signal mode                   | Can be set to: Active Passive                                                                                                    |
|-------------------------------|----------------------------------------------------------------------------------------------------|
| Current range                 | Can be set to:  4 to 20 mA NAMUR  4 to 20 mA US  4 to 20 mA  0 to 20 mA (only if the signal mode is active)  Fixed current                                                                                                    |
| Maximum output values         | 22.5 mA                                                                                                    |
| Open-circuit voltage          | DC 28.8 V (active)                                                                                                    |
| Maximum input voltage         | DC 30 V (passive)                                                                                                    |
| Load                          | 0 to 700 Ω                                                                                                    |
| Resolution                    | 0.38 μΑ                                                                                                    |
| Damping                       | Configurable: 0 to 999.9 s                                                                                                    |
| Assignable measured variables | <ul> <li>Mass flow</li> <li>Volume flow</li> <li>Corrected volume flow</li> <li>Density</li> <li>Reference density</li> <li>Temperature</li> <li>Electronics temperature</li> <li>Oscillation frequency 0</li> <li>Oscillation damping 0</li> <li>Signal asymmetry</li> <li>Exciter current 0</li> <li>The range of options increases if the measuring device has one or more application packages.</li> </ul> |

# Pulse/frequency/switch output

| Function             | Can be configured as pulse, frequency or switch output     |
|----------------------|------------------------------------------------------------|
| Version              | Open collector Can be set to: Active Passive Passive NAMUR |
|                      | Ex-i, passive                                              |
| Maximum input values | DC 30 V, 250 mA (passive)                                  |
| Open-circuit voltage | DC 28.8 V (active)                                         |
| Voltage drop         | For 22.5 mA: ≤ DC 2 V                                      |
| Pulse output         |                                                            |
| Maximum input values | DC 30 V, 250 mA (passive)                                  |

| Maximum output current        | 22.5 mA (active)                                                                                                    |
|-------------------------------|----------------------------------------------------------------------------------------------------|
| Open-circuit voltage          | DC 28.8 V (active)                                                                                                    |
| Pulse width                   | Configurable: 0.05 to 2 000 ms                                                                                                    |
|                               |                                                                                                    |
| Maximum pulse rate            | 10 000 Impulse/s                                                                                                    |
| Pulse value                   | Configurable                                                                                                    |
| Assignable measured variables | <ul> <li>Mass flow</li> <li>Volume flow</li> <li>Corrected volume flow</li> </ul>                                                                                                    |
|                               | The range of options increases if the measuring device has one or more application packages.                                                                                                    |
| Frequency output              |                                                                                                    |
| Maximum input values          | DC 30 V, 250 mA (passive)                                                                                                    |
| Maximum output current        | 22.5 mA (active)                                                                                                    |
| Open-circuit voltage          | DC 28.8 V (active)                                                                                                    |
| Output frequency              | Configurable: end value frequency 2 to $10000\text{Hz}(f_{max}=12500\text{Hz})$                                                                                                    |
| Damping                       | Configurable: 0 to 999.9 s                                                                                                    |
| Pulse/pause ratio             | 1:1                                                                                                    |
| Assignable measured variables | <ul> <li>Mass flow</li> <li>Volume flow</li> <li>Corrected volume flow</li> <li>Density</li> <li>Reference density</li> <li>Temperature</li> <li>Electronics temperature</li> <li>Oscillation frequency 0</li> <li>Oscillation damping 0</li> <li>Signal asymmetry</li> <li>Exciter current 0</li> <li>The range of options increases if the measuring device has one or more application packages.</li> </ul> |
| Switch output                 |                                                                                                    |
| Maximum input values          | DC 30 V, 250 mA (passive)                                                                                                    |
| Open-circuit voltage          | DC 28.8 V (active)                                                                                                    |
| Switching behavior            | Binary, conductive or non-conductive                                                                                                    |
| Switching delay               | Configurable: 0 to 100 s                                                                                                    |
| Number of switching cycles    | Unlimited                                                                                                    |
| Assignable functions          | ■ Disable ■ On ■ Diagnostic behavior ■ Limit ■ Mass flow ■ Volume flow ■ Corrected volume flow ■ Density ■ Reference density ■ Temperature ■ Totalizer 1-3 ■ Flow direction monitoring ■ Status ■ Partially filled pipe detection ■ Low flow cut off  ■ The range of options increases if the measuring device has one or more application packages.                                                           |

# Double pulse output

| Function                      | Double pulse                                                                                                    |
|-------------------------------|----------------------------------------------------------------------------------------------------|
| Version                       | Open collector                                                                                                    |
|                               | Can be set to: Active Passive Passive NAMUR                                                                                                    |
| Maximum input values          | DC 30 V, 250 mA (passive)                                                                                                    |
| Open-circuit voltage          | DC 28.8 V (active)                                                                                                    |
| Voltage drop                  | For 22.5 mA: ≤ DC 2 V                                                                                                    |
| Output frequency              | Configurable: 0 to 1000 Hz                                                                                                    |
| Damping                       | Configurable: 0 to 999 s                                                                                                    |
| Pulse/pause ratio             | 1:1                                                                                                    |
| Assignable measured variables | <ul> <li>Mass flow</li> <li>Volume flow</li> <li>Corrected volume flow</li> <li>Density</li> <li>Reference density</li> <li>Temperature</li> <li>The range of options increases if the measuring device has one or more application packages.</li> </ul> |

# Relay output

| Function                             | Switch output                                                                                                    |
|--------------------------------------|----------------------------------------------------------------------------------------------------|
| Version                              | Relay output, galvanically isolated                                                                                                    |
| Switching behavior                   | Can be set to: NO (normally open), factory setting NC (normally closed)                                                                                                    |
| Maximum switching capacity (passive) | <ul> <li>DC 30 V, 0.1 A</li> <li>AC 30 V, 0.5 A</li> </ul>                                                                                                    |
| Assignable functions                 | <ul> <li>Disable</li> <li>On</li> <li>Diagnostic behavior</li> <li>Limit</li> <li>Mass flow</li> <li>Volume flow</li> <li>Corrected volume flow</li> <li>Density</li> <li>Reference density</li> <li>Temperature</li> <li>Totalizer 1-3</li> <li>Flow direction monitoring</li> <li>Status</li> <li>Partially filled pipe detection</li> <li>Low flow cut off</li> <li>The range of options increases if the measuring device has one or more application packages.</li> </ul> |

# User-configurable input/output

 $\textbf{One} \ \text{specific input or output is assigned to a user-configurable input/output (configurable I/O) during device commissioning.}$ 

The following inputs and outputs are available for assignment:

- Choice of current output: 4 to 20 mA (active), 0/4 to 20 mA (passive)
- Pulse/frequency/switch output
- Choice of current input: 4 to 20 mA (active), 0/4 to 20 mA (passive)
- Status input

# Signal on alarm

Depending on the interface, failure information is displayed as follows:

# Modbus RS485

| Failure mode | Choose from:                                                                     |
|--------------|----------------------------------------------------------------------------------|
|              | <ul> <li>NaN value instead of current value</li> <li>Last valid value</li> </ul> |
|              |                                                                                  |

# Current output 0/4 to 20 mA

# 4 to 20 mA

| Failure mode  Choose from:  4 to 20 mA in accordance with NAMUR recommendation NE 43  4 to 20 mA in accordance with US  Min. value: 3.59 mA  Max. value: 22.5 mA  Definable value between: 3.59 to 22.5 mA  Actual value  Last valid value |  |
|----------------------------------------------------------------------------------------------------|--|
|----------------------------------------------------------------------------------------------------|--|

# 0 to 20 mA

| Failure mode | Choose from:                            |
|--------------|-----------------------------------------|
|              | ■ Maximum alarm: 22 mA                  |
|              | ■ Definable value between: 0 to 20.5 mA |

# Pulse/frequency/switch output

| Pulse output     |                                                                           |
|------------------|---------------------------------------------------------------------------|
| Fault mode       | Choose from:  Actual value  No pulses                                     |
| Frequency output |                                                                           |
| Fault mode       | Choose from:  Actual value  O Hz  Definable value between: 2 to 12 500 Hz |
| Switch output    |                                                                           |
| Fault mode       | Choose from:  Current status  Open Closed                                 |

# Relay output

| Failure mode | Choose from:                       |
|--------------|------------------------------------|
|              | <ul> <li>Current status</li> </ul> |
|              | ■ Open                             |
|              | ■ Closed                           |

230

# Local display

| Plain text display | With information on cause and remedial measures |
|--------------------|-------------------------------------------------|
| Backlight          | Red lighting indicates a device error.          |

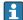

Status signal as per NAMUR recommendation NE 107

# Interface/protocol

- Via digital communication: Modbus RS485
- Via service interface
  - CDI-RJ45 service interface
  - WLAN interface

| Plain text display | With information on cause and remedial measures |
|--------------------|-------------------------------------------------|
|--------------------|-------------------------------------------------|

#### Web browser

| Plain text display | With information on cause and remedial measures |
|--------------------|-------------------------------------------------|
|--------------------|-------------------------------------------------|

# Light emitting diodes (LED)

| Status information | Status indicated by various light emitting diodes                                                                                                    |  |  |  |
|--------------------|----------------------------------------------------------------------------------------------------|--|--|--|
|                    | The following information is displayed depending on the device version:  Supply voltage active  Data transmission active  Device alarm/error has occurred |  |  |  |
|                    | Diagnostic information via light emitting diodes $\rightarrow \ \ \ \ \ \ \ \ \ \ \ \ \ \ \ \ \ \ $                                                       |  |  |  |

Low flow cut off

The switch points for low flow cut off are user-selectable.

Galvanic isolation

The outputs are galvanically isolated:

- from the power supply
- from one another
- from the potential equalization (PE) terminal

# protocol-specific data

| Protocol                | Modbus Applications Protocol Specification V1.1                                                                                                    |  |  |
|-------------------------|----------------------------------------------------------------------------------------------------|--|--|
| Response times          | <ul> <li>Direct data access: typically 25 to 50 ms</li> <li>Auto-scan buffer (data range): typically 3 to 5 ms</li> </ul>                                                                                                    |  |  |
| Device type             | Slave                                                                                                    |  |  |
| Slave address range     | 1 to 247                                                                                                    |  |  |
| Broadcast address range | 0                                                                                                    |  |  |
| Function codes          | <ul> <li>03: Read holding register</li> <li>04: Read input register</li> <li>06: Write single registers</li> <li>08: Diagnostics</li> <li>16: Write multiple registers</li> <li>23: Read/write multiple registers</li> </ul> |  |  |

| Broadcast messages               | Supported by the following function codes:  O6: Write single registers  16: Write multiple registers  23: Read/write multiple registers                                                                                                    |
|----------------------------------|----------------------------------------------------------------------------------------------------|
| Supported baud rate              | <ul> <li>1200 BAUD</li> <li>2400 BAUD</li> <li>4800 BAUD</li> <li>9600 BAUD</li> <li>19200 BAUD</li> <li>38400 BAUD</li> <li>57600 BAUD</li> <li>115200 BAUD</li> </ul>                                                                                                    |
| Data transmission mode           | ■ ASCII<br>■ RTU                                                                                                    |
| Data access                      | Each device parameter can be accessed via Modbus RS485.  For Modbus register information                                                                                                    |
| Compatibility with earlier model | If the device is replaced, the measuring device Promass 500 supports the compatibility of the Modbus registers for the process variables and the diagnostic information with the previous model Promass 83. It is not necessary to change the engineering parameters in the automation system. |
| System integration               | Information regarding system integration → 1 72.  Modbus RS485 information  Function codes  Register information  Response time  Modbus data map                                                                                                    |

# 16.5 Power supply

# Terminal assignment

→ 🖺 31

| Cunn  | 7  | 770 | 1+20 | 70 |
|-------|----|-----|------|----|
| Suppl | ΙV | VΟ  | เเลเ | 16 |

| Order code<br>"Power supply" | Terminal voltage |         | Frequency range |
|------------------------------|------------------|---------|-----------------|
| Option I                     | DC 24 V          | ±20%    | -               |
| Option i                     | AC 100 to 240 V  | -15+10% | 50/60 Hz        |

# Power consumption

# Transmitter

Max. 10 W (active power)

| switch-on current | Max. 36 A (<5 ms) as per NAMUR Recommendation NE 21 |
|-------------------|-----------------------------------------------------|
|-------------------|-----------------------------------------------------|

# Current consumption

# Transmitter

- Max. 400 mA (24 V)
- Max. 200 mA (110 V, 50/60 Hz; 230 V, 50/60 Hz)

# Power supply failure

- Totalizers stop at the last value measured.
- Depending on the device version, the configuration is retained in the device memory or in the pluggable data memory (HistoROM DAT).
- Error messages (incl. total operated hours) are stored.

| Overcurrent protection element | The device must be operated with a dedicated circuit breaker, as it does not have an ON/OFF switch of its own.  The circuit breaker must be easy to reach and labeled accordingly.  Permitted nominal current of the circuit breaker: 2 A up to maximum 10 A. |
|--------------------------------|----------------------------------------------------------------------------------------------------|
| Electrical connection          | → 🗎 33                                                                                                    |
| Potential equalization         | → 🗎 36                                                                                                    |
| Terminals                      | Spring-loaded terminals: Suitable for strands and strands with ferrules. Conductor cross-section 0.2 to 2.5 mm² (24 to 12 AWG).                                                                                                    |
| Cable entries                  | <ul> <li>Cable gland: M20 × 1.5 with cable Ø 6 to 12 mm (0.24 to 0.47 in)</li> <li>Thread for cable entry:</li> <li>NPT ½"</li> <li>G ½"</li> <li>M20</li> </ul>                                                                                              |
| Cable specification            | → 🖺 29                                                                                                    |

# Overvoltage protection

| Mains voltage fluctuations        | → 🖺 232                                             |
|-----------------------------------|-----------------------------------------------------|
| Overvoltage category              | Overvoltage category II                             |
| Short-term, temporary overvoltage | Between cable and ground up to 1200 V, for max. 5 s |
| Long-term, temporary overvoltage  | Between cable and ground up to 500 V                |

# 16.6 Performance characteristics

# Reference operating conditions

- Error limits based on ISO 11631
- lacktriangle Water
  - +15 to +45 °C (+59 to +113 °F)
  - 2 to 6 bar (29 to 87 psi)
- Data as indicated in the calibration protocol
- $\blacksquare$  Accuracy based on accredited calibration rigs according to ISO 17025

Maximum measurement error

o.r. = of reading;  $1 \text{ g/cm}^3 = 1 \text{ kg/l}$ ; T = medium temperature

In non-condensing environment.

## Base accuracy

Mass flow and volume flow (liquids)

±0.5 % o.r.

**Temperature** 

±2.5 °C (±4.5 °F)

# Zero point stability

| DN        |     | Zero point stability |          |  |
|-----------|-----|----------------------|----------|--|
| [mm] [in] |     | [kg/min]             | [lb/min] |  |
| 4         | 1/8 | 0.0006               | 0.00132  |  |
| 6         | 1/4 | 0.0023               | 0.00507  |  |
| 15        | 1/2 | 0.0082               | 0.01808  |  |
| 25        | 1   | 0.0227               | 0.05004  |  |

## Flow values

Flow values as turndown parameters depending on nominal diameter.

## SI units

| DN   | 1:1      | 1:10     | 1:20     | 1:50     | 1:100    | 1:500    |
|------|----------|----------|----------|----------|----------|----------|
| [mm] | [kg/min] | [kg/min] | [kg/min] | [kg/min] | [kg/min] | [kg/min] |
| 4    | 450      | 45       | 22.5     | 9        | 4.5      | 0.9      |
| 6    | 1000     | 100      | 50       | 20       | 10       | 2        |
| 15   | 6500     | 650      | 325      | 130      | 65       | 13       |
| 25   | 18 000   | 1800     | 900      | 360      | 180      | 36       |

## US units

| DN     | 1:1      | 1:10     | 1:20     | 1:50     | 1:100    | 1:500    |
|--------|----------|----------|----------|----------|----------|----------|
| [inch] | [lb/min] | [lb/min] | [lb/min] | [lb/min] | [lb/min] | [lb/min] |
| 1/8    | 16.54    | 1.654    | 0.827    | 0.331    | 0.165    | 0.033    |
| 1/4    | 36.75    | 3.675    | 1.838    | 0.735    | 0.368    | 0.074    |
| 1/2    | 238.9    | 23.89    | 11.95    | 4.778    | 2.389    | 0.478    |
| 1      | 661.5    | 66.15    | 33.08    | 13.23    | 6.615    | 1.323    |

# Accuracy of outputs

The outputs have the following base accuracy specifications.

Current output

| Accuracy | ±5 μA |
|----------|-------|
|----------|-------|

Pulse/frequency output

o.r. = of reading

| Accuracy | Max. ±50 ppm o.r. (over the entire ambient temperature range) |
|----------|---------------------------------------------------------------|
|----------|---------------------------------------------------------------|

Repeatability

o.r. = of reading;  $1 \text{ g/cm}^3 = 1 \text{ kg/l}$ ; T = medium temperature

# Base repeatability

Mass flow and volume flow (liquids)

±0.25 % o.r.

Density (liquids)

- Basic accuracy: ±0.01 g/cm<sup>3</sup>
- Repeatability: ±0.005 g/cm<sup>3</sup>

**Temperature** 

±0.125 °C (±0.225 °F)

## Response time

The response time depends on the configuration (damping).

# Influence of ambient temperature

#### **Current output**

| Temperature coefficient | Max. 1 μA/°C |
|-------------------------|--------------|

# Pulse/frequency output

| Temperature coefficient | No additional effect. Included in accuracy. |  |
|-------------------------|---------------------------------------------|--|
|-------------------------|---------------------------------------------|--|

# Influence of medium temperature

#### Mass flow

o.f.s. = of full scale value

If there is a difference between the temperature during zero adjustment and the process temperature, the additional measurement error of the sensors is typically  $\pm 0.0002$  %o.f.s./°C ( $\pm 0.0001$  % o.f.s./°F).

The influence is reduced when the zero adjustment is performed at process temperature.

# Density

Density performance is identical across the entire temperature range.

#### **Temperature**

 $\pm 0.005 \cdot \text{T} \,^{\circ}\text{C} \, (\pm 0.005 \cdot (\text{T} - 32) \,^{\circ}\text{F})$ 

# Influence of medium pressure

A difference between the calibration pressure and process pressure does not affect accuracy.

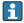

A pressure of >0.2 bar is required for accurate measurement. Pressures lower than this can lead to incorrect measurement results due to cavitation and the formation of air bubbles.

# Design fundamentals

o.r. = of reading, o.f.s. = of full scale value

BaseAccu = base accuracy in % o.r., BaseRepeat = base repeatability in % o.r.

MeasValue = measured value; ZeroPoint = zero point stability

# Calculation of the maximum measured error as a function of the flow rate

| Flow rate                                                 | Maximum measured error in % o.r. |
|-----------------------------------------------------------|----------------------------------|
| $\geq \frac{\text{ZeroPoint}}{\text{BaseAccu}} \cdot 100$ | ± BaseAccu                       |
| A0021332                                                  | AUGELIJI                         |
| $< \frac{\text{ZeroPoint}}{\text{BaseAccu}} \cdot 100$    | ± ZeroPoint MeasValue · 100      |
| A0021333                                                  | A0021334                         |

# Calculation of the maximum repeatability as a function of the flow rate

| Flow rate                                                                     | Maximum repeatability in % o.r.                                             |
|-------------------------------------------------------------------------------|-----------------------------------------------------------------------------|
| $\geq \frac{\frac{1}{2} \cdot \text{ZeroPoint}}{\text{BaseRepeat}} \cdot 100$ | ± BaseRepeat                                                                |
| A0021335                                                                      | AUUZ134U                                                                    |
| $<\frac{\frac{1}{2} \cdot \text{ZeroPoint}}{\text{BaseRepeat}} \cdot 100$     | $\pm \frac{1}{2} \cdot \frac{\text{ZeroPoint}}{\text{MeasValue}} \cdot 100$ |
| A0021336                                                                      | A0021337                                                                    |

# 16.7 Mounting

Mounting requirements

→ 🖺 21

# 16.8 Environment

| Ambient temperature range | → 🖺 22                                                                                                    |
|---------------------------|----------------------------------------------------------------------------------------------------|
| Storage temperature       | -40 to +70 °C (−40 to +158 °F)                                                                                                    |
| Climate class             | DIN EN 60068-2-38 (test Z/AD)                                                                                                    |
| Relative humidity         | The device is suitable for indoor use with a relative humidity of 5 to 40 %.                                                                  |
| Operating height          | According to EN 61010-1  ■ ≤ 2 000 m (6 562 ft)  > 2 000 m (6 562 ft) with additional overvoltage protection (e.g. Endress+Hauser HAW Series) |

# Degree of protection

# Transmitter

- IP66/67, Type 4X enclosure, suitable for pollution degree 4
- When the housing is open: IP20, Type 1 enclosure, suitable for pollution degree 2
- Display module: IP20, Type 1 enclosure, suitable for pollution degree 2

# Sensor

- IP54
- With housing open: IP20

#### External WLAN antenna

**IP67** 

## Shock and vibration resistance

## Vibration sinusoidal, in accordance with IEC 60068-2-6

- 2 to 8.4 Hz, 3.5 mm peak
- 8.4 to 2000 Hz, 1 g peak

### Transmitter

- 2 to 8.4 Hz, 7.5 mm peak
- 8.4 to 2000 Hz, 2 g peak

## Vibration broad-band random, according to IEC 60068-2-64

## Transmitter

- 10 to 200 Hz,  $0.01 \text{ g}^2/\text{Hz}$
- 200 to 2000 Hz,  $0.003 \text{ g}^2/\text{Hz}$
- Total: 2.70 g rms

## Shock half-sine, according to IEC 60068-2-27

Transmitter 6 ms 50 g

## Rough handling shocks according to IEC 60068-2-31

#### Mechanical load

Transmitter housing, sensor and disposable measuring tube:

- Protect against mechanical effects, such as shock or impact
- Do not use as a ladder or climbing aid

# Electromagnetic compatibility (EMC)

As per IEC/EN 61326 and NAMUR Recommendation 21 (NE 21)

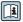

Details are provided in the Declaration of Conformity.

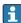

This unit is not intended for use in residential environments and cannot guarantee adequate protection of the radio reception in such environments.

#### 16.9 **Process**

range" section  $\rightarrow$   $\stackrel{\triangle}{=}$  225

| Medium temperature range | 3 to 60 °C (37.4 to 140 °F)                                                                              |
|--------------------------|----------------------------------------------------------------------------------------------------|
| Medium density           | 800 to 1500 kg/m <sup>3</sup> (1764 to 3307 lb/cf)                                                       |
| Medium pressure          | 6 bar (87 psi)                                                                                           |
| Flow limit               | Select the nominal diameter by optimizing between the required flow range and permissible pressure loss. |
|                          | For an overview of the full scale values for the measuring range, see the "Measuring                     |

- The minimum recommended full scale value is approx. 1/20 of the maximum full scale value
- In most applications, 20 to 50 % of the maximum full scale value can be considered ideal
- A low full scale value must be selected for abrasive media (such as liquids with entrained solids): flow velocity < 1 m/s (< 3 ft/s).
- To calculate the flow limit, use the *Applicator* sizing tool  $\rightarrow \triangleq 223$

#### Pressure loss

To calculate the pressure loss, use the *Applicator* sizing tool  $\rightarrow \triangle$  223

# 16.10 Mechanical construction

#### Design, dimensions

For the dimensions and installation lengths of the device, see the "Technical Information" document, "Mechanical construction" section

#### Process connections

Hose connection nipple:

Covestro Makrolon Rx1805 polycarbonate

#### Surface roughness

All data refer to parts in contact with the medium. The following surface roughness categories can be ordered.

■ Steel:

 $Ra_{max} = 0.76 \mu m$  (30  $\mu$ in) mechanically polished

■ Plastic:

 $Ra_{max} = 0.76 \mu m (30 \mu in)$ 

# 16.11 Display and user interface

## Languages

Can be operated in the following languages:

- Via local operation
  - English, German, French, Spanish, Italian, Dutch, Portuguese, Polish, Russian, Turkish, Chinese, Japanese, Korean, Vietnamese, Czech, Swedish
- Via web browser
  - English, German, French, Spanish, Italian, Dutch, Portuguese, Polish, Russian, Turkish, Chinese, Japanese, Vietnamese, Czech, Swedish
- Via "FieldCare", "DeviceCare" operating tool: English, German, French, Spanish, Italian, Chinese, Japanese

### Onsite operation

# Via display module

Features:

- Order code for "Display; operation", option F "4-line, illuminated, graphic display; touch control"
- Order code for "Display; operation", option G "4-line, illuminated, graphic display; touch control + WLAN"
- 📭 Information about WLAN interface → 🗎 67

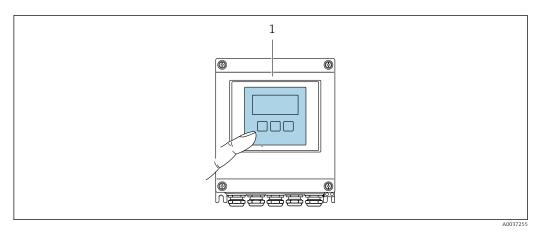

41 Operation with touch control

1 Proline 500 – digital

# Display elements

- 4-line, illuminated, graphic display
- White background lighting; switches to red in event of device errors
- Format for displaying measured variables and status variables can be individually configured

# Operating elements

External operation via touch control (3 optical keys) without opening the housing:  $\boxdot$ ,  $\Box$ ,

| Remote operation  | → 🗎 66 |
|-------------------|--------|
| Service interface | → 🖺 66 |

# Supported operating tools

Different operating tools can be used for local or remote access to the measuring device. Depending on the operating tool used, access is possible with different operating units and via a variety of interfaces.

| Supported operating tools | Operating unit                                             | Interface                                                                                     | Additional information                   |
|---------------------------|------------------------------------------------------------|-----------------------------------------------------------------------------------------------|------------------------------------------|
| Web browser               | Notebook, PC or tablet with web browser                    | <ul><li>CDI-RJ45 service<br/>interface</li><li>WLAN interface</li></ul>                       | Special Documentation for device → 🖺 244 |
| DeviceCare SFE100         | Notebook, PC or tablet<br>with Microsoft Windows<br>system | <ul><li>CDI-RJ45 service interface</li><li>WLAN interface</li><li>Fieldbus protocol</li></ul> | → 🖺 223                                  |
| FieldCare SFE500          | Notebook, PC or tablet<br>with Microsoft Windows<br>system | <ul><li>CDI-RJ45 service interface</li><li>WLAN interface</li><li>Fieldbus protocol</li></ul> | → 🖺 223                                  |

| Supported operating tools | Operating unit                            | Interface                                                                                                    | Additional information                                                                                         |
|---------------------------|-------------------------------------------|----------------------------------------------------------------------------------------------------|----------------------------------------------------------------------------------------------------|
| Field Xpert               | SMT70/77/50                               | <ul> <li>All Fieldbus protocols</li> <li>WLAN interface</li> <li>Bluetooth</li> <li>CDI-RJ45 service interface</li> </ul> | Operating Instructions<br>BA01202S<br>Device description files:<br>Use update function of<br>handheld terminal |
| SmartBlue app             | Smart phone or tablet with iOs or Android | WLAN                                                                                                    | → 🖺 223                                                                                                    |

- Other operating tools based on FDT technology with a device driver such as DTM/iDTM or DD/EDD can be used for device operation. These operating tools are available from the individual manufacturers. Integration into the following operating tools, among others, is supported:
  - Field Device Manager (FDM) from Honeywell → www.process.honeywell.com
  - FieldMate from Yokogawa → www.yokogawa.com
  - PACTWare → www.pactware.com

The related device description files are available: www.endress.com → Download Area

#### Web server

With the integrated web server, the device can be operated and configured via a web browser service interface (CDI-RJ45) or WLAN interface. The structure of the operating menu is the same as for the local display. In addition to the measured values, status information on the device is displayed and can be used to monitor device health. Furthermore the device data can be managed and the network parameters can be configured.

A device that has a WLAN interface (can be ordered as an option) is required for the WLAN connection: order code for "Display; operation", option G "4-line, illuminated; touch control + WLAN". The device acts as an Access Point and enables communication by computer or a mobile handheld terminal.

#### Supported functions

Data exchange between the operating unit (such as a notebook, for example,) and measuring device:

- Upload the configuration from the measuring device (XML format, configuration backup)
- Save the configuration to the measuring device (XML format, restore configuration)
- Export event list (.csv file)
- Export parameter settings (.csv file or PDF file, document the measuring point configuration)
- Export the Heartbeat verification report (PDF file, only available with the Heartbeat Verification application package)
- Flash firmware version for device firmware upgrade, for example
- Download driver for system integration
- Visualize up to 1000 saved measured values (only available with the Extended HistoROM application package)

HistoROM data management

The measuring device features HistoROM data management. HistoROM data management comprises both the storage and import/export of key device and process data, making operation and servicing far more reliable, secure and efficient.

When the device is delivered, the factory settings of the configuration data are stored as a backup in the device memory. This memory can be overwritten with an updated data record, for example after commissioning.

## Additional information on the data storage concept

There are different types of data storage units in which device data are stored and used by the device:

|                  | HistoROM backup                                                                                                    | T-DAT                                                                                                    | S-DAT                                                                                                    |
|------------------|----------------------------------------------------------------------------------------------------|----------------------------------------------------------------------------------------------------|----------------------------------------------------------------------------------------------------|
| Available data   | <ul> <li>Event logbook, e.g. diagnostic events</li> <li>Parameter data record backup</li> <li>Device firmware package</li> </ul> | <ul> <li>Measured value logging ("Extended HistoROM" order option)</li> <li>Current parameter data record (used by firmware at run time)</li> <li>Indicator (minimum/maximum values)</li> <li>Totalizer value</li> </ul> | <ul> <li>Sensor data: e.g. nominal diameter</li> <li>Serial number</li> <li>Calibration data</li> <li>Device configuration (e.g. SW options, fixed I/O or multi I/O)</li> </ul> |
| Storage location | Fixed on the user interface PC board in the connection compartment                                                               | Can be plugged into the user interface PC board in the connection compartment                                                                                                    | In the sensor plug in the transmitter neck part                                                                                                    |

#### Data backup

#### **Automatic**

- The most important device data (sensor and transmitter) are automatically saved in the DAT modules
- If the transmitter or measuring device is replaced: once the T-DAT containing the previous device data has been exchanged, the new measuring device is ready for operation again immediately without any errors
- If the sensor is replaced: once the sensor has been replaced, new sensor data are transferred from the S-DAT in the measuring device and the measuring device is ready for operation again immediately without any errors
- If exchanging the electronics module (e.g. I/O electronics module): Once the electronics module has been replaced, the software of the module is compared against the current device firmware. The module software is upgraded or downgraded where necessary. The electronics module is available for use immediately afterwards and no compatibility problems occur.

#### Manual

Additional parameter data record (complete parameter settings) in the integrated device memory HistoROM backup for:

- Data backup function
   Backup and subsequent restoration of a device configuration in the device memory
   HistoROM backup
- Data comparison function
   Comparison of the current device configuration with the device configuration saved in the device memory HistoROM backup

# Data transmission

#### Manual

Transfer of a device configuration to another device using the export function of the specific operating tool, e.g. with FieldCare, DeviceCare or Web server: to duplicate the configuration or to store in an archive (e.g. for backup purposes)

#### **Event list**

## **Automatic**

- Chronological display of up to 20 event messages in the events list
- If the Extended HistoROM application package (order option) is enabled: up to 100
  event messages are displayed in the events list along with a time stamp, plain text
  description and remedial measures
- The events list can be exported and displayed via a variety of interfaces and operating tools e.g. DeviceCare, FieldCare or Web server

## Data logging

#### Manual

If the **Extended HistoROM** application package (order option) is enabled:

- Recording of 1 to 4 channels of up to 1000 measured values (up to 250 measured values per channel)
- User configurable recording interval
- Export the measured value log via a variety of interfaces and operating tools e.g.
   FieldCare, DeviceCare or web server

# 16.12 Certificates and approvals

Current certificates and approvals for the product are available at <a href="https://www.endress.com">www.endress.com</a> on the relevant product page:

- 1. Select the product using the filters and search field.
- 2. Open the product page.
- 3. Select **Downloads**.

#### CE mark

The device meets the legal requirements of the applicable EU Directives. These are listed in the corresponding EU Declaration of Conformity along with the standards applied.

Endress+Hauser confirms successful testing of the device by affixing to it the CE mark.

# UKCA marking

The device meets the legal requirements of the applicable UK regulations (Statutory Instruments). These are listed in the UKCA Declaration of Conformity along with the designated standards. By selecting the order option for UKCA marking, Endress+Hauser confirms a successful evaluation and testing of the device by affixing the UKCA mark.

Contact address Endress+Hauser UK:

Endress+Hauser Ltd.

Floats Road

Manchester M23 9NF

United Kingdom

www.uk.endress.com

# RCM marking

The measuring system meets the EMC requirements of the "Australian Communications and Media Authority (ACMA)".

#### Material certificate

- Bioburden
- Inorganic and organic residues
- Cytotoxicity growth inhibition
- Sensitization
- Systemic toxicity
- GC/MS fingerprints a. extraction
- Physico-chemical resistance
- Biocompatibility of plastics
- Hemolysis
- ISO Class 7 clean room
- Medical devices OM
- Conformities
- Ingredients for rubber parts
- Ingredients for plastic parts
- Medical packaging

- Gamma radiation
- O-ring standard
- FDA

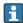

A comprehensive listing of the serial number-specific disposable measuring tube can be found in the certificate of conformity for single-use requirements in the biopharmaceutical industry.

## Radio approval

The measuring device has radio approval.

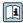

For detailed information on the radio approval, see the Special Documentation → 🖺 244

#### Additional certification

### CRN approval

Some device versions have CRN approval. A CRN-approved process connection with a CSA approval must be ordered for a CRN-approved device.

#### Tests and certificates

# External standards and guidelines

■ EN 60529

Degrees of protection provided by enclosure (IP code)

■ IEC/EN 60068-2-6

Environmental influences: Test procedure - Test Fc: vibrate (sinusoidal).

■ IEC/EN 60068-2-31

Environmental influences: Test procedure - Test Ec: shocks due to rough handling, primarily for devices.

■ EN 61010-1

Safety requirements for electrical equipment for measurement, control and laboratory use - general requirements

■ IEC/EN 61326-2-3

Emission in accordance with Class A requirements. Electromagnetic compatibility (EMC requirements).

■ NAMUR NE 21

Electromagnetic compatibility (EMC) of industrial process and laboratory control equipment

■ NAMUR NE 32

Data retention in the event of a power failure in field and control instruments with microprocessors

NAMUR NE 43

Standardization of the signal level for the breakdown information of digital transmitters with analog output signal.

■ NAMUR NE 53

Software of field devices and signal-processing devices with digital electronics

■ NAMUR NE 105

Specifications for integrating fieldbus devices in engineering tools for field devices

■ NAMUR NE 107

Self-monitoring and diagnosis of field devices

■ NAMUR NE 131

Requirements for field devices for standard applications

■ NAMUR NE 132

Coriolis mass meter

■ ETSI EN 300 328

Guidelines for 2.4 GHz radio components.

■ EN 301489

Electromagnetic compatibility and radio spectrum matters (ERM).

Animal free (ADI)

# 16.13 Application packages

Many different application packages are available to enhance the functionality of the device. Such packages might be needed to address safety aspects or specific application requirements.

The application packages can be ordered with the device or subsequently from Endress+Hauser. Detailed information on the order code in question is available from your local Endress+Hauser sales center or on the product page of the Endress+Hauser website: www.endress.com.

Detailed information on the application packages: Special Documentation → 🖺 244

# 16.14 Accessories

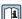

Overview of accessories available to order → 🖺 222

#### 16.15 Supplementary documentation

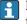

For an overview of the scope of the associated Technical Documentation, refer to the following:

- Device Viewer (www.endress.com/deviceviewer): Enter the serial number from the nameplate
- *Endress+Hauser Operations app*: Enter serial number from nameplate or scan matrix code on nameplate.

Standard documentation

## **Brief Operating Instructions**

Brief Operating Instructions for the sensor

| Measuring device  | Documentation code |
|-------------------|--------------------|
| Proline Promass U | KA0XXXXD           |

## Brief Operating Instructions for the transmitter

| Measuring device      | Documentation code |
|-----------------------|--------------------|
| Proline 500 – digital | KA01319D           |
| Proline 500           | KA01318D           |

#### **Technical Information**

| Measuring device | Documentation code |
|------------------|--------------------|
|------------------|--------------------|

#### **Description of Device Parameters**

Device-dependent Special documentation additional documentation

| Contents                                                        | Documentation code |
|-----------------------------------------------------------------|--------------------|
| Information on the Pressure Equipment Directive                 | SD01614D           |
| Radio approvals for WLAN interface for A309/A310 display module | SD01793D           |

# **Installation instructions**

| Contents                                                      | Note                                                                                                   |
|---------------------------------------------------------------|----------------------------------------------------------------------------------------------------|
| Installation instructions for spare part sets and accessories | <ul> <li>Access the overview of all the available spare part sets via <i>Device Viewer</i> →</li></ul> |

# Index

| A                                                                                                    |
|----------------------------------------------------------------------------------------------------|
| Access authorization to parameters                                                                                                    |
| Read access                                                                                                    |
| Write access                                                                                                    |
| Access code                                                                                                    |
| Incorrect input                                                                                                    |
| Adapting the diagnostic behavior                                                                                                    |
| Additional certification                                                                                                    |
| Ambient conditions                                                                                                    |
| Mechanical load                                                                                                    |
| Operating height                                                                                                    |
| Relative humidity                                                                                                    |
| Storage temperature                                                                                                    |
| Ambient temperature                                                                                                    |
| Influence                                                                                                    |
| Ambient temperature range                                                                                                    |
| Application                                                                                                    |
| Application packages                                                                                                    |
| Approvals                                                                                                    |
| Auto scan buffer                                                                                                    |
| see Modbus RS485 Modbus data map                                                                                                    |
| •                                                                                                    |
| В                                                                                                    |
| Biotech                                                                                                    |
| C                                                                                                    |
| C                                                                                                    |
|                                                                                                    |
| Cable entries                                                                                                    |
| Technical data                                                                                                    |
| Technical data                                                                                                    |
| Technical data                                                                                                    |
| Technical data                                                                                                    |
| Technical data                                                                                                    |
| Technical data                                                                                                    |
| Technical data                                                                                                    |
| Technical data                                                                                                    |
| Technical data                                                                                                    |
| Technical data                                                                                                    |
| Technical data                                                                                                    |
| Technical data       233         Cable entry                                                                                                    |
| Technical data       233         Cable entry       42         Degree of protection       42         CE mark       10, 242         Certificates       242         Check       343         Checklist       43         Post-connection check       43         Post-mounting check       28         Cleaning       219         Climate class       236                                                          |
| Technical data       233         Cable entry       42         Degree of protection       42         CE mark       10, 242         Certificates       242         Check       3         Connection       43         Checklist       43         Post-connection check       43         Post-mounting check       28         Cleaning       219         Climate class       236         Commissioning       77 |
| Technical data       233         Cable entry                                                                                                    |
| Technical data       233         Cable entry                                                                                                    |
| Technical data       233         Cable entry                                                                                                    |
| Technical data                                                                                                    |
| Technical data                                                                                                    |
| Technical data                                                                                                    |
| Technical data                                                                                                    |
| Technical data                                                                                                    |
| Technical data                                                                                                    |
| Technical data                                                                                                    |
| Technical data                                                                                                    |

| Context menu Calling up     | . 54<br>. 54 |
|-----------------------------|--------------|
| D                           |              |
| Date of manufacture         | . 10         |
| Defining the access code    |              |
| Degree of protection 42,    |              |
| Density adjustment          | 118          |
| Design Measuring device     |              |
| Operating menu              | . 45         |
| Design fundamentals         |              |
| Measurement error           |              |
| Repeatability               | 235          |
| Device components           |              |
| Device description files    |              |
| Device history              |              |
| Device locking, status      | 143          |
| Device name                 |              |
| Disposable                  |              |
| Sensor                      |              |
| Transmitter                 |              |
| Device repair               |              |
| Device revision             |              |
| Device type ID              |              |
| Device Viewer               |              |
| DeviceCare                  |              |
| Device description file     | . / 1        |
| Symbols                     | 202          |
| Diagnostic behavior         | 202          |
| Explanation                 | 203          |
| Symbols                     |              |
| Diagnostic information      | 200          |
|                             | 207          |
| Design, description 203,    |              |
|                             | 205          |
|                             | 205          |
| Light emitting diodes       | 200          |
| Local display               | 202          |
| Overview                    | 208          |
| Remedial measures           | 208          |
| Web browser                 | 204          |
| Diagnostic message          | 202          |
| Diagnostics list            | 213          |
| DIP switch                  |              |
| see Write protection switch |              |
| Direct access               | . 56         |
| Disabling write protection  | 140          |
| Display                     |              |
| see Local display           |              |

| Display area For operational display               | Flow direction 21, 22 Flow limit 237 Function codes 72 Functions see Parameter  G |
|----------------------------------------------------|-----------------------------------------------------------------------------------|
| Disposal                                           | Galvanic isolation                                                                |
| Disposal                                           | Gas Fraction Handler                                                              |
| Document Function 6                                | Н                                                                                 |
| Symbols 6                                          | Hardware write protection                                                         |
| Document function 6                                | Help text Calling up                                                              |
| E                                                  | Closing                                                                           |
|                                                    | Explanation                                                                       |
| Editing view                                       | HistoROM                                                                          |
| Using operating elements                           | Installation 199                                                                  |
| Electrical connection                              | I                                                                                 |
| Computer with web browser (e.g. Microsoft Edge) 66 | Identifying the measuring device                                                  |
| Degree of protection                               | Incoming acceptance                                                               |
| Measuring device                                   | Indication                                                                        |
| Operating tool (e.g. FieldCare, DeviceCare, AMS    | Current diagnostic event 212                                                      |
| Device Manager, SIMATIC PDM) 66                    | Previous diagnostic event 212                                                     |
| Operating tools                                    | Influence                                                                         |
| Via Modbus RS485 protocol 66                       | Ambient temperature                                                               |
| Via service interface (CDI-RJ45) 66                | Medium pressure 235                                                               |
| Via WLAN interface 67                              | Medium temperature 235                                                            |
| Web server                                         | Information on this document 6                                                    |
| WLAN interface 67                                  | Input characteristics                                                             |
| Electromagnetic compatibility 237                  | Inspection                                                                        |
| Electronics module                                 | Mounting                                                                          |
| Enabling write protection                          | Received goods                                                                    |
| Enabling/disabling the keypad lock 59              | Installation point                                                                |
| Endress+Hauser services                            | Intended use                                                                      |
| Maintenance                                        | L                                                                                 |
| Repair                                             | <del>-</del>                                                                      |
| Error messages                                     | Languages, operation options                                                      |
| see Diagnostic messages                            | Local display                                                                     |
| Event logbook                                      | Navigation view                                                                   |
| Events list                                        | see Diagnostic message                                                            |
| Extended order code                                | see In alarm condition                                                            |
| Sensor                                             | see Operational display                                                           |
| Transmitter                                        | Text editor                                                                       |
| Exterior cleaning                                  | Low flow cut off                                                                  |
| F                                                  |                                                                                   |
| FieldCare                                          | M                                                                                 |
| Device description file                            | Main electronics module                                                           |
| Establishing a connection 69                       | Maintenance work 219                                                              |
| Function                                           | Managing the device configuration                                                 |
| User interface                                     | Manufacturer ID                                                                   |
| Filtering the event logbook                        | Maximum measurement error                                                         |
| Firmware                                           | Measured variables                                                                |
| Release date                                       | see Process variables                                                             |
| Version                                            | Measurement accuracy                                                              |
| Firmware history                                   | Measuring and test equipment                                                      |
| Fitting the connecting cable                       | Measuring device                                                                  |
| Terminal assignment of Proline 500 - digital 33    | Configuring                                                                       |
|                                                    | Conversion                                                                        |

| Design                                    | 0                                               |
|-------------------------------------------|-------------------------------------------------|
| Disposal                                  | Onsite display                                  |
| Mounting the disposable measuring tube 25 | Numeric editor                                  |
| Mounting the sensor                       | Operable flow range                             |
| Preparing for electrical connection 32    | Operating elements                              |
| Preparing for mounting                    | Operating height                                |
| Removing                                  | Operating keys                                  |
| Repairs                                   | see Operating elements                          |
| Switching on                              | Operating menu                                  |
| Measuring principle                       | Design                                          |
| Measuring range                           | Menus, submenus 45                              |
| For liquids                               | Submenus and user roles 46                      |
| Measuring range, recommended 237          | Operating philosophy                            |
| Measuring system                          | Operation                                       |
| Mechanical load                           | Operation options                               |
| Medium density                            | Operational display                             |
| Medium pressure                           | Operational safety                              |
| Influence                                 | Order code                                      |
| Medium temperature                        | Orientation (vertical, horizontal) 21           |
| Influence                                 | Output signal                                   |
| Menu                                      | Output variables                                |
| Diagnostics                               | 1                                               |
| Setup                                     | P                                               |
| Menus                                     | Packaging disposal 20                           |
| For measuring device configuration 77     | Parameter                                       |
| For specific settings                     | Changing                                        |
| Modbus RS485                              | Entering values or text 57                      |
| Configuring error response mode 207       | Parameter settings                              |
| Diagnostic information 207                | Administration (Submenu) 136                    |
| Function codes                            | Advanced setup (Submenu)                        |
| Modbus data map                           | Communication (Submenu) 81                      |
| Read access                               | Configuration backup (Submenu) 133              |
| Reading out data                          | Corrected volume flow calculation (Submenu) 116 |
| Register addresses                        | Current input                                   |
| Register information                      | Current input (Wizard)                          |
| Response time                             | Current input 1 to n (Submenu) 147              |
| Scan list                                 | Current output                                  |
| Write access                              | Current output (Wizard)                         |
| Mounting                                  | Data logging (Submenu)                          |
| Mounting preparations                     | Define access code (Wizard) 135                 |
| Mounting requirements                     | Density adjustment (Wizard)                     |
| Installation point                        | Device information (Submenu) 216                |
| Orientation                               | Diagnostics (Menu)                              |
| Vibrations                                | Display (Submenu)                               |
| Mounting tool                             | Display (Wizard)                                |
| 3                                         | Double pulse output                             |
| N                                         | Double pulse output (Submenu) 150               |
| Nameplate                                 | Double pulse output (Wizard) 105                |
| Disposable                                | Heartbeat base settings (Submenu) 166           |
| Sensor                                    | Heartbeat Monitoring (Submenu) 189              |
| Transmitter                               | I/O configuration                               |
| Navigation path (navigation view) 50      | I/O configuration (Submenu)                     |
| Navigation view                           | Low flow cut off (Wizard)                       |
| In the submenu 50                         | Measured variables (Submenu)                    |
| In the wizard 50                          | Measurement mode (Submenu)                      |
| Netilion                                  | Medium index (Submenu)                          |
| Numeric editor                            | Medium selection (Wizard)                       |
|                                           | Monitoring results (Submenu)                    |
|                                           | Partially filled pipe detection (Wizard)        |
|                                           | r artially filled pipe detection (Wizard) 114   |

| Performing verification (Submenu) 169, 176 Pulse/frequency/switch output                          | Repair       220         Notes       220         Repair of a device       220         Repeatability       234         Replacement       220         Device components       220         Requirements for personnel       9 |
|---------------------------------------------------------------------------------------------------|----------------------------------------------------------------------------------------------------|
| Reset access code (Submenu)135Sensor adjustment (Submenu)117Setup (Menu)79Simulation (Submenu)136 | Response time       235         Return       220         S       20                                                                                                    |
| Status input                                                                                      | Safety                                                                                                    |
| System units (Submenu)                                                                            | Serial number                                                                                                    |
| Value current output 1 to n (Submenu)                                                             | conditions         150           Administration         134                                                                                                    |
| Web server (Submenu)65WLAN settings (Wizard)132Zero adjustment (Wizard)122                        | Advanced display configurations                                                                                                    |
| Zero verification (Wizard)                                                                        | Current output                                                                                                    |
| Performing density adjustment                                                                     | I/O configuration       83         Local display       106, 190         Low flow cut off       113                                                                                                    |
| Post-mounting check                                                                               | Managing the device configuration                                                                                                    |
| Potential equalization                                                                            | Partially filled pipe detection                                                                                                    |
| Pressure loss                                                                                     | Pulse/frequency/switch output                                                                                                    |
| Medium pressure                                                                                   | Resetting the totalizer                                                                                                    |
| Calculated                                                                                        | Simulation                                                                                                    |
| Product safety                                                                                    | Switch output                                                                                                    |
| Protecting parameter settings                                                                     | Totalizer       123         Totalizer reset       150                                                                                                    |
| Radio approval                                                                                    | WLAN                                                                                                    |
| RCM marking                                                                                       | Signal on alarm                                                                                                    |
| Reading out diagnostic information, Modbus RS485 207 Reading the measured values                  | Spare part220Spare parts220Special connection instructions37                                                                                                    |
| Reference operating conditions                                                                    | Special mounting instructions Biotech                                                                                                    |
| Calling up       204         Closing       204                                                    | Sterility                                                                                                    |
| Remote operation                                                                                  | For operational display 47 In the navigation view 50                                                                                                    |

| Status signals                           | For submenu                                |
|------------------------------------------|--------------------------------------------|
| Storage concept                          | For wizards                                |
| Storage conditions                       | In the status area of the local display 47 |
| Storage temperature                      | Input screen                               |
| Storage temperature range                | Operating elements                         |
| Submenu                                  | System design                              |
| Administration                           | Measuring system                           |
| Advanced setup                           | see Measuring device design                |
| Calculated values                        | System integration                         |
| Communication                            |                                            |
| Configuration backup                     | T                                          |
| Corrected volume flow calculation        | Technical data, overview                   |
| Current input 1 to n                     | Temperature range                          |
| Data logging                             | Ambient temperature range for display 238  |
| Device information                       | Medium temperature                         |
| Display                                  | Storage temperature                        |
| Double pulse output                      | Terminal assignment                        |
| Events list                              | Terminals                                  |
| Heartbeat                                | Tests and certificates                     |
| Heartbeat base settings                  | Text editor                                |
| Heartbeat Monitoring                     | Tool                                       |
| Heartbeat setup                          | For electrical connection                  |
|                                          | For mounting                               |
| I/O configuration                        | Transport                                  |
| Input values                             | Tool tip                                   |
| Measured values                          | see Help text                              |
| Measured variables                       | Totalizer                                  |
| Measurement mode                         | Configuring                                |
| Medium index                             |                                            |
| Monitoring results                       | Transporting the measuring device          |
| Output values                            | Troubleshooting General                    |
| Overview                                 | General                                    |
| Performing verification 169, 176         | U                                          |
| Process variables                        | _                                          |
| Pulse/frequency/switch output 1 to n 149 | UKCA marking                               |
| Relay output 1 to n                      | Borderline cases                           |
| Reset access code                        | Incorrect use                              |
| Sensor adjustment                        |                                            |
| Simulation                               | see Intended use                           |
| Status input 1 to n                      | User roles                                 |
| System units                             | V                                          |
| Totalizer                                | Version data for the device                |
| Totalizer 1 to n                         | Vibrations                                 |
| Totalizer handling                       | VIDIALIOIIS                                |
| Value current output 1 to n              | W                                          |
| Verification results                     | W@M Device Viewer                          |
| Web server                               | Weight                                     |
| Supply voltage                           | Transport (notes)                          |
| Surface roughness                        | Wizard                                     |
| Switch output                            |                                            |
| Symbols                                  | Current output                             |
| Controlling data entries 53              | Current output                             |
| For communication 47                     | Define access code                         |
| For diagnostic behavior 47               | Density adjustment                         |
| For locking                              | Display                                    |
| For measured variable 48                 | Double pulse output                        |
| For measurement channel number 48        | Low flow cut off                           |
| For menus                                | Medium selection                           |
| For parameters                           | Partially filled pipe detection            |
| For status signal 47                     | Pulse/frequency/switch output 91, 93, 99   |
| J                                        | Relay output 1 to n                        |

| Status input 1 to n             |
|---------------------------------|
| WLAN settings                   |
| Zero adjustment                 |
| Zero verification               |
| WLAN settings                   |
| Workplace safety                |
| Write access                    |
| Write protection                |
| Via access code                 |
| Via write protection switch 141 |
| Write protection switch         |

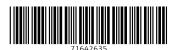

www.addresses.endress.com